# Computers In The Classroom: The Brink Of A New Age

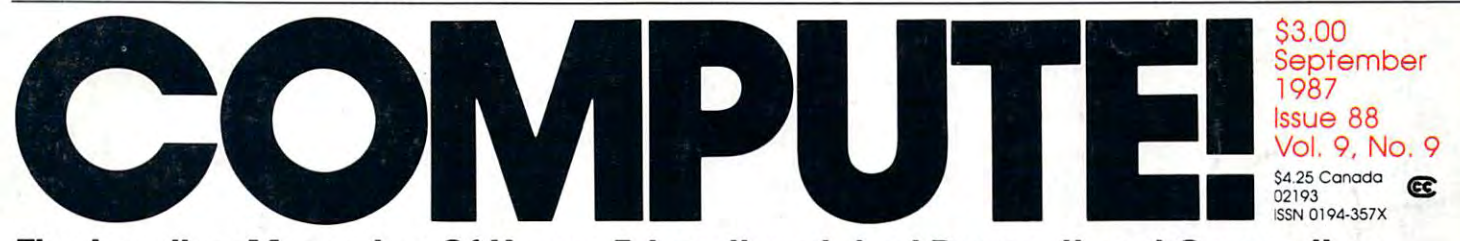

The Leading Magazine Of Home, Educational, And Recreational Computing **The Leading Magazine Of Home, Educational, And Recreational Computing** 

## **Monte Carlo**

to your programs and the programs of the programs of the programs of the programs of the programs of the programs of the programs of the programs of the programs of the programs of the programs of the programs of the progr

fascinating game with A fascinating game with  $s$  is the rules but complete but complete but complete but complete but complete but complete but complete but complete but complete but complete but complete but complete but complete but complete but complete but compl strategies. For the Commodorers and the Commodorers and the Commodorers and the Commodorers and the Commodorer 64, Amiga, IBM PC/PCjr, Atari, 64. Amiga, IBM PCjPCjr, Atari, Apple II, and Atari ST. Apple II, and Atari ST. simple rules but complex strategies. For the Commodore

Audio Recorder For Apple II **Audio Recorder For Apple II**  Add digitally recorded sound Add digitally recorded sound to your programs

### 64+

the 64's operating system the 64's operating system A full-scale enhancement to

Atari XL/XE Hidden RAM **Atari XLjXE Hidden RAM**  Access an extra 8K of memory Access an extra 8K of memory

IBM Quick Change of the Change of the Change of the Change of the Change of the Change of the Change of the Change of the Change of the Change of the Change of the Change of the Change of the Change of the Change of the Ch Instant color changes without Instant color changes without losing your current screen losing your current screen display display **IBM QuickChange** 

Didn't Know You Could Do That With Computer! **That With A Computer!**  Software you probably never Software you probably never **I Didn't Know You Could Do**  heard of-or dreamed of

## Amiga SuperMenus **Amiga** SuperMen us

#### $S = 1.5$  and  $S = 1.5$  and  $S = 1.5$ **Smart Alec**

Who says a computer ca<u>n</u>'t think? A fascinating logic emulation on the emulation on the Commodore 64

### And Amiga **And Amiga Ramdisk Files For 64**

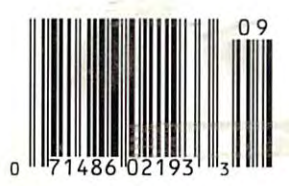

**Ewww.commo** 

 $A12$ 

## From Origin, source of the classic, award-winning Ultima™ series, comes

A futuristic, fast-paced strategy roleplaying game by Lord British and Chuckles. Based on the award-winning Car Wars® board game by Steve Jackson.

#### Drive the

■/ays of the future where is the biggest of the biggest of the biggest of the biggest of the biggest of the biggest of the biggest of the within the 16 cities and outlaw-infested highways are the clues you will need to complete the ultimate mission.

Step into the arena on Amateur Night and earn the right to custom-build your combat vehicles.

The AADA will offer you courier missions. The FBI and the underworld will vie for favors. But watch out! To survive you'll need road experience, the ability to decipher clues, gambling skills, money, a super car—even a clone.

The final gauntlet will test your tactical skills and hair trigger reactions to the limit. But with triumph comes honor, and entry into the elite circle of AutoDuellists. The challenge of AutoDuel® awaits you. Are you ready?

*HORIGIN* OR/G/N136 HARVEY ROAD, LONDONDERRY, NH <sup>03053</sup> (603) 644-3360

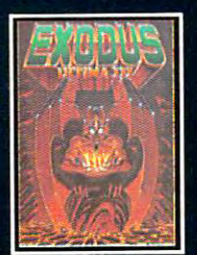

ULTIMA™ III sends you on an incredible fantasy roleplaying journey through monster-plagued Sosaria in search of the elusive Exodus. Orb of Celestial Harmony. forces.

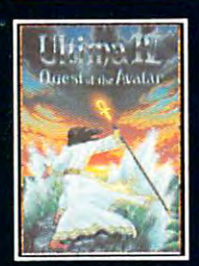

ULTIMA1" IV is the long-III. The Quest of the Avatar is a quest to the final frontier—the self.

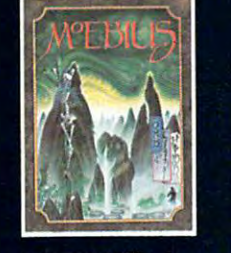

MOEBIUS™ takes you through the elemental planes of colorful Orien tal world of fantasy and adventure in search of the

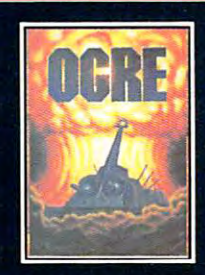

OGRE® is strategy game tlefield of tomorrow as an<br>inhuman juggernaut Cybertank battles conventional forces.

comma and Louis Districts of Steve Jackson Games, Inc. Car Wars is a registered trademark of Texas Instruments. Apple is a trademark<br>registered trademarks of Steve Jackson Games, Inc. Car Wars is a registered trademark of

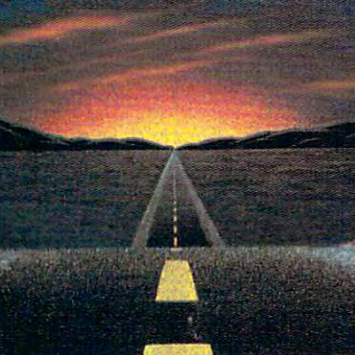

Available on Apple<sup>\*</sup>

Authors wanted. Call us today.

**Q** www.commod.come.ca

# Now at Your Local Contract and the United States of the United States and the United States and the United States of the United States and the United States and the United States and the United States and the United States **Now at Your Local Waldenbooks Store!**

# COMPUTEI's new Quick and Easy series COMPUTE!'s new Quick and Easy series

puts the computer information you need right at your fingertips. puts the computer information you need right at your fingertips.

Concise, reasonably priced, hands-on user guides to the most popular and powerful computer Concise. reasonably priced, hands-on user guides to the most popular and powerful computer applications. You'll find all the easy-to-follow information you need. applications. You'll find all the easy-to-follow information you need. Look for these and other COMPUTE! books at your local Waldenbooks Store. Look for these and other COMPUTE! books at your local Waldenbooks Store.

#### COMPUTEI's Quick and Easy Guide to AppleWorks Tom and Ellen Dougher Tom and Ellen Dougher

AppleWorks, the unchallenged leader in personal productivity software for the Apple Il series, is an integrated package combining a word processor, database, and spreadsheet. Precisely because AppleWorks can do so much, it can prove complicated even for the regular user. COMPUTE!'s Quick and Easy Guide to<br>AppleWorks solves that problem, putting all the information you're likely to need on a ISBN 0-87455·109·9 \$10.95 plicated even for the regular user. COMPUTE!'s Quick and Easy Guide to<br>AppleWorks solves that problem, putting all the information you're likely to need on a<br>day-to-day bass in an easy-to-use format.<br>Clear, complete guidan

Clear, complete guidance will benefit first-time and experienced users alike. of each of the three major applications. You'll quickly master the intricacies of this powerful program using the special Command Summary, Keyboard Template, You'll see how to get started with *AppleWorks*, and exactly how to get the most out of each of the three major applications. You'll quickly master the intricacies of this powerful program using the special Command Summary and Quick-Reference Chart.

#### COMPUTEI's Quick and Easy Guide to Learning Lotus 1-2-3

 $\sim$ 

**GUIDE TO** EARNING **LOTUS 1-2-3** 

COMPUTEI's

 $\begin{array}{c|c}\n\hline\n\text{Doug Wolf} \\
\hline\n\text{1-SBN 0-87455-106-4} & \text{ $\$12.95}\n\end{array}$ Here's the perfect resource for the novice user of rience whatsoever. In fact, COMPUTE!'s Quick and Easy Guide to Learning Lotus 1-2-3 covers everything The Case of the Case of the Case of the Case of the Case of the Case of the Case of the Case of the Case of the Case of the Case of the Case of the Case of the Case of t from building a spreadsheet model, setting up a database, and using 1-2-3 from building a spreadsheet model, setting up a database, and using 1-2-3<br>for word processing, to creating graphs and powerful macros. Also included<br>are discussions on starting Lotus 1-2-3 and selecting add-on software to the program. the program. Here's the perfect resource for the novice user of<br>1-2-3. The book assumes no previous computer expe-<br>rience whatsoever. In fact, COMPUTE!'s Quick and "".., \ ~0 ~ <sup>=</sup>

### COMPUTE!'s Quick and Easy Guide to Using MS-DOS

Bonnie Derman and Strawberry Software 0-87455-105-6 \$12.95 Bonnie Derman and Strawberry Software 0-87455·105-6 \$12.95 An easy-to-follow reference guide that every user of this powerful and flexible An easy-to-fotlow reference guide that every user of this pcl'N8rful and flexible operating system will welcome. A must for new and experienced owners of IBM PCs or compatible computers. or compatible computers.

manual to find just the right DOS command. COMPUTEI's Quick and Easy Guide to<br>Using MS-DOS makes the information clear and instantly accessible. With two inaccomplish or the DOS command you need—and you'll find exactly what you're looking for. looking for. No longer will you need to wade through hundreds of confusing pages in the<br>manual to find just the right DOS command. COMPUTE!'s Quick and Easy Guide to<br>Using MS-DOS makes the information clear and instantly accessible. Wi accomplish or the DOS command you need-and you'll find exactly what you're

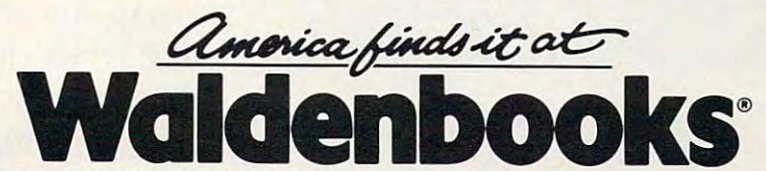

Books • Audio • Video • Magazines • Book Clubs • Special Orders Over <sup>1000</sup> stores nationwide. Over 1000 stores nationwide.

Check the yellow pages for the Waldenbooks store nearest you. Check the yellow pages for the Walden books store nearest you.

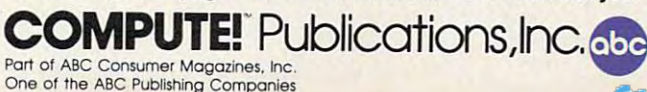

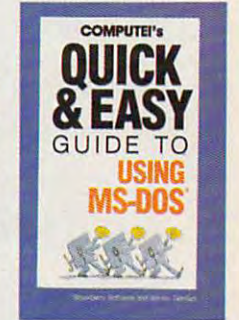

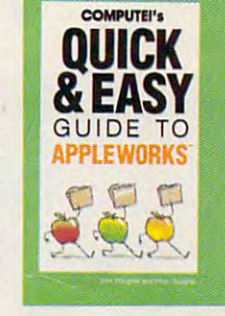

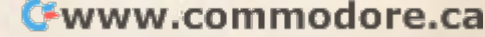

# Sinster Ross, Bathtub Beverfy, Ross, Bathtub Beverfy, Ross, Bathtub Beverfy, Ross, Bathtub Beverfy, Ross, Bathtub Beverfy, Ross, Bathtub Beverfy, Ross, Bathtub Beverfy, Ross, Bathtub Beverfy, Ross, Bathtub Beverfy, Ross, B Secrets Of Analoga and Secrets Of Analoga and Secrets Of Analoga and Secrets Of Analoga and Secrets Of Analoga and Secrets Of Analoga and Secrets Of Analoga and Secrets Of Analoga and Secrets Of Analoga and Secrets Of Anal Other Mxmation Beethoven and the control of the control of the control of the control of the control of the control of the control of the control of the control of the control of the control of the control of the control o Would Have Killed For. How To Find<br>Singing Frogs, Bathtub Reverb, **Secrets Of Analog And<br>Other Information Beethoven**

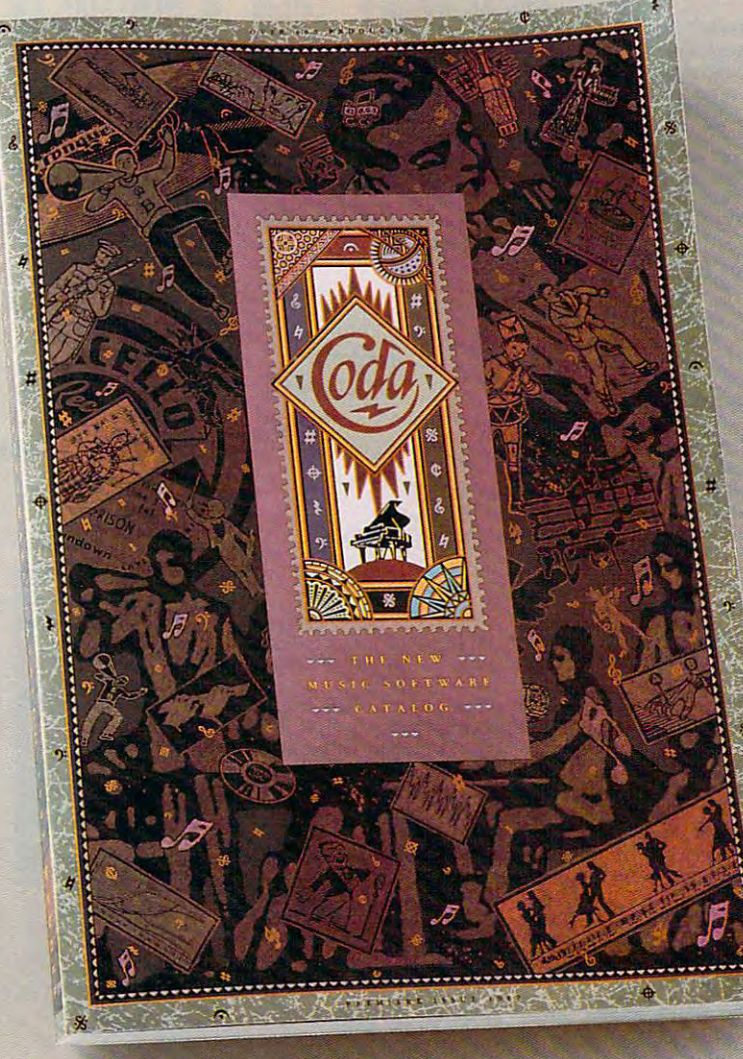

House, and the embark of the embark on the embark on the embark on the embark on the embark on the embark on the journey through the most com journey through the most complete music software catalog ever plete music software catalog ever Catalog. <sup>160</sup> pages of intrigue, Catalog. 160 pages of intrigue, amusement, and information. amusement, and information. **Y** ou're about to embark on a created. It's called the Coda

On over <sup>600</sup> products, including virtually every piece of music soft On over 600 products, including virtually every piece of music software that exists today. Coda is ware that exists today. Coda is detailed with whimsical illustra detailed with whimsical illustrations. And written with a simplictions. And written with a simplicity you'll appreciate. Use it to order software, books, videos, order software, books, videos, and equipment. All at the guar anteed lowest price. For Apple, and equipment. All at the guar- anteed lowest price. For Apple, IBM, Macintosh, Amiga, Atari, IBM, Macintosh, Amiga, Atari, and Commodore computers. and Commodore computers . **, ............ ..** 

Quite simply, Coda is the Quite simply, Coda is the best source of music software and music software of music software of music software of music software of music was *van* world. Or an as one world. Or as one world. Or as one world. Or as one world. Or as one world. Or as one world. Or as one world. Or as one world. Or as one world. Or as one world. Or as one world. Or as one world critic so eloquently put extends to eloquently put it, "Beethoven would  $\sum_{k=1}^{\infty}$ have killed for this have killed for this **' Ocla** ' **............. ,**  best source of music software in the world. Or as one

information': Only \$4. Order by calling toll free 1-800-843-1337 Or information:' Only \$4. Order by calling toll free 1-800-843-1337. Or **--** collect 612-854-954-9554. Oh, by the way, the single-singing frog is on page 114. Oh, by the single-singing from page 114. Oh, by the single-singing from page 114. Oh, by the single-single-single-single-single-single-singl Wenger Cmptratim, Music Learning Division, <sup>1401</sup> East 79th Street, Minneapolis, MN 55420-1590 *T#nger Carporation, Music Leaming Division, 1401 East 79th Street, Minneapolis, MN 55420-1590*  collect 612-854-9554. Oh, by the way, the singing frog is on page 114. **01987. Wenger Corp.** 

COMPUT **I** 

VOLUME VOLUME 9 NUMBER NUMBER 9 SEPTEMBER 1987 ISSUE 88

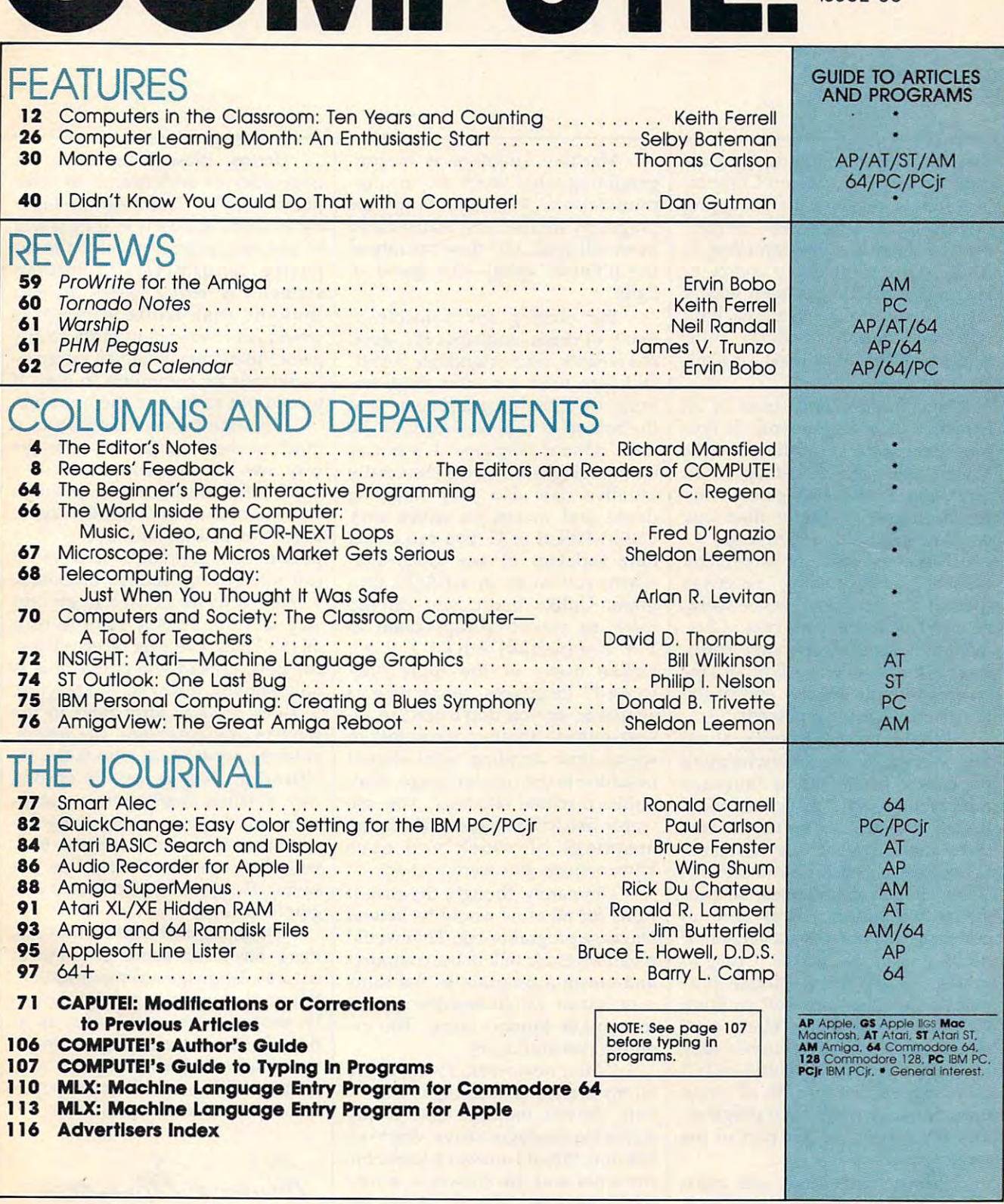

Part of ABC Consumer Magazines, Inc.<br>One of the ABC Publishing Companies ABC Publishing, President, Robert G. Burton<br><mark>1</mark>330 Avenue of the Americas, New York, New York 10019 **COMPUTEI'** Publications,lnc,. Part of Ale **Consumer MagazInes,** Inc. One of the **.uc Publishing Companle.** 

COMPUTE! Publications, Inc., 825 7th Ave., New York, NY 10019 USA. Phone: (212) 265-8360.<br>Editorial Offices are located at 324 West Wendover Avenue, Greensboro, NC 27408. Domestic<br>Subscriptions: 12 issues, \$24. POSTMASTER: **COMPUTEI** The Journal for Progressive Computing (USPS: 537250) is published monthly by COMPUTEI Publications, Inc., 825 7th Ave., New York, NY 10019 USA. Phone: (212) 265-8360.<br>Ciditorial Offices are located at 324 West W

Editor's Notes  $\equiv$ Editor's Notes $\equiv$ 

Programmers responding to a recent survey by the Boston Comput cent survey by the Boston Computing Society revealed an intriguing ing Society revealed an intriguing preference in languages—80 per preference in languages-80 percent of them are programming in cent of them are programming in BASIC. One of the oldest computer BASIC. One of the oldest computer languages, BASIC has been widely languages, BASIC has been widely distributed. It comes either built distributed. It comes either built into the computer's ROM chips into the computer's ROM chips (most eight-bit machines), or load (most eight-bit machines), or loaded from disk. ed from disk.

Next in popularity, used by <sup>60</sup> Next in popularity, used by 60 percent of the respondents, is For percent of the respondents, is Fortran, long favored by the scientific tran, long favored by the scientific community. (The percentages add community. (The percentages add up to more than 100, since many up to more than 100, since many programmers use more than one programmers use more than one language.) Machine language, C, language.) Machine language, C, and Pascal were tied at <sup>30</sup> percent. and Pascal were tied at 30 percent. LISP, a "list processing" language used in artificial intelligence work, **used in artificial intelligence work,**  received 10-percent vote. Clus received a lO-percent vote. Clustered at 5 percent each were Forth, Prolog, and COBOL. All other lan Prolog, and COBOL. All other languages were at the low end of the guages were at the low end of the spectrum, sharing 2 percent.

What's most intriguing about What's most intriguing about this survey is the overwhelming this survey is the overwhelming popularity of BASIC, a language rarely touted in the computer press. rarely touted in the computer press. BASIC, it seems, has far more advo BASIC, it seems, has far more advocates than is generally assumed. cates than is generally assumed. Schools teach Pascal almost exclu Schools teach Pascal almost exclusively; it has many rules, so pro sively; it has many rules, so programs written in Pascal tend to grams written in Pascal tend to converge into one correct version. If **converge into one** *correct* **version. If**  nothing else, this makes it easy to nothing else, this makes it easy to grade. Lately, professional pro grade. Lately, professional programming teams are said to favor gramming teams are said to favor C. With its modular "black box" C. With its modular "black box" structure, with C it is relatively easy to divide a project into subtasks and then expect that they'll all work then expect that they'll all work harmoniously when each program harmoniously when each programmer finishes his or her part of the mer finishes his or her part of the larger program. larger program.

Prolog and LISP are often Prolog and LISP are often called "next generation" languages, called "next generation" languages, ways to make computers under ways to make computers understand context and infer relation stand context and infer relationships, ways to enrich the ships, ways to enrich the computer's thought processes. computer's thought processes.

Machine language is to pro Machine language is to programming what lasers are to com gramming what lasers are to communication. Machine language munication. Machine language programs are the most focused and programs are the most focused and most efficient, and they operate at most efficient, and they operate at the ultimate speed—the speed of light. light.

But exciting and valuable as But exciting and valuable as many of these languages are, good many of these languages are, good old reliable, understandable BASIC still gets used for most program still gets used for most programming by most programmers. And ming by most programmers. And the reason is simple: BASIC is the the reason is simple: BASIC is the most natural language. It's not as most natural language. It's not as easy as English, but it's essentially easy as English, but it's essentially intuitive. It's also very forgiving intuitive. It's also very forgiving (loose and messy, its critics say). (loose and messy, its critics say). Unlike Pascal or C, you can create Unlike Pascal or C. you can create new variables of any kind, any new variables of any kind, anywhere you want, in BASIC pro where you want, in a BASIC program. Unlike Forth, you can do gram. Unlike Forth, you can do math as you've always done it: math as you've always done it:  $1 + 1 = (versus Forth's 11 + 1)$ . Unlike many of the more "ad Unlike many of the more "advanced" languages, everything is vanced" languages, everything is available, so you don't need to in available, so you don't need to invoke outside libraries of routines or voke outside libraries of routines or spend time deciding what should spend time deciding what should be added to the core language. And, be added to the core language. And, unlike machine language, you use unlike machine language, you use words like RETURN and STOP, the words like RETURN and STOP, the meanings of which you have meanings of which you have known since you were a child.

Ultimately, though, the easiest Ultimately, though, the easiest thing for all of us would be natural thing for all of us would be *natural*  language programming. That would *language* programming. That would mean we could talk to the computer mean we could talk to the computer and create a program in the same way that we would describe any job way that we would describe any job to another human being. For example, we could say: ample, we could say:

"After next week, I want to see all my electronic mail organized by all my electronic mail organized by date, newest message first. If any date, newest message first. If any duplicate messages arrive, delete all duplicate messages arrive, *delete* all but one. When I answer a letter, file **the letter and my answer in a new** database called "Email," and orga database called "Email," and organize them by recipient. Also, show nize them by recipient. Also, show me how many downloads I've done, me how many downloads I've done, where they're from, and graph them where they're from, and graph them by cost, time, and distance." by cost, time, and distance. "

To us, these instructions are To us, these instructions are quite easy to understand; to com quite easy to understand; to computers they're filled with ambigu puters they're filled with ambiguity. Nobody knows how long it will ity. Nobody knows how long it will be before machines develop the ca be before machines develop the capacity to understand human pacity to understand human speech. while back, it was speech. A while back, it was thought that while computers thought that while computers would learn languages fairly easily, would learn languages fairly easily, games like chess would be extreme games like chess would be extremely difficult for computers to play. It ly difficult for computers to play. It turned out to be just the opposite. turned out to be just the opposite.

It's hard to teach English to a machine because of the complex machine because of the complex way we humans communicate— **way we humans communicate**much is left unsaid, or is implied by much is left unsaid, or is implied by context, or is just inherently vague. context, or is just inherently vague. Feed the instructions above to Feed the instructions above to a present-day computer, and you'll present-day computer, and you'll run into several serious problems. run into several serious problems. 1. The word see is used in an odd 1. The word *see* is used in an odd way. 2. don't really want to read way. 2. I don't really want to read all the Email I've ever received, just the new, unread letters (but this is the new, unread letters (but this is only implied, never stated directly). only implied, never stated directly). 3. Does organize them refer to the 3. Does *organize them* refer to the senders, my databases, the letters, senders, my databases, the letters, answers, what? And who is the re answers, what? And who is the *re*cipient? 4. Done is used in an odd in an odd in an odd in an odd in an odd in an odd in an odd in an odd in an way. 5. Where they're from is ambig way. 5. *Where they're from* is ambiguous. 6. If I'm speaking these in uous. 6. If I'm speaking these instructions into a microphone, how will the computer know I'm not will the computer know I'm not saying *therefrom*? 7. Do I want one graph or three? graph or three? *cipient?* 4. *Done* is used in an odd

Daunting as the difficulties are, Daunting as the difficulties are, there has been some progress in there has been some progress in natural language communication. **natural language communication.**  But until computers get significant But until computers get significantly more clever, it looks as if ly more clever, it looks as if BASIC—the closest thing we've got to <sup>a</sup> plain English computer lan to a plain English computer language—will remain the most popu guage-will remain the most popular way to talk to machines. lar way to talk to machines.

Richard Manufacto

Richard Mansfield Editorial Director

# FLIGHTI

From the sophisticated realism, detail, and intellectual stimulation of Flight Simulator..

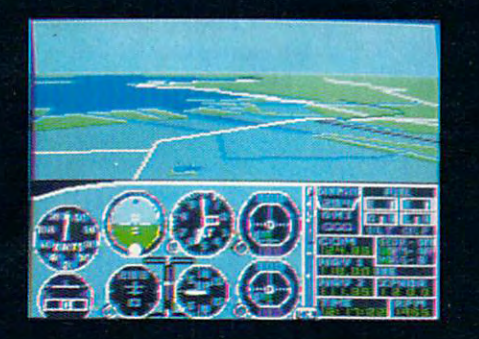

 $\mathbf{o}$ 

...to the brute-force fun, thrills and excitement of Jet...

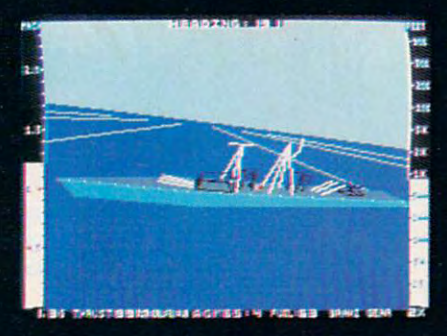

...with new adventures in Scenery Disks.

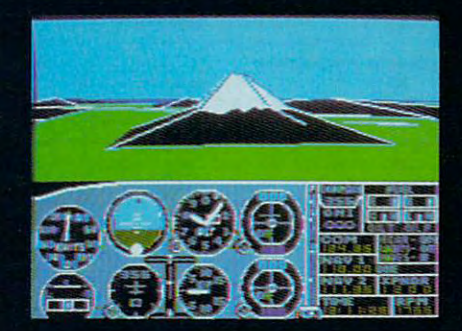

...SubLOGIC. The State of the Art in Flight.

See Your Dealer. For additional product ordering information or the name of the dealer nearest you, call [800] 637- 4983.

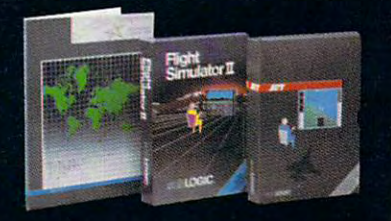

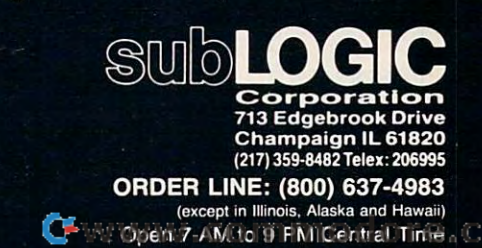

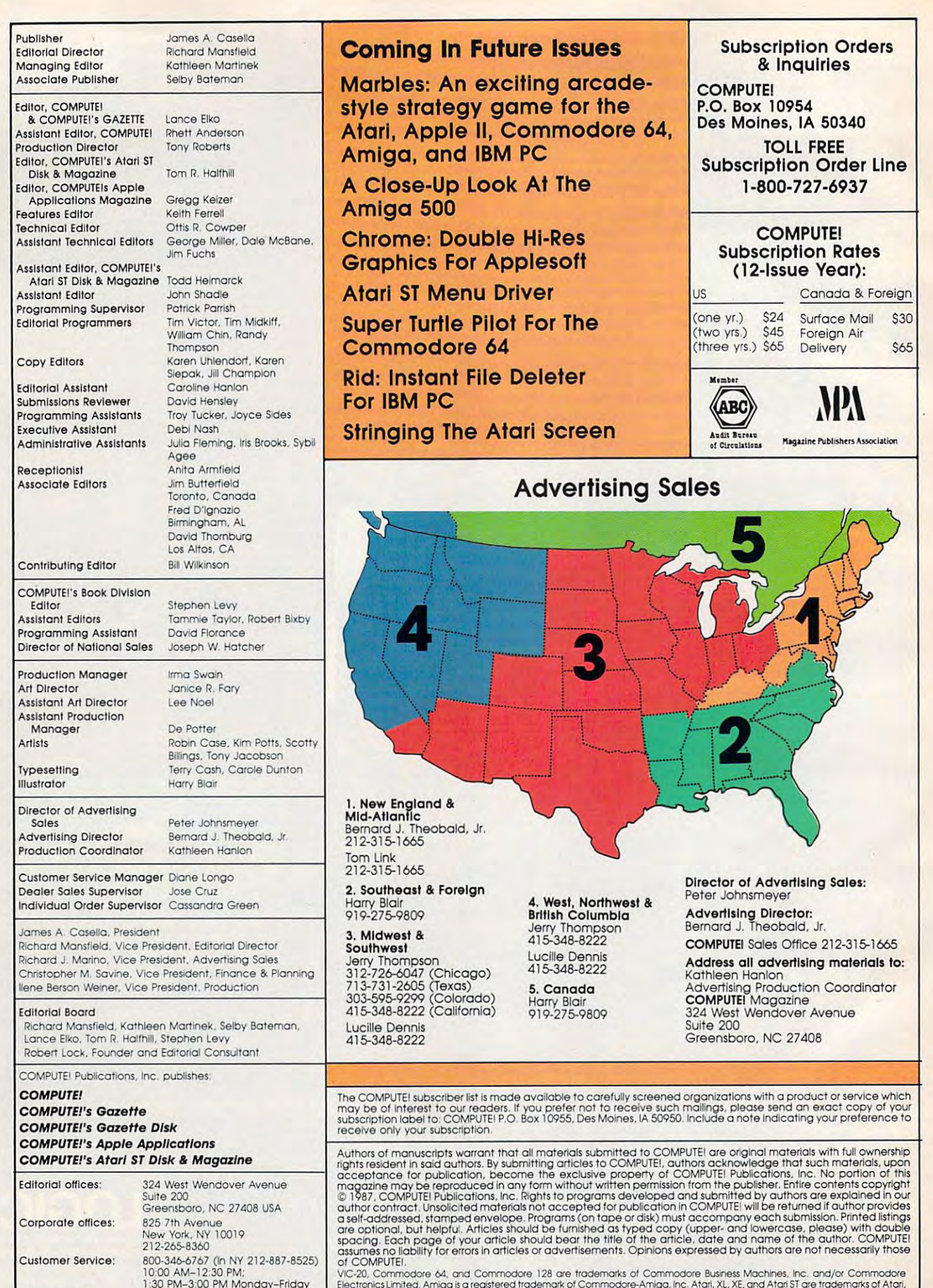

Dealer Sales:

Dealer Sales:

1:30 PM-300 PM Monday-Friday 800-633-3622 (In NY 212-867-8566) AM-5 PM Monday-Friday 800-638-3822 (In NY 212·B87·8566) 9 AM-5 PM Monday-Friday

Subscription Orders Subscription Orders & Inquiries Inquiries rcade-COMPUTEI P.O. Box 10954 Des Moines, IA <sup>50340</sup> Des MOines, IA 50340 dore 64. TOLL FREE Subscription Order Line Subscription Order Line 1-800-727-6937 1-900-2-900-2-900-2-900-2-900-2-900-2-900-2-900-2-900-2-900-2-900-2-900-2-900-2-900-2-900-2-900-2-900-2-900-2-900-2-900-2-900-2-900-2-900-2-900-2-900-2-900-2-900-2-900-2-900-2-900-2-900-2-900-2-900-2-900-2-900-2-900-2-900-COMPUTEI Subscription Rates Subscription Rates (12-lssue Year): (12-lssue Year): Canada Foreign us Canada & Foreign  $(one yr.)$  \$24<br> $(two yrs.)$  \$45 (one yr.) 524 Surface Mail S30 \$30 (two yrs.) (two yrs.) S45 Foreign Air Foreign Air **Delivery** \$65 (three yrs.) \$65 Delivery \$65 ...... (**АВС** Andit Berger

#### Advertising Sales Advertising Sales

**Director of Advertising Sales:**<br>Peter Johnsmeyer Peter Johnsmeyer

**Advertising Director:**<br>Bernard J. Theobald, Jr. COMPUTEI Sales Office 212-315-1665 COMPUTEI Soles Office 212-315-1665

Address all advertising materials to: Kathleen Han'on Kathleen Hanlon

COMPUTEI Magazine<br>324 West Wendover Avenue Suite <sup>200</sup> Suite 200 Greensboro, NC <sup>27408</sup> Greensboro. NC 27408 Advertising Production Coordinator<br>**COMPUTEI** Magazine<br>324 West Wendover Avenue

may be of interest to our readers. If you prefer not to receive such mailings, please send an exact copy of your<br>subscription label to: COMPUTEI P.O. Box 10955, Des Moines, IA 50950. Include a note indicating your preferen the Corefully screened organizations with a product or service which

Highlist resident in said authors. By submitting articles to COMPUTEI, authors acknowledge that such materials, upon<br>acceptance for publication, become the exclusive property of COMPUTEI Publications, Inc. No portion of th Authors of manuscripts warrant that all materials submitted to COMPUTEI are original materials with full ownership<br>rights resident in said authors. By submitting articles to COMPUTEI, authors acknowledge that such material

VIC-20, Commodore 64, and Commodore 128 are trademarks of Commodore Business Machines, Inc. and/or Commodore<br>Electronics:Limited. Amiga is a registered trademark of Commodore-Amiga, Inc. Atari, XL, XE, and Atari ST are tra

## New Application of the United States of the Maritime III and the Maritime III and the Maritime III and the Mari New Apple IIGS Books from COMPUTE!

Easy-to-use tutorials and ready-to-type-in programs show you how to get more Easy-to-use tutorials and ready-to-type-in programs show you how to get more from your Apple Hgs—from booting up the machine and programming in ma from your Apple IIGs- from booting up the machine and programming in machine language to utilizing the advanced sound and graphics capabilities to utilize the advanced sound and graphics capabilities. ten in COMPUTE!'s clear, concise style, these books contain all the information you need to access the power of your Hgs. The power of your Hgs. The power of your Hgs. The power of your Hgs. chine language to utilizing the advanced sound and graphics capabilities. Writyou need to access the power of your ligs.

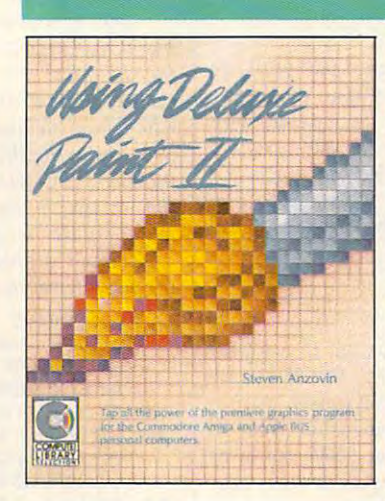

#### Using Deluxe Paint II Using Deluxe PaInt /I

STEVEN AND STREET STEVEN AND STREET STREET STREET STREET STREET STREET STREET STREET STREET STREET STREET STREET STREET STREET STREET STREET STREET STREET STREET STREET STREET STREET STREET STREET STREET STREET STREET STRE Steven Anzovin

Create the most spectacular art possible on a personal computer Create the most spectacular art possible on personal computer with this comprehensive, yet understandable, guide to Deluxe Paint with this comprehensive. yet understandable. guide to Deluxe Point II, the state-of-the-art graphics program for the Commodore Amiga and Apple Hgs. Simple drawing skills, customizing brushes, sophis and Apple IIGs. Simple drawing skills. customizing brushes, sophisticated palettes, special color effects, tools, styles, patterning, and ticated palettes. special color effects, tools, styles. patterning. and perspective are just some of the techniques illustrated. Learn how to perspective are just some of the techniques illustrated. Learn how to use every feature of Deluxe Paint II. from merging foreground and use every feature of Deluxe Point fl. from merging foreground and background to mixing graphics and text. A COMPUTE! Library Selection.

#### Computer of Computer and Graphics and Graphics on the Sound and Graphics on the Graphics on the Graphics on the Graphics on the Graphics of Graphics on the Graphics of Graphics on the Graphics of Graphics of Graphics on th COMPUTE!'s Guide to Sound and Graphics on the **Apple liss**

William B. Sanders ISBN 0-87455-096-3 \$16.95

 $\blacksquare$ The impressive new machine from Apple holds the promise of daz The impressive new machine from Apple holds the promise of dazzling graphics and symphonic sound—if you know how to use them. zling graphics and symphonic sound-if you know how to use them. This tutorial, by the author of The Elementary Apple Hgs, begins by This tutorial. by the author of The Elementary Apple IIGs. begins by showing how to create graphics and sound using Applesoft BASIC, showing how to create graphics and sound using Applesoff BASIC. but it doesn't stop there. The book includes a multitude of programs, routines, and utilities with which you can open the last  $\alpha$  and less the last  $\alpha$ sophisticated set of programming tools, so that you can produce sophisticated set of programming tools, so that you can produce truly amazing sights and sounds. COMPUTE! Library Selection. truly amazing sights and sounds. A COMPUTEI Library Selection. routines, and utilities with which you can open the IIGS's Toolbox, a

The Elementary Apple Hgs The Elementary Apple fiGS

\$15.95

William B. Sanders

#### ISBN 0-87455-072-6

 $\blacksquare$ friendly, easy-to-use guide to the newest Apple computer, A friendly, easy-te-use guide to the newest Apple computer, this book leads you through the steps of connecting the com this book leads you through the steps of connecting the computer, loading programs, creating graphics, and writing pro puter, loading programs, creating graphics. and writing programs. For both novice and seasoned programmers, it's an grams. For both novice and seasoned programmers, it's an introductory text for everyone. Introductory text for everyone.

#### COMPUTE!'s Apple ligs Machine Language for Beginners for Beginners Roger Wagner Roger Wagner

 $\blacksquare$ ISBN 0-87455-097-1 \$19.95

The latest intervals of intervals of introductors  $\mathcal{L}_1$  is a series of introductory mathematical and we have  $\mathcal{L}_2$ COMPUTEI's Apple IIGS Machine Language for Beginners is COMPUTEl's Apple IIGS Machine Language for Beginners is a clear and concise tutorial to learning the Hgs's native language. clear and concise tutorial to learning the IIGs's native language. Written by noted Appie columnist Roger Wagner, this book in Written by noted Apple columnist Roger Wagner. this book includes many programming examples and clear examples and clear explanations and clear explanations and clear explanations and that make learning <sup>65816</sup> machine language easy. For begin that make learning 65816 machine language easy. For begin- $\sim$  ning and intermediate machine language programmers as well as well as well as  $\sim$ as those who know another machine language and want to as those who know another machine language and want to move up to this fast 16-bit language. A COMPUTE! Library The latest in a series of introductory machine language books, cludes many programming examples and clear explanations ning and Intermediate machine language programmers as well Selection.

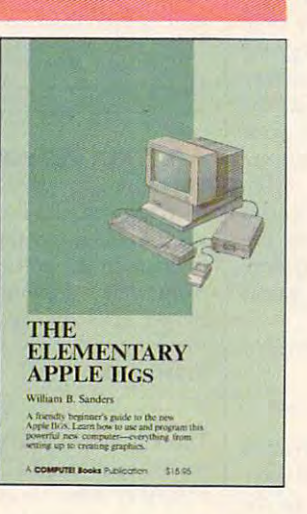

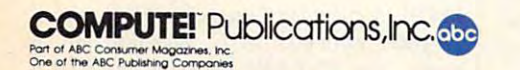

subsidiaries of McGraw-Hill International Book Company. COMPUTEI books are available outside the United States from

Look for these COMPUTEI books at your book or computer store. You can order direct look for these COMPUTEI books at your book or computer store. You can order direct by colling toll free 1-800-346-6767 (in NY 212-887-8525) or by writing COMPUTEI Books, by colling toll free 1-800-346-6767 (in NY 212-887-8525) or by writing COMPUTEI Books, Customer Service, P.O. Box 5038, F.O. Box 5038, F.O. Box 5038, F.O. Box 5038, F.O.R. Station, N.O. Box 5038, F.O. Box 5038, F.O. Box 5038, F.O. Box 5038, F.O. Box 5038, F.O. Box 5038, F.O. Box 5038, F.O. Box 5038, F.O. Box COMPUTEI books are available outside the United States from Customer Service hours are 10:00 a.m.–12:30 p.m. and 1:30 p.m.–3:00 p.m. EST ·<br>subsidiaries of McGraw-Hill International Book Company. Customer Service, P.O. Box 5038, F.D.R. Station, New York, NY 10150.

Please include S2.00 per book for U.S. or surface mail or \$5.00 for airmail. Please include \$2.00 per book for U.S. or surface mail or \$5.00 for airmail.

NC residents please add percent sales tax and NY residents add 8.25 percent sales NC residents please add 5 percent soles tax and NY resIdents add 8.25 percent soles

Readers Feedback

"he Editors and Readers and Readers and Readers of Computer and Readers of Computer and Readers and Readers and

// you have any questions, comments, or *If you have any questions, comments, or*  suggestions you would like to see addressed in this column, write to "Readers' *dressed in this column, write* **to** *"Readers'*  Feedback," COMPUTE!, P.O. Box 5406, *Feedback,"* COMPUTE!, *P.O. Box 5406,*  Greensboro, NC 27403. Due to the volume *Greensboro,* **NC** *27403. Due to the volume*  of mail we receive, we regret that we *of mail we receive, we regret that we*  cannot provide personal answers to technical questions. *nical questions.* 

#### Colorful Text **Colorful Text**

own an IBM PC and have seen more **I own an IBM PC and have seen more**  than four colors in programs that are **than four colors in programs that are**  written in BASIC. Unfortunately, the **written in BASIC. Unfortunately, the**  machine language games that pur **machine language games that I pur**chase always use the same colors: pow **chase always use the same colors: pow**der pink, blue, white, and black. Why this arbitrary restriction? **this arbitrary restriction?** 

#### Raymond A. Scruggs Ra ymond A. Scruggs

When the PC was designed, colorful graph *When the* PC *was designed, colorful graph*ics were low priority. The most common *ics were a low priority. The most common*  color adapter, the color/graphics adapter *color adapter, the color/graphics adapter*  (CGA), can indeed display <sup>16</sup> colors simul *(CGA), can indeed display* **16** *colors simul*taneously, but only in text mode. It would *taneously, but only in text mode.* **It** *would*  be difficult to draw a tank, airplane, or Olympic athlete with the text-mode charac *olympic athlete with the text-mode charac*ter set built into the CGA adapter, so *ter set built* **itlto** *the CGA adapter,* **so**  programmers use the bitmapped screen, *programmers use the bitmapped screen,*  which allows each pixel on the screen to be *which allows each pixel* **on** *the screen to be*  addressed separately. Unfortunately, the *addressed separately. Unforflmately, the*  CGA's bitmapped screen is limited to four *CGA's bitmapped screetl is limited to four*  colors. Newer IBM graphics cards tike the colors. *Newer IBM graphics cards like tlte*  EGA (Enhanced Graphics Adapter) allow *EGA (Enhanced Graphics Adapter) allow*  more colors, but only now are software *more colors, but only* **now** *are software*  publishers beginning to support them. *publishers beginning* to *support tltem.*  Some manufacturers are designing games *Some manufacturers are designing games*  that sense what kind of graphics card you *that sense what kind of graphics card you*  have installed. If you upgrade your system, *. have installed. If you upgrade your system,*  you may see an improvement in the games *you may see* **an** *improvement* **in** *the games*  you play. *you play.* 

#### Serial Printing **Serial Printing**  With SpeedScrlpt **With SpeedScrlpf**

Although the Commodore <sup>64</sup> version **Although the Commodore 64 version**  of COMPUTE!'s SpeedScript word processor does not support output to the RS-232 interface (device 2), it is possi **RS-232 interface (device 2), it is possi**ble to print to an RS-232 printer by performing a few POKEs before you run the program. Here is the procedure **run the program. Here is the procedure**  to use: **to use:** 

1. Load SpeedScript into memory but do 1. Load *SpeedScript* into memory but *do*  not run it. *not run it.* 

2. Type the following lines in direct **2. Type the following lines in direct**  mode (without line numbers) and press **mode (without line numbers) and press** 

#### RETURN: POKE 5832,2

POKE 5832,2 POKE 5837,0 POKE 5837,0

3. POKE locations <sup>659</sup> and <sup>660</sup> with the 3. POKE locations 659 and 660 with the correct values to set the baud rate, pari **correct values to set the baud rate, pari**ty, and other RS-232 parameters you ty, and other RS-232 parameters you wish to use. For instance, the next two **wish to use. For instance, the next two**  POKEs set the RS-232 interface for POKEs set the RS-232 interface for <sup>1200</sup> baud, eight-bit word size, one **1200 baud, eight-bit word size, one**  stop bit, full handshaking, and no stop bit, full handshaking, and no parity. parity.

#### POKE 659, <sup>8</sup> POKE 660, <sup>3</sup> POKE 660, 3 POKE 659, 8

4. Run SpeedScript as usual. If you per 4. Run *SpeedScript* as usual. If you perform the preparatory POKEs, the form the preparatory POKEs, the CTRL-P command now routes output **CTRL-P command now routes output**  to the RS-232 interface rather than to to the RS-232 interface rather than to the serial bus. Location <sup>5832</sup> contains **the serial bus. Location 5832 contains**  the number of the output device, nor **the number of the output device, nor**mally 4 for a printer on the serial bus; and location <sup>5837</sup> contains the second **and location 5837 contains the second**ary address for output, normally (the **ary address for output, normally 7 (the**  value for uppercase/lowercase printing **value for uppercase/lowercase printing**  on Commodore printers). By changing **on Commodore printers). By changing**  the device number to 2 and setting the necessary RS-232 parameters before **necessary RS-232 parameters before**hand, SpeedScript prints to the RS-232 hand, *SpeedScript* prints to the RS-232 port rather than to the serial port. **port rather than to the serial port.** 

Michel R. Vinette **Michel R. Vinette** 

Thank you for this information.

#### An Atari Adventure **An Alarl Adventure**

I own an Atari 800XL, and I am trying to make an adventure game. What **to make an adventure game. What I**  want to do is use the ENTER command **want to do is use the ENTER command**  to load in different parts of the game **to load in different parts of the game**  from disk, depending on where the **from disk, depending on where the**  player goes. Every time I use ENTER, the program stops running. How can **the program stops running. How can I**  make it continue? **make it continue?** 

Ken Wright Ken Wright

The solution to your problem is to use the *The solution to your problem* **is** *to use the*  forced-read mode. This mode lets your **forced-read mode.** *This mode lets your*  computer press its own RETURN key. To *computer press its own RETURN key. To*  turn forced-read mode on, execute **tUTtI** *forced-read mode* **on,** *execute a*  POKE 842,13. To turn it off, use POKE *POKE* 842,13. *To turn it off, use POKE*  842,12. The idea is to print all the neces *842,12. The idea is to print all the neces*sary commands to the screen, home the *sary commands to the screen, home the*  cursor, perform the POKE, and stop the *cursor, perform the* POKE, *and stop the*  program. The last command on the screen *program. The last command* **on** *the screen*  should be POKE 842,12 to stop forced-*should be* POKE 842,12 to *stop forced*  read mode. In your case, you would want *read mode. In your case, you would want*  to expand the line to read **to** *rxpand the line* **to** *read*  POKE 842,12:CONT POKE 842,12:CONT

This will cause your program to pick up *Tltis will calise your program to pick* **up**  where it left off. *where it left off.* 

When you're printing commands to *When you're printing commands to*  the screen, remember to allow room for *tlte screen, remember to allow room for*  the READY that BASIC puts on the *the* READY *that BASIC puts on the*  screen after it executes each command. *screen after* **it** *execu tes eacl! command.*  Also, since the display can be confusing to *Also,* **since** *the display can be confusing to*  people playing the game, you may want to *people playing the game,* **you** *may want* **to**  mclude SETCOLOR statements that make *include SETCOWR statements that make*  the letters on the screen invisible while *the letters* **on** *the screen invisible while*  the computer is in forced-read mode. *the computer is* **in** *forced-read mode.* 

Here's a program that demonstrates the use of forced-read mode. *the use of forced-read mode.* 

- ARE PRESERVED. ARE PRESERV ED.  $REM$  **DEMO OF FORCED READ MODE. NOT I CE THAT THE**  VALUES OF ALL VARI ABLES
- <sup>10</sup> A=5:B-10 **U' A- :5:B-10**
- 20 PRINT "{CLEAR} {3 DOWN} PRINT";CHR»(34);"TEST" **PRINT "; CHR '(34 ) ; "TEST"**  ;CHR«<34> **; CHR' (34 )**
- 30 PRINT " (3 DOWN }POKE 84 2,12:CDNT" **2 , 12: CDNT "**
- <sup>40</sup> POKE B42,13:POSITION **<sup>4</sup> 0 PO KE 84 2,13: POSITION ° . <sup>0</sup> :STDP**  ,0:STOP
- <sup>50</sup> PRINT CCLEAR}"jA,B **:5 O PR I NT " {CLE AR }" , A, B**

#### 5T Reference Books **ST Reference Books**

I am interested in learning to use C with my Atari ST, but have been unable to **my Atari ST, but have been unable to**  find any reference books on GEM pro **find any reference books on GEM pro**gramming, such as using windows, **gramming, such as using windows,**  alert boxes, and menus. Are any refer **alert boxes, and menus. Are any refer**ence books available? **ence books available?** 

#### George Nehme **George Nehme**

Here are some reference books that are available from COMPUTE! Books. *available from COMPUTE' Books.* 

COMPUTEI's ST Applications COMPUTE!'s ST Applications Guide (Programming in C), \$16.95, *by* Simon Field, Kathleen Mandis, and Dave **Simon** *Field, Kathleen Mandis, and Dave*  Myers, contains practical examples which *Myers, contains practical examples which*  demonstrate the use of many GEM. fea *demonstrate the use of many GEM fea*  tures, such as dialog boxes, menus, and *tures, such as dialog boxes, menus, and*  icons. **icons.** 

Learning (Programming Graph Learning C (Programming Graphics on the Amiga and Atari ST), \$15.95, ics on the Amiga and Atari ST), \$15.95, by Christopher D. Metcalf and Marc Sugi-*by Christopher* D. *Metcalf and Marc Sugi*yama, provides an introduction to the *yama, provides* **an** *introduction to the* **C**  language, and includes many useful programming examples. *gramming examples.* 

COMPUTEI's Technical Reference **COMPUTE!'s Technical Reference**  Guide, Atari ST, Volume One: The VDI, Guide, Atari ST, Volume One: The VOl, \$18.95, by Sheldon Leemon, is filled with program examples in C, machine language, and ST BASIC covering the VDI *guage, and ST BASIC covering the VDI*  portion of GEM. It discusses everything *portion of GEM.* It *discusses everything*  you need to know to utilize the advanced *you lleed* **to** *know* **to** *utilize til e advanced*  graphic capabilities of the ST. *graphic capabilities of the* **ST.** 

**COMPUTE!'s Technical Reference** Guide, Atari 5T, Volume Two: GEM Guide, Atari ST, Volume Two: GEM AES, \$18.95, by Sheldon Leemon, is an exploration of the AES (Application Envi *exploratioll of the AES (Applicatioll* Ellvironment Services) of Gem and provides in Gem and provides in Services and provides in Services and provides in 'programming examples and reference ma *jf'rogranmling examples and reference ma*terial on the AES portion of GEM. *terial* **on** *the AES portion of GEM. ronment Services) of GEM and provides* 

COMPUTEI's ST Programmer's COMPUTE!'s ST Programmer's Guide, \$17.95, by the Editors of COM Guide, \$17.95, *by the Editors of* COM-PUTE!, contains reference section on *PUTE!, c01l tains a reference section* **<sup>0</sup> <sup>11</sup>** useful VDI functions, as well as instruc *useful VOl functions, as well as j1lstruc*tion on using GEM and TOS. *tion on using GEM and TOS.* 

Orders may be placed by calling *Orders may be placed by calling*  COMPUTE! Books, 1-800-346-6767 (in COMPUTE! Books, *1-800-346-6767* (in NY, 1-212-887-8525) or by writing to: NY, 1-212-887-8525) *or by writillg to:* 

Customer Service **Customer Service**  COMPUTE! Books

**IN DISCOVERY SURVEY SURVEYER** 

G.P.O. Lockbox 5044 New York, N.Y. 10087-5044

New York, New York, New York, New York, New York, New York, New York, New York, New York, New York, New York, New York, New York, New York, New York, New York, New York, New York, New York, New York, New York, New York, Ne Other valuable reference books are *Other valuable reference books are* 

available from Abacus Books: *available from Abacus Books:* 

Atari ST Internals contains infor **Atari ST Internals** *contains infor*mation on using BIOS, XBIOS, and *mation* **all using** *BIOS, XBIOS, and GEMDOS.* 

Atari ST GEM Programmer's Ref **Atari ST GEM Programmer's Ref**erence *provides detailed information on* GEM, covering both VDI and AES.

For more information on Abacus *For more information 011 Abacus*  Books, call 1-616-241-5510. *Books, call 1-616-241 -5510.* 

Of course, the official GEM reference *Of course, the official GEM reference* 

is the Atari ST Developers Kit, available **is** *the Atari ST Developers Kit, available*  from Atari for the San Atari for the San Atari for the San Atari for the San Atari for the San Atari for the San Atari for the San Atari for the San Atari for the San Atari for the San Atari for the San Atari for the San A compiler, assembler, and resource con *compiler, assembler, and a resource con*struction set, you'll receive huge stack of *struction set, you'll receive a huge stack of*  photocopied pages, much of which is more suitable to the PC version of GEM than *suitable to* **tile** *PC version of GEM than*  the ST version. If you're willing to separate the wheat from the chaff, you'll find plenty here. *from Atari for \$300. In addition to a C plenty here.* 

#### Transferring Files From **Transferring Flies From Commodore To IBM PC**

would like to convert three years of **I would like to convert three years of**  files from the Commodore <sup>64</sup> and <sup>128</sup> **files from the Commodore 64 and 128**  to my IBM PC. These files were created **to my IBM Pc. These files were created**  with Superscript and Easyscript. also **with** *SuperScript* **and** *Easyscript.* **I also**  have some files from Multiplan and **have some files from** *Multip lan* **and**  Superbase. *Superbase.* 

**A.G. Farkas** 

would like to convert some of my **I would like to convert some of my**  Commodore <sup>64</sup> programs to my IBM **Commodore 64 programs to my IBM**  PC. How should I proceed?

H.W. Martens

Transferring text files is relatively easy, *Transferri1lg text files* **is** *relatlvely easy,*  while program file transfers are somewhat *while program file transfers are somewhat*  more difficult. *more difficult.* 

Before a text file can be transferred, it must be converted into an ASCII file to an ASCII file to an ASCII file to an ASCII file to an ASCII file to an remove any special formatting instructions that may be embedded in the file. Most word processors can do the conver *Most word processors can do the conver*sion for you. load the file into your word *sion for you. Load the file into you r word must be converted into an ASCII file* **to**  processor and then select the save option *processor and the" select the save option*  which creates an ASCII file. Of course, *which creates* **an** *ASCII file . Of course,*  any special features, such as special fonts *any special features, such as special fo nts*  or underlining, will be lost. **or** *underlining,* **will** *be lost.* 

Database and spreadsheet programs *Database and spreadsheet programs*  are more difficult to transfer. First, you *are more difficult* **to** *transfer. First, you*  must make certain that the fields are set *must make certain that til e fields are set*  up exactly the same on both programs that *up exactly the same* **all** *both programs that*  will use the data. This may require <sup>a</sup> bit of **will** *use the data. This may require a bit of*  trial and error. Applications which use *trial and error. Applications which use*  relative files may be especially difficult to *relative files may be especially difficult to*  transfer. *transfer.* 

Program files must also be converted *Program files must also be converted*  to ASCII before being sent. Load the pro *to* ASCII *before being sent. Load the pro*gram into your Commodore and then type *gram into your Commodore and then type* 

OPEN 1,8,2,"0:filename,S,W":CMD1:LIST

When the cursor reappears, type *When the cursor reappears, type* 

#### PRINT#1:CLOSE 1

This creates an ASCII (nontokenized *This creates an ASCII (n01ltokenized*  version) of your program file on your disk. *version) of your program file on your disk.* 

After transferring the file to another *After transferring the* file *to another*  computer, you'll have to go through the *computer, you'll have to go t/lrough the*  program and convert Commodore-specific *program and convert Commodore-specific*  instructions into instructions acceptable *i1zstructions into instructions acceptable*  to the new computer. This is trivial for the *to the new computer. This is trivial for the*  simplest BASIC programs, but becomes *simplest BASIC programs, but becomes*  increasingly difficult as the programs be *increasingly difficult as the programs be*come more specialized and optimized for <sup>a</sup> *come more specialized and optimized fo r a*  particular computer. *particular computer.* 

Most game programs, even those *Most game programs, even those*  written in BASIC, are very difficult to *written* in *BASIC, are very difficult to*  convert from machine to machine. As *convert from machine to machine. As a*  general rule, the more graphics commands *general rule, the more graphics comma'ids* 

## "INSTANTLY, GIVE YOUR PERSONAL **.'/"INSTANTLY, GIVE YOUR PERSONAL**  COMPUTER ACCESS TO THE POWER OF MAINFRAME<sup>99</sup> **OF A MAINFRAME" COMPUTER ACCESS TO THE POWER**

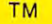

- Choose the exact terminal Choose the *exact* terminal emulation you need from over <sup>40</sup> emulation you need from over 40 available
- Simple to install and easy to install and easy to use the control of the control of the control of the control o • Simple to install and easy to use
- Transfer files using nine different Transfer files using nine different protocols protocols
- Supports IBM® PS/2, PC, XT, AT, Supports IBM® PS/2, PC, XT, AT, and compatibles and compatibles

International property of the property of the contract of the contract of the contract of the contract of the contract of the contract of the contract of the contract of the contract of the contract of the contract of the **INTRODUCTORY PRICE \$79.95** 

#### CALL 800/548-9777 **CALL 800/548-9777**  FOR DETAILS **FOR DETAILS**

s such a second control of the second control of the second control of the second control of the second control of the second control of the second control of the second control of the second control of the second control

**SDFIELONIC** 

303/593-9540 TELEX <sup>450236</sup> *3031593·9540* **TELEX 450236** 

C-www.commodore.ca

contained in the program, and the more *contained* **in** *the program, and the more*  PEEK, POKE, and SYS commands there *PEEK, POKE, and SYS commands til ere*  are, the more difficult the translation. *are, the more difficult the translation.*  Programs written in machine language, or *Programs written* **itl** *machine language,* **or**  which contain machine language mod *which contain machine language mod*ules, are nearly impossible to transfer be *ules, are nearly impossible* **to** *transfer be*tween dissimilar computers; <sup>6502</sup> *tweell dissimilar computers; 6502*  machine language is quite different from <sup>8088</sup> machine language, and whole sec *8088 machine language, and whole sec*tions of machine code would need to be *tions of machine code would need* **to** *be*  rewritten. Even if the two machines *rewritten. Even if the two machines*  shared the same processor, the differing *sllared the same processor, tile differing*  video and audio hardware would make *video alld audio hardware would make*  translation difficult. *translation difficult.* 

The easiest way to physically trans *The easiest way to physically trans*fer files between computers is by attach *fer files between computers* **is** *by attach*ing modem to each computer, then *ing a modem to each computer, then*  connecting the two modems. You may use *connecting the two modems. You may use*  any telecommunications program (you'll *any tel ecommunications program (you'll need one for each computer) to transfer* the data. *the data.* 

Usually straight ASCII transfer is *Usually a straight ASCII transfer* is all that's necessary, but if the line con *all that's necessary, but if the line* **con**necting the computers is at all noisy, you *necting the computers is at all noisy, you*  may find that the XMODEM protocol is *may filld that tile )(MODEM protocol* is more reliable. Select a baud rate for the transfer which is supported by both com *transfer which* is *supporled by both com*munications programs, and be sure the *munications programs, and be sure the*  parameters for both computers are set the *parameters for both computers are set the*  same. Refer to the user's manuals for your *same. Refer to the user's manuals for your*  modem and telecommunications programs *modem and telecommunications programs*  for specific details. *for specific details.* 

Select the send file option for your *Select Ihe send file option for your*  telecommuncations program on your Com *telecommuncatio11s program* **011** *your Com*modore and the receive file option on your *modore and the receive file option* **011** *your*  IBM PC, and the transfer of data will begin.

Another way of connecting the RS-*Allotller way of connecting tile RS-*<sup>232</sup> ports of the computers is via null *232 ports of the computers* is *via a* null modem cable. This method is usually the **modem** *cable. This method* **is** *usually the*  quickest way to transfer data, since it *quickest way to transfer data, since* **it**  requires the least hardware. There's one *requires the least hardware. There's one*  potential problem, however. Commodore *potential problem, however. Commodore*  computers don't supply true RS-232 levels *computers don't supply Irue RS-232 levels*  to the user port. Only TTl levels (0-+5 *to the user port. Only TTL levels (0-+ 5*  volts) are provided. An RS-232 level converter is required on the Commodore com *verter is required* **011** *Ole Commodore com*puter to supply the correct voltage levels *puter to supply tile correct voltage levels*  to the RS-232 port of the IBM (and most other computers) when using a null modem connection. *dem connection.* 

The simplest null modem cable atta *The simplest null modem cable atta*ches the transmit data line of one com*puter to the receive data line of the other* computer, and vice versa, while connecting the ground lines of both computers. *ing the ground lines of both computers. The other pins are not used and need not* be connected for <sup>a</sup> simple null modem *be connected for a simple null modem*  cable. More sophisticated null modem ca *cable. More sopllisticated llullmodem ca*bles cross-connect several of the RS-232 port's handshaking lines. If you are not skilled in making cables, buy a readymade cable or have professional make *made cable* **or** *have a professional make*  one for you. An improperly wired cable *one for you. All improperly wired cable*  could cause damage to both computers. *could cause damage to both computers.* 

#### Two Chores At Once **Two Chores At Once**

In the April <sup>1986</sup> issue of COMPUTE!, In the April 1986 issue of COMPUTE!, you printed batch file for moving **you printed a batch file for moving**  AmigaDOS commands to a ramdisk. In another issue, you told how to set the **another issue, you told how to set the**  date using the DATE? command. Since **date using the DATE? command. Since**  it takes such a long time to move the commands to ramdisk, couldn't you **commands to a ramdisk, couldn't you**  just take advantage of the multitasking **just take advantage of the multitasking**  environment of the Amiga to get the **environment of the Amiga to get the**  date while the commands are being **date while the commands are being**  moved to RAM? **moved to RAM?** 

Darcy Otto Darcy Otto

Yes, there is a way to do this.

First, if you don't already have *First, if you dOIl't already have a*  backup of your Workbench disk, make *backup of your Workbench disk, make a*  copy of it and store the original in <sup>a</sup> safe *copy of it and store tile original in a safe*  place. (Whenever you experiment, be sure *place. (Whenever you experiment, be sure*  to use copy of the disk.) *to use a copy of the disk.)* 

Create new file in the subdirec *Create a new file in the* **s** *subdirec*tory by typing (from a CLI window) ED *S*/*SET-DATE. Type in the following two lines:* 

#### ECHO'Tlease enter the time and date in **ECHO"Piease enter the time and date in DD-MMM-YY HH:MM:SS format"**   $\text{DATE}$   $\leq$   $\uparrow$  ?

Then, exit the editor by typing ESC-e. Now edit the startup-sequence file *Now edit the* **startup-sequence** *file*  (also found in the s subdirectory of the Workbench disk) and insert the following line at the top: *line at the top:* 

#### RUN EXECUTE SYS:S/Set-Date RUN EXECUTE SYS:S/Set-Date

The next time you boot from this disk, *Tile next time you boot from this disk,*  your Amiga will ask for the date and time *your Amiga will ask for the date and time*  while the ramdisk fills with AmigaDOS *while the ramdisk fills with AmigaDOS commands.* 

#### Compiled Applesoft? **Compiled Applesofl?**

have been experimenting with the **I have been experimenting with the**  machine language monitor built into **machine language monitor built into**  my Apple He. Recently typed in the my Apple lIe. Recently I typed in the following lines of BASIC; following lines of BASIC:

<sup>10</sup> HOME 10 HOME <sup>20</sup> PRINT 20 PRINT

<sup>30</sup> END 30 END

then went into the monitor and **I then went into the monitor and**  used the pointer located at \$67 to find **used the pOinter located at \$67 to find**  my program. I was surprised to find that my BASIC program was not stored **that my BASIC program was not stored**  as ASCII text. Am I looking at compiled Applesoft or some form of assembly **Applesoft or some form of assembly**  language? Is there a way of saving this area of memory as <sup>a</sup> binary file that will **area of memory as a binary file that will**  BRUN? I haven't had any luck yet, but if there is way that can use this area **if there is a way that I can use this area**  of memory to run my programs faster, **of memory to run my programs faster,**  please let me know. **please let me know.** 

David R. Bergman **David R. Bergman** 

When you use the monitor to look at *When you use the monitor to look at a*  BASIC program in memory, the values *BASIC program* **in** *memory, the values*  you see reflect the way that Applesoft *you see reflect tile way that Applesoft*  normally stores programs. What you are *normally stores programs. What you are*  seema is pure Basser of the main in extent of file won't improve the program's per formance. If you are interested in speeding up your BASIC programs, several *ing up YOllr BASIC programs, several*  commercial compilers are available that *commercial compilers are available that*  really do convert BASIC to machine language. *language. seeing is pure BASIC; saving it in a binary*  file won't improve the program's per-

Your three-line program looks like *Your three-line program looks like*  this in memory: *this* **in** *memory:* 

\*0808 <sup>08</sup> <sup>14</sup> <sup>00</sup> BA <sup>00</sup> <sup>13</sup> <sup>08</sup> IE **·0808** 08 14 00 BA 00 13 08 IE \*0810 <sup>00</sup> <sup>80</sup> <sup>00</sup> <sup>00</sup> <sup>00</sup> **·0801** 07 08 OA 00 97 00 00 **·0810** 00 80 00 00 00

The first two bytes, <sup>07</sup> 08, are the line *The first two bytes, 0708, are the* line link, the address of the next line of the program (\$0807). The next two bytes, OA *program* (S0807). *The Ilext two bytes,* OA 00, are the line number in hexadecimal  $form ($000A = 10).$ 

The next byte, 97, is the token for *The next byte,* 97, is *the tokell for*  HOME. All modern BASIC interpreters *HOME. All modem BASIC interpreters*  tokenize programs. When you type in a program line, BASIC scans it, looking for *program line, BASIC scans* **'it,** *looking for*  keywords such as PRINT or GOTO. It *keywords such as PRINT or GOTO.* It would waste quite bit of memory if every *would waste quite a bit of memory* **If** *every*  letter in each command were saved in *letter* **in** *each command were saved in a*  separate byte, so BASIC replaces the *separate byte,* so *BASIC replaces the*  keywords it knows with one-byte values *keywords it knows with one-byte values*  called tokens. For example, the keyword *called* **tokens.** *For example! the keyword*  HOME is replaced with the value \$97. *HOME* is *replaced with the value* S97. When you list your program, the tokens are *When you list YOllr program, the tokens are*  converted back into full words. To perform *COllverted back illto full words. To perform*  this coding and decoding of tokens, BASIC *this coding and decodillg of tokells, BASIC*  has an internal table of all the keywords that are tokenized. By using your monitor, *that are tokenized.* **By** *using your mOllitor,*  you can scan through the BASIC ROM *you can seall tllrough tile BASIC ROM*  area and find a list of all the tokens.

The sixth byte, 00, marks the end of the first line of the program. Every pro *the first lille of the program. Every pro*gram line ends with <sup>00</sup> byte. *gram line ends with a* **00** *byte.* 

Using this example, you should be *Using this example, you should be*  able to decode the next program line: 0D *able* **to** *decode the next program line: aD*  <sup>08</sup> <sup>00</sup> BA 00. The line link is S080D, the *081400* BA *00. The* Ii,,, *lillk* is *50800, the*  line number is \$0014 (20), and \$BA is the token for PRINT. If you had included any text in the PRINT statement-PRINT "HELLO", for example—the characters *"HELW", for example-the characters*  within quotes would have appeared as *within quotes would have appeared as*  individual characters. Nothing within *individual characters. Nothing within*  quotes in PRINT statement or following *quotes in a PRINT statemellt* **or** *following*  the REM in <sup>a</sup> REM statement is tokenized. *the REM in a REM statement is tokenized.* 

Note that the line link for the third *Note that the lill e link for the third*  line, \$0813, points to two <sup>00</sup> bytes. This */ine, \$0813, points to two* 00 *bytes. This*  indicates the end of the program.  $\bullet$ 

All the programs in All the programs in this issue are avail this issue are available on the ready-able on the readyto-load COMPUTE! to-load *COMPUTE!*  Disk, To order *Disk,* To order a one-year (four-disk) one-year (four-disk) subscription, call subsc ription, call toll free 1-800-727-6937 **1-800-727-6937**  Please specify Please specify which computer which computer you are using. you are using, toll free

# Nobody's Perfect...

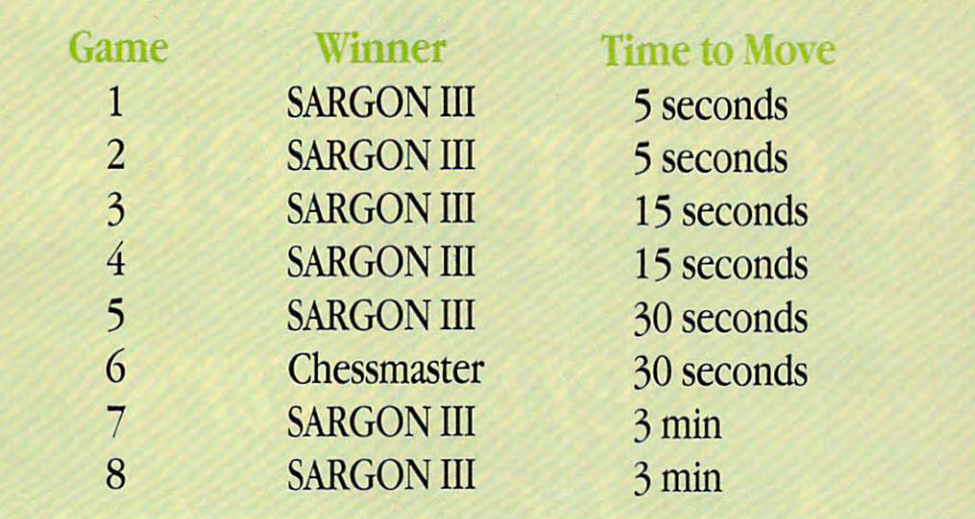

#### YOU CAN'T WIN THEM All.

We pitted Sargon III, the world We pitted Sargon III, the world champion, against the challenger. champion, against the challenger. Head to head, with no punches Head to head, with no punches pulled. And believe it or not, the pulled. And believe it or not, the champ lost one game to the chal champ lost one game to the chal· lenger. But Sargon III beats Chessmaster <sup>2000</sup> almost everytime. Chessmaster 2000 almost everytime.

Sargon III is die result of more than Sargon III is the result of more than twenty one man years of develop twenty one man years of develop· ment. Sargon III will play at precisely ment. Sargon III will play at precisely the level of difficulty you desire. Ask the level of difficulty you desire. Ask Sargon III for <sup>a</sup> hint, take back move Sargon III for a hint, take back a move you've already made, replay <sup>a</sup> se you've already made, replay a se· quence, change sides, or set up your quence, change sides, or set up your own board for customized learning. own board for customized learning. Sargon III lets you study in detail Sargon III lets you study in detail more dian <sup>100</sup> great games of history more than 100 great games ofhistoty or review <sup>45</sup> classic chess problems. or review 45 classic chess problems, all on screen. Sargon III also includes all on screen. Sargon III also includes the largest library of opening moves the largest library of opening moves available on any chess program. available on any chess program.

#### SARGON III WRITES CHESS **HISTORY**

In a tournament sanctioned by the U.S. Chess Federation. Sargon HI beat U.S. Chess Federation, Sargon III beat

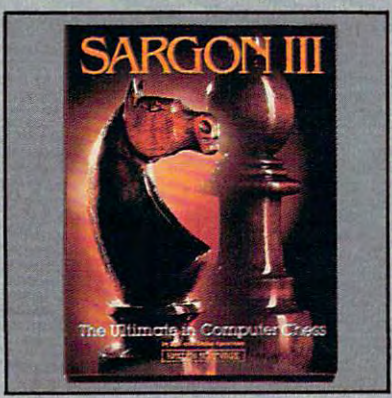

master rated 2209- That makes a master rated 2209. That makes Sargon III the only microcomputer Sargon fll the only microcomputer program ever to defeat player at program ever to defeat a player at that level. that level.

Sargon III has no trouble wiping Sargon III has no trouble wiping Chessmaster <sup>2000</sup> off the globe. Chessmaster 2000 off the globe. Someday, maybe a chess playing program will be able to beat Sargon III. Until then, which chess program do Until then, which chess program do you want to own: the world champion you want to own: the world champion or the runner-up? or the runner·up?

(Note: The test was run on two Apple II computers. Each program played once as white and puters. Each program played once as white and once as black at each level. Send us \$5.00 for handling, along with a postage paid return envelope and we'll send you a copy of the moves each side played.) each side played.)

Sargon III is available for: Apple II series, Apple Macintosh, IBM PC and Commodore 64/128 computers. You can find Sargon III at your local retailer or call 1-8OO-826-0706. Illinois residents call 1-800-826-1330. Sargon 111 at your local retailer or call 1·800·826·0706. Illinois residents call 1·800·826·1330. Only MasterCard, VISA and American Express accepted for phone orders.

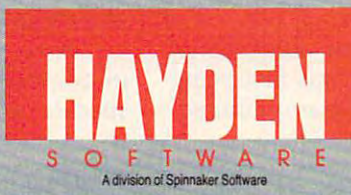

<sup>©</sup> 1986 Spinnaker Software Corp. One Kendall Square. Cambridge, MA 02139

# Ten In *Ten Thars*  And Counting **Computers In**

Keith Ferrell, Features Editor **Keith Ferrell, Features Editor** 

Alexander the Great possessed many gifts, Alexander the Great possessed many gifts, perhaps none greater than the teacher selected perhaps none greater than the teacher selected for him: Aristotle. A great teacher, however, can't do everything, and the story goes that can't do *everything,* and the story goes that Alexander had difficulty mastering the Calcu Alexander had difficulty mastering the Calculus. Stumped, the young king finally invoked lus. Stumped, the young king finally invoked his sovereignty and demanded that his teacher his sovereignty and *demanded* that his teacher simply give him the knowledge of the Calculus simply give him the knowledge of the Calculus as his kingly right. as his kingly right.

Aristotle's response to the youthful mon Aristotle's response to the youthful monarch was both patient and profound: "There is arch was both patient and profound: "There is no royal road to learning." no royal road to learning."

Whether or not the story is true, the senti Whether or not the story is true, the sentiment it expresses is as accurate today as <sup>22</sup> ment it expresses is as accurate today as 22 centuries ago. That accuracy extends to all centuries ago. That accuracy extends to all forms and formats of the educational process, forms and formats of the educational process, no less for software, hardware, and the com no less for software, hardware, and the computerized classroom than for Alexander, Aris puterized dassroom than for Alexander, Aristotle, and the Calculus. totle, and the Calculus.

decade ago, when the educational A decade ago, when the educational promise of the microcomputer was first being promise of the microcomputer was first being explored, many saw that promise as unlimited, explored, many saw that promise as unlimited, projecting vast and dramatic changes in the projecting vast and dramatic changes in the nature of the educational process. That com nature of the educational process. That computers and classrooms go together is obvious puters and classrooms go together is obvious now, but even before microcomputers became **now, but even before microcomputers became**  generally available, some educators and quite generally available, some educators and quite few speculators had begun to extol the com a few speculators had begun to extol the computer's virtues as a "teaching machine," a royal electronic road to learning. royal electronic road to learning.

Predictions ran rampant. Within a decade, printed media would become extinct. Children printed media would become extinct. Children would begin programming at an early age, and would begin programming at an early age, and as they progressed through school there would as they progressed through school there would be increasing emphasis upon learning sophis be increasing emphasis upon learning sophisticated programming languages. The computer ticated programming languages. The computer would come to dominate the educational pro would come to dominate the educational process, replacing traditional tools and curricula. cess, replacing traditional tools and curricula. With sufficient advances in technology, some With sufficient advances in technology, some felt, computers might even take the place of felt, computers might even take the place of **human teachers.** 

Now, though, after a decade's experience in computers and education, most of those in computers and education, most of those speculators have come to see that, for all of the speculators have come to see that, for all of the

# The Classroom

The partnership between microcomputers and the class room is ten years old. During this decade, hopes for the partnership first dwindled, then revived as new hard ware and improved software became available. To what extent does the marketplace determine the nature of educational computing? And what lies ahead for com puters, classrooms, and the educational system in which they are evolving? they are evolving? They are evolving? They are evolving? They are evolving? They are evolving? They are evolving?

contributions computers and software can and **contributions computers and software can and**  do make to every level of education, they do make to every level of education, they remain tools, just as chalk and blackboard are remain *tools,* just as chalk and blackboard are tools. tools.

After a relatively brief flirtation with establishing a national goal of "computer literacy"—usually interpreted to mean providing cy" -usually interpreted to mean providing students with a foundation in computer programming—both the educational establish gramming-both the educational establishment and the computer industry shifted their ment and the computer industry shifted their focus toward the use of computers as applica focus toward the use of computers as applications machines designed to help students tions machines designed to help students accomplish specific tasks. accomplish specific tasks.

The voice of big business entered the dia The voice of big business entered the dialogue as well. Early on, Apple Computer rec logue as well. Early on, Apple Computer recognized the size and importance of the ognized the size and importance of the educational market, specifically the K-12 mar educational market, specifically the K-12 market. Apple's huge and ongoing success in that ket: Apple's huge and ongoing success in that market has attracted other computer manufac market has attracted other computer manufacturers into the arena. Today, a duel is shaping up between Apple, which still holds the largest up between Apple, which still holds the largest share of the educational hardware market, and share of the educational hardware market, and Radio Shack and a variety of IBM compatible

manufacturers who are aggressively promot manufacturers who are aggressively promoting their MS-DOS machines to schools. ing their MS-DOS machines to schools . .

software. The initial flurry of unfocused excite software. The initial flurry of unfocused excitement prompted the development of many dra ment prompted the development of many dramatic programs which captured children's matic programs which captured children's interest, but were of questionable educational interest, but were of questionable educational value. Gradually, though, the software indus value. Gradually, though, the software industry and the educational establishment moved try and the educational establishment moved toward a more thoughtful incorporation of computers into existing, proven curricula. **computers into existing, proven curricula. The evolution was even more dramatic in** 

Now, ten years on, the introductory phase Now, ten years on, the introductory phase of the partnership between education and computers is ending. Newer, more dynamic **computers is ending. Newer, more dynamiC**  educational technologies loom, promising new educational technologies loom, promising new opportunities. Excited speculation once again opportunities. Excited speculation once again fuels symposiums and debate. This time, how fuels symposiums and debate. This time, however, the speculation is informed by a decade's worth of practice, successes and failures, ex **worth of practice, successes and failures, ex**perimentation and refinement. While many perimentation and refinement. While many techniques remain to be discovered, the educa techniques remain to be discovered, the educational computing industry now has solid tional computing industry now has a solid sense of purpose and direction. sense of purpose and direction.

Learning

Learning<br>Technologies

Random House *Random House*  Media

Media

Check with your school, and join groups of all kinds. Check with your school, and join groups of all kinds. events, prizes, and opportunities the coupon. to experience first hand the **Over \$100,000 in prizes.**<br>excitement of computer learning. excitement of computer learning. When you win, your school wins, tool to experience first hand the

Detobe

Mindscape, Inc.

Association

Software

TEACHER BOTHE

 $\mathbb{S}\mathbb{I}$  The U.S. Senate quickly declared October computer workstations in all.

~~!!!Ih~-= --~ Me ia

Peter Li. Inc.

I -,.

#### **Join the celebration! Computer Learning Month Contest!** Across the nation, schools, teachers, Fun to enter. Easy to win. Across the nation, schools, teachers, **Fun to enter. Easv to win.**

students and parents are celebra- You don't even have to have a c<mark>omputer! Write</mark> an ting computers and education all essay (750 words or less). Create an original work through the month of October. of art. Also special project entries for teachers and

CON

Education Systems

inCider

cation System

in the fun! You'll discover special For official contest entry materials, mail

The Learning

Company

 $-$ 

A Congressional Resolution. FIRST PRIZES for each category will be computer Computer Learning Month has even workstations, complete with printers – one for the gained the support of our nation's leaders. winner and one for the winner's school. Thirty

<sup>1987</sup> as Computer Learning Month. By the SECOND PRIZES for each category are 1987 as Computer Learning Month. By the SECOND PRIZES for each.category are time you read this, we expect the House multiple program software packages – one for the of Representatives to have passed a winner and one for the winner's school. Thirty similar resolution, multiple program software packages in all. similar resolution. multiple program software packages in all.

Scholastic, Inc. *Scholastic, Inc. Spinnaker* 

Spinnaker Spinnaker Spinnaker Spinnaker Software *Software* 

I

 $\mathcal{C}$ 

-- ".— .— —- \_\_ --~ ~~~~ \_\_ --~ me·'

**Advanced Ideas** 

Davidson & Davidson or<br>Associates, Inc. **Britannica Software** (DesignWare; EduWare, ...B]uc Chip Softwan")'

> **B.** Dalton B. Dalton<br>Software Etc.

<sup>15</sup> ways to enter grades grades grades grades 6-9 grades grades District the property of the property of the congenerated) Art contest (non-art contest (non-art contest (non-art contest) and contest (non-art contest) and contest (noncomputer generated) computer generated) Essay contest Essay contest 0 0 0 0 0 0 Teacher (lesson ideas) Teacher (lesson ideas) 0 0 0 0 0 0 Group contest **00 0 0 0 0**  $\Box$  = school prizes Art contest (computer Art contest (non- $K-5$   $6-9$ **00/ 200 B.a. A.fr.** 10-12 **DO DO**  $\Box$  = individual prizes

A+

MODEAT

For official contest rules, art and essay ideas and For official contest rules, art and essay ideas and suggested topics, mail in the coupon below no later suggested topics, mail in the coupon below no later than September 15,1987. Contest entries must be than September 15, 1987. Contest entries must be postmarked no later than October 20,1987. postmarked no later than October 20,1987.

#### FREE for parents: FREE for parents: FREE for parents: FREE for parents: FREE for parents: FREE for parents: FREE

DLM, Inc.

Special booklet, "What every parent should Special bookie, "What every parent should know about educational computing.'' Packed with information on computer learning, ways you can help, ideas and resources. Free—from participating help, ideas and resources. Free - from participating software retailers in your area. software retailers in your area.

#### **FREE** for teachers:

Special Computer Learning Month posters bound into October issues of Classroom Computer into October issues of *Classroom Computer*  Learning, Electronic Learning, Teaching & Computers and Today's Catholic Teacher. Posters *puters* and *Today's Catholic Teacher.* Posters are ideal for classroom use, and they're filled with are ideal for classroom use, and they're filled with lesson plans and activities on the back. Even lesson plans and activities on the back. Even if you're not using computers in your classroom if you're not using computers in your classroom

**Springboard** We Software, Inc.

Weekly Reader Family Software *Software, Inc. Weekly Reader Family Software*  now, Computer Learning Month is for you! now, Computer Learning Month is for you! . For additional ideas and official contest entry For additional ideas and official contest entry materials, mail the coupon. materials, mail the coupon.

#### BIG savings. Special events. BIG savings. Special events.<br>Fairs and parents' nights during October.

Look for special discount prices on educational Look for special discount prices on educational software at participating retailers, special events software at participating retailers, special events and computer fairs. If your school has computer and computer fairs. If your school has a computer lab, parents' nights offer a good opportunity to try computer learning first hand, and local retailers computer learning first hand, and local retailers

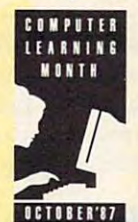

are likely to be on hand for demon are likely to be on hand for demonstrations. Or sponsor a computer walka-thon to raise money for computers a-thon to raise money for computers and software for your school. and software for your school.

oderbund oftware the

Compute! Compute!

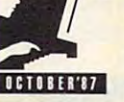

Computers and Education: Computers and Education: Giving America's Youth Giving America's Youth the Winning Edge the Winning Edge

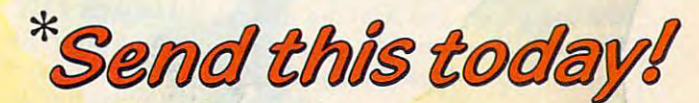

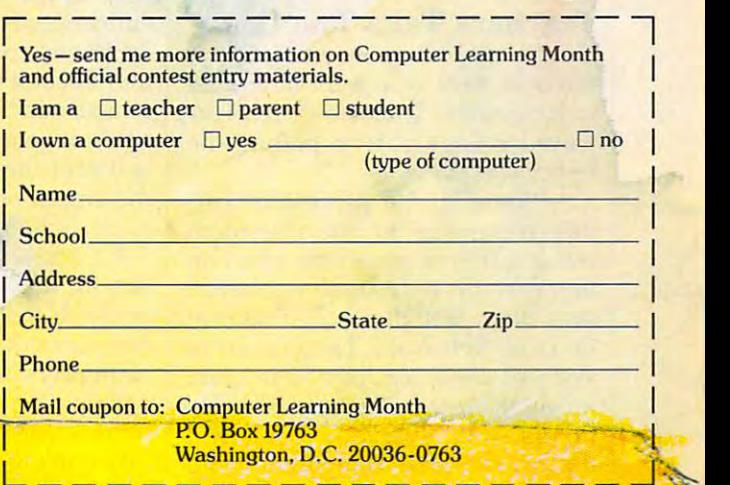

Cwww.commodore.ca

# How It Was **I. How It Was**

Computers and educational soft Computers and educational software have had great impact upon ware have had a great impact upon our educational system over the our educational system over the past ten years, but the educational past ten years, but the educational system—especially the educational system-especially the educational marketplace—has exerted influ marketplace-has exerted influence of its own as well. ence of its own as well.

First, computers had to physi First, computers had to physically get into schools. That task was cally get into schools. That task was not easily accomplished. During the not easily accomplished. During the late 1970s, there were few school late 1970s, there were few school systems or districts with concrete systems or districts with concrete plans for incorporating the emerg plans for incorporating the emerging technology into their class ing technology into their classrooms. **rooms.** 

Charles Blaschke, president of Charles Blaschke, president of Education Turnkey Systems, a market research and consultation firm ket research and consultation firm specializing in educational hard specializing in educational hardware, recalls the late seventies as **ware, recalls the late seventies as a**  time during which schools began time during which schools began seeking a rationale for incorporating computers into their curricula. **ing computers into their curricula.** 

"There was increasing pres "There was increasing pressure from parents," Blaschke says, sure from parents," Blaschke says, "who wanted their students to have "who wanted their students to have the opportunities that computers the opportunities that computers could provide. Schools reacted by could provide. Schools reacted by getting their first machines, al getting their first machines, although they didn't know exactly though they didn't know exactly how to put them to work." how to put them to work."

As recently as 1980, only seven As recently as 1980, only seven states had official policies regarding states had official policies regarding the implementation of computers in the implementation of computers in public schools. Yet schools in virtu public schools. Yet schools in virtually all of the states were acquiring ally all of the states were acquiring machines, and various uncoordi **machines, and various uncoordi**nated activities were creating a sort of computerized anarchy. At the of computerized anarchy. At the same time, teachers began coming same time, teachers began coming to terms with the physical reality of the computer, and learning how to the computer, and learning how to take actual advantage of the ma take actual advantage of the machines' educational potential. chines' educational potential.

#### Teachers Take The Lead **Teachers Take The Lead**

Parents and school boards weren't Parents and school boards weren't the only ones who were interested the only ones who were interested in computers. Teachers themselves **in computers. Teachers themselves**  played large part in putting the played a large part in putting the technology to work. technology to work.

"Initially, the process of get " Initially, the process of getting computers in the classroom ting computers in the classroom was a scattered grassroots effort on the part of individual teachers," the part of individual teachers," says Brian Dougherty president of says Brian Dougherty president of Berkeley Softworks. He goes on to Berkeley Softworks. He goes on to say that these teachers were often lonely in their enthusiasm in com lonely in their enthusiasm in computers—not everyone perceived **puters-not everyone perceived**  the benefits that computers could the benefits that computers could

bring to education. That's changed bring to education. That's changed now. "Today all schools recognize now. "Today all schools recognize computers as an important part of computers as an important part of the educational process," Dougherty the educational process," Dougherty says. "But even five years ago it was says. "But even five years ago it was quite different and the property of the control of the property of the control of the control of the control of the control of the control of the control of the control of the control of the control of the control of the c quite different."

rooms to that in the business envi **rooms to that in the business envi**ronment. "Corporations did not ronment. "Corporations did not initially embrace personal comput initially embrace personal computers," he points out. "At many com **ers," he points out. "At many com**panies what happened was that an panies what happened was that an individual who perceived the com individual who perceived the computer's potential bought a PC and put it to work." The example set by put it to work." The example set by those individuals fostered the im those individuals fostered the implementation of other computers, plementation of other computers, and so on, leading to today's busi and so on, leading to today's business environment where personal **ness environment where persona)**  computers are ubiquitous. computers are ubiquitous. He likens the situation in class-

"In the educational market," "In the educational market," Dougherty continues, "you had an Dougherty continues, "you had an individual teacher getting a computer, then individual schools plan puter, then individual schools planning courses in computer use, **ning courses in computer use,**  followed by school districts putting followed by school districts putting together plans for computers. And together plans for computers. And finally the entire educational estab finally the entire educational establishment sees how important com lishment sees how important computers are." **puters are. "** 

Obviously that sort of revolu Obviously that sort of revolution in understanding does not take tion in understanding does not take place over night, but the early place over night, but the early 1980s witnessed dramatic accel-1980s witnessed a dramatic accelerat<sup>:</sup> on in attention and energy giver to the incorporation of computers into schools. Charles computers into schools. Charles Blaschke reports that those initial Blaschke reports that those initial seven states with official computer education policies in 1980 were joined by nearly three dozen more joined by nearly three dozen more within a year or so.

#### Washington Keeps **Washington Keeps**  Hands Off **Hands Off**

One reason for the diversity of ap One reason for the diversity of approaches to classroom computers **proaches to classroom computers**  may be the decentralization of our may be the decentralization of our educational system. Educational decisions are pretty much left to decisions are pretty much left to individual school districts. With the individual school districts. With the exception of <sup>a</sup> brief debate over the exception of a brief debate over the goals of computer literacy, the fed goals of computer literacy, the federal education bureaucracy has left eral education bureaucracy has left the details of their implementation the details of their implementation to the schools themselves. to the schools themselves.

Chester Finn, Assistant Secre Chester Finn, Assistant Secretary for Research and Improvement tary for Research and Improvement at the U.S. Department of Educa at the U.s. Department of Education, says that the Federal govern tion, says that the Federal government plays only a very small part in determining either curricula or re **determining either curricula or re**sources for our schools. He says, sources for our schools. He says, "We don't in general get involved at "We don't in general get involved at all in the delivery of any instruction all in the delivery of any instructional materials—and computer hardware is completely outside our ken." ware is completely outside our ken."

Rather, the Department of Rather, the Department of Education sees its role as that of Education sees its role as that of clearinghouse, providing toll-free clearinghouse, providing toll-free educational bulletin boards for educational bulletin boards for teachers. "Our largest undertak teachers. "Our largest undertaking," Finn states, "is E.R.I.C.—the ing," Finn states, " is E.R.I.C.-the Educational Resources Information Educational Resources Information Center, a database for gathering and disseminating educational re and disseminating educational research information." **search information."** 

#### Curing Computer Phobia **Curing Computer Phobia**

While some teachers eagerly em While some teachers eagerly embraced the arrival of the computer, braced the arrival of the computer, others were less certain. Some even **others were less certain. Some even**  have changed as well. Jan David have changed as well. Jan Davidson, founder and president of Davidson & Associates, an educational software publishing firm, re tional software publishing firm, recalls that many professional educators mistrusted computers. educators mistrusted computers. feared it. The attitudes of teachers

"Teachers have naturally be "Teachers have naturally become much more sophisticated come much more sophisticated about computers than they were," about computers than they were," says Davidson, a former teacher herself. "When we got started with com self. "When we got started with computers there was some apprehension puters there was some apprehension that computer technology might ulti that computer technology might ultimately replace teachers themselves. mately replace teachers themselves. There was therefore some real reluc **There was therefore some real reluc**tance about embracing classroom **tance about embracing classroom**  computer technology," computer technology."

Seth Levin, president of Seth Levin, preSident of Gessler Education and Advertisers and Software, declines and the software, and the software, and the software, veloper and distributor of foreign veloper and distributor of foreign language software and supplemen language software and supplementary course materials, reveals that **tary course materials, reveals that**  his company faced particular chal his company faced particular challenges in the early days of educa lenges in the early days of educational computing. tional computing. Gessler Educational Software, a de-

"Language teachers," Levin " Language teachers," Levin says, "unlike teachers in most other says, "unlike teachers in most other disciplines, already had a large investment in technology, represent vestment in technology, represented by language labs with tapes and ed by language labs with tapes and headphones. There was a real uncertainty about computers, <sup>a</sup> defi certainty about computers, a definite fear that this was another nite fear that this was another technological system that would technological system that would cost a lot of money and end up not being used." being used."

Hesitation and apprehension, Hesitation and apprehension, Davidson says, have largely been Davidson says, have largely been replaced by enthusiasm. This shift replaced by enthusiasm. This shift in attitudes can be traced in part to in attitudes can be traced in part to simple proximity, Davidson feels. simple proximity, Davidson feels. Teachers have used computers more and more, and as <sup>a</sup> result they more and more, and as a result they are now relaxed about the techno are now relaxed about the technological and professional implica-logical and profeSSional implica-

## **Make Any Computer Do Exactly What You Want With McGraw-Hill's**

Budget Plan

Declining Interest  $100n$ 

Lontempor ramm ramming and the control of the control of the control of the control of the control of the control of the control of the control of the control of the control of the control of the control of the control of the control of soft ware.

#### From Writing Your Own Programs to Modifying Existing Software, Here's the New York Software, Here's the New York Software, Here's the New York Software, Here's the New York Software, Here's the New York Software, Here's the New York Software, Here's the Ne **From Writing Your Own Programs to<br>Modifying Existing Software, Here's the New,<br>Easy, and Low Cost Way to Unlock the Secrets** of Your Computer Easy, and Low Cost Way to Unlock the Secrets **Execute Secrets**

whether you use computers for business, for personal computers for personal computers and personal computers and applications, or for fun, off-the-shelf programs will neve<mark>r do</mark> every the country of your contract the second theory of your statements to the waters and they everything you want them to do for you. That's because they<br>were written by programmers to satisfy what they perceived as the needs of the greatest number of potential  $\Box$ users—often missing some or many of your users-chen missing some or many of your specific needs. Whether you use computers for business, for personal

That's why McGraw-Hill's new Contemporary That's why McGraw-Hill's new Contemporary Programming and Software Design Series teaches Programming and Software Design Series teaches you how to create your own software... either from scratch or by making key modifications to from scratch or by making key modifications to existing programs. existing programs. you how to create your own software .. . either

There is nothing magical about it. You learn the There is nothing magical about it. You learn the step with McGraw-Hill *Concept Modules* sent to you one at a step with McGraw-Hill Concept Modules sent to your one one at the sent time, once months in the tens modules in the Series of the Series takes in the Series of the Series of the Series of your through an important step is the development of the development of the development of the development of the development of the development of the development of the development of the development of the development o structure and detailed logic of a program, including testing, debugging, and documentation. debugging, and documentation. process of building a computer program step-byyou through an important step in the development of the

#### Unique Interactive Hands-On Instruction Unique Interactive Hands·On Instruction

Each module includes an easy-to-understand guide PLUS a 5!4" floppy disk containing typical programs and interactive *5*<sup>1</sup> ,4 It noppy disk containing typical programs and interactive instruction that you can run on Commodore <sup>64</sup> and <sup>128</sup> computers, IBM instruction that you can run on Commodore 64 and 128 computers, IBM PCs and PC compatibles for hands-on experience.

In the first Module, for example, when your sample program (Declining In the first Module, for example. when your sample program (Declining Interest Loans on your screen, you'll meet the corporate one control in the second Interest Loans) appears on your screen, you'll find errors on certain pro-<br>gram lines. You'll also see that the program is only three-quarters completed. gram lines. You'll also see that the program is only three-quarters completed.

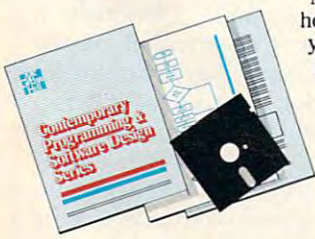

Now comes the fun part. You'll discover Now comes the fun parI. You'lI discover how this program is built, and in the process how this program is built, and in the process you'll learn how to identify and correct you'll learn how to identify and correct errors. And by the end of Module 1, errors. And by the end of Module I, you'll actually have completed this you'll actually have completed this program yourself. program yourself.

But there's more. Special graphics on your screen in order work work tion with the accompanying guide tion with the accompanying guide to amplify, illustrate, and deepen to amplify, illustrate, and deepen your understanding of software your understanding of software design principles. design principles. on your screen work in conjunc-

#### The Crucial 95%—Learn the Foundation of Computer Programming The Crucial 95%- Leam the Foundation of Computer Programming

While the Series includes interactive disks that run on specific computers, everything While the Series includes interactive disks that run on specific computers, everything you learn you can apply to any language or machine. Why is this possible? Because you learn you can apply to any language or machine. Why is this possible? Because maginary-Hill knows programming the more than continued on programming programming programming programming programming programming the computer of the computer of the computer of the computer of the computer of the compute McGraw-Hill knows programming is far more than coding a program into the computer<br>using a specific language. In the real world of computers, 95% of the programming process is carried out using design techniques thai are independent of specific language or cess is carried out using design techniques that are independent of specific language or machine. Il is this crucial 95% that you thoroughly understand and master in the Series. machine. It is this crucial 95% that you thoroughly understand and master in the Series.

Make no mistake. Almost all books and courses on "programming" teach you only the final 5% of the total programming process-teach you only the fina15% of the total programming processnamely, how to code in a specific language... information of little namely, how to code in a specific language . . .information of little<br>value if you don't know how to reach the point in the programming process when you are ready to code. process when you are ready to code. Make no mistake. Almost all books and courses on "programming"

With the Series, however, you'll learn to create your own programs With the Series, however, you'll learn to create your own programs from scratch, even modify off-the-shelf programs. You'll learn enough BASIC and machine language to get you started on the remaining BASIC and machine language to get you started on the remaining 5% of the programming process. 5% of the programming process. from scratch, even modify off-the-shelf programs. You'll learn enough

#### Build Your Own Personal Software Library Build Your Own Personal Software Ubrary

The sample programs you want the sample programs you with the sample programs you want to be a strong with the The sample programs you work with throughout the Series are excellent learning tools. But they're more than that. By combining the sample programs onto one master that. By combining the sample programs onto one master disk, you'll have the start of your own personal software disk, you'll have the start of your own personal software library. In addition to the programs you've written and library, In addition to the programs you've written and modified throughout the Series, you'll also receive dozens modified throughout the Series, you'll also receive dozens of the most proposed public domain and user-supported proposed proported proported proported proported proported proported proported proported proported proported proported proported proported proported proported proported grams, such as data base manager, word processor, calen grams, such as data base manager, word processor, calendar generator, appointments reminder and much, dar generator, appointments reminder and much, much more. much more. of the most popular public domain and user-supported pro-

#### 15-Day No-Risk Trial IS·Day No-Risk Trial

CREATE

**YOUR OWN SOFTWARE** 

To order your first module without risk, send the To order your first module without risk, send the

postage-paid card today. Examine the first module Examine the first module for <sup>15</sup> days and see how for 15 days and see how<br>the Series will help you make your computer do make your computer do exactly what you want . The state of the state of the state of the state of the state of the state of the state of the state of the state of the state of the state of the state of the state of the state of the state of the

If some has been defined as beaten you to the card, write to use to use to use to use to use the card, we are the ing information about the Contemporary Programming and ing information about the Contemporary Programming and Software Design Series. If someone has beaten you to the card, write to us for order-

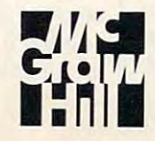

McGraw-Hill McGraw-Hili Continuing Education Center <sup>3939</sup> Wisconsin Avenue 3939 Wisconsin Avenue Washington, DC <sup>20016</sup> Washington, DC 20016 Continuing Education Center tions; few feel threatened by lions; few feel threatened by computers today. computers today.

"But lot of the change in atti "But a lot of the change in attitude is a result of the higher quality of software available today," David of software available today," Davidson says. "This is true at all levels son says. "This is true at all levels and in almost every discipline. and in almost every discipline. We're able to see the advantages of We're able to see the advantages of teaching writing with word process teaching writing with word processing software, or organization with **ing software, or organization with**  outlining software, and so on." outlining software, and so on."

#### **Software Goes To School**

at first, no one seemed certain who recover the recover qualities made for good educational qualities made for good educational software. For one thing, there was software. For one thing, there was confusion about the value of the confusion about the value of the computer itself in our classrooms. computer itself in our classrooms. At first, no one seemed certain what

David Seuss, president of David Seuss, president of Spinnaker Software, recalls the ear Spinnaker Software, recalls the early days of classroom computing. ly days of classroom computing. "Back in 1981, the educational ap "Back in 1981, the educational applications the industry was coming plications the industry was coming up with were basically for boring up with were basically for boring and ineffective uses of the com and ineffective uses of the computer. The industry displayed a lack of imagination coupled with enor of imagination coupled with enormous expectations, real blue sky mous expectations, real blue sky stuff about the computer's impact." stuff about the computer's impact."

While the great potential of the great potential of the great potential of the great potential of the great potential of the great potential of the great potential of the great potential of the great potential of the great computers was a computer was a p market analysts, software compa market analysts, software companies themselves were doing little nies themselves were doing little more than adapting traditional edu more than adapting traditional educational materials such as flash cational materials such as flash cards for display on CRTs. cards for display on CRTs. While the great potential of computers was being invoked by

Kathleen Hurley, vice president Kathleen Hurley, vice president for the educational division of for the educational division of Mindscape, remembers teachers' ea Mindscape, remembers teachers' eagerness for worthwhile educational gerness for worthwhile educational software being dampened by weak software being dampened by weak programs. "When computers first programs. "When computers first started being used in classrooms," started being used in classrooms," Hurley says, "teachers were pretty Hurley says, " teachers were pretty much restricted to drill and practice much restricted to drill and practice software, although any type of edu software, although any type of educational software was rare enough **cational software was rare enough**  that teachers were really using that teachers were really using whatever kinds of programs they whatever kinds of programs they could get their hands on." could get their hands on."

Dissatisfaction with the nature Dissatisfaction with the nature of educational software in the early of educational software in the early 1980s led more than a few educators to enter the marketplace with tors to enter the marketplace with products of their own. Jan David products of their own. Jan Davidson was among those teachers-son was among those teachersturned-entrepreneurs. **turned-en trepreneurs.** 

Davidson recalls her reactions **Davidson recalls her reactions**  to scholastic software in the early to scholastic software in the early 1980s. "As a teacher I looked at the software from an educational point software from an educational point of view, and I saw a good amount of material that was labeled educa of material that was labeled educational, but that displayed poor ped tional, but that displayed poor pedagogical approaches to its subject agogical approaches to its subject matter. It's important that the edu matter. It's important that the educational aspects of a product be primary—not the product's technical mary-not the product's technical aspects." aspects. "

The former teacher also says The former teacher also says that there was a real misperception of the rewards that the educational of the rewards that the educational marketplace offered. "When I first got into the industry," she ob got into the industry," she observes, "there were a lot of people who saw educational software as **who saw educational software as**  glamorous, and its market as good glamorous, and its market as a good place to get rich quick." Davidson place to get rich quick." Davidson feels that the misperception has feels that the misperception has largely disappeared. "The industry, largely disappeared. "The industry, long-term business, as is any aspect long-term business, as is any aspect of education, really. And, while it's of education, really. And, while it's certainly rewarding, it's not a field for anyone to choose who wants **for anyone to choose who wants a**  fast route to getting rich." fast route to getting rich." I think, now understands that it's a

Publishers are looking much *Publishers are looking much*  more closely at the *more closely at the*  curriculum...making more of *curriculum .. . making more of*  an effort to work with *an effort to work with*  teachers, helping train them, *teachers, helping train them,*  showing them how software *showing them how software*  can fit into their whole *can fit into their whole*  educational program. *educational program.* 

> —Kathleen Hurley *- Kathleen Hurley*  Mindscape *Mindscape*

Spinnaker's David Seuss notes Spinnaker's David Seuss notes that the period of boring, unimagi that the period of boring, unimaginative (though educationally sound) native (though educationally sound) products did not last long. "Within products did not last long. "Within couple of years we began to see a couple of years we began to see several things happening to educa several things happening to educational software all at once," he says. tional software all at once," he says. "Companies began generating " Companies began generating products that did use the computer products that did use the computer imaginatively, products that used imaginatively, products that used graphics that were attractive and graphics that were attractive and well-designed, programs that were well-designed, programs that were able to hold children's interest." able to hold children's interest. "

At the time, there were few At the time, there were few computers in the schools, and pro computers in the schools, and programs tended to use the hardware grams tended to use the hardware in alternative ways, unrelated to **in alternative ways, unrelated to**  specific curriculum goals. "A pro specific curriculum goals. "A program such as Snooper Troops," gram such as *Snooper Troops,"*  Seuss says of one of the earliest and Seuss says of one of the earliest and largest educational software suc largest educational software successes, "involved the whole class in **cesses, "involved the whole class in**  solving a mystery. The package had arcade elements, offered the class arcade elements, offered the class a

chance to play a fun game, involved the students in solving a mystery, while teaching skills that included while teaching skills that included gathering information and drawing gathering information and drawing **conclusions."** 

Such programs, however en Such programs, however engaging, did not address actual day-gaging, did not address actual dayto-day curriculum needs. to-day curriculum needs.

Now we're experiencing **Now we're experiencing a**  much closer integration of software much closer integration of software with academic agenda. "Today," with academic agenda. "Today," Hurley continues, "publishers are Hurley continues, "publishers are looking much more closely at the looking much more closely at the curriculum, seeking to tie their curriculum, seeking to tie their products in with textbooks and dai products in with textbooks and daily lesson plans. We're all making ly lesson plans. We're all making more of an effort to work with more of an effort to work with teachers, helping train them, show teachers, helping train them, showing them how software can fit into ing them how software can fit into their whole educational program." their whole educational program."

#### The Age Of The **The Age Of The**  Computer Lab **Computer Lab**

For a time it looked as though computers might be restricted to specif puters might be restricted to specific rooms within schools. Computer ic rooms within schools. Computer labs came into being in many if not labs came into being in many if not most schools, with computers cen **most schools, with computers cen**tralized in single room to which **tralized in a single room to which**  students came for instruction. Labs students came for instruction. Labs and workshops seemed at first to and workshops seemed at first to solve the problems caused by the solve the problems caused by the fact that there were a lot more students than there were computers. dents than there were computers. But it was not a very effective solution. **solution.** 

"The computer lab is a mistake," says John Paulson, president take," says John Paulson, president of Springboard, a manufacturer of educational software. "A room **educationa l software . "A room**  filled with computers that students filled with computers that students see only occasionally is not very see only occasionally is not very satisfying to the students. The reason for the dissatisfaction is that the son for the dissatisfaction is that the computer can't be used as <sup>a</sup> tool the computer can't be used as a tool the way the student wants to use it." way the student wants to use it. "

Another teacher-turned-entre Another teacher-turned-entrepreneur, Paulson sees the problems preneur, Paulson sees the problems with computer labs as carrying an with computer labs as carrying an opportunity as well. "Obviously, if opportunity as well. "Obviously, if students see the potential of the students see the potential of the computer, know what it can do for **computer, know what it can do for**  them, but don't get to use it often, them, but don't get to use it often, there's <sup>a</sup> real feeling of frustration," there's a real feeling of frustration," he says. "But think of it as won he says. "But I think of it as a *won*derful frustration, because it creates *derful* frustration, because it creates demand for more computers, more **a demand for more computers, more**  computer time per student." computer time per student."

Paulson senses that the pace of Paulson senses that the pace of getting more computers into **getting more computers into**  schools is increasing. "It's speeding schools is increasing. " It's speeding up as result of that frustration," he up as a result of that frustration," he says. "If you have only one computer in a school—as many schools

Cwww.commodore.ca

did just a few years ago—then nobody gets to use it much. But if you body gets to use it much. But if you have <sup>100</sup> computers, then there's have 100 computers, then there's a lot more frustration, <sup>a</sup> lot more de lot more frustration, a lot more demand for even more computers. **mand for even more computers.**  The more we allow students to The more we allow students to have more access more regularly to **have more access more regularly to**  their computers, the higher the rate their computers, the higher the rate of frustration during those times **of frustration during those times**  when access isn't available. And when access isn't available. And the time cycle for getting computers the time cycle for getting computers where they belong—in front of ev where they belong-in front of every student in every classroom in **ery student in every classroom in**  every school all the time." every school all the time." that wonderful frustration increases

In addition to questioning the In addition to questioning the wisdom of physically locating all wisdom of physically locating all computers in a central lab, many educators and software developers educators and software developers resisted the initial purpose of those resisted the initial purpose of those labs—the teaching of something called "computer literacy." called " computer literacy."

#### Computer Literacy **Computer Literacy**  (Whatever That Was) **(Whatever That Was)**

Charles Blaschke says, "Computer Charles Blaschke says, "Computer literacy attracted a great deal of attention around 1983." Various lev tention around 1983." Various levels of government sought to establish mandate for <sup>a</sup> consistent **establish a mandate for a consistent**  approach to making students com approach to making students computer literate. puter literate.

Blaschke says that the problem Blaschke says that the problem **is that there was never a consensus** as to what computer literacy meant. as to what computer literacy meant. Generally, the goal of computer lit Generally, the goal of computer literacy was to teach students how to eracy was to teach students how to operate computers. Many educators **operate computers. Many educators**  and legislators also felt that instruc and legislators also felt that instruction in programming computers was **tion in programming computers was**  another important objective. another important objective.

That's changed now. The fail That's changed now. The failure to arrive at common definition **ure to arrive at a common definition**  and shared goal for computer litera and shared goal for computer literacy coincided with the topic itself cy coincided with the topic itself being largely abandoned. There being largely abandoned. There was a shift toward using the computer as productivity and applica puter as a productivity and applications tool throughout the tions tool throughout the curriculum, rather than simply in curriculum, rather than simply in computer labs and workshops. In computer labs and workshops. Instead of learning BASIC, students stead of learning BASIC, students are learning word processing, desk are learning word processing, desktop publishing, and the operation top publishing, and the opera tion of spreadsheets and databases. of spreadsheets and databases.

The increased focus on appli The increased focus on applications and productivity is another cations and productivity is another consequence of the growing but consequence of the growing but still limited number of computers still limited number of computers available. Jan Davidson says, "I available. Jan Davidson says, " I personally don't think it's neces personally don 't think it's necessary for <sup>a</sup> child to learn program sary for a child to learn programming. As long as computers are ming. As long as computers are a limited resource, students are better limited resource, students are better off using them as word processors off using them as word processors than writing BASIC."

The absolute of computer of computer and computer and computer of contract of computer and computer of computer of computer and computer of computer and computer of computer and computer of computer and computer and comput literacy as the single goal of com literacy as the single goal of computer education, however, does not puter education, however, does not mean that understanding of computers plays no part in education. puters plays no part in education. The abandonment of computer

As Betsy Pace, K-12 education As Betsy Pace, K-12 education marketing manager for Apple Com marketing manager for Apple Computer, points out, "We're seeing puter, points out, "We're seeing computer literacy—the ability to computer literacy-the ability to operate computer—seen more **operate a computer-seen more**  and more as means to an end **and more as a means to an end**  compares computers to telephones, compares computers to telephones, saying, "I think that over time com saying, " I think that over time computers are going to be like the puters are going to be like the phone system. You don't have to phone system. You don't have to know anything about the commu know anything about the communications infrastructure in order to **nications infrastructure in order to**  use a phone. With a computer, you don't have to know how a program is written in order to put that pro is written in order to put that program to work." gram to work." rather than as an end in itself." Pace

We're seeing computer *We 're seeing computer*  literacy...as a means to an end itself...you don't have to know *itself .. . you don't have to know*  how program is written in *how a program* is *written in*  order to put that program to *order to put that program* to *rather than as an end in work.* 

> —Betsy Pace *-Betsy Pace*  Apple Computer *Apple Computer*

Springboard's John Paulson Springboard's John Paulson notes that the act of learning how to notes that the act of learning how to run various applications also teach **run various applications also teach**es, almost incidentally, a high level of computer literacy. ''Students derive so much value from applica rive so much value from applications," he says, "that their ability to tions," he says, " that their ability to run them can almost be taken for run them can almost be taken for granted." granted. "

This is not to say that program This is not to say that programming is not finding an important ming is not finding an important place in education. "Students can place in education. "Students can learn a great deal about problemsolving from writing programs," Pace says. Jan Davidson suggests Pace says. Jan Davidson suggests that programming can be used effectively with advanced and gifted fectively with advanced and gifted students. Additionally, she says programming itself, rather than be programming itself, rather than being restricted to computer rooms, is **ing restricted to computer rooms, is**  finding its way into mathematics finding its way into mathematics and science curricula as an elective. **and science curricula as an elective.** 

# IT Current **II. Current Trends**

When there were only a few computers in schools, computer labs puters in schools, computer labs and concentration on computer lit and concentration on computer literacy made sense: Few schools had eracy made sense: Few schools had computers. Those that had comput computers. Those that had computpercent of American schools were percent of American schools were using computers. Last year there using computers. Last year there were computers in <sup>96</sup> percent of our were computers in 96 percent of our schools. A few years ago, the educational hardware market absorbed cational hardware market absorbed roughly 50,000 computers a year. "Now," says Pace, "that market is "Now," says Pace, " that market is taking more than 400,000 new ma taking more than 400,000 new machines every year." chines every year. " ers had few. In 1981 less than 20

Numbers that large, coupled Numbers that large, coupled with machines already in schools, with machines already in schools, have resulted in schools encounter have resulted in schools encountering the happy dilemma of having ing the happy dilemma of having too many computers to put in one too many computers to put in one room or even several rooms. **room or even several rooms.** 

The solution seems to be to put The solution seems to be to put computers in every room. **computers in** *every* **room.** 

The greater quantities of hard The greater quantities of hardware is accompanied by increasing **ware is accompanied by increasing**  teacher expertise. Throughout the teacher expertise. Throughout the country, teachers are demonstrat **country, teachers are demonstrat**ing greater facility both in operating ing greater facility both in operating the machines and in using them to the machines and in using them to aid instruction. **aid instruction.** 

As a result of the dramatic increase in the number of machines, **crease in the number of machines,**  can we expect a consensus on the place of computers in education? place of computers in education? Not necessarily, says Brian Dou Not necessarily, says Brian Dougherty. "We're starting to see some gherty. "We're starting to see some centralized guidelines, not only at centralized guidelines, not only at the state and local levels, but also the state and local levels, but also on the federal level, with increased on the federal level, with increased computer funding being delivered. computer funding being delivered.

"But, as far as standardiza **"But, as far as a standardiza**tion of the purposes to which com tion of the purposes to which computers are put, no, I don't think so. Different states and different school Different states and different school districts mean that you're going to have different attitudes about com have elifferent attitudes about computers. But among all the teachers puters. But among all the teachers and schools that I've talked with and schools that I've talked with there is an understanding that the there is an understanding that the computer is a tool that students are going to be using for the rest of their going to be using for the rest of their lives.

David Seuss of Spinnaker sug David Seuss of Spinnaker suggests that it's a mistake to expect any sort of shared vision or agree any sort of shared vision or agreement on the educational place of ment on the educational place of personal computers. personal computers.

"The last few years have " The last few years have showed that teaching with comput-

ers is hard, the seuss states in the sous states. The sous states is the sous states, in the sous states, in the sous states, in the sous states, in the sous states, in the sous states, in the sous states, in the sous stat teaching with textbooks. We have teaching with textbooks. We have over <sup>200</sup> years experience with over 200 years experience with textbooks, and we still debate what textbooks, and we still debate what the best approach to material is, the best approach to material is, how curriculum should be assem how a **curriculum should be assem**bled, which cognitive theories we bled, which cognitive theories we believe. Nearly every state has its believe. Nearly every state has its own, different approach to teaching own, different approach to teaching the same topic to kids the same the same topic to kids the same age." age. " **ers is** *hard,***" Seuss states. "But so is** 

Seuss says it's no different with Seuss says it's no different with computers and software. "We're at computers and software. "We're at the very beginning of that 200-year the very beginning of that 200-year period. Basically, we still don't have period. Basically, we still don't have any real idea what we're doing. As any real idea what we're doing. As far as computers go, we haven't **far as computers go, we haven't**  explored and failed enough, we explored and failed enough, we haven't tried enough strategies, al haven't tried enough strategies, alternative curricula, and so on. **ternative curricula, and so on.**  We're at the beginning of an enor We're at the beginning of an enormous period of experimentation mous period of experimentation that's going to have its share of that's going to have its share of failures and partial successes. The failures and partial successes. The result is going to be different from result is going to be different from all of our initial hopes and dreams." all of our initial hopes and dreams."

#### Integrated Programs **Integrated Programs**

The disputes about the uses to The disputes about the uses to which computers should be put is which computers should be put is viewed by some as one of the real viewed by some as one of the real benefits that the technology pro benefits that the technology provides. Computers, after all, are vides. Computers, after all, are good at many things, not just <sup>a</sup> sin good at *many* things, not just a single thing. gle thing.

Kathy Hurley of Mindscape Kathy Hurley of Mindscape takes note of the current, rapid dif takes note of the current, rapid diffusion of computers throughout cur fusion of computers throughout curricula. "Computers are finding their ricula. "Computers are finding their way into every subject," she says. way into every subject," she says. "We're seeing word processing used "We're seeing word processing used to prepare reports in virtually every to prepare reports in virtually every subject; spreadsheets are being put subject; spreadsheets are being put to work in home economics and sci **to work in home economics and sci**ence classes; desktop publishing ence classes; desktop publishing programs are turning up in several programs are turning up in several disciplines; databases are being used disciplines; databases are being used in social studies, and so on." in social studies, and so on."

One result of this diffusion is One result of this diffusion is a growing need for teacher-oriented growing need for teacher-oriented materials aimed at effectively incor materials aimed at effectively incorporating software into classrooms. porating software into dassrooms. Teachers themselves are requesting Teachers themselves are requesting more than just software from devel more than just software from developers. At the moment, many educa opers. At the moment, many educational software developers are tional software developers are responding to requests for more responding to requests for more supplementary materials to accom supplementary materials to accompany the programs they use. pany the programs they use.

Cathy Carlston, vice president Cathy Carlston, vice president of educational market planning for of educational market planning for Brøderbund, an educational software publisher, is excited about the ware publisher, is excited about the opportunities these material pre opportunities these material present. "Brøderbund now works more closely in partnership with teachers. closely in partnership with teachers. I think we're seeing a shift away from courseware alone. We're work **from courseware alone. We're work**ing to develop materials that really ing to develop materials that really help teachers in the classroom, and help teachers in the classroom, and this is <sup>a</sup> significant response on our this is a significant response on our part to market needs." part to market needs."

If teachers have come to see If teachers have come to see more clearly the ways in which more clearly the ways in which computers can be used in class, it's **computers can be used in class, it's**  also true that software developers also true that software developers are arriving at a better understanding of the teacher's needs. "Teach ing of the teacher's needs. "Teachers face unique classroom challenges," Carlston says. "They challenges," Carlston says. "They have limited time that's also seg have limited time that's also segmented. They face <sup>30</sup> or more stu mented. They face 30 or more students and have to deal with the dents and have to deal with the managerial problems that accom managerial problems that accompany numbers that large. Our ap pany numbers that large. Our approach is to put together teacher-proach is to put together teacherspecific materials that address the specific materials that address the cludes the curriculum itself in the cludes the curriculum itself in the form of lesson plans, as well as form of lesson plans, as well as addressing the students' skills, addressing the students' skills, goals, and accomplishments. This goals, and accomplishments. This sort of approach makes the com sort of approach makes the computer a much more effective teaching tool." ing tool." **entire classroom situation which in-**

Seth Levin points out that his Seth Levin points out that his company, Gessler, had <sup>50</sup> years' company, Gessler, had 50 years' experience as publisher of foreign experience as a publisher of foreign language supplementary materials language supplementary materials before entering the software field. before entering the software field. Now Gessler is coordinating its Now Gessler is coordinating its software with other teachers and the component als. "Software struck us as natural als. "Software struck us as a natural adjunct to our product line," Levin says. "We entered the market in 1982, fully expecting that most of 1982, fully expecting that most of the other major publishers would the other major publishers would do so as well. While that didn't happen, we've found the response happen, we've found the response to the products we've developed to the products we've developed and licensed to be gratifying." and licensed to be gratifying." software with other teacher materi-

Hardware manufacturers are **Hardware manufacturers are**  involved in producing coordinated involved in producing coordinated curriculum materials as well. IBM curriculum materials as well. IBM has achieved much success with its has achieved much success with its Write to Read literacy course. Apple Write to Read literacy course. Apple Computer has long been actively Computer has long been actively involved in the generation and dis involved in the generation and distribution of teacher-oriented tribution of teacher-oriented materials. **materials.** 

#### Drill And Drill Again **Drill And Drill Again**

These advances and shifts in em These advances and shifts in emphasis do not mean that the use of phasis do not mean that the use of computers for traditional purposes computers for traditional purposes is being overlooked. Among the is being overlooked. Among the many advantages the computer of many advantages the computer offers is its inexhaustibility and infi fers is its inexhaustibility and infi-

nite patience. For drill and exercise, nite patience. For drill and exercise, computers can provide students computers can provide students with programs which, while essen with programs which, while essentially geared to rote learning, are tially geared to rote learning, are interesting and also free the teacher interesting and also free the teacher to concentrate on more substantive **to concentrate on more substantive**  matters.

Jan Davidson says that, "From Ian Davidson says that, "From the teacher's point of view, the the teacher's point of view, the computer can make captivating computer can make captivating something that's hard for teachers something that's hard for teachers to do. Few teachers really enjoy to do. Few teachers really enjoy long sessions of drill and practice. long sessions of drill and practice. By letting the computer deal with By letting the computer deal with those aspects of education, the those aspects of education, the teacher has more time and energy **teacher has more time and energy**  to focus on the principles that un to focus on the principles that underlie the exercises." derlie the exercises. "

"Teachers enter the profes "Teachers enter the profession/' says John Paulson, "because sion," says lohn Paulson, "because they understand the importance of they understand the importance of their various subject areas, and they their various subject areas, and they want to communicate that impor **want to communicate that impor**tance to their students. By shifting tance to their students. By shifting the routine aspects of education to the routine aspects of education to the computer where possible, the the computer where possible, the teacher is better able to deliver that teacher is better able to deliver that sense of importance to the class." sense of importance to the class. "

As computers have grown As computers have grown more sophisticated, so has their more sophisticated, so has their ability to provide tailored drills and ability to provide tailored drills and exercises. Seth Levin of Gessler exercises. Seth Levin of Gessler notes that in foreign languages drill notes that in foreign languages drill and review remains essential to **and review remains essential to**  mastery. "Conjugations and vocab mastery. "Conjugations and vocabulary words," he says, "have to be ulary words," he says, *" have* to be learned by pure rote. A good computer program can provide a complete tutorial, analyzing the particular mistakes each individual particular mistakes each individual student makes. Obviously this flex student makes. Obviously this flexibility has advantages. The pro ibility has advantages. The program can be used remedially for gram can be used remedially for students who are having trouble. students who are having trouble. But it also gives the gifted and tal But it also gives the gifted and talented students the chance to move ented students the chance to move ahead of the class and learn new ahead of the class and learn new material on their own." **material on their own."** 

#### Market Challenges **Market Challenges**

The evolution of the purposes to The evolution of the purposes to which computers are put in class which computers are put in classrooms places additional marketing rooms places additional marketing challenges on software manufac challenges on software manufacturers and developers. Should pro turers and developers. Should programs be developed for the most grams be developed for the most common machines in schools, **common machines in schools,**  which means restricting the pro which means restricting the program to 128K or involving frequent gram to 128K or involving frequent disk-swaps? Or should developers disk-swaps? Or should developers push the limits of technology, tak push the limits of technology, taking advantage of increased memory ing advantage of increased memory to offer increasingly sophisticated to offer increasingly sophisticated features? Does it make better market-features? Does it make better market-

# How much computer **How much computer**  will \$699 buy? **will S699\*buy?**

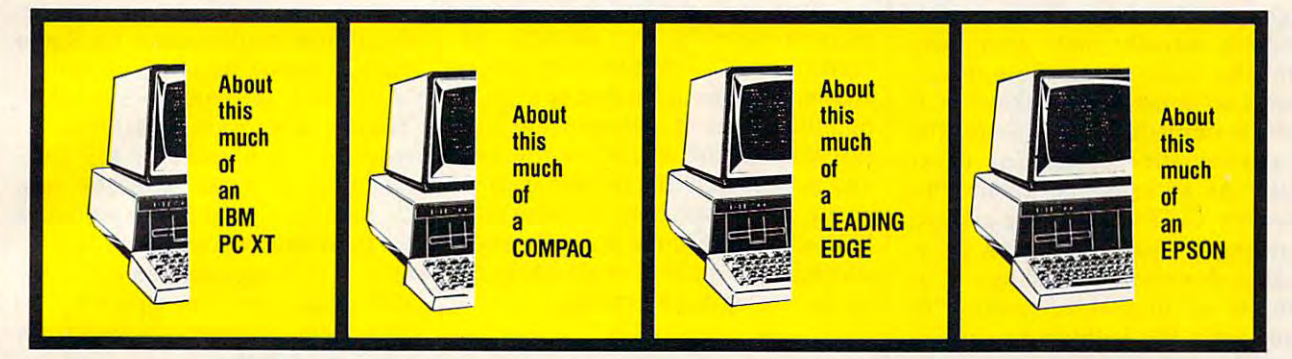

# With the AMSTRAD PC1512, everything is included. **With the AMSTRAD PC1512, everything is included.**

那样

At last! powerful IBM-compatible personal com puter with the popular "MOUSE" and software, all at an affordable price. No add-ons needed, just need the price of the set of the set of the set of the set of plug is in and go in and go in and go in and go in and go in and go in and go in and go in and go in and go in At last! A powerful IBM-compatible personal computer with the popular " MOUSE" and software, all at an affordable price. No add-ons needed, just plug it in and go!

#### Here's what you get: **Here's what you get:**

Monochrome monitor, paper white with <sup>16</sup> gray Monochrome monitor, paper white with 16 gray levels 360kb die eiers side eilande floppy eilaris eilar 512k memory – 8086 processor (8mhz) – "mouse" - PC compatible keyboard - Joystick port - Parallet and Series - 3 full size of the Series - 3 full size of the Series - 3 full size of the Series of the Series of the Series of the Series of the Series of the Series of the Series of the Series of the Series of the Seri expansion slots Complete user instructions. levels - 360kb double sided floppy disk drivelel and Serial ports - 3 full sized PC compatible expansion slots – Complete user instructions.

#### "FREE" Software (\$500 retail value) **"FREE" Software (\$500 retail value)**

 $\mathcal{M}$  , and a set of  $\mathcal{M}$  and  $\mathcal{M}$  are specified system, Digital system, Digital system, Digital system, Digital system, Digital system, Digital system, Digital system, Digital system, Digital system, Digital s tal Research DOS PLUS operating system, Digital Research "Gem Paint," "George Paint," "Gem Paint," "Gem Paint," "Gem Paint," "Gem Paint," "Gem Paint," "Gem Pa Doodle," Locomotive Software "Basic 2" and very Doodle," Locomotive Software "Basic 2" and very detailed, clearly presented user manual. detailed, clearly presented user manual. Microsoft MSDOS V3.2 operating system, Digital Research DOS PLUS operating system, Digital Research "GEM Desktop;' "GEM Paint;' "GEM

#### Optional Features **Optional Features**

Second Floppy disk drive or <sup>20</sup> MB hard drive Second Floppy disk drive or 20 MB hard drive, RGB Color Monitor, <sup>16</sup> colors. RGB Color Monitor, 16 colors.

It's never been easier to get going on your It's never been easier to get going on your own personal computer. It's what you've been waiting for. you've been waiting for.

The AMSTRAD PC1512 is available The AMSTRAD PC1512 is available now at better Computer Dealers Na now at better Computer Dealers Nationwide. If your dealer doesn't have tionwide. If your dealer doesn't have them yet, write or call and we'll tell them yet, write or call and we'll tell you where you can buy one. you where you can buy one .

"At participating dealers **• At participating dealers** 

BM. Correst Leasing Especifications are subject to change without notice are applied to change without notice.<br>Experiments of international Business Mechanics Correst Corp.-respectively.<br>\*Prices and specifications are subj IBM, Compaq, Leading Edge, Epson, Amstrad and<br>trademarks of International Business Machines Ca

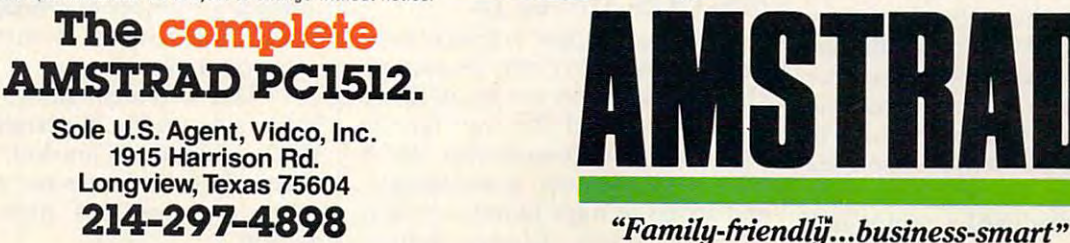

214-297-4898

Unit pictured with optional RGB monitor.

PC

 $\overline{c}$ 

 $\mathbf{F}$  , and the small set of the small set of the small set of the small set of the small set of the small set of the small set of the small set of the small set of the small set of the small set of the small set of th

YEAR TO DATE SALES evrpennud

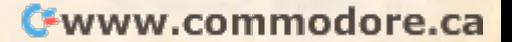

sense to develop for the most expe sense to develop for the most experienced teachers, those who have rienced teachers, those who have a history of understanding comput history of understanding computers? What's the best way to address ers? What's the best way to address the needs of teachers less comfort the needs of teachers less comfortable with computers? Computers? Computers? able with computers?

"There's no question/' says **"There's no question," says**  Seth Levin, "that market pressures Seth Levin, "that market pressures and questions like those play and questions like those play a large part in determining which large part in determining which products actually make their way products actually make their way into the classroom. Sometimes **into the classroom. Sometimes**  there's no immediate market—or at **there's no immediate market-or at**  least no immediate payoff—for the most innovative or exciting pack **most innovative or exciting pack**ages." As an example, Levin cites ages." As an example, Levin cites Gessler's CLEF—Computer-assisted Gessler's CLEF-Computer-assisted Learning Exercises for French, a Canadian-developed package that nadian-developed package that consists of dozens of disks. "In consists of dozens of disks. " In many ways this is the most sophis many ways this is the most sophisticated error-analysis program ticated error-analysis program we've ever seen," he says. "But the **we've ever seen," he says. "But the**  size of the package—the number of disks—frightens off some purchas disks-frightens off some purchasers. We made the decision, though, ers. We made the decision, though, to proceed with the marketing of to proceed with the marketing of CLEF because it was too good CLEF because it was too good a product not to. It was a long-term decision, not something we wanted decision, not something we wanted to amortize in six months. Long-to amortize in six months. Longterm, it's probably a good decision. As networking from hard disks be As networking from hard disks becomes more common in schools, **comes more common in schools, I**  think we'll see large packages like think we'll see large packages like CLEF facing less resistance." CLEF facing less resistance."

Gessler offers no easy solu Gessler offers no easy solutions to the market questions. "We're beginning to see <sup>a</sup> really "We're beginning to see a really striated classroom," notes Levin, striated classroom," notes Levin, "with some teachers who want to "with some teachers who want to use computers to their limits, and use computers to their limits, and others who want software that will others who want software that will hold their hands." Gessler, he hold their hands." Gessler, he points out, is, like many software points out, is, like many software manufacturers, now marketing pro **manufacturers, now marketing pro**grams that let the teachers them grams that let the teachers themselves establish the level of difficulty with which they are most difficulty with which they are most comfortable. comfortable.

John Paulson of Springboard is john Paulson of Springboard is also aware of the fragmentation of also aware of the fragmentation of the market. "I think we're finally the market. "I think we're finally beginning to understand where beginning to understand where computers ought to be, how they computers ought to be, how they ought to be used," he says. "But the ought to be used," he says. "But the field is still so new and young that field is still so new and young that while there are a lot of teachers who are putting computers to work in are putting computers to work in innovative ways, there are also quite innovative ways, there are also quite a few teachers who will retire without ever having used a computer."

#### **The Hardware Question**

Whatever the advances in software, **Whatever the advances in software,**  it is the computer itself—the actual hardware—that remains the focus of much of the attention given to of much of the attention given to the changing classroom. The ma the changing classroom. The machines themselves provide the mo chines themselves provide the momentum for their own integration **mentum for their own integration**  into the academic environment. **into the academic environment.** 

The most successful hardware The most successful hardware marketplace is Apple Computer. marketplace is Apple Computer. Apple was among the first hardware Apple was among the first hardware manufacturers to perceive the im **manufacturers to perceive the im**portance of the education market, portance of the education market, and to approach that market aggres and to approach that market aggressively. As a result of its ongoing and intensive effort, there are more than **intensive effort, there are more than**  one million Apple-II series comput one million Apple-II series computers in the nation's schools. ers in the nation's schools. **manufacturer in the educational** 

There's no denying that *Th ere's no denying that*  price is an important *price* is *an important*  factor.... But just as *factor .... But just as*  important is the availability *important* is *the availabilih)*  of useful and educationally *of useful and educationally*  sound software. *sound software.* 

—Ed Juge, Tandy *-Ed Juge, Tandy* 

Pace says the company has Pace says the company has achieved an educational penetra achieved an educational penetration comparable to the penetration tion comparable to the penetration of MS-DOS in the business envi of MS-DOS in the business environment. To preserve that market ronment. To preserve that market share, the company has worked share, the company has worked closely with educators from the closely with educators from the very beginning, creating a separate educational marketing division and educational marketing division and maintaining a high profile at educational conferences, symposiums, **tional conferences, symposiums,**  and conventions. In the higher edu and conventions. In the higher education marketplace, the company cation marketplace, the company achieved a large success with its Macintosh line. Macintosh line.

#### MS-DOS Moves In **MS-DOS Moves In**

Now, though, Apple's clearcut edu Now, though, Apple's clearcut educational hegemony may be ending. cational hegemony may be ending. The huge business success of IBM's The huge business success of IBM's PC family paved the way for the PC family paved the way for the PC-clones and compatibles which PC-clones and compatibles which offer large memory, mass storage, offer large memory, mass storage, and access to huge libraries of MS-and access to huge libraries of MS-DOS programs. Clones deliver DOS programs. Clones deli ver

these features at price far lower **these features at a price far lower**  than IBM's, and often lower than than IBM's, and often lower than Apple's as well. Apple's as well.

Additionally, there is a sense on the part of some manufacturers on the part of some manufacturers and distributors of PC compatibles and distributors of PC compatibles that the market is open to MS-DOS **machines.** 

"The past six to eight months "The past six to eight months has seen significant increase in **has seen a significant increase in**  educational market share for Radio educational market share for Radio Shack," says Charles Blaschke of Shack," says Charles Blaschke of Education Turnkey Systems. "There's also been a definite increase in the number of MS-DOS crease in the number of MS-DOS education packages over the past that there are as many as <sup>1600</sup> edu that there are as many as 1600 educational packages available for MS-cational packages available for MS-DOS machines, as opposed to DOS machines, as opposed to 8000-9000 software packages for 8000-9000 software packages for Apple machines. Apple machines. 12 months." Blaschke estimates

The dominance of MS-DOS in The dominance of MS-DOS in business is being exploited by man business is being exploited by manufacturers eager to extend that ufactu rers eager to extend that dominance to the schools. dominance to the schools.

Wally Amstutz, vice president Wally Amstutz, vice president for marketing for Amstrad, views for marketing for Amstrad, views MS-DOS as natural choice for MS-DOS as a natural choice for schools, pointing out that the busi schools, pointing out that the business environment into which stu **ness environment into which stu**dents will graduate is overwhelmingly MS-DOS driven. whelmingly MS-DOS driven.

"It doesn't make any sense," **" It doesn't make any sense,"**  says Amstutz, "for students to grow says Amstutz, "for students to grow up on Apple and then have to cut up on Apple and then have to cut their wisdom teeth, as it were, on their wisdom teeth, as it were, on MS-DOS in the office and profes MS-DOS in the office and professional environment." New to the **sional environment." New to the**  American computing market, Am American computing market, Amstrad hopes to achieve substantial strad hopes to achieve substantial penetration of the educational mar penetration of the educational market in the months ahead. ket in the months ahead.

One company that has been One company that has been involved with educational comput involved with educational computing from the early days of the in ing from the early days of the industry is Tandy/Radio Shack. "We've been making a determined effort to get our machines into effort to get our machines into classrooms since 1979," says Ed classrooms since 1979," says Ed Juge, Tandy's director of market juge, Tandy's director of market planning. Since the introduction of planning. Since the introduction of PC-DOS and MS-DOS in the early PC-DOS and MS-DOS in the early 1980s, the company has seen an 1980s, the company has seen an increasing number of schools select increasing number of schools select MS-DOS machines as their com MS-DOS machines as their computer of choice. puter of choice.

"Our research shows Tandy "Our research shows Tandy holding down 25–28 percent of the K-12 education market," Juge K-12 ed ucation market," juge notes. "In some states our share of notes. " In some states our share of education climbs as high as <sup>45</sup> education climbs as high as 45 percent." **percent. "** 

While the company has While the company has school districts of all sizes, Tandy school districts of all sizes, Tandy has particularly high levels of mar has particularly high levels of market penetration in smaller commu **ket penetration in smaller commu**nities, where the local Radio Shack nities, where the local Radio Shack store may be the only computer store may be the only computer outlet. "Naturally, our retail pres outlet. "Naturally, our retail presence plays part in our success/' **ence plays a part in our success,"**  Juge explains, "but we also make juge explains, " but we also make a concerted effort to work with edu concerted effort to work with educational software developers to increase the software developers to increase the software developers to increase the control of the control of the control of the control of the control of the control of the control of the sure that their programs are available for our machines." available for our machines. " **achieved educational success in**  cational software developers to in-

Whatever the size of the partic Whatever the size of the particular school system, Juge does not ular school system, juge does not view computer purchasing as solely view computer purchasing as solely price-driven. "There's no denying price-driven. "There's no denying that price is an important factor, that price is an important factor, particularly for school systems with particularly for school systems with limited funding. But just as impor limited funding. But just as important is the availability of useful and tant is the availability of useful and educationally sound software. That educationally sound software. That plays an important part in buying plays an important part in buying decisions. Desktop publishing, for decisions. Desktop publishing, for example, was for <sup>a</sup> long time avail **example, was for a long time avail**able on Apple machines. Now, of able on Apple machines. Now, of course, desktop publishing pro course, desktop publishing programs are coming out for MS-DOS grams are coming out for MS-DOS machines, which further strength machines, which further strengthens our position in that market." ens our position in that market. " Juge estimates that education ac juge estimates that education accounts for approximately <sup>20</sup> per counts for approximately 20 percent of Tandy's computer sales. cent of Tandy's computer sales.

Juge, too, sees decided advan juge, too, sees decided advantages to increased educational de tages to increased educational dependence upon MS-DOS machines. pendence upon MS-DOS machines. "Using machines other than MS-"Using machines other than MS-DOS in the schools," he says, "is DOS in the schools," he says, "is like teaching driving in a righthand drive car. When the student hand drive car. When the student gets out on the roads he discovers gets out on the roads he discovers that it's a left-hand drive highway system. MS-DOS is the world's system. MS-DOS is the world's dominant operating system: It dominant operating system: It doesn't make sense for students to doesn't make sense for students to be learning on anything else." be learning on anything else."

Apple's Betsy Pace is confident Apple's Betsy Pace is confident about her company's strength in about her company's strength in education, and is sanguine about education, and is sanguine about the criticism, noting that Apple enjoys the competitive atmosphere. joys the competitive atmosphere. "Competition creates a healthy dialogue," she says, "and goes a long way toward making more people way toward making more people more interested in educational more interested in educational computing." She acknowledges computing." She acknowledges that MS-DOS computers have that MS-DOS computers have demonstrated a lot of appeal in vocational education classes where cational education classes where students learn word processing and students learn word processing and other skills. other skills.

To suggestions that Apple ma To suggestions that Apple machines don't provide adequate chines don't provide adequate preparation for "the IBM world," preparation for " the IBM world," Pace suggests that critics might consider supplying students with consider supplying students with Macintoshes, which are achieving Macintoshes, which are achieving substantial penetration of the busi substantial penetration of the business market and are on their way **ness market and are on their way**  toward establishing a business standard of their own. standard of their own.

#### Selling To Students **Selling To Students**

Another growing educational target Another growing educational target market for computer manufacturers **market for computer manufacturers**  is the individual student. The bulk is the individual student. The bulk of this market is made up of older of this market is made up of older students, and specifically college students, and specifically college students who can afford personal students who can afford personal computers. At the same time, more computers. At the same time, more households are acquiring comput households are acquiring computers, with education listed by con ers, with education listed by consumers as one of the primary sumers as one of the primary motivations for the purchase. motivations for the purchase.

The college market is particu The college market is particularly lucrative, as more and more **larly lucrative, as more and more**  colleges and universities require colleges and universities require students to have computers. Again, students to have computers. Again, it was Apple that first tapped the it was Apple that first tapped the potential of this market with its potential of this market with its Macintosh. Macintosh.

"The way Apple positioned "The way Apple positioned the Mac in college bookstores tells the Mac in college bookstores tells you a lot about how to go after that market," says Wally Amstutz. "In market," says Wally Amstutz. " In many ways college students are the many ways college students are the ultimate hard market. They don't ultimate hard market. They don't have a lot of money; they buy for price, but they're very demanding price, but they're very demanding of features. College students also of features. College students also tend to have a certain pragmatic sense of time. They want to go the sense of time. They want to go the fastest, most efficient route they fastest, most efficient route they **can,"** 

He says it was an understand He says it was an understanding of all these market aspects that ing of all these market aspects that led to Apple's successful penetra led to Apple's successful penetration of college bookstores—and through them to the students themselves—with the Macintosh. The time has come, he feels, for MS-time has come, he feels, for MS-DOS machines. "Certainly Am-DOS machines. "Certainly Amstrad is well-aware of the real strad is well-aware of the real success that the Macintosh found," Amstutz says. "But we also under Amstutz says. "But we also understand student concerns about com stand student concerns about compatibility with IBM. It's one of the patibility with IBM. It's one of the reasons our computers are config **reasons our computers are config**ured the way they are—with ured the way they are-with a mouse, GEM, and windows, graph mouse, GEM, and windows, graphics, all the features that are appreci ics, all the features that are appreciated in K-12. ated in K-12.

"But we're also bundling pro "But we're also bundiing productivity software that should find ductivity software that should find real success with the older student, real success with the older student, the student who understands computers and is ready to get to work." puters and is ready to get to work."

# $\textbf{III.}$  The Next **Ten Years**

The coming decade promises edu The coming decade promises educational and technological evolu cational and technological evolution on scale likely to dwarf even tion on a scale likely to dwarf even the most dramatic recent innova **the most dramatic recent innova**tions. So far, classroom computers **tions. So far, classroom computers**  have pretty much been used to de have pretty much been used to deliver traditional educational materi **liver traditional educational materi**als in new ways. **als in new ways.** 

Now, however, education and Now, however, education and society are poised upon the brink of society are poised upon the brink of advances that may be as far ahead advances that may be as far ahead of the current generation of com of the current generation of computers as those computers are of puters as those computers are of blackboard and chalk. blackboard and chalk.

"We've barely scratched the "We've barely scratched the surface when it comes to using surface when it comes to using computers in the classroom," says computers in the classroom," says Betsy Pace of Apple. "I think we all Betsy Pace of Apple. "I think we all have an increasing vision of how have an increasing vision of how computers can be used, as well as computers can be used, as well as a sense that the computers of the fu sense that the computers of the future won't even look like they do ture won't even look like they do now and are going to be able to do now and are going to be able to do many more things than we can now many more things than we can now envision." **envision."** 

It's this aspect of the educa It's this aspect of the educational computer that most excites tional computer that most excites Pace. "We're approaching the point Pace. "We're approaching the point where computer technology will be where computer technology will be conveying information in ways dif conveying information in ways different from books or blackboards ferent from books or blackboards and chalk. That difference is going and chalk. That difference is going to make the technology sustainable to make the technology sustainable in the classroom."

Pace emphasizes that comput Pace emphasizes that computers deliver information differently ers deliver information differently from books rather than instead of from books rather than instead of them. "We don't see computers re them. "We don't see computers replacing teachers or books. Mankind placing teachers or books. Mankind has had an intimate friendship with has had an intimate friendship with books for hundreds and hundreds of years. Rather than replacing of years. Rather than replacing books and teachers, we have con books and teachers, we have concentrated on the ways the computer centrated on the ways the computer can be used to help and reinforce can be used to help and reinforce them." them."

Ultimately, Pace feels, com Ultimately, Pace feels, computers will alter the nature of class puters will alter the nature of classroom education itself. "I think we're going to be moving away we're going to be moving away from students learning facts," she from students learning facts," she says, "and toward higher learning skills. School will no longer focus skills. School will no longer focus solely on memorizing <sup>a</sup> set of infor solely on memorizing a set of information, but on helping the student mation, but on helping the student in using, finding, sorting, applying, in using, finding, sorting, applying, and writing about information." and writing about information."

John Paulson of Springboard john Paulson of Springboard sees this sort of advance as bearing sees this sort of advance as bearing enormous educational advantages. **enormous educational advantages.**  "Education will start crossing a variety of subject matters," he says, "showing students the relationship "showing students the relationship among many bodies of infor among many bodies of information. And it won't be just facts. mation. And it won't be just facts. In simulations, for example, we'll In simulations, for example, we'll be able to greatly elevate the level be able to greatly elevate the level of discussions and understanding of discussions and understanding by putting students in charge of by putting students in charge of very intriguing and complex scenarios through which students can narios through which students can explore a variety of political circumstances. They'll be able to experi stances. They'll be able to experiment, to make decisions and see the ment, to make decisions and see the consequences of those decisions. **consequences of those decisions.**  For the first time, I think, students will really have a clear picture of consequences and variables and consequences and variables and will learn that in some subjects will learn that in some subjects there are no absolute judgments, there are no absolute judgments, that every path can be explored." that every path can be explored."

#### **Friendlier And Friendlier**

The software for these new types of The software for these new types of learning will be increasingly easy to learning will be increasingly easy to use, says Brøderbund's Cathy Carlston. "One of the things we're be ston. "One of the things we're beginning to see is a real opportunity to take advantage of the available to take advantage of the available technology to make our education technology to make our educational programs more effective. al programs more effective.

"Although it's tempting to " Although it's tempting to work with bigger configurations, work with bigger configurations, the challenge is to develop not just the challenge is to develop not just bigger programs, and more sophis bigger programs, and more sophiSticated programs, but programs that ticated programs, but programs that are even easier to use and to incor **are even easier to use and to incor**porate into the classroom. Of course, it takes a lot of memory to make programs more transparent, make programs more transparent, but we are seeing more memory in **but we are seeing more memory in**  the newer computers." Carlston the newer computers." Carlston feels the arrival of these transparent feels the arrival of these transparent programs will be accompanied over programs will be accompanied over the next two to five years by the the next two to five years by the integration of many different integration of many different technologies. technologies.

Mindscape's Kathy Hurley also Mindscape's Kathy Hurley also sees a rapid convergence of several technologies. "Developers and technologies. " Developers and educators will be taking advantage educators will be taking advantage of videodisc, telecommunications, **of videodisc, telecommunications,**  and other technologies to the point and other technologies to the point where I'm not certain of the future where I'm not certain of the future of stand-alone software. The op of stand-alone software. The opportunity that exists for developers portunity that exists for developers is to take what's already there and is to take what's already there and tie it into these new and emerging tie it into these new and emerging technologies. The challenge, on the technologies. The challenge, on the other hand, is to keep up with all of those technologies and make the those technologies and make the right development decisions for right development decisions for what the market is going to buy." what the market is going to buy."

#### Networking **Networking**

One new area that's attracting One new area that's attracting a good bit of attention and excite good bit of attention and excitement is networking, the linking of ment is networking, the linking of all the computers in a classroom or a school.

Tandy is providing classroom Tandy is providing classroom networking, whereby the students' networking, whereby the students' computers are linked to the teach computers are linked to the teacher's machine, which serves as both **er's machine, which serves as both**  file-server and monitoring loca **a file-server and a monitoring loca**tion from which the teacher can tion from which the teacher can observe individual students at work.

"Our networks have evolved "Our networks have evolved quite a bit over the years," Juge explains. "In our early networks the explains. " In our early networks the teacher was able to download files teacher was able to download files to the students. By the time we to the students. By the time we introduced Network 3, the individ introduced Network 3, the individual student was able to use the ual student was able to use the computer to request a download." Network 4 is a Corvus network, with students able to access the with students able to access the teacher's hard disk storage. teacher's hard disk storage.

As with any new *As with any new*  technology...technology alone *technologJJ ... technologJJ alone*  is not the answer. What's is *not the answer. What's*  important is that developers *important* is *that developers*  take advantage of new *take advantage of new*  capabilities in ways that *capabilities in ways that*  increase educational *increase educational*  effectiveness. *effectiveness.* 

> —Jan Davidson *-Jan Davidson*  Davidson Associates *Davidson* & *Associates*

Other companies also see the Other companies also see the increased importance of network increased importance of networking, not the least of them Berkeley, ing, not the least of them Berkeley, which has developed a program that permits teachers to network that permits teachers to network Commodore 64s with Apple and Commodore 64s with Apple and PC compatibles, all managed from PC compatibles, all managed from the teacher's PC. The program, the teacher's Pc. The program, called geoNet, lets the teacher create *calledgeoNet,* lets the teacher create customized directory and then a customized directory and then send it to each of the computers on the network. A 512K RAM expansion card for each student's com **sion card for each student's com**puter turns that computer into puter turns that computer into a workstation. **workstation.** 

Brian Dougherty of Berkeley Brian Dougherty of Berkeley

envisions classroom networks as **enVISIOns classroom networks as**  only beginning. "With geoNet," only a beginning. "With *geoNet,"*  he says, "each student workstation he says, "each student workstation is linked to the teacher's PC, but the is linked to the teacher's PC, but the PC itself is not only a file-server. The teacher's PC can be ethernetted The teacher's PC can be ethernetted to other PCs in the school or else to other PCs in the school or elsewhere. This will let a student with, say, a Commodore 64, go through the teacher's PC by way of geoNet, the teacher's PC by way of *geoNet,*  then go out over ethernet to access then go out over ethemet to access other educational technology other educational technology throughout the system." throughout the system."

#### Talking In Class **Talking In Class**

Farther down the road there is the Farther down the road there is the promise of speech synthesis and promise of speech synthesis and voice recognition. "Right now this voice recognition. "Right now this is of paramount concern to us," **is of paramount concern to us,"**  says Gessler's Seth Levin. "While at says Gessler's Seth Levin. "While at the moment speech synthesizers the moment speech synthesizers don't have the sophistication to don't have the sophistication to generate accents, much less recog **generate accents, much less recog**nize pronunciation problems, we **nize pronunciation problems, we**  will have those capabilities some will have those capabilities someday soon, and whole new genera day soon, and a whole new generation of instructional possibilities tion of instructional possibilities will be made available to us." will be made available to us."

Speech synthesis excites developers outside the foreign languages opers outside the foreign languages disciplines as well. "The ability to include speech in our packages will include speech in our packages will add an entirely new dimension to a child's educational experience at child's educational experience at the computer," says Jan Davidson, the computer," says Jan Davidson. "As with any new technology, " As with any new technology, though, the technology alone is not though, the technology alone is not the answer. What's important is that developers take advantage of that developers take advantage of new capabilities in ways that in new capabilities in ways that increase educational effectiveness **crease educationa l effectiveness**  while addressing student motiva while addressing student motivational factors and attention." tional factors and attention."

Another area that Davidson Another area that Davidson finds exciting is the increased mem finds exciting is the increased memory that new computers offer. "The one thing my developers fight for," one thing my developers fight for," she says, "is more memory to do she says, " is more memory to do what they need to do. Some things what they need to do. Some things are hard to accomplish in 128K. are hard to accomplish in 128K. You only have so much memory to You only have so much memory to spend when you're developing spend when you 're developing a program. I'd love to see 256K be program. I'd love to see 256K become standard." come standard."

At the same time, Davidson At the same time, Davidson feels it's important to maintain a sense of perspective and purpose. sense of perspective and purpose. "We have to be sure that the ad "We have to be sure that the advances in computers are used to **vances in computers are used to**  help achieve educational results. help achieve educational results. We must not only take advantage of We must not only take advantage of new technology but do it in ways new technology but do it in ways that increase the educational effec that increase the educational effectiveness of our materials." **tiveness of our materials."** 

Animation So Unique You May Wonder Where Fantasy Ends... and Reality Begins.

# **AVIER** N ADOW WARRIOR OF DEATH

You become the "Master Ninja" on his quest to recover the Magical Sword in the Mysterious Emperor's Castle.

### Actual size of graphics—large, smoothing and 3V2" characters. The 3V2" characters and 3V2" characters. The 3V2" characters are also and 3V2" characters. The 3V2 characters are also and 3V2" characters. The 3V2 characters are also and 3V2" characters. Th

 $\mathcal{W}$  is the adventure of lifetime. Assume that is the advertise of lifetime. Assume the identity of lifetime. production is a second and ready yourself to enter the castle of the castle of the castle of the castle of the evil Japanese Warlow Warlow Warehouse Warehouse Warehouse Warehouse Technical precious and the precious precious magical sword that Sanjo has stolen from your ningare section in the Sandy Barbara stolen from your ningare section is

the castle lurk powerful ning and the castle lurk powerful ning warriors, Samurai guards, Samurai guards, evil mys tic priests, and deadly tigers. You "l must work your way through the many chambers of San Japanese castle, which can be a second castle, which can be a second castle, and can be a fight and kill his ninjas, battle his black magic curses, overcome his traps and obstacles and recapture the magic sword. No ninja has ever survived. Are you the one who can finally battle the dark power and bring truth and goodness back to the land? Are you the one who has no fear and the one that will be a second the one that will be a second the one that will be a second that will be called.. ."MASTER NINJA"?

> Paragon's "MASTER NINJA" is the most realistic martial arts adventure game available today.

# Developed exclusively for the IBM PC; the IBM PC; the IBM PC; the IBM PC; the IBM PC; the IBM PC; the IBM PC; PCXT/ PCAT and IBM compatibles. The compatible second product is a second position of the companies of the compa

Master Ninja Shadow Warrior of Death is a trademark of Paragon Software Corporation.

**ONESE** 

**GAAN** 

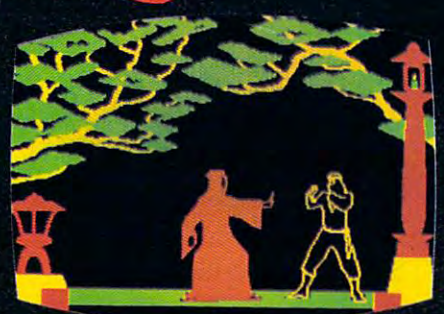

#### **Game features include:**

- <sup>20</sup> Real-to-Llfe Martial Arts Moves
- Obstacles including Hidden Nlnja (Hidden Nln) of the Hidden Nlnga Curses of the Hidden Nlnga Curses of the Hidden Nlnga Black Magic, Hidden Traps, and Even Deadly Tigers, and Even Deadly Tigers Tigers Tigers Tigers Tigers Tigers T
- Over <sup>25</sup> Combat Screens growing more and more
- mercher, Throwing Stars, Blow Dart Guns, and Bow and Arrows
- Historic Story That Unfolds Like an Actual Ninja movie with Detail so Great That Even the Construction and Construction and Const lations in the Sky are Accurate
- Realistic Sound

## For the distributor nearest you, call Master Ninja "Hotline" 412-838-1166

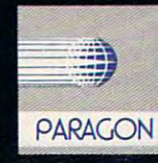

#### or write:

Paragon Software, Inc. Plymouth Center <sup>521</sup> Plymouth Street Greensburg, Pennsylvania <sup>15601</sup>

C-www.commodore.ca

# computer and computer and computer and computer and computer and computer and computer and computer and computer and computer and computer and computer and computer and computer and computer and computer and computer and c Learning Month: An Enthusiastic Start *An* Enth~iastic *Start*  **Computer Learning Month:**

Selby Bateman, Associate Publisher Selby Bateman, Associate Publisher

The first national Computer *Tile first natiollal Computer*  Learning Month, scheduled for *Leamillg Montll, scheduled for*  October, will be the focal point *October, will be the focal point*  for a variety of contests, meetings, back-to-school nights, and illgs, *back-to-scllool* IIigllts, *and*  other events highlighting the *otller evellts highliglltillg the*  impact that personal computers *impact that persollal computers*  are having in classrooms across *are having in classrooms across*  the country. Here's an overview *the country. Here's an overview of the events and activities in* which teachers, parents, and *which teachers, parellts, and*  students can take part. *studellts call take part.* 

advent of the personal com advent of the personal computer, the nation's first Com puter, the nation's first Computer Learning Month is to be puter Learning Month is to be held this October. It's official held this October. It's officially sanctioned by both houses ly sanctioned by both houses of Congress and is supported of Congress and is supported by a wide cross-section of computer software and hard computer software and hardware companies, publishing ware companies, publishing houses, teachers, and state houses, teachers, and state and national educational and national educational organizations. **organizations.** 

So great has been the im So great has been the im-

pact of personal computers in education—and so pact of personal computers in education-and so exciting the potential—that the reactions to this first national Computer Learning Month have far first national Computer Learning Month have far surpassed the expectations of its sponsors, says surpassed the expectations of its sponsors, says Katherine Borsecnik, Computer Learning Month project director for the Software Publishers' As project director for the Software Publishers' Association (SPA), the primary association of micro sociation (SPA), the primary association of microcomputer software publishers, with more than computer software publishers, with more than <sup>200</sup> member firms. 200 member firms.

"The level of enthusiasm has surprised me," "The level of enthusiasm has surprised me," says Borsecnik. "I'm not only surprised at the says Borsecnik. ' 'I'm not only surprised at the

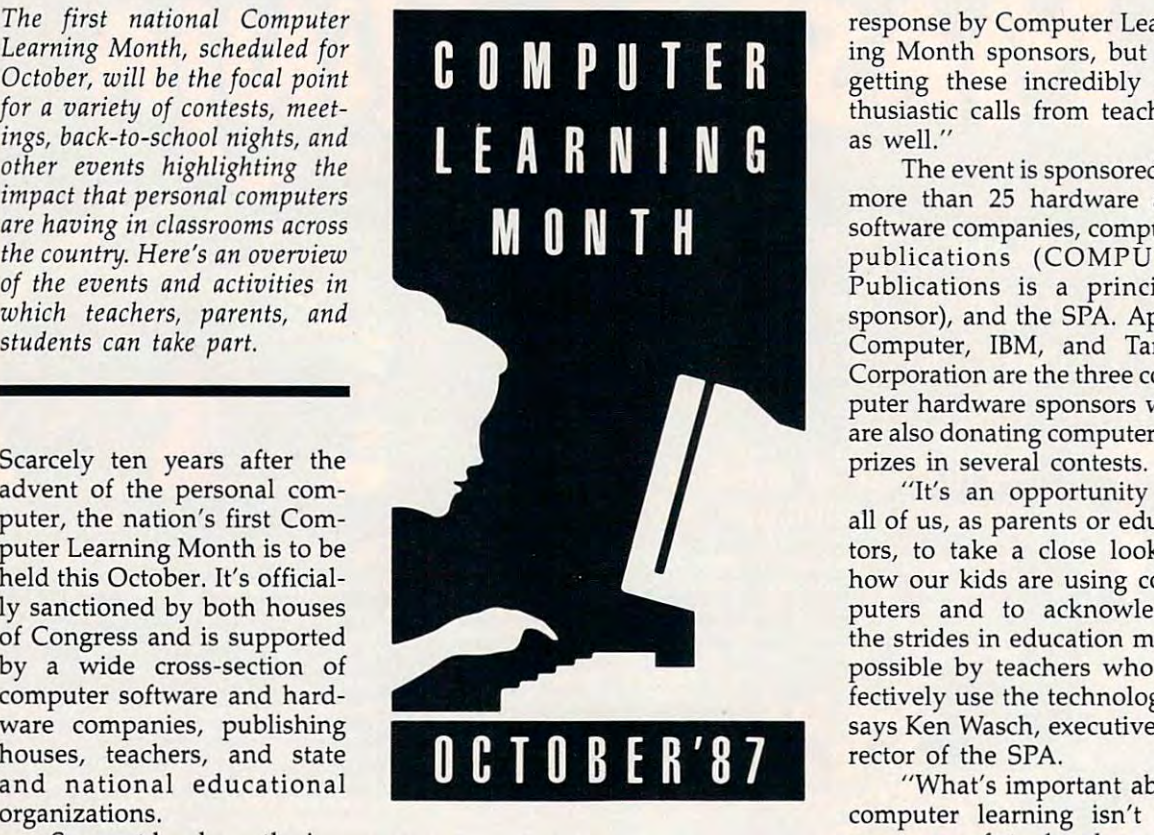

response by Computer Learn response by Computer Learning Month sponsors, but I'm ing Month sponsors, but I'm getting these incredibly en getting these incredibly enthusiastic calls from teachers thusiastic calls from teachers as well."

The event is sponsored by The event is sponsored by more than <sup>25</sup> hardware and more than 25 hardware and software companies, computer **software companies, computer**  publications (COMPUTE! publications (COMPUTE! Publications is a principal sponsor), and the SPA. Apple sponsor), and the SPA. Apple Computer, IBM, and Tandy Computer, IBM, and Tandy Corporation are the three com Corporation are the three computer hardware sponsors who puter hardware sponsors who are also donating computers as are also donating computers as prizes in several contests.

"It's an opportunity for " It's an opportunity for all of us, as parents or educa all of us, as parents or educators, to take <sup>a</sup> close look at tors, to take a close look at how our kids are using com how our kids are using computers and to acknowledge puters and to acknowledge the strides in education made the strides in education made possible by teachers who ef possible by teachers who effectively use the technology," fectively use the technology," says Ken Wasch, executive di says Ken Wasch, executive di-

"What's important about "What's important about computer learning isn't the computer learning isn't the mastery of technology by mastery of technology by

whiz kids and hackers, but how millions of ordi whiz kids and hackers, but how millions of ordinary kids are using computers to develop critical-nary kids are using computers to develop criticalthinking abilities, academic skills, and creativity. thinking abilities, academic skills, and creativity. That's what Computer Learning Month is all That's what Computer Learning Month is all about," he adds. about," he adds.

The national, nonprofit campaign is aimed at The national, nonprofit campaign is aimed at promoting the creative and productive use of promoting the creative and productive use of computers in the classroom as well as sharing computers in the classroom as well as sharing information and ideas on how computers are **information and ideas on how computers are**  already being used across the nation. Educational already being used across the nation. Educational technology coordinators in all <sup>50</sup> states have been technology coordinators in all 50 states have been

contacted, and number of contacted, and a number of educational and computer educational and computer magazines and related perio magazines and related periodicals will be featuring infor dicals will be featuring information on Computer Learning mation on Computer Learning Month.

#### **Nationwide Contests**

Among the activities now un Among the activities now under way are five different der way are five different Computer Learning Month Computer Learning Month contests for teachers and stu contests for teachers and students in primary (grades K-5), dents in primary (grades K-5), middle (grades 6-9), and sec middle (grades 6-9), and secondary (grades 10-12) levels. ondary (grades 10-12) levels. Entries for each of the contests Entries for each of the contests noted below must be post noted below must be postmarked by October 20, 1987. marked by October 20, 1987. Top prizes are computer sys Top prizes are computer systems and software for the stu tems and software for the student winners to keep and dent winners to keep and other systems and software other systems and software for the schools from which the for the schools from which the **winners come.** 

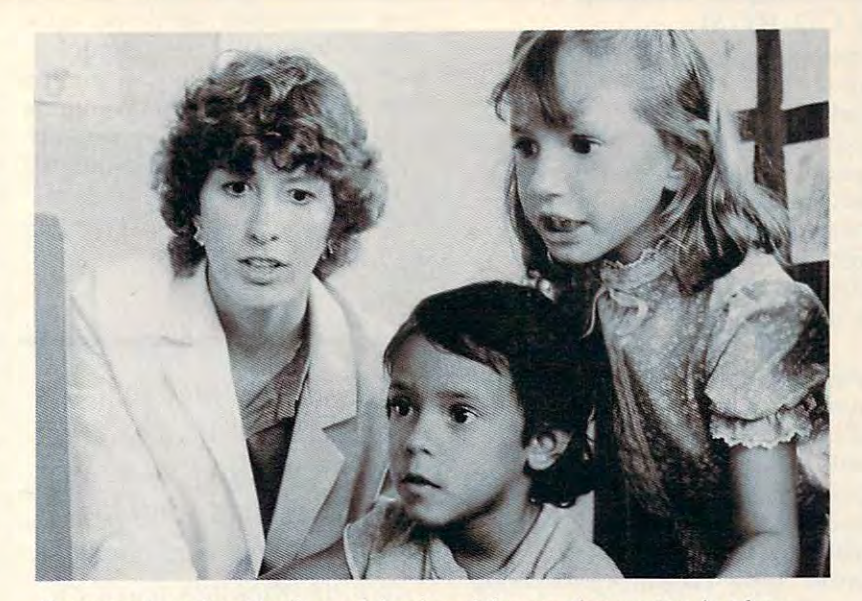

Computer Learning Month, a celebration of the use of computers in education, will get under way in October with a variety of contests and special events. *events.* 

The five contests include competition in the The five contests include competition in the following categories: following categories:

Computer-generated student artwork, in • Computer-generated student artwork, in color or black-and-white, with no enhancements color or black-and-white, with no enhancements made using other artistic tools. made using other artistic tools.

Noncomputer-generated student artwork • Noncomputer-generated student artwork that integrates in its theme the use and promotion that integrates in its theme the use and promotion of computers. of computers.

Student essays of <sup>750</sup> words or less on • Student essays of 750 words or less on a computer topic that begins with one of several computer topic that begins with one of several specific opening sentences supplied by SPA. specific opening sentences supplied by SPA.

Teacher lesson plans and related ideas for • Teacher lesson plans and related ideas for integrating computers into the classroom in integrating computers into the classroom in unique and innovative ways. **unique and innovative ways.** 

Group projects (four or more students and • Group projects (four or more students and a teacher) in which the participants have used the teacher) in which the participants have used the computer in an innovative learning situation. **computer in an innovative learning situation.** 

Specific details of each of the contests are Specific details of each of the contests are available from the SPA by writing to Computer available from the SPA by writing to Computer Learning Month, P.O. Box 19763, Washington, Learning Month, P.O. Box 19763, Washington, D.C. 20036-0763. The contest entries will be D.C. 20036-0763. The contest entries will be judged by selected educators at the joint confer judged by selected educators at the joint conference, Making Schools More Productive, in Dallas, ence, Making Schools More Productive, in Dallas, Texas, November 5-7. Texas, November 5-7.

The student artwork entries will become part The student artwork entries will become part of the nation's largest single exhibit of student of the nation's largest single exhibit of student computer work and will be available for <sup>a</sup> national computer work and will be available for a national **tour.** 

#### **Additional Activities**

Many of the software companies that produce Many of the software companies that produce educational programs for the classroom and the educational programs for the classroom and the home will be offering special discounts on their home will be offering special discounts on their products as well as catalogs of educational mate products as well as catalogs of educational materials. And computer dealers across the country rials. And computer dealers across the country will be hosting Computer Learning Month activi-will be hosting Computer Learning Month activities, such as fairs and other promotions. ties, such as fairs and other promotions.

For example, Davidson & Associates, an educational software firm, will award \$25,000 in educational software firm, will award \$25,000 in puter Learning Month with activities for parents, puter Learning Month with activities for parents, teachers, and students. For information on that teachers, and students. For information on that contest, write to Computer Learning Month, Da contest, write to Computer Learning Month, Davidson & Associates, 3135 Kashiwa St., Torrance, free software to 20 schools that celebrate Com-CA 90505.

This fall, parents will be able to receive at This fall, parents will be able to receive at many Walden Bookstores a free 16-page booklet entitled "What Every Parent Should Know About entitled "What Every Parent Should Know About Educational Computing." The booklet contains Educational Computing." The booklet contains not only information on how parents can help not only information on how parents can help their children use computers at home, but also their children use computers at horne, but also suggestions for ways to get involved through the suggestions for ways to get involved through the schools. In addition, schools, libraries, and muse schools. In addition, schools, libraries, and museums will receive special Computer Learning ums will receive special Computer Learning Month posters. Month posters.

In November, a Computer Learning Month time capsule containing student work will be dedi time capsule containing student work will be dedicated at the Institute for the Transfer of Technol cated at the Institute for the Transfer of Technology of Education conference in Dallas. Included in ogy of Education conference in Dallas. Included in the capsule will be predictions about computer the capsule will be predictions about computer learning, written by students, to be viewed when learning, written by students, to be viewed when the capsule is opened in the year 2001. the capsule is opened in the year 2001.

Principal sponsors of Computer Learning Principal sponsors of Computer Learning Month are  $A +$  magazine, Advanced Ideas, Apple Computer, B. Dalton Software, Britannica Software, Broderbund Software, COMPUTE! Publi ware, Br0derbund Software, COMPUTE! Publications, Davidson & Associates, DLM Teaching Resources, Education Systems Corporation, IBM, Resources, Education Systems Corporation, IBM, indder magazine, The Learning Company, *inCider* magazine, The Learning Company, Learning Technologies, Mindscape, Peter Li, Learning Technologies, Mindscape, Peter Li, Random House Software, Scholastic, Soft-Kat, Random House Software, Scholastic, Soft-Kat, Software Publishers Association, Spinnaker Soft Software Publishers Association, Spinnaker Software, Springboard Software, Tandy, and Weekly ware, Springboard Software, Tandy, and Weekly Reader Software.

#### Reading Writing **Reading & Writing & CD-ROM**

Another area of information tech Another area of information technology that will change the way nology that will change the way students learn is CD-ROM, Com students learn is CD-ROM, Compact-Disc Read Only Memory. This pact-Disc Read Only Memory. This optical storage medium uses com optical storage medium uses compact discs, whose ability to store pact discs, whose ability to store enormous amounts of information **enormous amounts of information**  digitally, allows a single disc to text, music, pictures—anything that can music, pictures-anything that can be digitized. be digitized.

Already being used for data Already being used for databases and bibliographies, CD-ROM bases and bibliographies, CD-ROM promises to provide students with promises to provide students with access to larger bodies of infor access to larger bodies of information than even the greatest of mation than even the greatest of libraries can contain. "Never before libraries can contain. " Never before have students been able to use have students been able to use technology as simulation of expe technology as a simulation of experience," Betsy Pace of Apple points rience," Betsy Pace of Apple points out. "But, with the advent of disc technology, that's what we'll be technology, that's what we'll be seeing. National Geographic, for ex seeing. *National Geographic,* for example, has an exceptional library of ample, has an exceptional library of images. Imagine what it will be like images. Imagine what it will be like for students to be able to draw upon for students to be able to draw upon collections like that."

While CD-ROM technology While CD-ROM technology has been around for several years, has been around for several years, its immediate descendent, CD-I, its immediate descendent, CD-I, Compact Disc Interactive, is only Compact Disc Interactive, is only just being developed. This medium just being developed. This medium uses the increased memory of uses the increased memory of newer computers to produce true **newer computers to produce true**  multimedia gatherings of infor multimedia gatherings of information. "CDI will let students mar mation. "CD! will let students marry text and pictures, full motion ry text and pictures, full motion video, speech and music, with com **video, speech and music, with com**puter overlays," Betsy Pace says. puter overlays," Betsy Pace says. "Interactive video is among the " Interactive video is among the most exciting tools ever to come **most exciting tools ever to come**  onto the horizon, so it greatly expands the potential for using com pands the potential for using computers in instruction that it's all but puters in instruction that it's all but indescribable.'

Gessler's Seth Levin sees tre Gessler's Seth Levin sees tremendous potential for the marriage mendous potential for the marriage of disc technology and foreign lan of disc technology and foreign language instruction. "We'll be able to guage instruction. "We'll be able to design programs that place the stu design programs that place the student *in* the foreign country," he says, "letting them see the sights says, "letting them see the sights and hear the sounds, all the while and hear the sounds, all the while making them use their language making them use their language skills to survive the simulation. skills to survive the simulation. And it will be a simulation-a recreation of a trip overseas without leaving the classroom or the lan leaVing the classroom or the language lab." guage lab."

Springboard's John Paulson Springboard's John Paulson foresees a time when students, assigned, say, a report on whales, will have an array of tools at their dis-have an array 01 tools at their dis-

posal. "Word processors will let posal. "Word processors will let them create their text," he says, "while through telecommunica " while through telecommunications they can call up full-motion video images of whales swimming **video images of whales swimming**  and accompany those images with and accompany those images with actual whale sounds—blending all ·actual whale sounds-blending all of it together into a type of educational report that has never before been possible." been possible."

It was not by luck that the It *was not by luck that the*  species created the computer. *species created the computer.*  It's up to all of us to see *It's up to all of us to see*  that computers continue to *that computers continue to*  fulfill their primary purpose, *fulfill their primanJ purpose,*  helping students learn by *helping students learn by*  amplifying the things their *amplifying the things their*  intelligence is capable of *intelligence* is *capable of.* 

> —John Paulson *- John Paulson*  Springboard *Springboard*

This sort of report—these sorts of advances—will insure the permanent presence of computers in **manent presence of computers in**  the classroom, says Betsy Pace. She the classroom, says Betsy Pace. She points out that the initial novelty of points out that the initial novelty of personal computers—computers personal computers-computers for their own sake because they are for their own sake because they are new—has worn off. "But the thing that makes the technology sustain that makes the technology sustainable as an educational medium is **able as an educational medium is**  the fact that we're now able to do things with it that have never been things with it that have never been done before. The computer's effec done belore. The computer's effectiveness increases as we learn to use **tiveness increases as we learn to use**  it to convey ideas in ways that are it to convey ideas in ways that are better than books, than chalk and better than books, than chalk and blackboards. We're learning to use blackboards. We're learning to use computers," she says. "And that computers," she says. "And that learning process is going to be very learning process is going to be very exciting. exciting.

The Dawn Of New Era **The Dawn Of A New Era**  History shows us how to approach History shows us how to approach the future. Looking at history, John the future. Looking at history, John Paulson sees the advent of the com Paulson sees the advent 01 the computer as inevitable. "It was not by puter as inevitable. " It was not by luck that the species created the luck that the species created the computer," he says. "The computer computer," he says. "The computer is an amplifier of intelligence, and is an amplifier of intelligence, and our intelligence is the species' our intelligence is the species' greatest gift. It's up to all of us to see greatest gift. It's up to all of us to see that computers continue to fulfill their primary purpose, helping stu their primary purpose, helping students learn by amplifying the dents learn by amplifying the things their intelligence is capable things their intelligence is capable  $\mathsf{of}$ ."

Arthur C. Clarke once proposed Arthur C. Clarke once proposed that the future will be not only stranger than we imagine—it will **stranger than we imagine-it will**  be stranger than we can imagine. H. be stranger than we *call* imagine. H. race between education and **race between education and**  catastrophe. catastrophe. What lies ahead? The futurist G. Wells felt that civilization was a

Whether or not the computer Whether or not the computer provides the energy needed to in provides the energy needed to insure that the race is won remains to **sure that the race is won remains to**  be seen. It does seem certain, be seen . It does seem certain,  $t + t$  that as computers continues continues continues continues continues continues continues continues continues of  $t$ to reach more and more students, **to reach more and more students,**  and as software further increases and as software lurther increases students' abilities to learn, the na students' abilities to learn, the nature of education itself may come ture of education itself may come full-circle. The traditional purpose lull-circle. The traditional purpose of education, after all, is to prepare 01 education, after all, is to prepare the student for a lifetime of learning, to teach the student to think. ing, to teach the student to *think.*  though, that as computers continue

Which brings us once more to Which brings us once more to ancient Greece, and to another, **ancient Greece, and to another,**  possibly apocryphal, story of a great educator. This time the teach great educator. This time the teacher is Plato, who supposedly said er is Plato, who supposedly said that the ingredients for education were simple: All that education re were Simple: All that education requires is student, teacher, and **quires is a student, a teacher, and a**  log for them to sit upon. log lor them to sit upon.

Ten years ago the personal Ten years ago the personal computer was widely misperceived **computer was widely misperceived**  as an electronic teacher. Now we **as an electronic teacher. Now we**  know better. The teacher is the pro know better. The teacher is the professional at the head of the class, lessional at the head 01 the class, the author creating the text, the scholar organizing the body of scholar organizing the body of knowledge, the photographer knowledge, the photographer whose images are translated to disc, whose images are translated to disc, the software developer pushing the the software developer pushing the limits of his skill to prepare a challenging educational program, the lenging educational program, the musician whose compositions are **musician whose compositions are**  digitized, the archivist whose data digitized, the archivist whose database is the raw material from which base is the raw material from which exciting learning experiences are **exciting learning experiences are**  made. made.

And the computer? The computer is Plato's log—where each puter is Plato's log-where each student and, ultimately, all of the student and, ultimately, all 01 the teachers and teaching materials teachers and teaching materials through history can gather together through history can gather together and accelerate the process of learning. learning. @

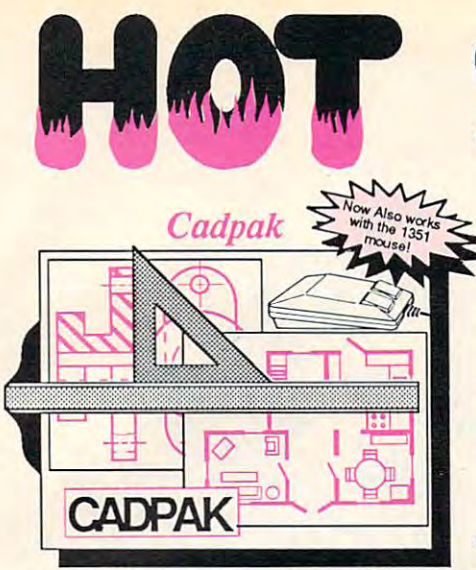

Design pictures and graphics quickly and Design pictures and graphics quickly and precisely. Unlike other drawing programs, precisely. Unlike other drawing programs, you can produce exact scaled output on you can produce exact scaled output on your printer. Design in the units of your your printer. Design in the units of your drawing problem (feet, miles, meters, etc.) drawing problem (feet, miles, meters, etc.) and send hardcopy to most printers. Uses and send hardcopy to most printers. Uses either the keyboard, lightpen or <sup>1351</sup> mouse. either the keyboard, lightpen or 1351 mouse. Two separate work screens—transfer Two separate work. screens-transfer artwork from one screen to the other. Place to the other to the other to the other to the other to the other t text in four sizes anywhere in the text in four sizes anywhere in the picture—three extra fonts included: Old picture-three extra fonts included: Old English, 3-D and Tech. "Try Again" allows English, 3-D and Tech. ~Try Again" allows you to undo mistakes. Draw solid or dashed you to undo mistakes. Draw solid or dashed lines, circles, ellipses at any angle, rays and lines, circles, ellipses at any angle, rays and boxes. Design fill patterns, fonts and boxes. Design till pattems, fonts and objects. Cadpak is the full-featured design objects. Cadpak is the full-featured design and graphics package for your computer, and graphics package for your computer. for C-64 \$39.95 for C-128 559.95 for C-64 \$39.95 for C-128 \$59.95 artwork from one screen to the other. Place

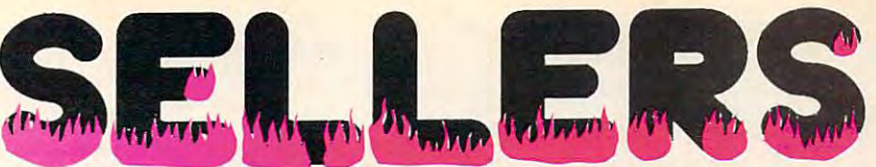

#### *PPM*

Personal Portfolio Manager is the most comprehensive stock market portfolio manage rehensive stock market portfolio management system available for the <sup>64</sup> or 128—For ment system available for the 64 or 128-For investors who need to manage stock investors who need to manage stock portfolios, obtain up-to-the-minute quotes portfolios, obtain up-to-the-minute quotes and news, and perform selected analysis. and news, and perform selected analysis. Allows multiple portfolios for special Allows multiple portfolios for special

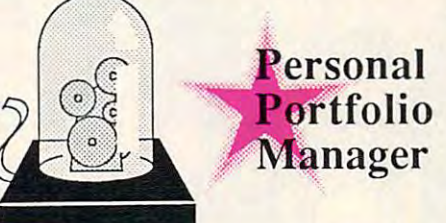

...Personal Portfolio Manager will help you Jim Grubbs, RUN Magazine a customized data base with advanced telecommunication features...sophisticated<br>report generator...hard to beat..." Ted Salamone, Commodore Magazine

interests (high tech, low risk, income, etc.) and monitored individually. And the versatile and monitored individually. And the versatile report generator lets you produce any kind report generator lets you produce any kind of report to analyze a portfolio or stock. You can even update your portfolio automatically can even update your portfolio automatically using Dow Jones or Warner Computer using Dow Jones or Wamer Computer Systems and your modem. Systems and your modem.

for C-64 \$39.95 for C-128 \$59.95

#### BASIC Compiler *BASIC Compiler*

now any other can speed up the speed up the speed up the speed up the speed up the speed up the speed up the speed up the speed up the speed up to the speed up to the speed up to the speed up to the speed up to the speed u programs by 3 to 35 times! Basic-64 and Basic-128 easily convert your programs into Basic-128 easily convert your programs into fast machine language or speedcode (takes fast machine language or speedcode (takes up less space yet protects your programs up less space yet protects your programs from prying eyes) or a mixture of both. You can even compile programs written with extentions—Simon's Basic, VICTREE, extentions-Simon's Basic, VICTREE, BASIC 4.0, VideoBasic and others. When BASIC 4.0, VideoBasic and others. When the compiler finds an error, it just doesn't the compiler finds an error, it just doesn't stop, but continues to find any other errors stop, but continues to find any other errors as well. Supported a collection and has many many other options. 128 version works in FAST mode and allows you to use all 128K of mode and allows you to use all 128K of memory. If your program walks or crawls, memory. If your program walks or crawls, give it the speed to  $RUN!$ Now anyone can speed up their BASIC as well. Supports overlays and has many

for C-64 \$39.95 for C-128 \$59.95

be...easy to use...efficient...offers a good<br>range of optional features...excellent<br>documentation...inexpensive." Tom Benford, Commodore Magazine "...everything a good compiler should<br>be...easy to use...efficient...offers a good<br>range of optional features...excellent<br>documentation...inexpensive."

<sup>C</sup>

Give your *Give your*  BASIC programs *BASIC programs*  boost and when the state *a boost!* 

# and SUPER BOOKS! The SUPER BOOKS! The SUPER BOOKS! The SUPER BOOKS! The SUPER BOOKS! • • **. and SUPER BOOKS!**

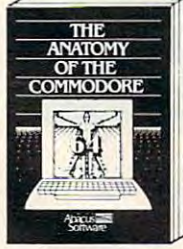

nsiders guide to '64 internals.<br>Graphics, sound, I/O, kernal,<br>memory maps, and much<br>more. Complete commented<br>ROM listings. 300pp \$19.95 **Anatomy of the C-64**<br>Insider's guide to '64 internals.<br>Graphics, sound, I/O, kernal, ~~~ llo~;I~ e :O~m~t~~ ROMtistings. 300pp \$19.95

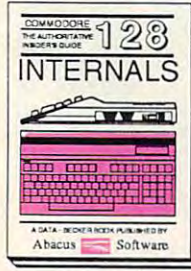

C-128 INTERNALS Covers graphic chips, MMU,<br>I/O, 80 column graphics and<br>fully commented ROM<br>listings, more. 500pp \$19.95 mportant C-128 information.<br>Covers graphic chips, MMU, *VO, 80 column graphics and*<br>ully commented ROM<br>istings, more. 500pp \$19.95

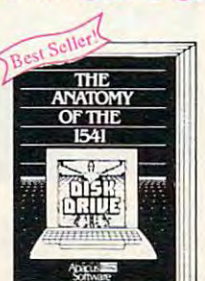

explains all. Filled with many<br>explains all. Filled with many<br>examples programs, utilities.<br>Fully commented 1541 ROM listings. 500pp \$19.95 *Anatomy of the 1541 Drive*<br>Best handbook on this drive, a<br>axamples programs, utilities.<br>Pully commented 1541 ROM

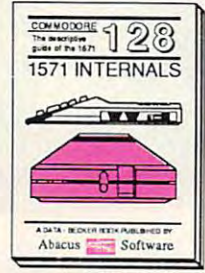

Essential reference, Internal<br>drive (functions, Explains)<br>various disk and file formats.<br>Fully-commented ROM listings. 45Opp S19-95 Iislings. 450pp \$19.95 1571 INTERNALS Essential reference, Internal<br>drive : functions. Explains<br>various disk and file formats.<br>Fully-commented : ROM

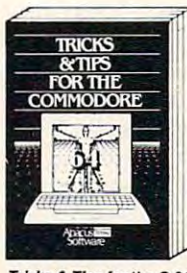

Collection of easy-to-use techniques: advanced graphics,<br>improved data input, CP/M,<br>enhanced BASIC, data hand-<br>enhanced BASIC, data hand-<br>ing and more. 275pp \$19.95 Tricks & Tips for the C-64<br>Collection of easy-to-use tech-<br>niques: advanced graphics, ing and more. 275pp \$19.95

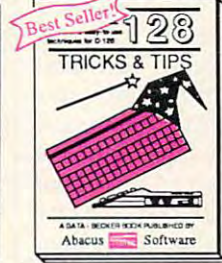

Fascinating and practical info<br>on the C-128, 80-col hires<br>graphics. Dank switching.<br>300 pages of useful inform-<br>ation for everyone. \$19.95 C-128 TRICKS & TIPS<br>Fascinating and practical info<br>praphics, bank switching.<br>graphics, bank switching.<br>300 pages of useful inform-<br>ation for everyone. \$19.95

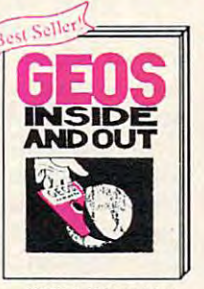

GEOS Inside and Out GEOS Insllh *.nd* OUI your own applications to<br>GEOS. Edit icons. Constant<br>display clock. Single-step<br>through memory. \$19.95 Detailed info on GEOS. Add book, Lot Tours. Constant<br>display clock. Single-step<br>through memory. \$19.95

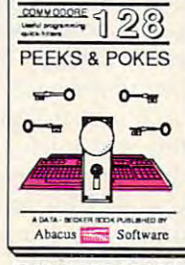

Dozens of programming<br>quick-hitters, techniques on<br>the operating system, stacks,<br>zero page, pointers, and<br>BASIC. 240pp S16.95 C-128 PEEKS & POKES<br>Dozens of programming<br>quick-hitters. lechniques on<br>the operating system, stacks,<br>ero pago, pointers, and<br>3ASIC. 24000 S16.95

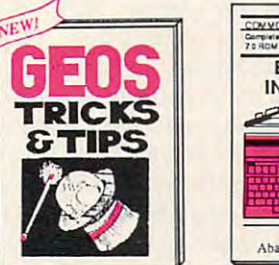

Collection of helpful tech-<br>niques for all GEOS users. Includes font editor, machine<br>language monitor, quick<br>backup, more. \$19.95 **GEOS Tricks and Tips** 

Call now for the name of your nearest Call now for the name of your nearest dealer. Or order direct with your credit card dealer. Or order direct with your credit card order for S&H. Foreign add \$12.00 per item. by calling 616/241-5510. Add S4.00 per

Get all the inside info on<br>BASIC 7.0 This exhaustive handbook is complete with<br>fully commented BASIC 7.0<br>ROM listings. \$24.95

-128

 $W = 1$ 

**BASIC 7.0** 

**INTERNALS** 

C-128 BASIC 7.0 Internals

Abacus Software

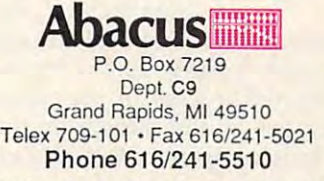

Other books and software also available. Call or write for your free catalog. able. Call or write for your free cata log. Dealers inquires welcome-2000 nationwide. Dealers inquires welcome-2000 nationwide.

#### Cwww.commodore.ca

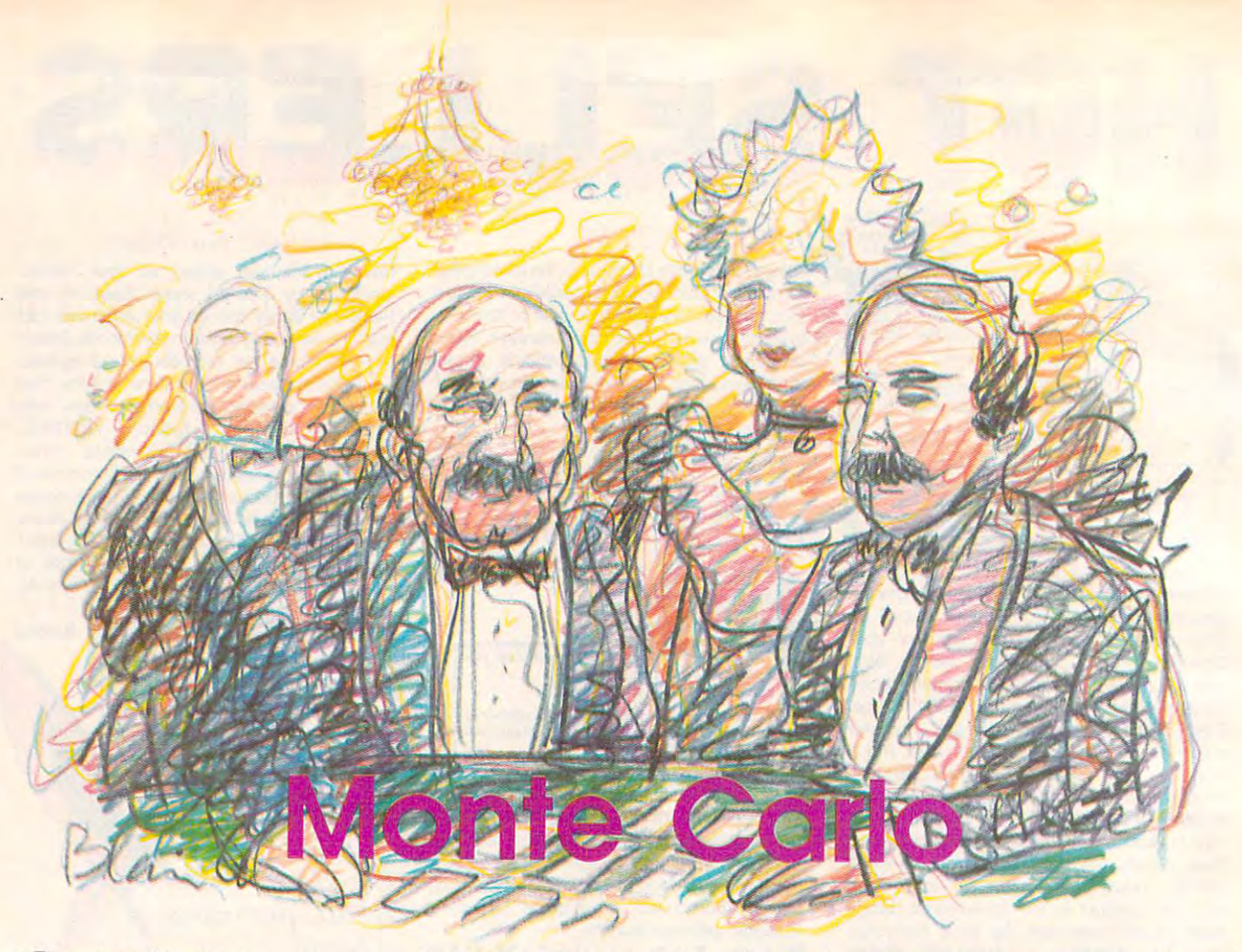

#### Thomos Carlson Thomas Carlson

Casino excitement at home can be *Casillo excitemellt at home call be*  yours when you type in this solitaire *yours when you type in this solitaire*  card game. Originally written for the *card game. Originally written for the*  Commodore 64, we've included new *Commodore* 64, *we've included new*  versions for the Amiga, Atari ST, *versions for the Amiga, Atari ST,*  Atari eight-bit computers, IBM *Atari eight-bit compu ters, IBM*  PC/PCjr, and the Apple II series. The *PC/ PCjr, aud tl,e Apple II series. The*  IBM version requires BASICA orGW-*IBM version requ ires BASICA or GW-*BASICfor the PC and compatibles, or *BASIC for the* PC *and compatibles, or*  Cartridge BASIC for the PCjr. It can *Cartridge BASIC for th e PCjr.* It *can*  be used with both monochrome and color/graphics adapters. The Apple II *color/graphics adapters. The Apple II version runs under either ProDOS or* <u>. . . . . .</u> *DOS 3.3.* 

Monte Carlo is the name of a town in Monaco that is famous as gam in Monaco that is famous as a gambling resort. It also gave birth to the bling resort. It also gave birth to the name of a card game with simple rules and complex strategies. rules and complex strategies.

To play Monte Carlo, shuffle To play Monte Carlo, shuffle a deck of cards and deal <sup>20</sup> cards into deck of cards and deal 20 cards into a grid 5 cards across by 4 cards down. The goal of the game is to down. The goal of the game is to remove all the cards from the grid. Cards can be removed only in pairs. Cards can be removed only in pairs. The cards must be of the same face The cards must be of the same face value for you to remove them. In value for you to remove them. In addition, they must be adjacent addition, they must he adjacent vertically, horizontally, or diago vertically, horizontally, or diagonally. The remaining cards are nally. The remaining cards are moved to fill in the gaps. Slide cards to the left to fill in the gaps. cards to the left to fill in the gaps. Gaps at the right edge are filled in Gaps at the right edge are filled in by moving cards up from the row by moving cards up from the row below. When all the cards have below. When all the cards have been moved, two cards from the been moved, two cards from the deck are dealt into the empty slots deck are dealt into the empty slots at the bottom right corner of the at the bottom right corner of the board. Eventually, all cards in the board. Eventually, all cards in the deck are exhausted. You win the deck are exhausted. You win the game if you are able to remove the game if you are able to remove the remaining cards from the board.

As you can imagine, all this As you can imagine, all this moving about of cards can take quite moving about of cards can take quite long time if you're playing with a long time if you're playing with a real deck of cards. Letting the com real deck of cards. Letting the computer do the busywork makes the puter do the busywork makes the game more enjoyable. As you play, game more enjoyable. As you play, you'll develop strategies. Each pair you'll develop strategies. Each pair you remove can destroy other pairs **you remove can destroy other pairs**  on the board and create new ones. on the board and create new ones. But you might also have fun just But you might also have fun just removing the first pair of cards that you see. This game can be played by you see. This game can be played by those who would rather leave their those who would rather leave their fate to the wind, those who analyze fate to the wind, those who analyze the consequences of each and every the consequences of each and every move, and all those players in be-move, and all those players in be-

| 54        | $\hat{n}$ & | 34        | 49     | $B+$ |
|-----------|-------------|-----------|--------|------|
| 84        | 64          | 習春        | 34     | 市垒   |
| <b>AV</b> | 04          | 104       | 59     | 70   |
| 桶         | $1 +$       | <b>UW</b> | $-19.$ | 29.  |
| 日本        | 释           | 日全        | 长堂     | 64   |
|           |             |           |        |      |

"Monte Carlo" for the <sup>64</sup> is casino *"Monte Carlo" for the* **64** *is n casill <sup>o</sup>* card game with three levels of difficulty. **card** *ga lll <sup>e</sup>***with fllree levels** *of difficulty.* 

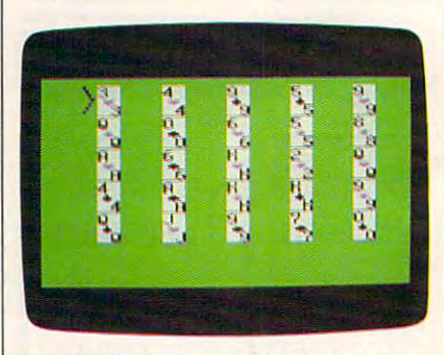

*The Apple version of "Monte Carlo" features hi-res playing cards.* 

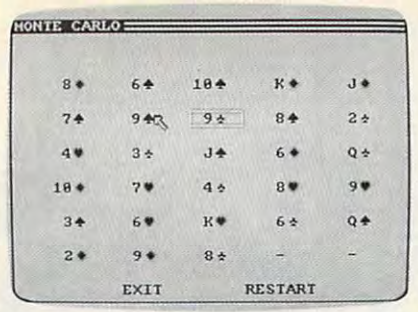

"Monte Carlo" for the Amiga lets you *"MOille Carlo" for tile Amiga lets you*  select cards with the mouse. *select cards with tir e mouse.* 

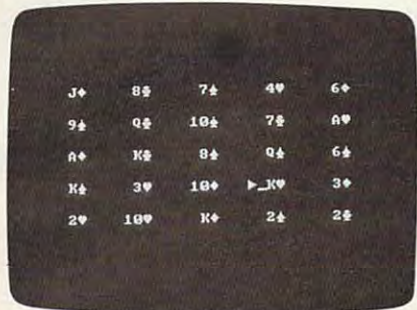

The IBM PC/PCjr version of the game works on both color and monochrome displays. *displays. The IBM PC/PCir version of the game* 

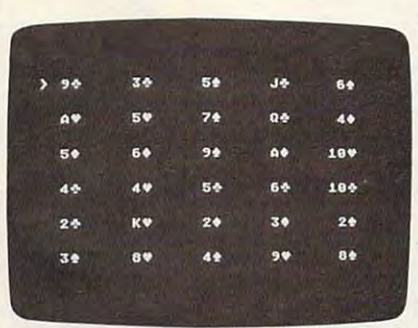

*The Atari 400, 800, XL, and XE version* of "Monte Carlo." *of "Moille Carlo."* 

| 図 |                      |    | OUTPUT         |                |                |
|---|----------------------|----|----------------|----------------|----------------|
|   |                      |    |                |                |                |
|   | 4d<br>$\overline{ }$ | 6s | Ĥd             | 8s             | 4h             |
|   | 7h                   | 3h | 6d             | 9d             | <b>Jd</b>      |
|   | 5s                   | 8d | 9 <sub>5</sub> | 0s             | Ac             |
|   | 2 <sub>c</sub>       | 3c | 5c             | Q <sub>h</sub> | 9 <sub>c</sub> |
|   | 10 <sub>c</sub>      | As | 5d             | 0d             | 8 <sub>h</sub> |

*'Monte Carlo" for the Atari ST.* 

tween. Three difficulty levels are in tween. Three difficulty levels are inof rows on the the grid. Easy is six of rows on the the grid. *Easy* is six rows, *Medium* is five, and *Hard* is four. Choose the difficulty at the four. Choose the difficulty at the beginning of the game. beginning of the game . cluded. The level affects the number

#### Typing It In Typing II In

"Monte Carlo" is written in BASIC. "Monte Carlo" is written in BASIC. Type in the correct version for your Type in the correct version for your computer and save a copy.

Except for the Amiga version of the Amiga version of the Amiga version of the Amiga version of the Amiga version of the game, all versions use the of the game, all versions use the cursor control keys to move a pointer on the screen. When the arrow is er on the screen. When the arrow is pointing to one of the cards you pointing to one of the cards you wish to remove, press the RETURN wish to remove, press the RETURN key (on some computers, this is key (on some computers, this is known as the Enter key). The arrow known as the Enter key). The arrow changes shape to let you know that changes shape to let you know that you have selected a card. If you change your mind after selecting change your mind after selecting one, go to the card and press RE-TURN again. The arrow will return TURN again. The arrow will return to its normal shape. to its normal shape. Except for the Amiga version

When you've selected a card, move to the matching card (remem move to the matching card (remember—the two cards you wish to remove must have either a corner or an edge in common) and press RE an edge in common) and press RE-TURN again. The computer will not TURN again. The computer will not let you make an illegal move. The let you make an illegal move. The Amiga version uses the mouse to Amiga version uses the mouse to select and match cards (see below select and match cards (see below for details). for details).

#### Commodore 64 Version

This version of Monte Carlo (Pro This version of Monte Carlo (Program 1) sports excellent sound ef gram 1) sports excellent sound effects. Move the cursor with the fects. Move the cursor with the cursor keys and press RETURN to cursor keys and press RETURN to select a card. Press Q to quit a game and start a new one.

#### Apple II Version Apple II Version

The Apple II version is in two parts. The Apple II version is in two parts. Program 2, in BASIC, is the main Program 2, in BASIC, is the main portion of the game. Program portion of the game. Program 3 contains graphics data for the card contains graphics data for the card shapes, along with the machine shapes, along with the machine language routine to draw cards in language routine to draw cards in high resolution for an attractive dis high resolution for an attractive display. Type in Program 2 and save a copy. Program 3 must be entered with the Apple version of the with the Apple version of the "MLX" machine language entry " MLX" machine language entry program, found elsewhere in this case of the second control of the second control of the second control of the second issue. When MLX asks for a starting and ending address, respond with and ending address, respond with these values: these values: program, found elsewhere in this

STARTING ADDRESS? 8000 ENDING ADDRESS? 831f

Type in the data from Program 3. Type in the data from Program 3. Before leaving MLX, save a copy of

your work with the name CARD-DISO and the name CARD-DISO and the name CARD-DISO and the name CARD-DISO and the name CARD-DISO and the name CARD-DISO and the name CARD-DISO and the name CARD-DISO and the name CARD-DISO and PLOT.OBJO. The BASIC program PLOT.OBjO. The BASIC program expects a file of this name to be on the disk. the disk. your work with the name CARO-

To play Monte Carlo, simply To play Monte Carlo, simply load and run Program 2. Use the load and run Program 2. Use the cursor keys to move the arrow. cursor keys to move the arrow. the Apple  $II +$  does not have the up or down cursor keys, press Ctrl-J for or down cursor keys, press Ctrl-j for up and Ctrl-K for down. The Apple up and Ctrl-K for down. The Apple He, He, and IlGS have all four cursor lie, lie, and IIGS have all four cursor keys. To start a new game, press Q. Press Return to select a card. Since

#### Amiga Version Amiga Version

The Amiga version of Monte Carlo The Amiga version of Monte Carlo (Program 4) uses the mouse to se (Program 4) uses the mouse to select cards. To choose a card, move the mouse pointer to the first card the mouse pointer to the first card Then move the pointer to the other Then move the pointer to the other card and click again. The cards are card and click again. The cards are removed and the other cards slide removed and the other cards slide into place. If you wish to deselect into place. If you wish to deselect a card, point to the selected card and card, point to the selected card and click on it again. Press Q at any time for <sup>a</sup> new game. for a new game. and click the left mouse button.

#### IBM PC/PCjr Version IBM PC/PCjr Version

The IBM version of Monte Carlo The IBM version of Monte Carlo (Program 5) requires BASICA or (Program 5) requires BASICA or GW-BASIC for the PC and compat GW-BASIC for the PC and compatibles. If you're using a PCjr, be sure to use Cartridge BASIC. The pro to use Cartridge BASIC. The program will work with either a color/ graphics or monochrome adapter. graphics or monochrome adapter. As with most other versions, use As with most other versions, use the cursor control keys and Enter to the cursor control keys and Enter to play the game. Press Q at any time if you wish to start a new game.

#### Monte Carlo For Atari 400, 800, XL, And XE 800, XL, And XE Monte Carlo For Atari 400.

Program 6, for Atari eight-bit com Program 6, for Atari eight-bit computers, uses the cursor keys (either puters, uses the cursor keys (either alone or in combination with the alone or in combination with the can creft to move the curso of the contract of the cursors of the cursors of the cursors of the cursors of the cursors of the cursors of the cursors of the cursors of the cursors of the cursors of the cursors of the cursor Press RETURN to select a card. Press Q at any time to start a new game. game. CTRL key) to move the cursor.

#### 5T Version

The Atari ST version (Program 7) The Atari ST version (Program 7) works in any screen resolution. Use works in any screen resolution. Use the cursor keys to move the arrow the cursor keys to move the arrow pointer. Press RETURN to select pointer. Press RETURN to select a card. Because of an oddity in ST card. Because of an oddity in ST BASIC, the game board will occa BASIC, the game board will occasionally be displayed incorrectly. If Sionally be displayed incorrectly. If the board looks strange to you, se the board looks strange to you, select <sup>a</sup> nonmatching pair of cards. lect a nonmatching pair of cards. The board will be displayed cor The board will be displayed correctly. Press Q at any time for a new game. game.

# PROGRAMS EACH YEARwhen you subscribe now to COMPUTE! We have now to COMPUTE! In the computer of the computer of the computer of the computer of the computer of the computer of the computation of the computation of the computation of the com **GET UP TO 200 FUN-ALLED when you subsaibe now to COMPUTE!**

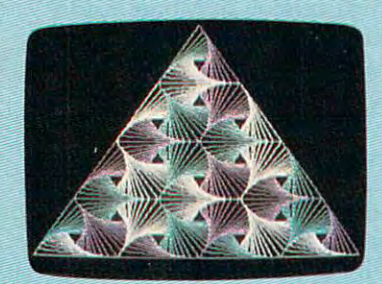

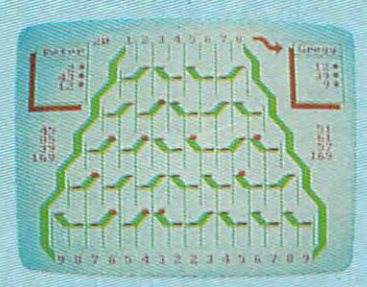

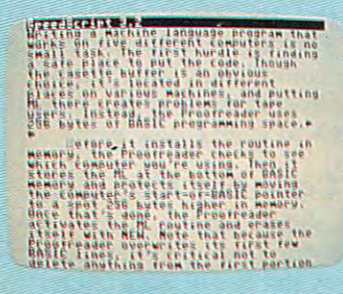

And the contract of the contract of the contract of the contract of the contract of the contract of the contract of the contract of the contract of the contract of the contract of the contract of the contract of the contra

Subscribe to COMPUTE! today through this Subscribe to COMPUTE! today through this special introductory money-saving offer, and special introductory money-saving offer, and you'll be getting a lot more than just another computer magazine. That's because each issue computer magazine. That's because each issue of COMPUTE! comes complete with up to <sup>20</sup> of COMPUTE! comes complete with up to 20 all-news, and programs. The contract programs is a contract programs, and contract programs. The contract progr all-new, action-packed programs.

Subscribe now and you can depend on Subscribe now and you can depend on a steady supply of high quality, fun-filled steady supply of high quality, fun-filled programs like Hickory Dickory Dock, programs like Hickory Dickory Dock, Switchbox, TurboDisk, Home Financial Switchbox, TurboDisk, Home Financial Calculator, Turbo Tape, SpeedScript, Calculator, Turbo Tape, SpeedScript, Speed Calc, and hundreds of other educations of other educations of other educations of other educations of other educations of other educations of other educations of other educations of other educations of other educatio home finance, and game programs the entire home finance, and game programs the entire family can use all year long. family can use all year long. SpeedCalc, and hundreds of other educational,

The superb programs you'll find in each The superb programs you'll find in each issue are worth much, much more than the issue are worth much, much more than the low subscription price. low subscription price.

And there's more to COMPUTE! than just exciting new programs. Month after month, exciting new programs. Month after month, COMPUTE!'s superb articles deliver the latest inside word on everything from languages to inside word on everything from languages to interfaces...from programming to disk drives. interfaces ... from programming to disk drives. And there's more to COMPUTE! than just

Whether you're a novice or an experienced user, COMPUTE! is the magazine for enced user, COMPUTE! is the magazine for you. So subscribe today. Return the enclosed you. So subscribe today. Return the enclosed card or call 1-800-727-6937.

Do it now. Do it now.

**ALNO** 

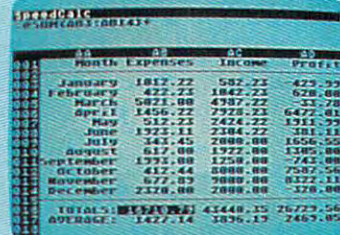

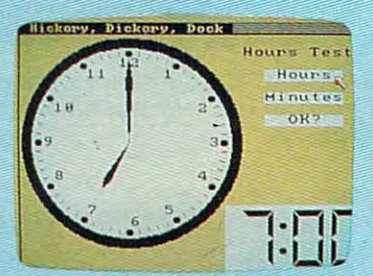

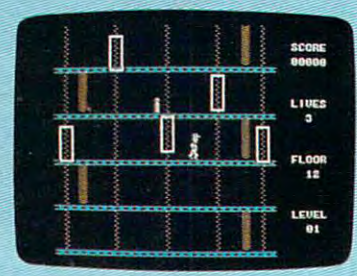

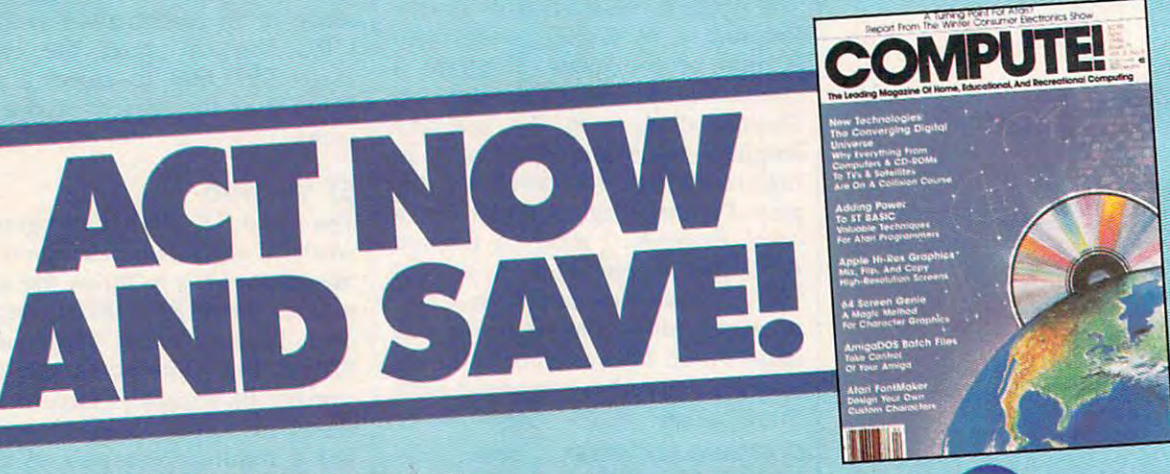

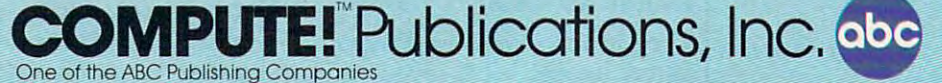

if attached order card is missing, write: COMPUTE! PO. Box 10955, Des Moines, IA <sup>50950</sup> If attached order card is missing. write: COMPUTE! P.O. Box 10955, Des MOines, tA 50950

C-www.commodore.ca

please refer to "COMPUTEI's Guide to Typing In Programs the Indian In this Islam Issue. It is a straight that is a straight the Islam Islam Islam Islam Islam Islam Islam Islam Islam Islam Islam Islam Islam Islam Islam Islam Islam Islam Islam Islam Islam Islam Islam For instructions on entering these programs, In Programs" elsewhere in this issue.

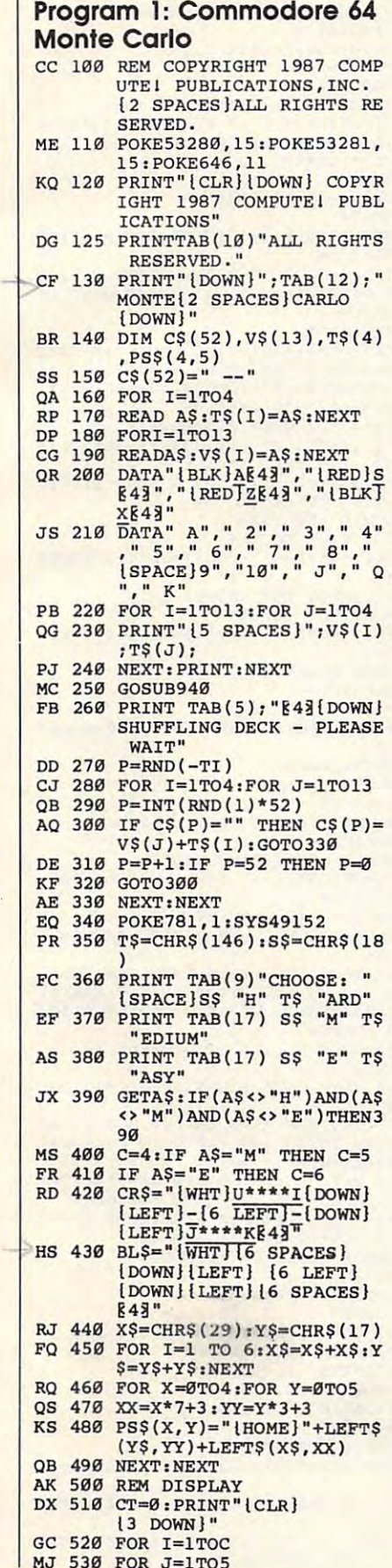

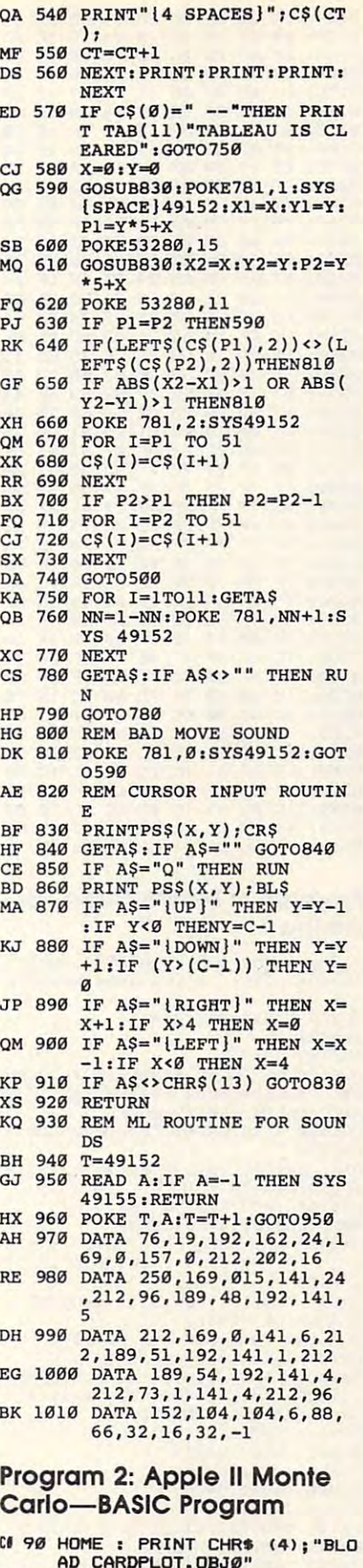

RIGHTS RESERVED IN 1979 FOR 2009 FOR 1979 FOR 2009 FOR 2009 FOR 2009 FOR 2009 FOR 2009 FOR

RIGHTS RESERVED

F6 100 REM COPYRIGHT 1987 COMPUT Fa 100 Rem Copyright 1997 Computer 1997 Product 1997 Product 1997 Product 1997 Product 1997 Product 1997 Product 1997 Product 1997 Product 1997 Product 1997 Product 1997 Product 1997 Product 1997 Product 1997 Product 1997 E! PUBLICATIONS, INC. ALL E! PUBLICATIONS. INC. ALL  $52$  104 K = PEEK (49152): POKE 49 ICATI0N9"\* PRINT 3PC( 9>" ICATIONS". PRINT SPC( 9}" FB 122 HTAB 14: VTAB 3: PRINT "M B 5: PRINT "CHOOSE H FOR HARD"; HTAB 19i PRINT "M HARD", HTAB 191 PRINT "M NT "E FOR EASY" NT "E FOR EASY"  $ED$  124 K = PEEK (49152): IF K =  $200$  THEN NC = 4: 80TO 130  $38\,125$  IF K = 205 THEN NC = 5: G  $CA$  126 IF K = 197 THEN NC = 6: 8  $M = RND$  (1): 80TO 124 77 130 HOME : POKE 230,32: POKE 28,42: CALL 62454 46 150 POKE 49239,0: POKE 49235,  $\emptyset$ : POKE 49232,01X = 0iY = UFFLING DECK, PLEASE WAIT 67 170 DIM C(52) **MA 175** EE 200 TC =  $C(I):C(I) = C(T):C(T)$ 48 230 HOME  $73,244$   $Y = 1$   $*$   $24 - 18$ fl 262 REM IFPP=ØTHENCALL32768,0 91 270 CALL 32768, PP, X, Y 20 IF PP THEN CALL 327688 IF PERSONAL STATE OF THE UPPER CALL 2276 IF PERSONAL STATE OF THE UPPER CALL 32768 IF PERSONAL STATE OF THE UPPER CALL 2013 **M** 280  $\frac{49.318 \times 1 = X:Y1 = Y:V1 = TV:P1}{TP}$  $5C$  314 IF  $C(P1) = 0$  THEN 780  $16$  320 CR = 2: BOSUB 800  $61$  334 IF  $C(P2) = 0$  THEN 780  $BD$  340 IF P1 = P2 THEN 240 **F 350 IF V1 < > V2 THEN 780** DF 390  $FD$  400 IF P2 > P1 THEN P2 = P2 - $53$  410 FOR I = P2 TO 51  $D2 420 C(I) = C(I + 1)$ : 18 430 GOTO 240 7f <sup>440</sup> VTAB 21: PRINT SPC( 11)"T 71 448 VTAB 21: PRINT SPC ( 117"T BJ 45Ø PRINT SPC( 12) "PLAY AGAIN AD 460 GET A\$: IF A\$ = "Y" THEN  $BE$  470 IF A\$ = "N" THEN TEXT : E --<sup>27</sup> <sup>790</sup> GOTO <sup>240</sup> 27 790 GOTO 240  $2C$  800 XX = X \* 48 + 32:YY = Y \*  $M_{6}$  330 X2 = X:Y2 = Y:V2 = TV:P2 AA 360 IF ABS (X2 - X1) > 1 OR A  $390 \text{ C}(1) = C(1 + 1)$ :  $-1 - 1$  $-7$  $M$  175 FOR I =  $\emptyset$  TO 51:C(I) = I <u>. . . . . . .</u>  $T = INT ( RND (1) * 52)$  $11 240$  CT =  $0:$  FOR I = 1 TO NC FOR TO ,X-lfYiB0T0274 ,X-I, YlSOT0274 ,0,X 1,Y  $M$  280 NEXT : HCOLOR= 1: HPLOT 0  $Y + 23$  TO 279, Y + 23: NE  $\frac{1}{16}$  290 IF C(0) = 0 THEN 440  $F \cdot 399 \times 8 = 9:Y = 9:CR = 9:GBS$ <sup>800</sup>  $= TP$ TP • TP BS  $(YZ - Y1) > 1$  THEN ER  $= 1: 60T0 780$  $W = 300$  FUR I = P1 TU 51<br> $W = 390$  C(I) = C(I + 1): NEXT  $D2$  420 C(I) = C(I + 1): NEXT ABLEAU IS CLEARED" ABLEAU 19 CLEARED" (Y/N)?"; RUN RUN ND NO GOTO <sup>460</sup>  $91780$  FOR  $1 = 0$  TO 29:A = PEEK  $(-16336)$ : NEXT ALL RIBHTS RESERVED." ONTE CARLO": HTAB 12: VTA B 5: PRINT "CHOOSE H FOR FOR MEDIUM": HTAB 19: PRI OTO 130 OTO 138 8 EE 160 VTAB 21: PRINT SPC( 6) "SH + 1: NEXT 27 180 FOR I = 0 TO 51<br>BJ 190 T = INT ( RND (1) \* 52)  $) = TC$ **FD 220 NEXT** 48 250 FOR J = 1 TO 5<br>ED 260 X = J \$ 48 - 5:PP = C(CT)  $^{20}$  272 IF PP =  $\emptyset$  THEN CALL 32768 82 274 CT = CT + 1 XT  $5E$  380 FOR  $I = P1$  TO 51 1 (YIN)?"; 25 480 GOTO 460

 $205$  OR K = 197 OR K = 20

 $168, \emptyset$ : IF KC >  $\emptyset$  AND (K =

C7 <sup>110</sup> TEXT HOME PRINT COP C7 11e TEXT : HOME : PRINT " COP YRIGHT 1987 COMPUTE! PUBL

Ø) THEN 104

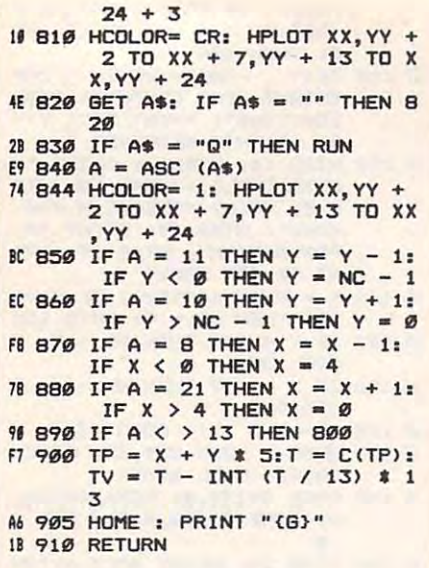

 $\sigma$ 

#### Program 3: Apple II Monte Carlo—Mac Carlo-Machine Language Program

B008: B0 6D 20 5B 82 B0 68 AD CB B040: 18 8D 1B 83 20 98 81 20 D2 8060: <sup>04</sup> AD BØ78: 72 82 Ø3 Ø8 92 82 ØA Ø8 EE 8090: 80 85 FC C8 89 78 80 85 95 --------------BØBØ: 83 BØ F5 8D 21 83 B9 78 3A 80B8: 80 18 6D 2A 83 8D 1E 83 62 80D0: 2B 83 B1 FC 8D 2C 83 20 92 B0E0: EE IE B3 EE 2B 80E0 : EE IE 83 EE 28 83 CE IB 60 30FØ: 35 90 01 60 A2 BØF8: 83 C9 ØE 90 Ø7 E9 ØD EE E1 B100: B11Ø: A9 <sup>31101</sup> <sup>00</sup> 9118: 18 60 22 83 C9 07 90 05 8F B120: E9 07 EE 8128: AD 2C 83 09 7F 8D 1D 83 FD 8130: AC 21 83 F0 15 A2 00 0E 92 ----8138: 2C 83 BD 2C 83 ØA 3E 2D 9A B140: <sup>83</sup> E8 8150: 09 80 2D 1D 83 99 2C 83 CD ----8168: <sup>19</sup> 2C <sup>83</sup> <sup>91</sup> FE <sup>88</sup> <sup>30</sup> 0A B168: 19 2C 83 91 FE 88 30 0A 11 8178: DØ F8 8180: A0 00 31 FE 0D 2C 83 91 9B 8190: 40 00 01 03 07 0F 1F 3F F5 8198: AD 1E 83 29 3F A8 B9 CØ CD **B1AØ:** B1B0: 1E 83 70 04 10 04 69 28 7D <sup>20</sup> <sup>000</sup> <sup>~</sup>20 EC 80 B0 72 20 S0 82 FO 8058: 00 AD 3088: 0A 0A 0A 8D 2B 83 89 78 7E  $-$ --<sup>22</sup> A9 <sup>08</sup> BD IB <sup>83</sup> AC FD B0C8 : 22 83 A9 08 80 IB 83 AC FO 8158: 88 10 F2 60 AC 23 83 B9 BA  $\overline{\phantom{a}}$ --31A8: 29 08 F0 02 A9 80 18 2C 2C 3038: 02 8D 22 83 20 09 81 A9 EB **BD**  $7R$ 3100: 27 83 B0 F5 8D 26 83 18 11 AD 1A <sup>83</sup> BD 1C <sup>83</sup> AS AE *8108t* 60 AD lA 83 80 lC 83 A8 AE EB --IE --BØ18: 83 8D 2D 83 A9 07 8D 2E CE  $1<sub>R</sub>$ 30A0: 89 78 80 C8 18 6D 29 83 85 30C0: A9 01 8D 1A 83 A9 07 8D 88 <sup>99</sup> 2C <sup>83</sup> AD 8110: A9 00 99 2C 83 AD 21 83 76  $\overline{\phantom{a}}$ 3178: DØ F8 AC 21 83 B9 91 81 71  $rac{31}{7F}$ --E6 85 <sup>83</sup> <sup>20</sup> <sup>80</sup> A0 <sup>60</sup> <sup>64</sup> 8070= 0C AD 26 83 20 88 80 60 64 8148: DØ EB AC 1C 83 B9 2C 83 E4 1C <sup>83</sup> <sup>83</sup> <sup>99</sup> 3170: FØ Ø8 B9 2C 83 91 FE 88 DØ FE -- -B3 8D 23 7F 8D 1D 83 FD --0D <sup>07</sup> 0F IF --**Ø3 8D 1A 98** <sup>78</sup> B0 <sup>95</sup> 8098: FO CB AD 28 83 80 20 83 19 ------3140: 83 E8 EC 1C 83 D0 F3 88 6E  $$  $rac{2C}{7B}$ . . 31AØ: 81 Ø5 E6 85 FF AD 1E 83 51 8D 8020: 83 DO OF A9 2A 8D 2C 83 F6 <sup>81</sup> **BE 27** 90 2<sub>C</sub> ------<sup>70</sup> 20 A0 A0 A6 78 80 85 95 -- $-$ ----8120: E9 07 EE 1C 83 8D 23 83 95 ---B3 CD  $\overline{\phantom{a}}$ <sup>91</sup> 60 02 cø co  $D2$ 3060: 04 AD 27 83 20 88 80 A0 B0 - -1B 60 30F0: 35 90 01 60 A2 00 BE 27 30 <sup>11</sup>  $-$ 8010: 26 83 F0 0F A9 7F 8D 2C A6 8028: A9 55 8D 2D 83 A9 02 8D 2C 8030: 2E 83 A9 03 80 lA 83 A9 14 8048: 5C 81 FF 1F 83 CF 1B 83 A8 80:50 : 00 F2 AD 26 83 F0 20 A0 4F 27 83 20 88 80 A0 A6 8068: 08 AD 26 83 20 88 80 A0 9A 8080:' AA 82 01 01 AA 82 0A 0F 2A 90 Ø7 E9 Ø7 80DB: 09 81 20 98 81 20 5C 81 13 80E8: 83 DØ E4 60 20 81 AC 1C 83 88 31 FE FF 8188: FE 60 7F 7E 7C 78 70 60 02

BIBBi <sup>69</sup> <sup>28</sup> 6D S3 BIBB: 69 28 60 20 83 8S F£ 60 SA 81C0: 00 04 08 0C 10 14 18 1C A3 81C0: 81C8: 00 04 08 0C 10 14 18 1C AB <sup>00</sup> <sup>04</sup> 81DØ: 01 05 09 0D 11 15 19 1D B3 81D8: 01 05 09 0D 11 15 19 1D BB 81EØ: 02 06 0A ØE 12 16 1A 1E C3 81E8: 02 06 0A 0E 12 16 1A 1E CB 81FØ: Ø3 Ø7 ØB ØF 13 17 1B 1F D3  $D<sub>5</sub>$ 81F8: 03 07 0B 0F 13 17 1B 1F DB 8200: A9 00 8D 20 83 8D 21 83 A5 B3 A5 8208: 20 67 82 8D 1F 83 C0 01 A9 8210: 90 12 F0 01 60 C9 18 90 FA 90 12 **FØ**  $g_1$ 18 90 **FA** 8218: 01 8218: 01 60 A9 24 8D 20 83 A9 CA 8224- **84**  $BD$ 8220: 04 8D 21 83 A9 00 8D 25 74 25 74 8228: 83 A9 E0 8D 24 83 AD 1F F7 8230: 83 CD 24 83 90 04 ED 24 BB 8238: 83 38 2E 25 83 4E 24 83 46 8240: 90 EF 18 6D 21 83 8D 21 B6 8240: 90 8248: 83 8248: 83 8D 29 83 18 AD 25 83 15  $BD$ **AD** B6 825Ø: 6D 8250: 6D 20 83 8D 20 83 8D 28 AF **AF** 18 60 20 67 82 80 1F B1 8260: 83 8D 2A 83 C9 C0 60 20 3A 8268: B1 00 20 05 E1 A5 A1 A4 28 28 8270: AØ 60 7F 7F 5F 07 01 01 DF **7F** 5F **Ø7**  $g_1$  $g_1$ DF 8278: ØF 7F 7F 7F 77 55 55 57 DF 7F 7F 7F 77 55 55 DF <sup>01</sup> <sup>57</sup> 5F 7F 7F 7F B27B: 8280: 5F 7F 7F 7F 5F 57 55 57 57 **RE** 57 5F 7F 7F 7F 8280: 47 47 **Ø1 01 5F** 8290: 47 7F 7F 7F 7F 7E 78 78 60 5F 7F 7F 7F **7F** 7F 7F 8298: 7F 7F 7F 7F 7E 7A 7A **7A 7F** 76 82A0: 7F 7F 7F 7F 7F 7F 7F 7F 7E 7F 7E 7A **7F 96** B2A0: 82AB: 7F 7F 7F 7F 7F 7F 7E 7E AA 7F **7E** 82BØ: 7F 7F 63 1C 1C 1C 00 1C FØ 82AB: 7F 7F FØ 82B8: 1C 1C 63 1C 1F 1F 63 7C B9 82B8:  $1F$ B2CØ: 7C 00 63 1C 1F 63 1F 1F 16 IF  $A\bar{X}$  1F 82C8: 1C 63 4F 47 43 49 4C 66 FA 82DØ: 4F 4F 00 7C 7C 60 1F 1F DB 82DB: 1C 63 43 79 7C 60 1C 1C 7E B2E0: 1C 63 00 1C 1F 4F 67 73 07 1<sub>C</sub>  $1F$ 4F 67  $7<sub>3</sub>$ **B2FB: 73** B2E8: 73 73 63 1C 1C 63 1C 1C 75 75 B2FØ: 1C 63 63 1C 1C 1C 03 1F 81 1C 03 1F **81** 82F0: 1C <sup>63</sup> <sup>63</sup> 1C 82F8: lC 63 63 lC lC lC lC lC B8 B300: 1C 63 1F 1F 1F 1F 1F 1F 96 8308: 1C 63 63 1C 1C 1C 1C 10 BD IF 1C 8310: 44 13 1C 1C 1C 60 1C 1C F9 8318: 1C 1C 06 07 06 58 58 58 FF Program 4: Monte Carlo For Program 4: Monte Carlo For Amiga Amlga Copyright 1987 COMPUTE! Public  $$ ations, Inc. All rights reserve ations Inc.  $d.4$ GOSUB DefinePLayFieLd< start: 4  $DEFINT a-z4$ CLS: PRINT " Copyright 1987 COMPU TEI Publications": PRINT TAB(10)" All rights reserved." 4 LOCATE 4, 14: PRINT "MONTE CARLO": PRINT4 PRINT\* PRINT~  $\text{DIM } \text{c}\frac{1}{2}, \text{v}\frac{1}{2}, \text{v}\frac{1}{2}, \text{t}\frac{1}{2}, \text{t}\frac{1}{2}, \text{c}\frac{2}{52}$  $c\frac{1}{2}(52) = " - " +$ RESTORE: FOR 1=1 TO 134 READ a\$:v\$(i)=a\$:NEXT4 READ a\$:v\$(i)=a\$:NEXT<del><</del><br>DATA " A"," 2"," 3"," 4"," 5","<br>6"," 7"," 8"," 9","10"," J"," Q"  $6''$ ,  $7'$ <br> $K''$ ", " 8", " i" J" 5",  $6"$ ," , "10", "10", "10", "10", "10", "10", "10", "10", "10", "10", "10", "10", "10", "10", "10", "10", "10", "10", "10", "10", "10", "10", "10", "10", "10", "10", "10", "10", "10", "10", "10", "10", "10", "10", "10", "10", "10", PRINT TAB(12); "Shuffling Deck"4 RANDOMIZE TIMER<sup>4</sup> FOR  $i=1$  TO 4: FOR  $j=1$  TO 134 skip2: IF c\$  $skip2:$  IF  $c\xi(p) =$ "" THEN  $c\xi(p) = v\xi$  $-1$  $(j):c2(p)=(i-1)*43:GOTO$  skipl $\leftarrow$  $p=p+1:$  IF  $p=52$  THEN  $p=0$  $GOTO$  skip $2:4$ skipl: NEXT:NEXT4 GOSUB suitshapes<sup>4</sup> SOUND 440, 1.54 PRINT: PRINT4 PRINT TAB(14) "Click on:":PRINT4 PRINT PRINT PRINT TAB(16)"HARD"<<br>TAB(16)"MEDIUM"< PRINT TAB(16)"HARD"<del>4</del><br>PRINT TAB(16)"MEDIUM"4 PRINT TAB(16)"EASY"<sup>4</sup> . . . . . . . .  $skip4:$  WHILE MOUSE( $\emptyset$ )= $\emptyset$ :WEND4

 $x = MOUSE(1); y = MOUSE(2)$ 

IF x<120 OR x>170 OR y<80 OR y>1

03 THEN skip44 IF  $y<104$  THEN  $c=64$ IF  $y < 96$  THEN  $c = 54$ IF  $y$ <88 THEN  $c=4$  $WHILE$  MOUSE( $Ø$ ) <> $Ø:WEND$ dispLay: <  $\sim$  . The second second second second second second second second second second second second second second second second second second second second second second second second second second second second second second  $ct = 0: CLS: LOCATE 5, 14$ FOR  $i=1$  TO c:t=44 FOR  $j=1$  TO 54 PRINT SPC(t);c\$(ct);:t=54<br>IF c\$(ct)<>" -" THEN PUT (j\*56-6 Print Section Section 1999, 1999, 1999, 1999, 1999, 1999, 1999, 1999, 1999, 1999, 1999, 1999, 1999, 1999, 1999, 1999, 1999, 1999, 1999, 1999, 1999, 1999, 1999, 1999, 1999, 1999, 1999, 1999, 1999, 1999, 1999, 1999, 1999, 19 IF CONSULTANT IN THE USE OF THE RESIDENCE OF THE CONSULTANT CONSULTANT IN THE CONSULTANT OF THE CONSULTANT OF THE CONSULTANT OF THE CONSULTANT OF THE CONSULTANT OF THE CONSULTANT OF THE CONSULTANT OF THE CONSULTANT OF THE  $ct = ct+14$ NEXT<sup>4</sup> PRINT : PRINT · PRINT 4 NEXT4 \_\_\_\_\_\_ PRINT TAB(12); "EXIT"; SPC(8); "RES TART" : 4 IF  $c\Im(\emptyset)=$ " -" THEN LOCATE 2,12:P RINT"Tableau is cleared":GOTO wi nner<sub>4</sub>  $x=0: y=0.4$  $\cdots$   $\cdots$ x=0:y=0-\*  $cr$ \$=CHR\$(62):GOSUB cursor:x1=x:y  $1 = y: p1 = y*5 + x:$ SOUND 440, 1.54  $cr$ \$=CHR\$(187):GOSUB cursor: x2=x:  $y2=y : p2=y*5+x*$ IF pl=p2 THEN dispLay4 IF pl=p2 THEN dispLay\* IF (LEFT\$(c\$(pl),2))<>(LEFT\$(c?( IF (LEFT\$(c\$(p1),2»<>(LEFT\$(c\$( p2),2)) THEN invaLid<sup>4</sup> IF  $\text{ABS}(x2-x1) > 1$  OR  $\text{ABS}(y2-y1) > 1$ THEN invaLid4 SOUND 660, 1.24 FOR  $i=pl$  TO  $514$  $-1$ ,  $-1$   $-1$ ,  $-1$ ,  $-1$ ,  $-1$ ,  $-1$ ,  $-1$ ,  $-1$ ,  $-1$ ,  $-1$ • IF  $p2>p1$  THEN  $p2=p2-14$ FOR  $i=p2$  TO  $514$  $c\frac{1}{2}$ (i)=c $\frac{1}{1}$ :c2(i)=c2(i+l):NEXT \*<br>GOTO dispLay\* winner: 4 FOR  $i=1$  TO  $114$ SOUND 440, 1: SOUND 660, 1: a\$ = INKEY  $S_{4}$ NEXT:game=14 GOSUB cursor<sup>4</sup> invaLid:4 invaLid:\* SOUND 150,3:GOTO dispLay\* SOUND 150,3 : GOTO dispLay~  $cursor:4$ WHILE MOUSE(Ø)=0:WEND4  $$ xx=(MOUSE(1)-12)/8:yy=(MOUSE(2)-36)/l2\* 36) / 12'  $x=(xx-6)/7: y=yy/24$ IF  $y \leftrightarrow c$  OR ( $yy$  MOD 2) = 1 THEN ski P3\* p3' IF XX>9 AND XX<14 THEN CLS: END4 IF xx>20 AND xx<29 THEN CLEAR ,, IF xx>20 AND xx<29 THEN CLEAR. 25000: WHILE MOUSE(0)<>0:WEND:GOT 0 start4 SOUND 190, 1.9:GOTO cursor 4 skip3: skip3: 4 IF game THEN SOUND 190,1.9:GOTO IF game THEN SOUND 19B,l.9:GOTO cursor 4 IF (XX MOD 7)<3 OR (yy MOD 2)<>0 IF {xx MOD 7)<3 OR (yy MOD 2)<>0 THEN SOUND 190, 1.9: GOTO cursor4  $x=(xx-6)/7:$ y=yy/24 IF  $x > 4$  OR  $x < 0$  OR  $y < 0$  OR  $y \geq c$  THE N SOUND 190, 1.9: GOTO cursor4 tx=x\*56+30:ty=y\*24+30:LINE (tx,t  $y$ )-(tx+40,ty+10),3,b  $\leftrightarrow$  $WHILE$   $MOUSE(Ø)$  $\leftrightarrow$  $Ø:WEND$ RETURN4 red a content DefinePLayFieLd:\* DefinePLayFieLd:~ SCREEN 1,320,200,2,14 WINDOW 1, "MONTE CARLO", , 2, 14 PALETTE  $0, .5, .5, .94$ PALETTE 1,0,0,04 PALETTE 2, 1, 0, 04 PALETTE 3,.9,.9,04 red a watch suitshapes:\* uitshapes: <sup>~</sup> DIM suit(299): RESTORE suitshapes • m= <sup>42</sup> tm2= <sup>10</sup> :GOSUB ReadCompres m= 42 Im2= 10 :GOSUB Readcompres  $-$ DATA 9, 7, 2, 6144, 15360, 3225  $6, -256, -256$   $\leftrightarrow$ 

----

**C-www.commodore.ca**
$DATA 6144, 15360, 40033$ m= <sup>42</sup> :m2= <sup>10</sup> :GOSUB ReadCompres m= 42 : m2= 10 :GOSUB .ReadComp res 256, 26112 4 m= 42 :m2= 11 :GOSUB ReadCompres , 15872, 32512 4 DATA 15872, 7168, 2048, 40026 4 m= <sup>42</sup> :m2= <sup>11</sup> iGOSUB ReadCompres m= 42 : m2= 1 1 : GOSUB ReadComp res DATA 8, 7, 2, 40007, 27648,-512 ,-512,-512 DATA 31744, 14336, 4096, <sup>40026</sup> DATA 31744 , 14336. 4096, 40026 ReadCompressed: 4 FOR  $j=0$  TO  $m2$ IF  $t<40000&$  THEN suit(i2)= $t÷:$  i2  $= i2 + 1$  ELSE FOR  $i = 0$  TO  $t - 400000$ . suit(i+i2)=0:NEXT:i2=i2+t&-40000 5uit(i+i 2) =0:NEXT:i2=i2+ t& -40000  $k$   $\leftarrow$   $k$   $\leftarrow$ DATA 8, 7, 2, 0, 6144, 6144, 32<br>256, 26112 4 DATA 6144, 15360, 40033 4 m= 42 : m2= 11 : GOSUB ReadCompres ----DATA 8, 7, 2, 40007, 2048, 7168<br>, 15872, 32512 <del><</del> sed4 DATA 8, 7, 2, 40007, 27648, -512  $, -512, -512$  4 ←<br>RETURN← READ t& 4 RETURN4

#### Program 5: IBM PC/PCjr Program 5: IBM PC/PCjr Monte Carlo Monte Carlo

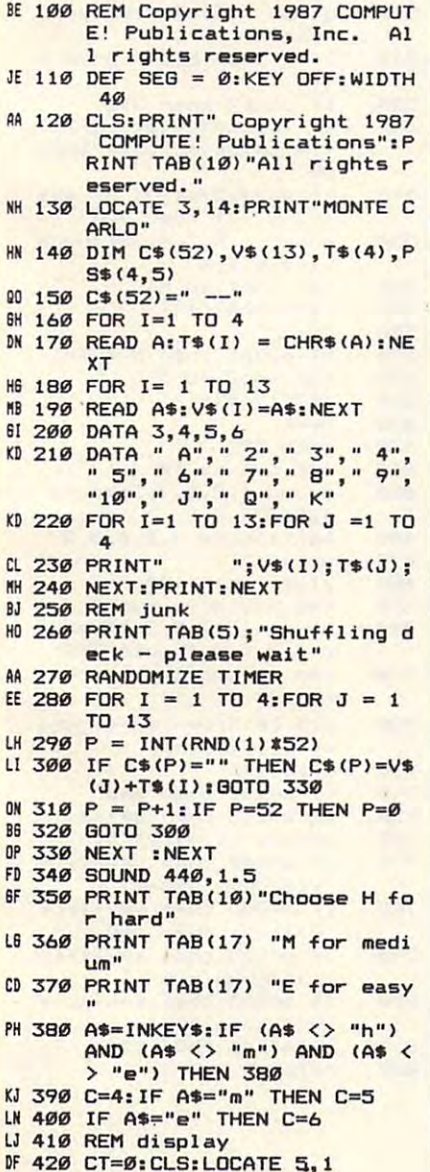

BL <sup>430</sup> FOR 1= TO Bl 439 FOR 1= 1 TO C

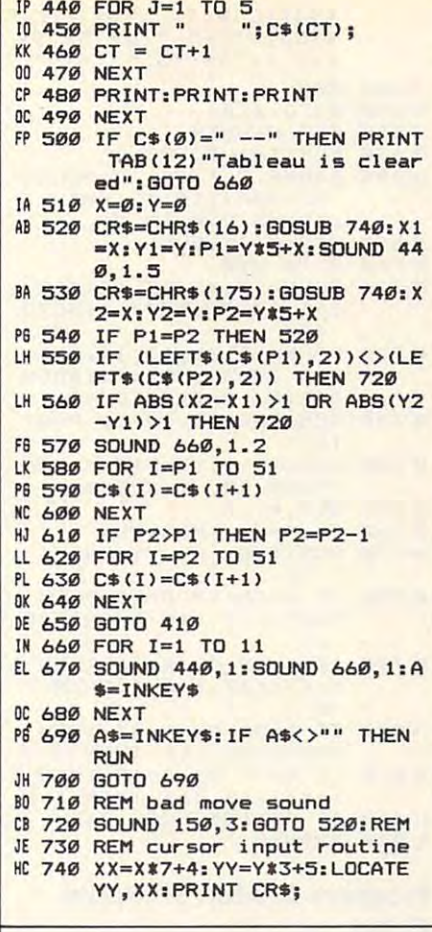

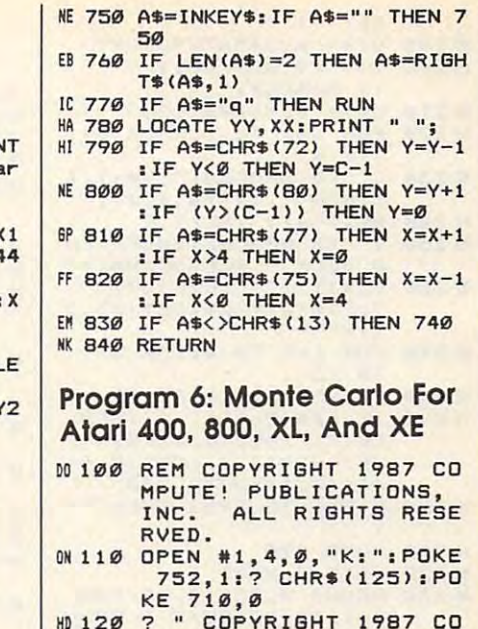

HD <sup>120</sup> COPYRIGHT <sup>1987</sup> CO MPUTE! PUBLICATIONS" JA 130 POSITION 11, 2:? "ALL RIGHTS RESERVED" RIBHTS RESERVED" IA <sup>140</sup> POSITION 15,3:? "MONT 1A 140 POSITION 15,3:? "MONT

JD 150 DIM C\$(53), C2\$(53), C3 (53) ,V\*(13) ,V2»( 13) .( 53) ,VS(13) ,V2\$(13), V3\*(13) ,T« (4) ,CR» !A160 C2«(53)="-":C»<53)="  $" : C3 * (53) = " "$ 

V3\$(13), T\$(4), CR\$(1)  $A160 C2$(53) = "-":C$(53) ="$ 

**NE 180 READ A: T\$(I)=CHR\$(A):** 

CARLO" E CARLO"

AN 170 FOR I=1 TO 4

Attention all FX80, FX1OO, JX, RX, MX owners: Attention all FX80, FXlOO, jX, RX, & MX owners: You already own half of You already own half of a great printer cont

Now for \$79.95 you can own Now for 579.95 you can own the rest. You see, today's new dot the rest. You see, today' s new dot matrix printers offer a lot more.

Like an NLQ mode that makes Like an NLQ mode that makes their letters print almost as sharp as their letters print almost as sharp as daisy wheel. And mode switch a daisy wheel. And mode switch ing at the touch of a button in over 160 styles. But now, a Dots-Perfect

upgrade kit will make your printer upgrade kit will make your printer work like the new models in min work like the new models in minutes— at fraction of their cost. utes- at a fraction of their cost.

**COSE** 

And FX, JX and MX models will And FX, JX and MX models will print the IBM character set, too. print the IBM character set, too.

So, call now and use your Visa, So, call now and use your Visa, MasterCard, or AmerEx. Don't replace your printer, upgrade it! replace your printer, upgrade it!

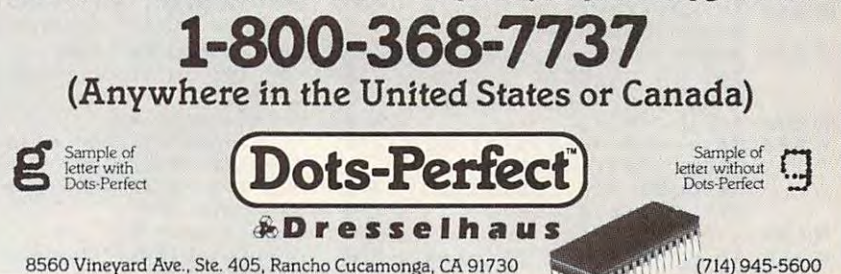

An upgrade kit for EPSON FX, JX, RX, & MX printers

18M is a registered trademark<br>
of International Business Machines Corp.<br>Conferent With a trademark of Energy America Graftrax \*\*\*\* Is a trademark of Epson America, Inc.<br>Foson is a redistered trademark of Enson America. Inc.

September 1987 COMPUTEI 35

NEXT NEXT I UK 190 V2'- A234567B90JQK (190 V2'-190 V2'-190 V2'-190 V2'-190 V2'-190 V2'-190 V2'-190 V2'-190 V2'-190 V2'-190 C4 SPACE5>" (4 SPACES)" **M210 DATA 0,16,96,123** OJ <sup>220</sup> FOR 1-1 TD 13:F0R J»l N 220 FOR 1-1 TO 13:FOR J-l NB 230 ? "(5 SPACES)"; V\$(I, I ); V2\$ (I, I); T\$ (J, J); **FK 240 NEXT J:? :NEXT I** PD <sup>250</sup> <.5 SPACES>SHUFFLIN DECK PLEASE WAIT" B DECK - PLEASE WAIT"  $" : C2*(2) = C2*:C2*(53,5)$ <sup>00270</sup> FDR 1-1 TO 4iF0R 00270 FOR 1-1 TO 41FOR J=l LE 280 P=INT(RND(1) #52+1) Ls <sup>280</sup> P=INT (RND J52+1  $IP 290$  IF  $C2*(P, P) = " " THEN"$ C\$(P,P)=V\$(J,J):C2\$(P ,P)=V2«<J,J)iC3\*(P,P) ,P)cV2'CJ,J):C3'CP,P) =T\$(I,I):80TO 320 HH 300 P-P+1: IF P-53 THE P-53 THEN P-53 THEN P-53 THE P-53 THEN P-53 THE P-53 THEN P-53 THE P-53 THEN P-53 THE 61 310 GOTO 290 OA 32Ø NEXT J: NEXT I QA330 SOUND 2, 75, 10, 12: FOR OA 330 SOUND 2,75,10,12: FOR 1-1 TO 22:NEXT I:SOUN 1-1 TO 22:NEXT I:SOUN 2,0,10,0 D 2,0,10,0 EN340 POSITION 9,1B:PRINT CHOSE II FOR HARD TO PARTIES IN THE PARTIES OF THE PARTIES OF THE PARTIES OF THE PARTIES OF THE PARTIES OF THE OSITION 17,19:? "M FO MEDIUM":POSITION <sup>17</sup> R MEDIUM"IPOSITION 17 ,20:? "E FOR EASY" ,20:? "E FOR EASV" <sup>350</sup> BET «1,A DJ 350 BET \*1, A ftN360 IF AO69 AND AO72 AN D A<>>
77 THEN 350 0H 370 C=4: IF A=77 THEN C=5 PH3B0 IF A-69 THEN C-6 PIt 3B0 IF A-69 THEN *C-b*  EM 390 CR\$=CHR\$(62) 10400 REM DISPLAY 00 410 CT=1:? CHR\$(125): POSI TION 2,4 lION 2,4 AO 430 FOR J=1 TO 5 KC 440 ? "(4 SPACES)"; C\$ (CT, CT); C2\$(CT, CT); C3\$(CT  $6A 45B CT = CT + 1$ FA <sup>460</sup> NEXT J:? I? i? iNEXT FA460 NEXT J:? :? :? :NEXT  $\cdots$ POSITION 12, 1:PRINT POSITION 12,1 : PRINT " TABLEAU IS CLEARED" TABLEAU IS CLEARED": 6B480 X-0:Y=0 684B0 X- 0: V- 0 PJ 490 GOSUB 740:X1=X:Y1=Y:P NP 500 SOUND 2,75,10,12: FOR  $I = 1$  TO  $22:NEXT$   $I:SOUN$ CC 510 SETCOLOR 4, 0, 14 P6 520 BOSUB 740:X2=X:Y2=Y:P PD 530 SETCOLOR 4,0,4 DE 540 IF P1=P2 THEN 490 IB 550 IF C\$(P1, P1)<>C\$(P2, P 2) OR C2\$(P1, P1)<>C2\$ (P2,P2) THEN <sup>720</sup>  $\blacksquare$ 01570 SOUND 2,55,10,12:FOR 1-1 TO 26:NEXT I:SOUN 1 - 1 TO 26:NEXT I:SoUN 2,0,10,0 D 2,0,10,0  $EC 580 I = P1: J = P1+1$ HL 590 C\$(I)=C\$(J):C2\$(I)=C2 \*(J) :C3»(I)=C3\*(J>:C2 '(J):C3'(I)=C3,(J):C2 «(53,53)="-":C»<53,53 .(S3,53'-"-":C. C53,53 )=" ":C3\$(53,53)=" "  $M600 I = P2: J = P2+1$  $CH 610$  IF P2>P1 THEN  $I=I-1:J$ H6 630 C\$ (I) =C\$ (J) : C2\$ (I) =C2  $F1470$  IF C2\$ $(1,1)=$ "-" THEN LO 200 V\$="(9 SPACES)1 TO 4 ~250 ? "(5 SPACES}9HUFFLIN 0K 26Ø C2\$(1) = " ": C2\$(52) = "  $3) = " - "$ TO 13  $H$  300 P=P+1:IF P=53 THEN P= I EN 340 POSITION 9, 18: PRINT " CHOOSE: H FOR HARD":P OSITION 17,19:7 "M FO M 360 IF A< >69 AND A< >72 AN  $BX 42Ø FOR I=1 TO C$ ,CT) ; I **BOTO 660**  $1 = Y$  $$5 + X + 1$  $D 2, 0, 10, 0$  $2=Y*5+X+1$ (P2,P2' THEN 720 EB 560 IF ABS(X2-X1)>1 OR AB<br>S(Y2-Y1)>1 THEN 720  $=J-1$ HI 620 REM

 $(53, 53) = "-": C$ (53, 53)$ )=" ":C3\*(53,53)=" 6 650 BOTO 410 FD660 REM WINNER FD 660 REM WINNER FA <sup>670</sup> FOR 1-1 TO <sup>99</sup> FA 67e FOR 1-1 TO 99 CM 680 SOUND 2, I, 10, 12: SOUND 2,120-I,10,12:NEXT I :SOUND 2,0,10,0 BP <sup>690</sup> GET #1 AlRUN liP 690 BET \*1, A: RUN 8 700 GOTO 690 HB710 SOUND 2,75, 12, 12: FOR AC 720 SOUND 2,75,12,12:FOR TO 69:NEXT I:SOUN lal TO 69:NEXT I:SoUN 2,0,12,0:GOTO <sup>490</sup> o 2,0,12,0:BOTo 490 BC <sup>730</sup> REM CURSOR INPUT ROUT BC 730 REM CURSOR INPUT ROUT ITION XX, YY: ? CR\$ **M750 GET #1, A M760 IF A=81 THEN RUN** OH <sup>770</sup> POSITION XX,YY:PRINT OH 770 POSITION XX, YY: PRINT Y=Y-1:IF Y<Ø THEN Y=C flO <sup>790</sup> IF A-29 OR A-61 THEN AO 790 IF A-29 DR A-61 THEN Y=Y+1:IF Y>C-1 THEN Y-Y+l:IF V)C-l THEN V <sup>=</sup> <sup>0</sup>  $X=X-1:IF X\leq \emptyset$  THEN  $X=4$ 10810 IF A=31 OR A=42 THEN  $X=X+1:IF X>4$  THEN  $X=Ø$ EJ 820 IF A<>155 THEN 740 Program 7: Atari ST Monte 100 rem Copyright 1987 COMP UTE! Publications. All UTE! Publications. All r ights reserved." 110 fullw 2:clearw 2:resto 120 gotoxy 0, 1:?" Copyrigh <sup>1987</sup> COMPUTE! Publicat t 1987 COMPUTE! Publicat <sup>130</sup> gotoxy 13,3:?"M0NTE CA 130 gotoxy 13,3:?"MONTE CA 140 DIM C\$(52), V\$(13), T\$(4) <sup>160</sup> FOR 1-1 TO 160 FOA 1-1 TO 4 <sup>170</sup> READ A\*:T4(I)=At:NEXT 170 READ A':TS(I)aA':NEXT 190 READ A\$:V\$(I)=A\$:NEXT <sup>200</sup> DATA "h","d","6","c" <sup>210</sup> DATA A"," 2"," 3"," 4-," 5%" 6"," 7"," B>," 9","10"," J"," Q"," K" 220 for i=0 to 51:c\$(i)="-230 gotoxy 5,5:?"Shuffling deck please wait" deck - please wait" <sup>240</sup> rem randomize timer 250 for i=1 to 4:for j=1 t --<sup>260</sup> p-int(rnd(l)\*S2) 260 p-int(rnd(1)''52)  $270$  if  $c*(p) = " -"$  then  $c*(p)$ )-v«(j)+t«(i>:goto Z00 )-vS(j)+tS(i):goto 300 280 t=p+1:if t=52 then t=0 <sup>290</sup> p-tigoto <sup>270</sup> 290 p-tlgoto 270 300 next j:next i 310 print tab(10); "Choose for hard" H for hard" <sup>320</sup> print tab(17) "M for 320 print tab (17) "1"1 for m  $$(J):C3$(I)=C3$(J):C2$ \$(53,53)="-":C\$(53,53<mark>)</mark><br>)="":C3\$(53,53)=" " HO 640 REM 1«1 710 SOUND 2,75,12, 12:FOR 1-1 TO 79:NEXT I:BOTO 49g INE ED 740 XX=X\*7+5: YY=Y\*3+4: POS " ", AO 780 IF A=28 OR A=45 THEN 1  $= 0$ IN 800 IF A=30 OR A=43 THEN **H 830 RETURN** Program 7: Atari ST Monte Carlo  $re:$ randomize  $\emptyset$ iona " BLO" )  $150$   $C_{15}(52) = "$  -I 180 FOR 1=1 TO 13 I<br>200 DATA "h","d","s","c" 210 DATA " A"," 2"," 3","<br>4"," 5"," 6"," 7"," 8"," "snext i 240 rem randomize timer a 13 edium"

----

#### 33g print tab(17) "E for e asy" <sup>a</sup> <sup>a</sup> y" 34g sound 1,8,5,4,20:sound aound 1,8,5,4,20:Bound 1,0,0,0,0 1,0,0,0,0 350 a=inp(2):if a=69 or a= <sup>101</sup> then c-6igoto <sup>390</sup> 191 then c-6lgoto 390 360  $if a=72$  or  $a=104$  then c=4:goto 390 370  $if$   $a=77$  or  $a=109$  then c^5:goto <sup>390</sup> c-5zgoto 390 380 goto 350 390 ct=Ø:clearw 2:gotoxy Ø ,4 ,4  $400$ for  $i = 1$  to  $c$ 410 for  $j=1$  to  $5$ <sup>420</sup> 42g xx=J\*6-2:yy-i\*2+2:goto <sup>x</sup> x- j.6-2Iyy- i.2+2:goto xy xx,yyi?c\*(ct> xy XX,YYI?CSCct) 43g  $ct = ct + 1$ <sup>430</sup> 440 next:?:?:next next:?:?:next 450 if c\$(Ø)=" --" then go toxy 9,1:?"Tableau is cl eared":goto <sup>640</sup> eared":goto 640  $440$ x=0:y=0:cr\$=">" 470 gosub 720:xl-x:yl-y:pl gOBub 720z <sup>x</sup> l-x:yl-y:pl »y\*5+x -ya'5+x 48g if <sup>q</sup> then clear:goto if q then clearagoto 1 **aa** <sup>490</sup> 490 sound 1,8,5,4,20: sound  $1, \emptyset, \emptyset, \emptyset, \emptyset$ : cr\$=chr\$(175) <sup>500</sup> gosub 720:x2«x:y2«y:p2 goa ub 720: <sup>x</sup> 2-x :y2- y:p2  $=y$  $*5+x$  $510$ if then clear:goto if q then clear:goto 1  $000$ 520 if p1=p2 then 390 530 if (left\$(c\$(pi),2))<> tleft»(c«(p2>,2)) then (left.(cS(p2),2» then 7 **gg** 540  $if abs(x2-x1)>1$  or abs ~4g (y2-y1)>1 then 700 550 sound 1,8,7,4,20:sound <sup>s</sup> ound 1,8,7,4,2e:sound  $-1$  $1, \emptyset, \emptyset, \emptyset, \emptyset$ 560 for  $i=p1$  to  $51$  $- -$  $c$ \$(i) =  $c$ \$(i+1) 570 580 next ---590  $if p2 > p1 then p2 = p2 - 1$ ---600 for  $i=p2$  to  $51$ 610  $rs(i) = rs(i+1)$ 620 next 630 goto <sup>390</sup> goto 390 640 for  $i = 1$  to  $10$ ---65g  $sound 1,8,5,4,5$ : sound 1,8,7,4,5 1,8,7,4,5 660 next:sound 1,0,0,0,0 ----**670**  $a=$ inp $(2)$ 680 clear:goto <sup>100</sup> clear:goto 1001  $-$ 69g rem bad move sound ram bad move sound 700 sound 1,12,2,2,35: soun <sup>700</sup> l,0,0,0,0:goto <sup>390</sup> d 1,0,",0,0:goto 390 710 rem cursor input routi rem cursor input routi  $7 - 7$ ne 720 xx-x»6+3iyy-y\*2+4igoto xx - <sup>x</sup>'6+31 yy-ya2+4 a goto xy xx, yyı?cr\$; 730  $a = i$ np $(2)$ 730 a-inp(2) 740  $if$  a=1 $\emptyset1$  then end <sup>750</sup>  $if a=113 then q=1:a=13$ 76Ø gotoxy xx,yyi?" "j gotoxy xx,yYI7" If; 770 if a=200 then y=y-1:if y<Ø then y=c-1 780 if a=208 then y=y+1:if  $y>(c-1)$  then  $y=0$ 79Ø  $if$  a=205 then  $x=x+1:i.f$ x>4 then x-0 x >4 then x- 0 **800** if a=203 then x=x-liif  $$ x<0 then x»4 xC0 then x-4 810 if a<>13 then <sup>720</sup> if aC >13 then 720 ---820 return Q

## COMPUTER COMPUTER COMPUTER COMPUTER COMPUTER COMPUTER COMPUTER COMPUTER COMPUTER COMPUTER COMPUTER COMPUTER COMPUTER COMPUTER COMPUTER COMPUTER COMPUTER COMPUTER COMPUTER COMPUTER COMPUTER COMPUTER COMPUTER COMPUTER COMPUT easy-to-use computer books. **easy-to-use computer books. COMPUTE! Books introduces a new line of**

COMPUTEI's QUICK AND COMPUTEI'S QUICK AND A REPORT OF A STRONG AND COMPUTEI'S CONTRACT AND A REPORT OF A STRONG AND A REPORT OF A STRONG AND A REPORT OF A STRONG AND A REPORT OF A STRONG AND A REPORT OF A STRONG AND A REPO dependable reference guides to using applications dependable reference guides to using applications on your personal computer. From computer the personal commuter summer summer and summit and summit and summit a maries and quick-reference charts to tips for tips for the form of the form of the charts to tips for the form of the form of the form of the form of the form of the form of the form of the form of the form of the form of power users, you'll have the information you need power users, you'll have the information you need right at your fingertips. Each book is specially de right at your fingertips. Each book is specially designed to be convenient and easy to understand. COMPUTE!'s Quick and Easy Guides are effective. on your personal computer. From command summaries and quick-reference charts to tips for

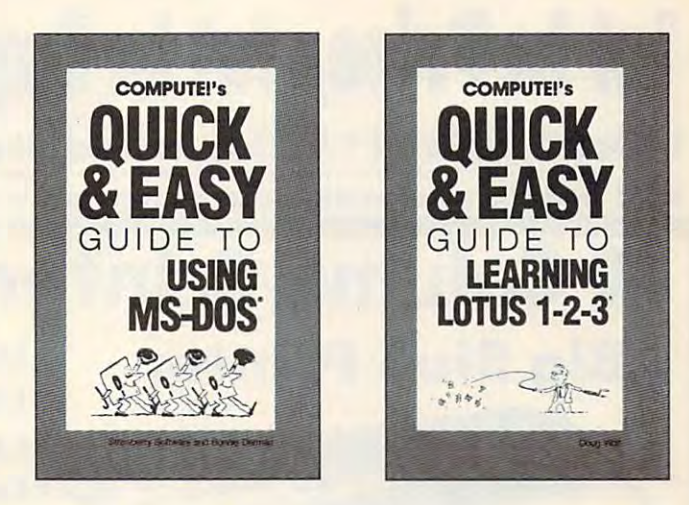

#### **Computer in Computer and East Computer** to Using MS-DOS **COMPUTE!'s Quick and Easy Guide**

Bonnie Detman and Strawberry Software Bonnie Defman and Strawbefry Software Whether you're an experienced MS-DOS user or just starting out, this DOS user or just starting out, this book is your easy-to-use reference to book is your easy-Io-use reference to this powerful and flexible operating system for IBM and compatible com system for IBM and compatible computers. No longer will you need to puters. No longer will you need to wade through hundreds of pages to wade through hundreds of pages to find just the right DOS command. find just the right DOS command. COMPUTE'S Quick and Easy Guide COMPUT£I's Quick and Easy Guide to Using MS-DOS puts the information right at your fingertips. With mation right at your fingertips. With two indices and an expanded table of contents, simply look up the task you contents, simply look up the task you want to accomplish or the DOS command you need—and you'll find an mand you need-and you'll find an explanation of exactly what to do. explanation of exactly what to do. ISBN 0-87455-105-6 \$12.95

#### COMPUTE!'s Quick and Easy Guide to Learning *Lotus 1-2-3*

Doug Wolf

SBN 0-87455-106-4 \$12.95 ISBN 0-87455-105-4 \$1295 The perfect guide for the novice user The perfect guide for the novice user of the popular and powerful and powerful Lotus 1of the popular and powerful *Lotus 1*-<br>2-3, this book assumes no previous computer experience which are a computer COMPUTE!'s Quick and Easy Guide to Learning Lotus 1-2-3 covers to Learning Lotus 1-2-3 covers everything from building a spreadsheet model, setting up a database, and using 1-2-3 for word processing, and using 1-2-3 for word processing, to creating graphs and powerful macros. Also included are discussions on ros. Also included are discussions on how to start 1-2-3 and available add  $\cdots$  so that the solution of the used with  $\cdots$ computer experience whatsoever. how to start 1-2-3 and available addon software that can be used with Lotus *'-2-3.* 

One of the ABC Publishing Companies One of the ABC Publishing Companies

#### Computers and Easy Guide and Easy Guide and Easy Guide and Easy Guide and Easy Guide and Easy Guide and Easy Guide and to *AppleWorks* **COMPUTE!'s Quick and Easy Guide** Tom and Ellen Dougher

SBN 0-87455-109-9 S10.95  $\mathcal{A}$  and unchallenged leaders are unchallenged leaders and unchallenged leaders are unchallenged leaders and unchant in personal productivity software on in personal productivity software on the Apple II series, is an integrated the Apple II series, is an integrated package combining a word processor, database, and spreadsheet. It's a complete program that lets you do complete program that leIs you do everything from writing letters and re everything from writing letters and reports to keeping extensive files and projecting financial earnings. With COMPUTE'S Quick and Easy Guide COMPUTE!'s Quick and Easy Guide to Appleworks, you'll see how to get started with AppleWorks, and how to use each of the three major applica use each of the three major applications. A Command Summary, Keyboard Template, and Quick-Reference board Template, and Quick-Reference Chart provide information in one-stop Chart provide information in one-stop locations. Numerous ideas offer prac locations. Numerous ideas offer practical examples on new ways to use AppleWorks. And there's even all the latest information on AppleWorks' add-ons and enhancements. Clearly add-ons and enhancements. Clearly defined sections apply to novices and defined sections apply to novices and AppleWorks, the unchallenged leader projecting financial earnings. With to Appleworks, you'll see how to get power users alike.

#### Computer in the computer and Computer and Computer and East Computer and East Computer and East Computer and C Chuck Doherty COMPUTE!'S Qufck and Easy Guide to *dBase III Plus*

### SBN 0-87455-107-2 \$10.95

For the beginning or experienced user For the beginning or experienced user program. Ashton-Tate has sold more than a million copies of *dBase*, and that it are interested to define the data of the second complete of the second complete of the second complete of the second complete of the second complete of the second complete of the second complete of the second compl COMPUTE!'s Quick and Easy Guide COMPUTE!'s Quick and Easy Guide to data is the guide and reflect the guide and reflect the guide and reflect the guide and reflect the guide and reflect the guide and reflect the guide and reflect the guide and reflect the guide and reflect the guide and erence to help you tap all the power erence to help you tap all the power and flexibility that *dBase III Plus* has of this popular database management to dBase III Plus is the guide and ref-

to offer. This is not <sup>a</sup> manual for to offer. This is not a manual for dates as a date of the second control and makes the second control and control and control and control and control and control and control and control and control and control and control and control and control and control getting started with dBase easy and getting started with dBase easy and finding specific information quick. For finding specific information quick. For all users of dBase III Plus on the IBM all users of dBase III Plus on the IBM PC, PC XT, PC AT, or compatible PC. PC XT. PC AT. or compatible computer in the computer. dBase, rather, it's a quide that makes computer.

#### Computer is a second and East Guide and East Guide and East Guide and East Guide and East Guide and East Guide and **COMPUTE!'s Oulck and Easy Guide** to WordPerfect

Patricia Farrell ISBN 0-87455-011-4 \$10.95 Write, edit, format, and print with Write, edit, format, and print with WordPerfect your first day, using this simple-to-use guide to the most simple-ta-use guide to the most popular word processor for the IBM and IBM compatibles. Organized so and IBM compatibles. Organized so that you can immediately begin to that you can immediately begin to use this impressive software, this use this impressive software, this book covers all the basics and many book covers all the basics and many of the program's advanced features. of the program's advanced features. Read what you need and then start to Read what you need and then start to enter, edit, shift, and print text. Use enter, edit, shift, and print text. Users and print text. Users and print text. Users and print text. Users and the more advanced techniques when you're ready. See how to prepare you're ready. See how to prepare a complete report, set text columns, complete report, set text columns. merge information to create form let merge information to create form letters, and create special forms. ters, and create special forms. work with *WordPerfect*. Learn how to the more advanced techniques when

#### COMPUTE!'s Quick and Easy Guide to Desktop Publishing to Desktop Publishing

ISBN 0-87455-112-9 \$10.95 With a computer, a printer, and the right software, you can turn out docu right software, you can tum out documents, flyers, brochures, and moreall of the highest quality available outside a professional print shop. This Dan McNeil

easy-to-use reference guide explains easy-to-use reference guide explains the installation of desktop published published published published published published published published published published published published published published published published published published published publ ing, shows what you can do with the ing, shows what you can do with the variety of available software, and variety of available software, and even helps you select your system. If even helps you select your system. If you're tired of wading through long you're tired of wading through long and technical manuals, this guide and and technical manuals, this guide and tutorial will get you started today with desktop publishing. desktop publishing. the ins and outs of desktop publish-

#### Computer and East Computer Computer Computer Computer Computer Computer Computer Computer Computer Computer Computer Computer Computer Computer Computer Computer Computer Computer Computer Computer Computer Computer Comput to Dow Jones News/Retrieval **COMPUTE!'s Oulck and Easy Guide**

SBN 0-87455-113-7 S10.95 Learn how to more efficiently use the Learn how to a common the common the common the common the common the common the common the common the common that is a common the common that is a common the common that is a common the common that is a common the common Dow Jones Information Service, Dow Jones Information Service, a powerful business and stock information database. Access up-to-date mation database. Access up-ta-date stock and the stock operations, financial interesting in the stock of the stock of the stock of the stock of the stock of the stock of the stock of the stock of the stock of the stock of the stock of the stock of the stock mation, company background data, mation, company background data, Using a personal computer, a modem, the phone, and the right software, you can search through back ware, you can search through back issues of publications like the Vfell issues of publications like the *Wall*  Street Journal or directly place or Street Journal or directly place orders. This simplified guide to the pre ders. This simplified guide to the preeminent business information service eminent business information service puts everything within easy reach, puts everything within easy reach, and gets you started faster and more and gets you started faster and more easily than any manual. easily than any manual. Donald 6. Trivette stock quotations, financial inforand more-all with Dow Jones.

Look for COMPUTEI's Quick and Easy Guides at your local book or computer store. Look for COMPUTE!'s Quick and Easy Guides at your local book or computer store. To order any COMPUTE! book, call toll free 1-800-346-6767 (in NY call 212-887-8525) To order any COMPUTE! book, call toll free 1-800-346-6767 (in NY call <sup>212</sup> 887~525) or write COMPUTE! Books, Customer Service, P.O. Box 5038, F.D.R. Station, New York, NY 10150. or write COMPUTE! Books, Customer Service, P.O. Box 5038, F.D.R. Station, New York, NY 10150. Customer Service hours are 10:00 a.m.-12:30 p.m. and 1:30 p.m.-3:00 p.m. EST Mon. through Fri. Customer Service hours are 10:00 a.m.-12:30 p.m. and 1:30 p.m.-3:00 p.m. EST Mon. through Fri.

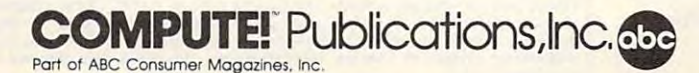

McGraw-Hill International Book Company. COMPUTEI books are available outside the United States from subsidiaries of

## Cwww.commodore.ca

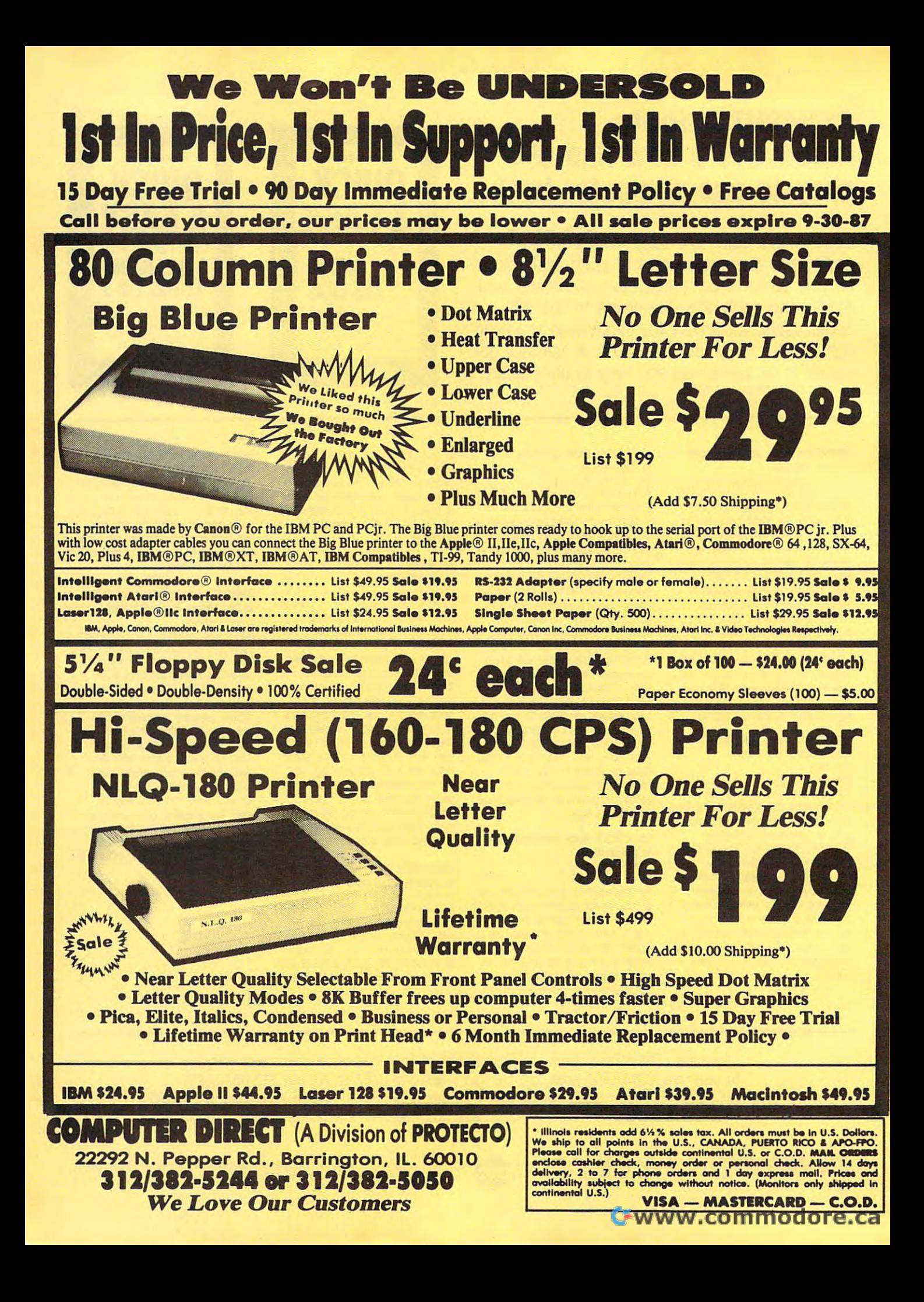

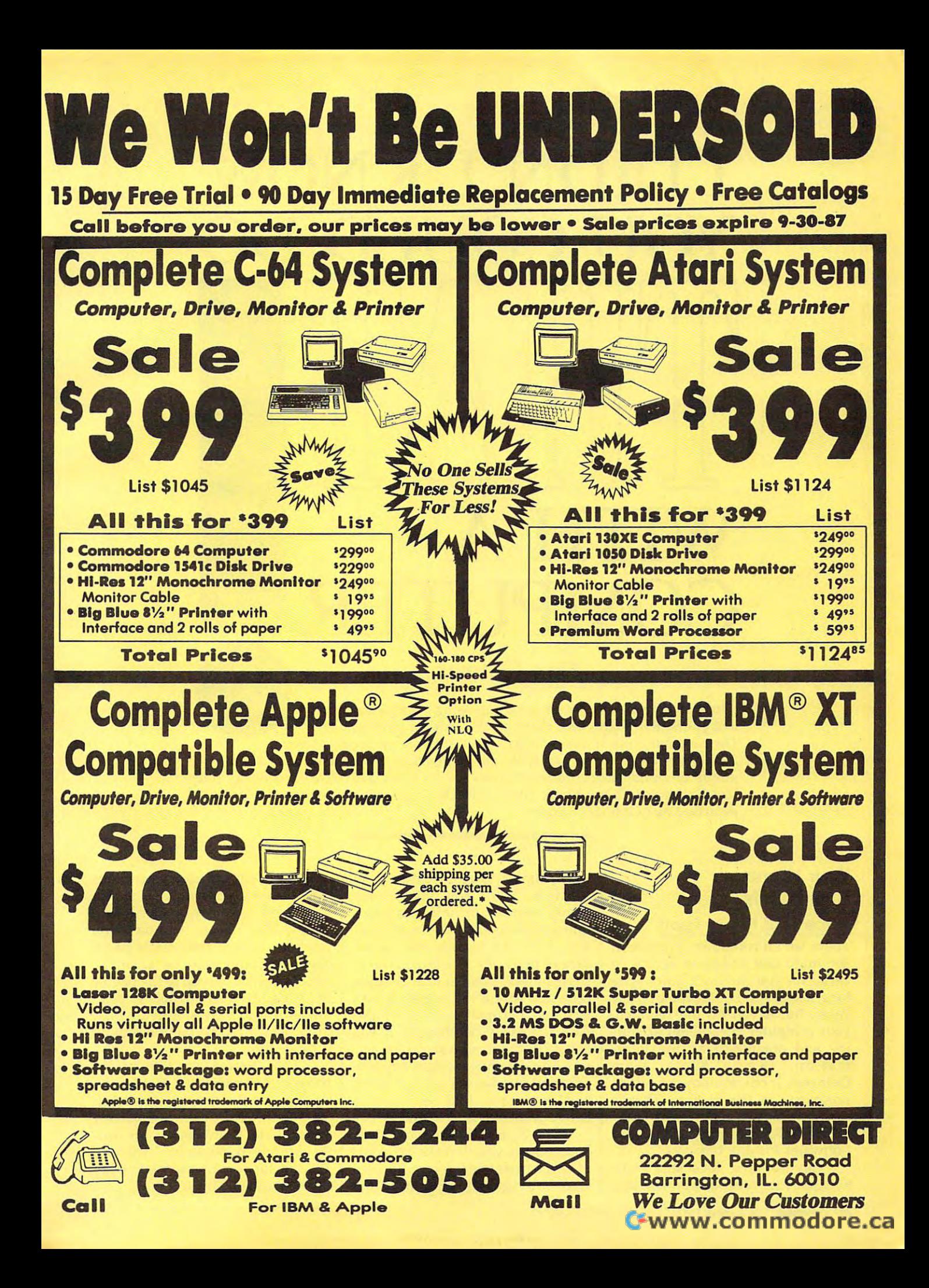

# DIDN'T KNOW THE REAL PROPERTY OF THE REAL PROPERTY OF THE REAL PROPERTY OF THE REAL PROPERTY OF THE REAL PROPERTY OF THE REAL PROPERTY OF THE REAL PROPERTY OF THE REAL PROPERTY OF THE REAL PROPERTY OF THE REAL PROPERTY OF YOU COULD DEVELOP A REPORT OF DEVELOPING THE COULD DEVELOP A REPORT OF DEVELOPING THE COULD DEVELOP A REPORT OF DEVELOPING THE COULD DEVELOP A REPORT OF DEVELOPING THE COULD DEVELOP A REPORT OF DEVELOPING THE COULD DEVELOP Computer and computer and computer and computer and computer and computer and computer and computer and computer and **I DIDN'T KNOW**  YOU COULD DO L r-' L **L-r \_...J'-.** t"" ,-----,' WITH A **COMPU'IER**

## **Dan Gutman**

Computers are unbeatable for word processing, spreadsheet work, *Computers are unbeatable for word processing, spreadsheet work,*  and games. But if you think that's all they can do, think again. *and games. But if you think that's all they can do, think again.*  There are hundreds of unusual, specialized software packages out there— *There are hundreds of unusual, specialized software packages out thereif you know where to look. From the purely practical to the imaginative to the* utterly eccentric, most of these programs sell for under \$30. Here's a sampling from Dan Gutman's I Didn't Know You Could Do That with a Computer!, *recently* published by COMPUTE! Books. *published by COMPUTE! Books.* 

#### $\sim$   $\sim$   $\sim$   $\sim$   $\sim$   $\sim$   $\sim$   $\sim$ **And Family 1999 Your Home**

#### Trace Your Family Roots Trace Your Family Roots

**AM** 

There isn't a computer program in the world that will go to Europe or the world that will go to Europe or Africa for you and track down your Africa for you and track down your long-lost ancestors. Maybe in <sup>a</sup> few long-lost ancestors. Maybe in a few years. But if you do the research, years. But if you do the research, your computer is excellent at stor your computer is excellent at storing and organizing all the infor ing and organizing all the information. Family Roots, from mation. *Family Roots,* from Quinsept, is one of many genealogy Quinsept, is one of many genealogy programs on the market. There's programs on the market. There's even a program of pet genealogy called Pet-I-Gree (by Genealogy called *Pel-i-Gree* (by Genealogy Software) for dog breeders. Software) for dog breeders.

But for now, let's stick with But for now, let's stick with humans. Family Roots is broken into humans. *Family Roots* is broken into six interlinked programs, the first of six interlinked programs, the first of which is "Edit." You type in each which is "Edit," You type in each family member, including as much family member, including as much information as you have on the per information as you have on the person. You can include the name, **son. You can include the name,**  date of birth, place of birth, date of date of birth, place of birth, date of baptism, sex, number of marriages, **baptism, sex, number of marriages,**  cemetery where the person is bur cemetery where the person is buried, and occupation. Any of this ied, and occupation. Any of this data can easily be changed if you data can easily be changed if you should find out more about the per should find out more about the person. The computer assigns an iden son. The computer assigns an identification number to each individual tification number to each individual and keeps track of the relationships and keeps track of the relationships between members of <sup>a</sup> family. between members of a family.

The "Charts" section of Family The "Charts" section of *Family*  Roots allows you to make printouts *Roots* allows you to make printouts of charts in different forms. You can of charts in different forms. You can take your great-great-grandfather take your great-great-grandfather and print out all his descendants and print out all his descendants (up to seven generations), all his (up to seven generations), all his predecessors., or his immediate **predecessors, or his immediate**  family. The "Sheets" section of the family. The "Sheets" section of the program lets you print single pages program lets you print single pages about an individual or a family, which are nice to send to the people which are nice to send to the people involved. It's also possible to print out all the addresses of living relatives, which can be helpful around tives, which can be helpful around holiday time. holiday time.

The "Search" section of the The "Search" section of the program helps you find people who program helps you find people who fit into specific groups. As an ex fit into specific groups. As an example, the computer can quickly ample, the computer can quickly name all the members of your fam name all the members of your family who died between <sup>1890</sup> and ily who died between 1890 and 1920, if for some reason you need 1920, if for some reason you need that information.

Gwww.commodore.ca

Family Roots was created by *Fami[y Roots* was created by a genealogist and can be best used by genealogist and can be best used by people from large families with people from large families with a serious interest in the subject. If you serious interest in the subject. If you have a small family tree or if you don't know much about your an don't know much about your ancestry, you'll be better off with cestry, you'll be better off with a written record kept in a safetydeposit box. deposit box.

Quinsept, for Apple II, Com Quinsept, for Apple II, Commodore 64/128, CP/M, IBM PC. modore 64/128, CP/M, IBM PC.

Other programs to look for: *Other programs to look for:*  Pet-I-Gree (Genealogy Software), for Pet-l-Gree *(Genea[ogy Software), for*  Apple 11; Patriarch (Cyclone Soft *App[e* II; Patriarch I *(Cyclone Soft*ware), for Apple 11; Ancestors (Au *ware), for App[e* II; Ancestors *(Au*  tumn Color Software), for Radio Shack *tumn Color Software), for Radio Shack*  TRS-80 Color Computer; Your Fam *TRS-BO Color Computer;* Your Family Tree (Acorn Software), for IBM ily Tree *(Acorn Software), for IBM*  PC/PCjr, TRS-80 Models II1/4. *PC/PCjr, TRS-BO Models 1ll/4.* 

#### Manage Your Career Manage Your Career

Construction worker? Farmer? Ma Construction worker? Farmer? Machine operator? chine operator?

When you make your living as When you make your living as <sup>a</sup> writer, you don't expect to be told a writer, you don't expect to be told that you're best suited to occupa that you're best suited to occupations like the above. But I had honestly told CBS's Career Planning estly told CBS's *Career Planning*  that I enjoy physical labor, and the computer honestly told me jobs computer honestly told me jobs which would provide this satisfac which would provide this satisfaction. Despite that fluke, the pro tion. Despite that fluke, the program can really help a young adult starting out to pick the right career starting out to pick the right career and manage it skillfully. and manage it skillfully.

Career Planning is more than *Career Planning* is more than a computerized aptitude test. The computerized aptitude test. The four-disk program is designed for four-disk program is designed for job hunters and job holders. Disk job hunters and job holders. Disk 1 (Assessing Your Skills and Atti (Assessing Your Skills and Attitudes) examines your likes, dislikes, tudes) examines your likes, dislikes, talents, and feelings about work. talents, and feelings about work. Disk 2 (Writing a Career Plan) probes the importance of your probes the importance of your working environment, co-workers, working environment, co-workers, location, salary, and job responsi location, salary, and job responsibilities. Disk (Strategies for Career bilities. Disk 3 (Strategies for Career Change) helps you decide if you Change) helps you decide if you should change the direction of your should change the direction of your career and in what way. Disk (The career and in what way. Disk 4 (The Art of the Interview) helps you Art of the Interview) helps you write your cover letter and resume, write your cover letter and resume, and provides tips for that all-impor and provides tips for that ali-important personal interview. tant personal interview.

The computer is worthwhile The computer is worthwhile only if it can perform a task differently from other media—like ently from other media-like books. The bestseller What Color Is books. The bestseller *What Color* Is Your Parachute? can also help you *Your Parachute?* can also help you plan your career, but it doesn't do it plan your career, but it doesn't do it interactively. To teach you how to *interactively.* To teach you how to handle the interview situation, Ca handle the interview situation, *Ca*reer Planning puts you in that situa *reer Planning* puts you in that situation and requires that you make tion and requires that you make

decisions. In this case, you are the decisions. In this case, you are the interviewer, and you've got to de interviewer, and you've got to decide which of four applicants cide which of four applicants should be hired for two positions. should be hired for two positions. Your assessment indicates whether Your assessment indicates whether or not you'll know the right things or not you'll know the right things to say when you're on the other to say when you're on the other side of the desk. side of the desk.

In evaluating you, the program In evaluating you, the program asks questions about the satisfac asks questions about the satisfaction level of your current situation tion level of your current situation and then about your ideal situation. and then about your ideal situation. If the two are very different, you're If the two are very different, you're encouraged to think about what encouraged to think about what you could do to bring them closer you could do to bring them closer together. together.

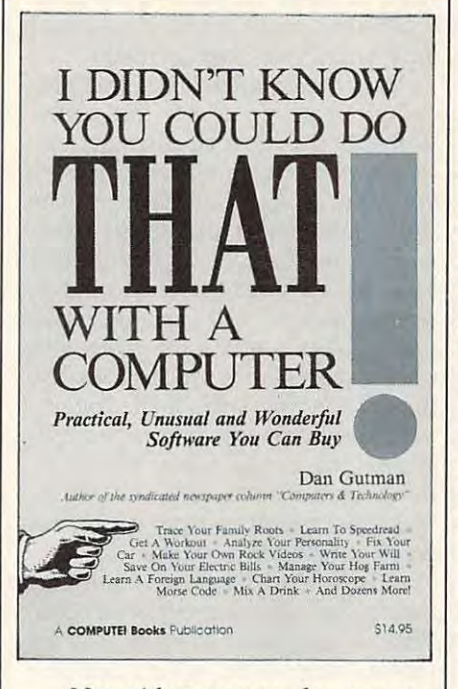

No guidance counselor or com No guidance counselor or computer program works miracles. All puter program works miracles. All the program can do is force you to the program can do is force you to sit down and ask yourself, in logical sit down and ask yourself, in logical order, questions that may be vague order, questions that may be vague or disorganized in your mind. It forces you to examine yourself and forces you to examine yourself and nudges you toward making deci nudges you toward making decisions you really need to make. By sions you really need to make. By directing questions to you (using directing questions to you (using your name), the computer strips your name), the computer strips away any excuses or defense mech away any excuses or defense mechanisms you may have been hiding anisms you may have been hiding behind. It asks you questions you behind. It asks you questions you may have avoided asking yourself. may have avoided asking yourself.

For people who are already For people who are already quite introspective, Career Planning quite introspective, *Career Planning*  probably won't say much that you probably won't say much that you don't already know about yourself. don't already know about yourself. But for people who haven't sat But for people who haven't sat down and figured out in which di down and figured out in which direction they're heading, it can help rection they're heading, it can help organize those thoughts and provide valuable tips. vide valuable tips.

#### CBS Interactive Learning, for CBS Interactive Learning, for Apple II, IBM PC. Apple II, IBM Pc.

Other programs to look for: *Other programs to look for:*  Jobfinder (Compu-Job Software), for Jobfinder *(Compu-!ob Software), for*  IBM PC. This program helps you IBM Pc. *This program helps you*  write your resume and cover letter, *write your resume and cover letter,*  print personal history report, and *print a personal history report, and*  pick the best job offer. *pick the best job offer.* 

#### Design Your Own House Design Your Own House

Anybody who's ever lugged a 500pound couch from one room to an pound couch from one room to another only to find out that it still other only to find out that it still looks lousy will appreciate Avant-looks lousy will appreciate Avant-Garde's Design Your Own Home se Garde's *Design Your Own Home* series. Now, instead of carrying all ries. Now, instead of carrying all that furniture up and down the that fumiture up and down the stairs, you can just slide it around stairs, you can just slide it around your computer screen. your computer screen.

Design Your Own Home is actu *Design Your Own Home* is actually three programs: Architectural ally three programs: *Architectura[*  Design, Interior Design, and land *Design, Interior Design,* and *Land*scape Design. *scape Design.* 

Architectural Design helps you *Architectura[ Design* helps you design the house itself. The pro design the house itself. The program contains <sup>126</sup> different detail gram contains 126 different detail shapes that can be used to make up shapes that can be used to make up floor plan. These shapes can be a floor plan. These shapes can be rotated or arranged on the screen in rotated or arranged on the screen in any way you'd like. The computer any way you'd like. The computer automatically calculates distances, automatically calculates distances, diagonals, and angles. Feet and diagonals, and angles. Feet and inches can easily be converted into inches can easily be converted into decimal or metric numbers. You decimal or metric numbers. You can observe your design from a top view or a side view.

Nice floor plan. But what about Nice floor plan. But what about that truckload of furniture that just that truckload of fumiture that just pulled up outside? pulled up outside?

Interior Design allows.you to *Interior Design* allows . you to move your simulated furniture all move your simulated fumiture all over the house to decide where it fits best in your available space. fits best in your available space. Kitchens, living rooms, bedrooms, Kitchens, living rooms, bedrooms, and bathrooms can all be laid out to and bathrooms can all be laid out to your specifications. You can even your specifications. You can even experiment with different color experiment with different color schemes and put multicolored pat schemes and put multicolored patterns on the walls to simulate wallpaper. If you don't like the way paper. If you don't like the way your wife or husband has arranged your wife or husband has arranged the furniture, rearrange it onscreen the furniture, rearrange it onscreen and then have the argument. and then have the argument.

Your house is looking pretty Your house is looking pretty good now. But a house isn't a home until you get the exterior looking until you get the exterior looking the way you want it. the way you want it.

Landscape Design contains sev *Landscape Design* contains several outlines of "canned houses," or eral outlines of " canned houses," or you can draw an original outline of you can draw an original outline of your own home. Then you can po your own home. Then you can position simulated plants, flowers, sition simulated plants, flowers, trees, and shrubs around the trees, and shrubs around the grounds. To help with your future grounds. To help with your future

September <sup>1987</sup> COMPUTE! <sup>41</sup> September 1987 **COMPUTEI 4 <sup>1</sup>**

planning, you can even make the planning, you can even make the foliage larger to see how it will look foliage larger to see how it will look in a few years.

Avant-Garde, for Apple II, Avant-Garde, for Apple II, IBM Pc.

New home buyers who own New home buyers who own a Macintosh aren't neglected. Hay-Macintosh aren't neglected. Hayden Software has turned the Mac den Software has turned the Mac into a computer-aided design tool. Their Home Design contains over Their *Home Design* contains over <sup>800</sup> three-dimensional images of 800 three-dimensional images of chairs, tables, fireplaces, hot tubs, chairs, tables, fireplaces, hot tubs, and other home furnishings. And and other home furnishings. And that includes <sup>112</sup> different kinds of that includes 112 different kinds of chairs.

For more professional pur For more professional purposes, Hayden's da Vinci goes even poses, Hayden's *da Vinci* goes even further. It's a series of five packages consisting of predrawn and profes consisting of predrawn and professionally rendered graphics. You can sionally rendered graphics. You can take door, for instance, and take a door, for instance, and change its size, stretch it, rotate it **change its size, stretch it, rotate it,**  and then insert it into your house and then insert it into your house design. The *da Vinci* programs can be used to design building exteri be used to design building exteriors, landscapes, interiors, offices, **ors, landscapes, interiors, offices,**  restaurants, even an entire city. **restaurants, even an entire city.** 

Moving furniture around with Moving furniture around with computer is so effortless that it a computer is so effortless that it may be hard to tear you away from may be hard to tear you away from the screen to take your real furni the screen to take your real furniture out of its boxes. ture out of its boxes.

Hayden Software, for Hayden Software, for Macintosh. Macintosh.

Other programs to look for: *Other programs to look for:*  Room Arranger (Henry M. Hufnagel), Room Arranger *(Henry* M. *Hufnagel!,*  for IBM PC. *for IBM* Pc.

### Teach Yourself €=^j **Teach Yourself**

<sup>1000</sup> Words Minute 1000 Words A Minute Learn To Read

Here's a depressing thought—there will be about 40,000 books pub will be about 40,000 books published in the United States this year, lished in the United States this year, but if you read at the average rate of but if you read at the average rate of <sup>250</sup> words per minute, you'll prob 250 words per minute, you'll probably get through only <sup>2500</sup> in your ably get through only 2500 in your entire lifetime. This can be good mo *entire lifetime.* This can be good motivation to take a speed-reading course. Many of us have a pile of books, newspapers, and magazines books, newspapers, and magazines all over the house that we never all over the house that we never seem to have time to even look at. seem to have time to even *look* at.

There's nothing magical about There's nothing magical about doubling or even tripling your read doubling or even tripling your reading speed. The main idea is that ing speed. The main idea is that most of us read .. one . . . word most of us read . . . one . . . word  $\dots$  at  $\dots$  a  $\dots$  time. This is what slows us down. Research has slows us down . Research has shown that our brains are capable shown that our brains are capable of taking in clusters of words or of taking in clusters of words or even incomplete words and assem even incomplete words and assembling them into a coherent thought.

As an example, read this passage: As an example, read this passage:

w-s an elder- man on my d—thbed. J-st as I was ab—t to die, Al—n Funt jump— out fr-m behi-d a wa-l a-d expl n-d th-t my wh-le life w-s one n-d th-t my wh-Ie life w-s one 1-ng episo-e of C-ndid Cam— I-ng episo-e of C-ndid Cam-L-st  $ni$ —t I had a dre-m th-t I a.

There were <sup>32</sup> letters missing There were 32 letters missing from those two sentences, but you from those two sentences, but you probably read them perfectly. Your probably read them perfectly. Your brain automatically filled in any let brain automatically filled in any letters that were missing. You don't ters that were missing. You don't have to see every letter or every have to see every letter or every word in order to get the meaning. word in order to get the meaning. You'll read much faster if you read You'll read much faster if you read only what you have to read. only what you *have* to read.

Micro SpeedRead uses this idea *Micro SpeedRead* uses this idea to help you zip down the pages. to help you zip down the pages. Probably the most familiar strategy Probably the most familiar strategy is Z-patterning, in which you train is Z-patterning, in which you train your eyes to scan <sup>a</sup> line from left to your eyes to scan a line from left to right, then to scan diagonally back right, then to scan diagonally backward down the next line, and then ward down the next line, and then to scan the third line normally. to scan the third line normally. Speed-readers will usually trace Speed-readers *will* usually trace this Z-pattern across the page with this Z-pattern across the page with one of their hands, so it looks like one of their hands, so it looks like they're reading with their fingers. they're reading *with* their fingers.

So who needs a computer program? We could learn the same gram? We could learn the same thing from a book. After all, we do most of our reading from paper, not most of our reading from paper, not green phosphor screens. green phosphor screens.

Speed-reading by computer Speed-reading by computer has several advantages over a book. First of all, the computer has an First of all, the computer has an internal stopwatch, which can time internal stopwatch, which can time you and instantly calculate the you and instantly calculate the number of words you're reading number of words you're reading per minute. More importantly, the per minute. More importantly, the computer can scroll passages of text computer can scroll passages of text past your eyes at whatever speed past your eyes at whatever speed you tell it. Of course, being able to you tell it. Of course, being able to work at your own pace and take the work at your own pace and take the course in your own home are also **course in your own home are also**  advantages of speed-reading by advantages of speed-reading by computer. And computer programs computer. And computer programs cost less than most speed-reading cost less than most speed-reading **courses.** 

Micro SpeedRead takes advan *Micro SpeedRead* takes advantage of these capabilities to give you tage of these capabilities to give you complete speed-reading course. a complete speed-reading course. First, you'll estimate your present First, you'll estimate your present reading speed; then you'll learn reading speed; then you'll learn about clustering words and ideas, about clustering words and ideas, various pacing patterns, and skim various pacing patterns, and skimming and scanning; and finally ming and scanning; and finally you'll find out how much your you'll find out how much your reading speed has improved. reading speed has improved.

Your eyes and brain are ap Your eyes and brain are approaching the end of this section proaching the end of this section now. You've probably been at it for now. You've probably been at it for couple of minutes. While every a couple of minutes. While every writer hopes that readers are hang writer hopes that readers are hanging on to every word, you could ing on to every word, you could have actually skipped many of my have actually skipped many of my words and knocked off this section words and knocked off this section in about <sup>30</sup> seconds. In fact, if you in about 30 seconds. In fact, if you were a speed-reader, you'd probably have finished reading this book bly have finished reading this book by now. by now.

#### CBS Software, for Apple II, CBS Software, for Apple II, Commodore 64/128, IBM PC. Commodore 64/128, IBM PC.

Other programs to look for: *Other programs to look for:*  Evelyn Wood Dynamic Reader Evelyn Wood Dynamic Reader (Timeworks), for Apple II, Commo *(Timeworks), for Apple II, Commo*dore 64/128, IBM PC, Macintosh; *dore* 64/ 128, *IBM PC, Macintosh;*  Speed Reader II (Davidson & Associates), for Apple II, Commodore *ciates), for Apple II, Commodore*  64/128, IBM PC, Macintosh. 64/ 128, IBM *PC, Macintosh.* 

#### Learn A Foreign Language

When President Carter visited Po When President Carter visited Poland in 1977, he tried to express his land in 1977, he tried to express his wish to "learn your opinions and understand your desires for the fu understand your desires for the future." Unfortunately, his words ture. " Unfortunately, his words were translated as, "I desire the Poles carnally." Poles carnally."

That's just one story of a bad translation. When General Motors translation. When General Motors introduced their Chevy Nova, it introduced their Chevy Nova, *it*  didn't occur to anyone at the com didn't occur to anyone at the company that Nova in Spanish means pany that *Nova* in Spanish means "it doesn't go." Not surprisingly, sales weren't so hot in Puerto Rico sales weren't so hot in Puerto Rico or Latin America. GM flubbed an or Latin America. GM flubbed another one when their "Body by other one when their "Body by Fisher" slogan was translated Fisher " slogan was translated "Corpse by Fisher" in Flemish. "Corpse by Fisher" in Flemish.

And who can forget the fam And who can forget the famous Pepsi ad campaign in which confused Chinese soft-drink lovers confused Chinese soft-drink lovers thought "Come Alive with Pepsi" thought "Come Alive with Pepsi" meant "Pepsi Brings Your Ances meant "Pepsi Brings Your Ancestors Back from the Grave"? tors Back from the Grave"?

It all goes to show that Ameri It all goes to show that Americans are terrible at languages other cans are terrible at languages other than English. {The English would than English. (The English would probably say we don't shine at that probably say we don't shine at *that*  language either.) High school class language either.) High school classes don't seem to work. Books, au-es don't seem to work. Books, audiotapes, and videotapes haven't diotapes, and videotapes haven't worked. Maybe computers will worked. Maybe computers will work. work.

Fifty-five-year-old Gessler Fifty-five-year-old Gessler Publishing does nothing but sell Publishing does nothing but sell foreign language software. At last foreign language software. At last count they had <sup>250</sup> titles covering count they had 250 titles covering just about every language spoken just about every language spoken on the planet. Specialty software on on the *planet.* Specialty software on grammar, vocabulary, and refresh grammar, vocabulary, and refresher courses is available. For adults, er courses is available. For adults, they've got *Gutenberg*, a word processor that can load language fonts cessor that can load language fonts

for French, Spanish, German, and for French, Spanish, German, and ten other languages. For children, ten other languages. For children, they've got the ever popular La they've got the ever popular *La*  Guillotine (Hangman, à la française). Foreign versions of Trivial Pursuit Foreign versions of Trivial Pursuit are in the works. are in the works.

Real language buffs can say au Real language buffs can say *au*  revoir to boring drills and exercises. *revoir* to boring drills and exercises. Gessler's programs try to make Gessler's programs try to make learning languages fun. Their latest learning languages fun. Their latest is *French Micro Scrabble,* a clone of the 90-million-selling game we all the 90-million-selling game we all know and love. The computer ver know and love. The computer version has <sup>a</sup> built-in 20,000-word sion has a built-in 20,000-word French vocabulary. You can play French vocabulary. You can play against the computer, or four play against the computer, or four players can compete against each other. ers can compete against each other. No English words are allowed. No English words are allowed.

Gessler has also translated top-Gessler has also translated topselling American programs into selling American programs into other languages. Spinnaker's other languages. Spinnaker's Snooper Troops is available in Ger *Snooper Troops* is available in German and French. Fans of Brøderbund's The Print Shop can now bund's *The Print Shop* can now create their own greeting cards in create their own greeting cards in French, Spanish, German, Italian, French, Spanish, German, Italian, or Latin. Gessler recently completed a translation of Epyx's popular adventure game Temple of Apshai adventure game *Temple of Apshai*  into French (Le Temple d'Apshai). into French *(Le Temple d'Apshai).* 

"It forces you to think in "It forces you to think in a language," says Gessler president language," says Gessler president Seth Levin. "If you're in a dungeon and you've got a troll coming after you, you don't have time to think of you, you don't have time to think of the correct word for run or fight. the correct word for *run* or *fight.*  You've got to do it in your head You've got to do it in your head immediately." immediately. "

But what can computer do But what can a computer do that human teacher can't? Levin that a human teacher can't? Levin believes that, "The beauty of the believes that, "The beauty of the computer is that it's endlessly pa computer is that it's endiessly patient. If you have a problem with conjugating a verb, it will drill you **forever."** 

Most Americans still have Most Americans still have a "let the rest of the world learn Eng "let the rest of the world learn English" attitude. But as the world gets lish" attitude. But as the world gets smaller, we need to learn other lan smaller, we *need* to learn other languages. Our neighbors Canada and guages. Our neighbors Canada and Mexico speak different languages. Mexico speak different languages. We can fly to Europe now in just We can fly to Europe now in just three hours. "People are finally re three hours. "People are finally realizing that we can't survive in the alizing that we can't survive in the world today without understanding world today without understanding another language," says Seth Levin. another language," says Seth Levin.

Learning a nation's language is more than just a convenience. It also shows an appreciation for its also shows an appreciation for its culture. Sometimes we deceive our culture. Sometimes we deceive ourselves into thinking the world re selves into thinking the world revolves around the United States. volves around the United States.

Gessler, most programs Gessler, most programs available for Apple II, Atari, available for Apple II, Atari,

#### Commodore 64/128, Commodore Commodore 64/128, Commodore PET, IBM PC, Tandy 1000, TRS-PET, IBM PC, Tandy 1000, TRS-80. 80,

Other programs to look for: *Other programs to look for:*  Linkworld Language Series Linkworld Language Series (Artworx), for Apple II, Atari, Com *(Artworx), for Apple* II, *Atari, Com*modore 64/128, IBM PC; Russian for *modore* 64/128, IBM PC; Russian for the VIC-20 (Russian Software), for the VIC-20 *(Russian Software), for*  Commodore VIC-20; Le Français par Ordinateur (DHC Educational Soft Ordinateur *(DHC Educational Soft*ware), for Apple II. DHC also makes *ware), for Apple* II. *DHC also makes*  programs that help students with the *programs that help students with the*  names of French foods, customs in *names of French foods, customs in*  French-speaking countries, conversa *French-speaking countries, conversa*tion about sports, and getting around *tion about sports, and getting around*  the Paris subway system. *the Paris subway system.* 

You might also want to check out *You might also want* to *check out*  Translator, from Polygon Industries. Translator, *from Polygon Industries.*  It translates texts in French, German, It *translates texts in French, German,*  Spanish, English, and Italian. The *Spanish, English, and Italian. The*  manufacturer claims <sup>90</sup> percent accu *manufacturer claims* <sup>90</sup>*percent accu*racy. The program is made for most *racy. The program* is *made for most*  computers. *computers.* 

## Sports And **Sports And Recreation est**

### Programs For Camera Buffs Programs For Camera Buffs

田

Camera Simulator is one of the more *Camera Simulator* is one of the more clever computer programs you'll clever computer programs you'll come across. As the name suggests, come across. As the name suggests, it simulates the action of taking it simulates the action of taking a picture and teaches the fundamen picture and teaches the fundamentals of photography at the same tals of photography at the same time.

As an example, the computer As an example, the computer generates an animated image of generates an animated image of a skier tumbling down a slope. Mountains, trees, and the sky are in Mountains, trees, and the sky are in the distance. First, you've got to the distance. First, you've got to focus the "camera." Alternately hit focus the" camera." Alternately hitting the F and G keys causes the image to slide in and out of focus. image to slide in and out of focus. You manipulate the keys until the You manipulate the keys until the image is sharp. Then you select image is sharp. Then you select a shutter speed with the arrow keys shutter speed with the arrow keys (from one second to 1/1000 sec (from one second to 1/1000 second). Next, you pick one of several ond). Next, you pick one of several lens openings to adjust the expo lens openings to adjust the exposure. When everything looks per sure. When everything looks perfect, you hit the S key to snap the picture. picture.

The computer "develops" the The computer "develops" the shot in <sup>a</sup> few seconds. The screen shot in a few seconds. The screen then becomes your finished photo then becomes your finished photograph. If you have set everything graph. If you have set everything correctly, it looks good. If you correctly, it looks good. If you haven't focused properly, the skier haven't focused properly, the skier is <sup>a</sup> blur on the screen. The same is is a blur on the screen. The same is true if you have selected a shutter speed that's too slow to freeze speed that's too slow to freeze a moving object. If your lens opening moving object. If your lens opening is too wide, the image looks washed is too wide, the image looks washed out. out.

Whichever mistake you make, Whichever mistake you make, the computer gently informs you the computer gently informs you that you have done something that you have done something wrong and suggests how you wrong and suggests how you should correct it—"YOU DIDN'T FOCUS PROPERLY. TRY AGAIN." FOCUS PROPERLY. TRY AGAIN." By seeing your mistakes instantly, By seeing your mistakes instantly, you can understand how shutter you can understand how shutter speed and f/stops interact in pho speed and f/stops interact in photography. The computer has acted tography. The computer has acted as your teacher, camera, film, and as your teacher, camera, film, and processing lab. processing lab.

Camera Smm/afor includes brief *Camera Simulator* includes brief lessons on range finders, shutters, apertures, exposures, light meters, apertures, exposures, light meters, and trouble shooting, as well as a short history of photography. It short history of photography. It was created by Armand Ensanian, was created by Armand Ensanian, a photography teacher for <sup>18</sup> years. photography teacher for 18 years.

Brain Builders, for Apple II, Brain Builders, for Apple II, Commodore 64/128, IBM PC. Commodore 64/128, IBM Pc.

Camera Simulator is strictly for *Camera Simulator* is strictly for beginners, but even serious hobby beginners, but even serious hobbyists and professional photographers are starting to use computers in are starting to use computers in their work. The computer can be their work. The computer can be a secretary that sends out mailings to secretary that sends out mailings to clients. It can keep track of thou clients. It can keep track of thousands of slides, prints, and nega sands of slides, prints, and negatives. It can log on to Photonet, an tives. It can log on to Photonet, an online information network exclu online information network exclusively for photographers. sively for photographers.

DarkStar Plus will even assist *DarkStar Plus* will even assist you in the darkroom. If you want to you in the darkroom. If you want to make an  $8 \times 10$  print from a 35mm negative, for example, DarkStar will negative, for example, *DarkStar* will tell you exactly how many seconds tell you exactly how many seconds the negative should be exposed un the negative should be exposed under the enlarger. You don't have to der the enlarger. You don't have to waste time and expensive materials waste time and expensive materials making test strips. The program making test strips. The program also calculates processing times and also calculates processing times and lens openings, and tells you which lens openings, and tells you which filters you'll need for <sup>a</sup> color print. filters you'll need for a color print.

F/22 Press, for Apple II, F /22 Press, for Apple II, Atari, Commodore 64/128, IBM Atari, Commodore 64/128, IBM PC. Pc.

Photographers interested in Photographers interested in computerizing should also consult computerizing should also consult The Photographer's Computer Hand *The Photographer's Computer Hand*book, written by B. Natine Orabona *book,* written by B. Natine Orabona and published by Writer's Digest and published by Writer's Digest Books. Books.

### Build Your Own Robot Build Your Own Robot

At Bell Labs in New Jersey, they're At Bell Labs in New Jersey, they're spending millions to teach robots spending millions to teach robots how to catch Ping-Pong balls. how to catch Ping-Pong balls. Catching a Ping-Pong ball is easy with human hand/eye coordina with human hand/eye coordination, but a robot needs two television cameras, a vision microprocessor to calculate the trajectory processor to calculate the trajectory of the ball, and motors to quickly of the ball, and motors to quickly

move the arm into position and move the arm into position and catch the ball in <sup>a</sup> cup. Someday— catch the ball in a cup. Somedaymaybe—we'll figure out how to *maybe-we'll* figure out how to teach the robots to throw the balls teach the robots to throw the balls *back.* 

If computing is an infant in If computing is an infant industry, robotics is in the fetal stage. A lot of people think that robotics now is where personal computers now is where personal computers were ten years ago, when people were ten years ago, when people like Steve Wozniak were building like Steve Wozniak were building them in their garages. Robotics, say them in their garages. Robotics, say the experts, is "the next big thing." the experts, is "the next big thing."

Multibotics is home robotic *Multibotics* is a home robotic workshop that hooks up with your workshop that hooks up with your computer. It may turn out to be the computer. It may tum out to be the erector set for kids of the eighties. erector set for kids of the eighties.

The heart of the system is the The heart of the system is the B100 Interface Module, which plugs into your computer. Cables plugs into your computer. Cables are used to connect lights, motors, are used to connect lights, motors, sensors, and other external devices. sensors, and other external devices. Instead of just crunching numbers, Instead of just crunching numbers, your computer can be turned into your computer can be turned into a variable-speed motor controller, variable-speed motor controller, voltmeter, oscilloscope, infrared voltmeter, oscilloscope, infrared detector, and audio digitizer. Multi detector, and audio digitizer. *Multi*botics connects your dumb terminal *botics* connects your dumb terminal to mechanical and electrical devices to mechanical and electrical devices in the real world. in the real world.

The system is flexible. You can The system is flexible. You can do one of the <sup>50</sup> projects and ex do one of the 50 projects and experiments described in the instruc periments described in the instructions, or design and build your own tions, or design and build your own inventions. The first project is easy. inventions. The first project is easy. You simply attach a small motor to the computer and program it to go the computer and program it to go forward, reverse, and at different forward, reverse, and at different speeds. Then you progress through speeds. Then you progress through Motors and Gears, Generators and Motors and Gears, Generators and Feedback, Digital Electronics, Mov Feedback, Digital Electronics, Moving Vehicles, and Electronic ing Vehicles, and Electronic Speech. Not all the projects are ro Speech. Not all the projects are robotic in nature, but you can build botic in nature, but you *can* build your own computer-controlled ro your own computer-controlled robots, cars, and cranes. **bots, cars, and cranes.** 

Adults will enjoy it, but the Adults will enjoy it, but the system has been designed so that system has been designed so that even a ten-year-old child can perform the sample projects without form the sample projects without help. No tools are necessary for help. No tools are necessary for assembly; the parts snap together. assembly; the parts snap together. It's probably best not to tell your It's probably best not to tell your kids that Multibotics is an educa kids that *Multibotics* is an educational system that demonstrates the tional system that demonstrates the basic science and engineering prin basic science and engineering principles they see every day. ciples they see every day.

Multibotics, for Apple II, Multibotics, for Apple II, Commodore 64/128, Amiga, Commodore 64/128, Amiga, Atari, Atari ST, IBM PC. Atari, Atari 5T, **IBM Pc.** 

Other programs to look for: *Other programs to look for;*  Robotic Computing Kit (fischertech-Robotic Computing Kit *(fischertech*nik), for Apple II, Commodore 64/128. *nik), for Apple* I/, *Commodore 64/ 128.*  At some point in our lives, almost At some point in our lives, almost all of us have killed a few hours doing a crossword puzzle. But only few of us ever created crossword **a few of us ever** *created* **a crossword**  puzzle from scratch. Designing the puzzle from scratch. Designing the grid and making all those words fit grid and making all those words fit together perfectly just seems a pain in the neck, so why bother? in the neck, so why bother?

The computer may change all The computer may change all that. With Crossword Magic, you that. With *Crossword Magic,* you just provide the words and clues. just provide the words and clues. The computer does the dirty work. The computer does the dirty work.

First, you're asked you if you First, you're asked you if you want to use the "automatic puzzle sizing option." This means that you sizing option. " This means that you pick your words freely, and the pick your words freely, and the computer makes the grid larger to computer makes the grid larger to accommodate them. If you prefer, accommodate them. If you prefer, you can pick the size of your puzzle you can pick the size of your puzzle in advance, anywhere from 3 to 20 boxes square. boxes square.

Then you just type a word that you want in your puzzle. Crossword you want in your puzzle. *Crossword*  Magic automatically enters it into *Magic* automatically enters it into the grid. The first word always ap the grid. The first word always appears in the top row across. You can pears in the top row across. You can move it to a different location or delete it if you change your mind. delete it if you change your mind. When you enter your next word, When you enter your next word, the computer will show you all the the computer will show you all the spaces where it can fit. If the word spaces where it can fit. If the word doesn't connect with anything on doesn't connect with anything on the screen, you'll hear a buzz and see, "Word does not fit yet." The see, "Word does not fit yet. " The word will be stored in an "Unused word will be stored in an "Unused Word File." When a spot opens up, the computer will reintroduce it. the computer will reintroduce it. You can save as many as <sup>500</sup> words You can save as many as 500 words in the Unused Word File. in the Unused Word File.

At the same time you're enter At the same time you're entering words, you're also writing clues ing words, you're also writing clues for them. The computer organizes for them. The computer organizes the clue list for you. When you print the clue list for you. When you print out the puzzle, it will also print out out the puzzle, it will also print out the clues and an answer code. the clues and an answer code.

Crossword Magic not only *Crossword Magic* not only makes it easier to write a puzzle, but it also makes it easier to play but it also makes it easier to *play*  one. Unlike the first-come, first-one. Unlike the first-come, firstserved puzzles in your daily paper, served puzzles in your daily paper, computer crossword puzzles give computer crossword puzzles give each member of the family a chance to work the same puzzle. And you to work the same puzzle. And you can store up to <sup>20</sup> puzzles on can store up to 20 puzzles on a single disk. single disk.

The only real disadvantage is The only real disadvantage is that Crossword Magic doesn't allow that *Crossword Magic* doesn't allow you to create wild, imaginatively you to create wild, imaginatively shaped puzzles. The program shaped puzzles. The program works only with square boxes. But works only with square boxes. But

you can create respectable-looking you can create respectable-looking crossword puzzles simply for the crossword puzzles simply for the fun of it or as a way to expand your vocabulary. The program can also vocabulary. The program can also make creative crossword greeting make creative crossword greeting cards, announcements, or invita **cards, announcements, or invita**tions. Whatever you do, you'll get tions. Whatever you do, you'll get your point across. your point across.

Or down. Or down.

Mindscape, for Apple II, Mindscape, **for** Apple II, Atari, Commodore 64/128, IBM Atari, Commodore 64/128, **IBM**  PC. Pc.

Other programs to look for: *Other programs to look for;*  The New York Times Computer *The New York Times Computer*  Crossword Puzzles (Simon Schus *Crossword Puzzles (Simon* & *Schus*ter), for Apple II, Atari, Commodore *ter), for Apple 11, Atari, Commodore*  64/128, IBM PC; MasterPieces *64 / 128, IBM PC;* MasterPieces (Hayden Software), for Macintosh; *(Hayden Software), for Macintosh;*  Puzzle Master (Shenandoah Software), for TRS-80; Crosscheck (Data-*ware), for TRS-80;* Crosscheck *(Data*soft), for Apple II, Atari, Commodore *soft), for Apple* 11, *Atari, Commodore*  64/128, IBM PC. You can solve any *64/ 128, IBM* pc. *You can solve any*  cryptogram with Crypto (Piedmont *cryptogram with Crypto (Piedmont*  Specialty Software), for IBM PC. *Specialty Software), for IBM* pc.

## Health And Fitness "^J **Health And Fitness**

### Get An Aerobic Workout Get An Aerobic Workout

If there's one thing that's bad for If there's one thing that's bad for your body, it's sitting at computer your body, it's sitting at a computer keyboard all day. You can bet The keyboard all day. You can bet *The*  New England journal of Medicine is *New England Journal of Medicine* is working up some fashionable new working up some fashionable new disease like "keyboard backache" disease like " keyboard backache" or "disk drive elbow." Just like any or "disk drive elbow." Just like anything else carried to excess, com thing else carried to excess, computers can be hazardous to your puters can be hazardous to your health.

Computers can also be good for Computers can also be *good* for your health. Aerobics is the first your health. *Aerobics* is the first computer program to give you computer program to give you a physical workout. It's also the first physical workout. It's also the first program you use standing ten feet program you use standing ten feet away from the keyboard. As your away from the keyboard. As your onscreen computer-generated in **onscreen computer-generated in**structor performs her exercises, you structor performs her exercises, you follow her movements. She does <sup>18</sup> follow her movements. She does 18 exercises, each consisting of **exercises, each consisting of a**  warm-up, aerobics, conditioning, **warm-up, aerobics, conditioning,**  and cool-down. There's no voice and a cool-down. There's no voice to egg you on, but captions tell you to egg you on, but captions tell you what to do (like "Breathe!" in case what to do (like "Breathe!" in case you need to be told). Synthesized you need to be told). Synthesized disco music helps you stay with the disco music helps you stay with the pace. Your instructor is quite lifelike pace. Your instructor is quite lifelike and even sports a snappy headband. She seems to be in pretty band. She seems to be in pretty good shape herself. In fact, it good shape herself. In fact, it wouldn't hurt her to put on a few pounds, if you ask me. pounds, if you ask me.

Why would anybody want to Why would anybody want to work out with a hi-res Jane Fonda clone when they can just as easily clone when they can just as easily buy a videotape and work out with

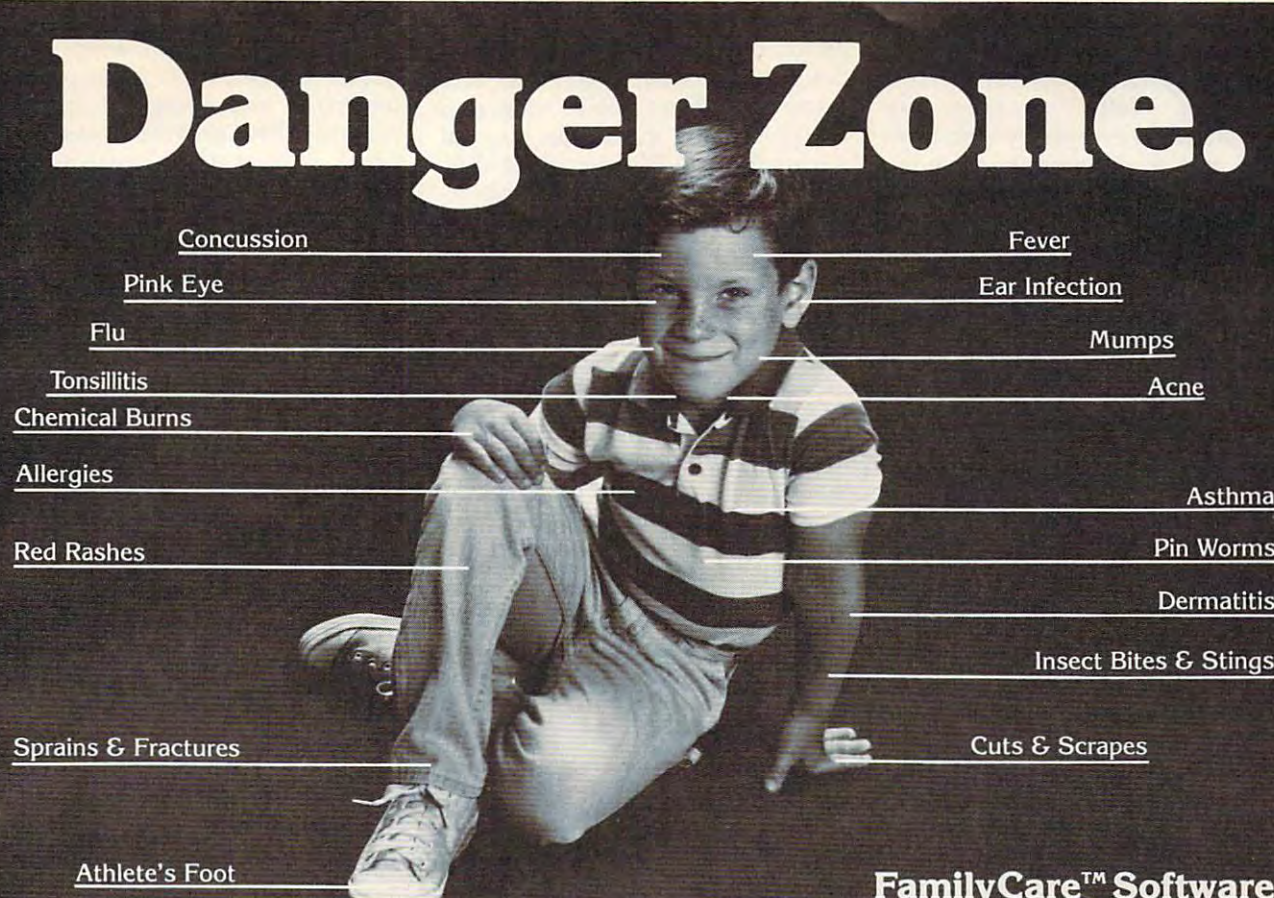

Illness and injury. It's every parent's fear, but you don't have to ent's fear, but you don't have to worry. Thanks to FamilyCare™ software you can now handle software you can now handle medical problems with confi medical problems with confidence. Developed by a team of expert pediatricians, FamilyCare expert pediatricians, FamilyCare is <sup>a</sup> revolutionary new computer is **a revolutionary new computer**  program that will tell you exactly program that will tell you exactly what to do if your child gets sick what to do if your child gets sick or injured. or injured.

With FamilyCare, you can With FamilyCare, you can now get the medical answers you now get the medical answers you need. Fast. And FamilyCare is need. Fast. And FamilyCare is as easy to use as talking to your as easy to use as talking to your doctor. By asking you simple doctor. By asking you simple questions about your child's questions about your child's symptoms, the FamilyCare pro symptoms, the FamilyCare program will interact with you to gram will interact with you to help determine the nature and help determine the nature and seriousness of the problem. You will then receive You will then receive professional advice on professional advice on how to get proper and how to get proper and effective medical help. effective medical help. seriousness of the problem.

Thanks to FamilyCare, Thanks to FamilyCare, you will now know. . . you will now know ...

- when, and when not  **when, and when not**  to see doctor to see a doctor
- **how to treat minor** problems at home problems at home
- Family Care Family Care Family Care Family Care Family Care Family Care Family Care Family Care Family Care Family Care Family Care Family Care Family Care Family Care Family Care Family Care prepares you for life's little emergencies.
- how to spot the early
- symptoms of serious illness symptoms of serious illness what to do in a medical
- emergency emergeney

FamilyCare will teach you the FamilyCare will teach you the basics of first aid as well as pro basics of first aid as well as provide you with <sup>a</sup> health mainte vide you with a health maintenance schedule so that you can nance schedule so that you can help prevent illness and injury help prevent illness and injury throughout your child's develop throughout your child's development. And FamilyCare is com ment. And FamilyCare is comprehensive in its coverage. You prehensive in its coverage. You will receive top pediatric advice will receive top pediatric advice on everything from diaper rash on everything from diaper rash to serious illness. to serious illness.

The remarkable FamilyCare The remarkable FamilyCare program is now available for program is now available for only §180. Imagine, for the cost only \$180. Imagine, for the cost

of a few, and sometimes unnecessary doctor's visits, you can now **sary doctor's visits, you can now**  receive expert medical advice receive expert medical advice whenever you need it. Any time, whenever you need it. Any time, day or night. And FamilyCare day or night. And FamilyCare comes with a 30-day money-back guarantee. If you are not com guarantee. If you are not completely satisfied, you may return pletely satisfied, you may return the program for a full refund.

Your family depends on you, so be prepared. Order FamilyCare™ be prepared. Order FamilyCare ™ software today and you will rest software today and you will rest assured that you're doing the best assured that you're doing the best for your child. for your child.

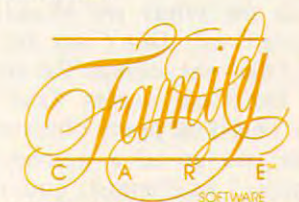

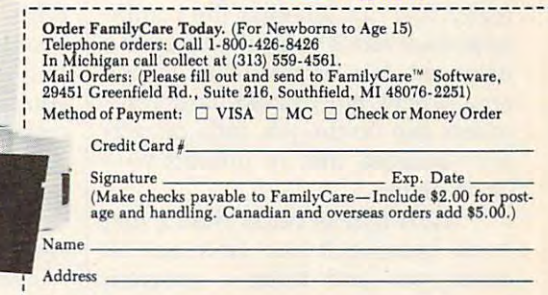

 $\cdots$ Indicate Computer: Macintosh\* lj IBM PC\* and compatibles **Phone** -::\_-,-\_-=-::-:-:--;-:---;;-===--;-\_= \_\_ **IndlclteComputer: 0** ~l lcl tos <sup>S</sup>**0 IBMPCI'** nd comp bl~

ww.commodore.ca

living, breathing, squatting hu a living, breathing, squatting human being. Or even with Richard man being. Or even with Richard Simmons. Well, videotapes are Simmons. Well, videotapes are fine, but since everybody who buys fine, but since everybody who buys them has different body type, them has a different body type, they have to be geared toward an they have to be geared toward an "average" person. If you don't have "average" person. If you don't have that average body, too bad. You that average body, too bad. You can't change the tape. You have to can't change the tape. You have to do the exercises at the same speed do the exercises at the same speed and in the same order that Jane and in the same order that jane Fonda does them. Even the most Fonda does them. Even the most dedicated fitness fans get tired of dedicated fitness fans get tired of working out in the exact same way, working out in the exact same way, day in and day out. day in and day out.

But computer is flexible. You But a computer is flexible. You can tap <sup>a</sup> few keys and slow the can tap a few keys and slow the instructor down or speed her up. instructor down or speed her up. You can customize the exercise rou **You can customize the exercise rou** tine. You can concentrate on the leg exercises, upper body exercises, or exercises, upper body exercises, or any other part of your body that any other part of your body that needs work. You can do as many needs work. You can do as many repetitions as you want. You can repetitions as you want. You can create a workout that will take anywhere from half an hour to an hour where from half an hour to an hour and half, and it will be personal and a half, and it will be personalized to your body.

To be frank, Jane Fonda sells To be frank, jane Fonda sells a lot more videotapes than Spinnaker lot more videotapes than Spinnaker will ever sell copies of Aerobics. will ever sell copies of *Aerobics.*  There's a reason—people would rather watch a human being than an animated character. But it's out an animated character. But it's out there if you want it. Feel the burn. there if you want it. Feel the bum.

Spinnaker, for Atari, Com Spinnaker, for Atari, Commodore 64/128. modore 64/128.

Other programs to look for: *Other programs* to *look for:*  Exercise/Aerobics (CTRL Health Exercise/ Aerobics *(CTRL Health*  Software), for Apple II, Commodore *Software), for Apple II, Commodore*  64, IBM PC; MacMuscle (Tech <sup>2000</sup> *64, IBM PC;* MacMusde *(Tech 2000*  Software), for Macintosh; Fit and *Software), for Macintosh;* Fit and Trim (Andent), for Apple II. Trim *(Andent), for Apple* II.

#### Go On <sup>A</sup> Diet Go On A Diet

Everyday we're bombarded with Everyday we're bombarded with advice on what we should or advice on what we should or shouldn't eat. Don't eat fat. Eat shouldn't eat. Don't eat fat. Eat fiber. Don't eat sodium. Eat vegeta fiber. Don't eat sodium. Eat vegetables. Don't eat sweets. Take vita bles. Don't eat sweets. Take vitamins. This is all pretty obvious, but mins. This is all pretty obvious, but unless you go to <sup>a</sup> trained (and unless you go to a trained (and expensive) nutritionist, you never expensive) nutritionist, you never really find out whether the combi really find out whether the combinations of foods you eat add up to nations of foods you eat add up to a balanced diet or not. This is one balanced diet or not. This is one area where both books and com area where both books and computers can do the job, but comput puters can do the job, but computers-because they're interactivedo it better. do it better.

Nutri-Byte is better than diet *Nutri-Byte* is better than a diet book because it can find out all book because it can find out all about you and tailor a program based on your personal needs. The based on *your* personal needs. The

program starts by asking you ques program starts by asking you questions about your age, sex, and tions about your age, sex, and frame size. Then you're requested frame size. Then you're requested to type in all the foods you eat to type in all the foods you eat during the day. It's important to be during the day. It's important to be specific here. If you had cheese specific here. lf you had a cheeseburger for lunch, you have to indi burger for lunch, you have to indicate whether it had Swiss cheese or cate whether it had Swiss cheese or American cheese on it. If you had American cheese on it. If you had orange juice, you're asked to esti orange juice, you're asked to estimate the number of our control of our control of our control of our control of our control of our control of our little detail affects the analysis. little detail affects the analysis. mate the number of ounces. Every

The program will then list all The program will then list all the foods you've admitted to eating the foods you've admitted to eating and tell you their nutritional com and tell you their nutritional composition. A fried egg, for instance, contains <sup>199</sup> total calories—52 cal contains 199 total calories-52 calories of protein, <sup>146</sup> calories of fat, ories of protein, 146 calories of fat, and calorie of carbohydrate. Did and 1 calorie of carbohydrate. Did you know that an apple contains you know that an apple contains more calories than glass of apple more calories than a glass of apple juice? The program has a database of <sup>1200</sup> foods, and you can add any of 1200 foods, and you can add any of your favorites that might be of your favorites that might be missing. missing.

After you go over these num After you go over these numbers, your current diet will be pre bers, your current diet will be presented as chart. You may find that sented as a chart. You may find that your diet is made up of <sup>10</sup> percent your diet is made up of 10 percent protein, <sup>42</sup> percent fats, and <sup>48</sup> per protein, 42 percent fats, and 48 percent carbohydrates (it should be <sup>12</sup> cent carbohydrates (it should be 12 percent, <sup>30</sup> percent, and <sup>58</sup> percent, percent, 30 percent, and 58 percent, according to the U.S. Senate Select Committee on Nutrition and Hu Committee on Nutrition and Human Needs). All of this information man Needs). All of this information can be printed out. That's just the can be printed out. That's just the first week of the five-week Nutri-first week of the five-week *Nutri-*Byte plan. *Byte* plan.

The designers of the program The designers of the program recognize that there are <sup>a</sup> number recognize that there are a number of factors that lead to overeating. of factors that lead to overeating. Instead of eating when they're Instead of eating when they're hungry, many people eat for other hungry, many people eat for other reasons—because they're de reasons-because they're depressed, because the clock says it's pressed, because the dock says it's lunchtime, or simply because the lunchtime, or simply because the refrigerator is a few feet away. During weeks 2-5, the program asks ing weeks 2-5, the program asks you questions and analyzes vari you questions and analyzes variables that might be relevant to your ables that might be relevant to your eating habits. How hungry were you before dinner? What mood you before dinner? What mood were you in? Where did you eat? were you in? Where did you eat? With whom? It may sound like the With whom? It may sound like the Spanish Inquisition, but you could Spanish Inquisition, but you could find that you're eating more when find that you're eating more when you're in certain situations or with **you're in certain situations or with**  certain people. The program will certain people. The program will act as an electronic conscience and **act as an electronic conscience and**  tell you, "Overeating when fatigued or tired," or, "Too many tigued or tired," or, "Too many snacks with Wanda." Nutri-Byte snacks with Wanda ." *Nutri-Byte*  will also ask you about your physical will also ask you about your physical activity and take that into account. activity and take that into account.

niques are used to set goals, provide niques are used to set goals, provide feedback, and comment on your feedback, and comment on your progress. The program won't pre progress. The program won't prevent you from stuffing that piece of cake into your mouth, but it will tell cake into your mouth, but it *will* tell you what the consequences will be. you what the consequences will be. Behavior modification tech-

Nutri-Byte is very easy to use *Nutri-Byte* is very easy to use and is recommended for weight-and is recommended for weightconscious people between the ages conscious people between the ages of <sup>20</sup> and 69. The program is sensi of 20 and 69. The program is sensible; if you tell it you want to lose <sup>80</sup> ble; if you tell it you want to lose 80 pounds by Tuesday, it will refuse to pounds by Tuesday, it will refuse to run until you consult with a doctor or claim to have consulted with or *claim* to have consulted with a doctor. Crash dieters will be better doctor. Crash dieters will be better off with one of those "eat mangos off with one of those "eat mangos till you drop" diets. till you drop" diets.

ISC Consultants, for Apple II, ISC Consultants, for Apple II, IBM PC. **IBM** Pc.

Other programs to look for: *Other programs* to *look for:*  The Complete Scarsdale Medical The Complete Scarsdale Medical Diet (Bantam), for Apple II, IBM PC; Diet *(Bantam), for Apple* lI, *IBM PC;*  The Original Boston Computer Diet The Original Boston Computer Diet (Scarborough), for Apple II, Commo *(Scarborough), for Apple II, Commo*dore 64/128, IBM PC; The Model *dore* 64/ 128, *IBM PC;* The Model Diet (Softsync), for Commodore Diet *(Softsync), for Commodore*  64/128; Nutri-Calc (Camde), for 64/128; Nutri-Calc *(Camde), for*  Macintosh. *Macintosh.* 

And when you go grocery shop *And when you go grocery shop*ping for your healthy foods, don't for  $\mathbf{u}$  to consult The Coupon  $\mathbf{u}$ Organizer (Andent), for Apple II. Organizer *(Andent), for Apple II. ping for your healthy foods, don't forget* to *consult* The Coupon

#### Mental Health And Fitness close close close control and the property of the control of the control of the control of the control of the control of the control of the control of the control of the control of the control of the control of **Mental Health And Fitness**

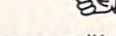

Analyze Your Own Personality Analyze Your Own Personality

Psychologist Carl Jung has been PsycholOgist Carl jung has been dead for <sup>25</sup> years, but his theories dead for 25 years, but his theories live on in, among other places, Per live on in, among other places, *Per*sonality Analyzer. This program at *sonality Analyzer.* This program attempts to assess Jung's four tempts to assess jung's four psychological functions of think psycholOgical functions of thinking, feeling, sensing, and intuiting, ing, feeling, sensing, and intuiting, in conjunction with your own atti in conjunction with your own attitudes of judging, perceiving, and tudes of judging, perceiving, and introversion/extroversion. **introversion/ extroversion.** 

Personality Analyzer asks you *Personality Analyzer* asks you questions—22, 44, or <sup>88</sup> (your questions-22, 44, or 88 (your choice). The questions require you choice). The questions require you to choose between two opposing to choose between two opposing responses. A few samples: Are social gatherings energizing or tiring? cial gatherings energizing or tiring? Do you prefer being separate or crowded? Do you prefer people crowded? Do you prefer people who are sensible or imaginative? who are sensible or imaginative? Do you prefer to travel or arrive? Do you prefer to travel or arrive?

Instead of requiring black or Instead of requiring black or white answers, Personality Analyzer white answers, *Personality Analyzer*  lets you respond according to how lets you respond according to how strongly you feel about a question. By moving the cursor left or right, By moving the cursor left or right, you move a bar along a bar chart to

Gwww.commodore.ca

# Get your workspace back again.

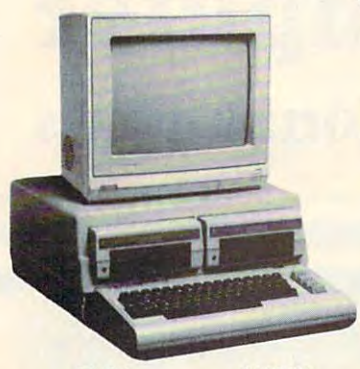

 $\Box$  64  $\ldots$ 

## Consolidate your 64, 64C or <sup>128</sup> system Consolidate your 64, 64C or 128 system with the Command Center.

## Just look at all it includes:

Built-in Active Strip with power surge surge surge surge surge surge surge surge surge surge surge surge surge and voltage spike protection, line noise filtering and power outlets. **Built-in AC Power Strip with power surge** ing and power outiets.

**Built-in Drive/CPU Cooling Fan to prevent** overheating. overheating.

**E** Modular Telephone Plug with its own switch. (Optional on 64 and 64C). switcher (Option City on 64 and 64 and 64 on-line/off-line telecommunications

 $\overline{\phantom{a}}$  and  $\overline{\phantom{a}}$  and  $\overline{\phantom{a}}$  are easy system for easy system in the system of  $\overline{\phantom{a}}$ power up. s119.95 **• Master AC Switch for easy system** 

Single or Dual Drive Configurations with the Configuration of the Configuration of the Configurations with the **Example or Dual Drive Configurations with the Single or Dual Drive Configurations with the Simple Simple Simple Simple Simple Simple Simple Simple Simple Simple Simple Simple Simple Simple Simple Simple Simple Simple Simp** standard drive insert. 0 128 ...... \$149.95

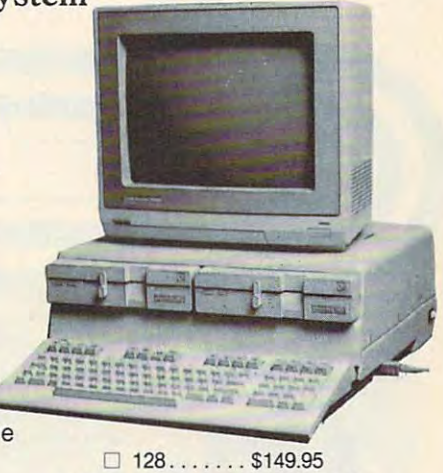

o 64C ............. . \$129.95

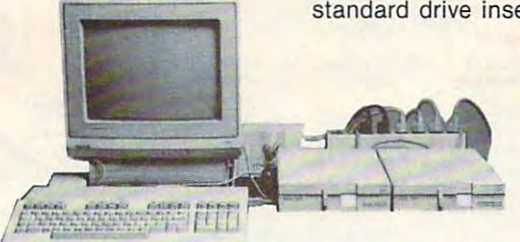

The Communities of Center and Center and Center of Center and Center with the Community of Center and Center of Center and Center and Center and Center and Center and Center and Center and Center and Center and Center and wires, unclutter your desk and put peripherals at your final property of the set The Command Center will untangle your at your fingertips.

(Specify 128, 64, or 64C when ordering) (Specify 128, 64, or 64C when ordering) COMMAND CENTER ACCESSORIES

dust cover the structure system is a property of the system of the system of the system of the system of the s Keyboard Cover \$19.95 - smoked acrylic Drive Reset \$14.95 - one switch per drive Short Serial Cable \$9.95 - for chaining drives Modem Switch \$9.95 - 64/64C option Tilt/Swivel Monitor Stand \$14.95 - see below Dust Cover \$19.95 - covers entire system

> (Call for details) (Call for details)

TILT/SWIVEL MONITOR STAND

## **DATA DIRECTOR**

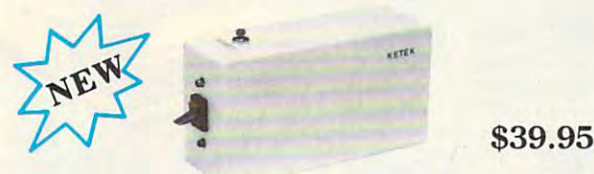

- Share two Commodore's commodores in series of two Commodores and the commodores in series and commodores are the with one computer and computer the computer of the computer. In the computer of the computer of the computer of the computer of the computer of the computer of the computer of the computer of the computer of the computer o **• Share two Commodore<sup>®</sup>** 6-pin serial devices with one computer.
- **Share two computers with one serial device.**
- **E** Works with Commodore<sup>®</sup> compatible disk drives, printers, and all interfaces. drives, printers, and all interfaces.
- <u>Let in the street in the first which device</u> is in use. **LED** indicates which device is in use.
- Convenient button resets device.
- Saves were series and the series of the series of the series of the series of the series of the series of the s **Saves wear on disk drive serial ports.**
- Eliminates cable swapping. Eliminates cable swapping.

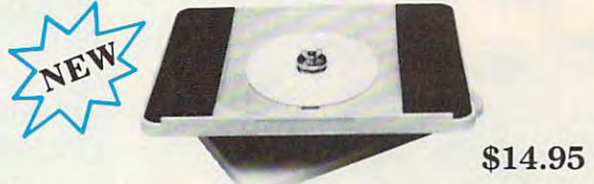

- Swivel base adjusts to desired viewing angle. Swivel base adjusts to desired viewing angle.
- Accommodates most popular monitors. Accommodates most popular monitors.
- **F** Tension adjustment holds stand firmly in correct position. correct position.
- **Padded feet to protect surface.**
- **E** Cushioned pads hold monitor securely in place.
- **Places monitor at ideal viewing level and** position. position.

 $\overline{M}$  $\overline{A}$ 

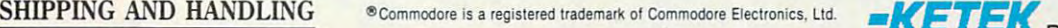

#### **ALL FEA** P.O. Box 203 Oakdale, IA <sup>52319</sup> Oakdale, IA 52319

#### Continental U.S. Continental U.S.

- 4.50 for each Command Center \$ 4.50 for each Command Center
- 2.00 for one accessory item S 2.00 for one accessory item
- 3.00 for two or more accessories \$ 3.00 for two or more accessories

#### APO/FPO/CANADAIPuerto Rico/Hawaii/Alaska

- \$13.00 for each Command Center \$13.00 for each Command Center
- 4.00 for one accessory item S 4.00 for one accessory item \$ 6.00 for two or more accessories \$ 6.00 for two or more accessories
- 

\$2.00 charge for C.O.D. orders 52.00 charge for C.O.D. orders Iowa residents add 4% sales tax Iowa residents add 4% sales tax

 $F \sim 30$  and  $F \sim 30$ and one-year warranty. Free 3D-day trial offer

For faster service, call 1-800-626-4582 toll-free 1-800-626-4582 toll-free 1-319-338-7123 (Iowa Residents) Residents) For faster service, call 1-319-338-7123 (Iowa

DEALER INQUIRIES INVITED DEALER INQUIRIES INVITED

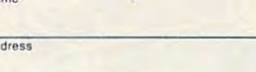

<u>City State</u> 7in

,-----------

I Phone Numoe.

## Ewww.commodore.ca

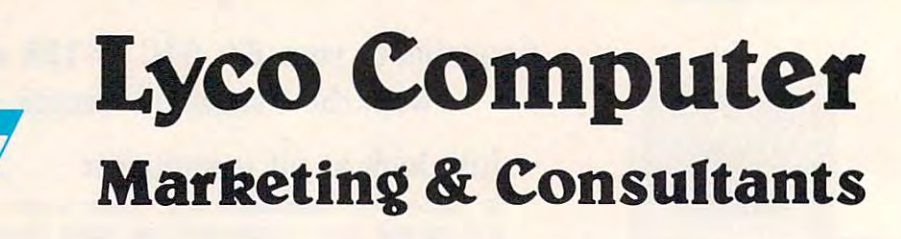

Since 1981

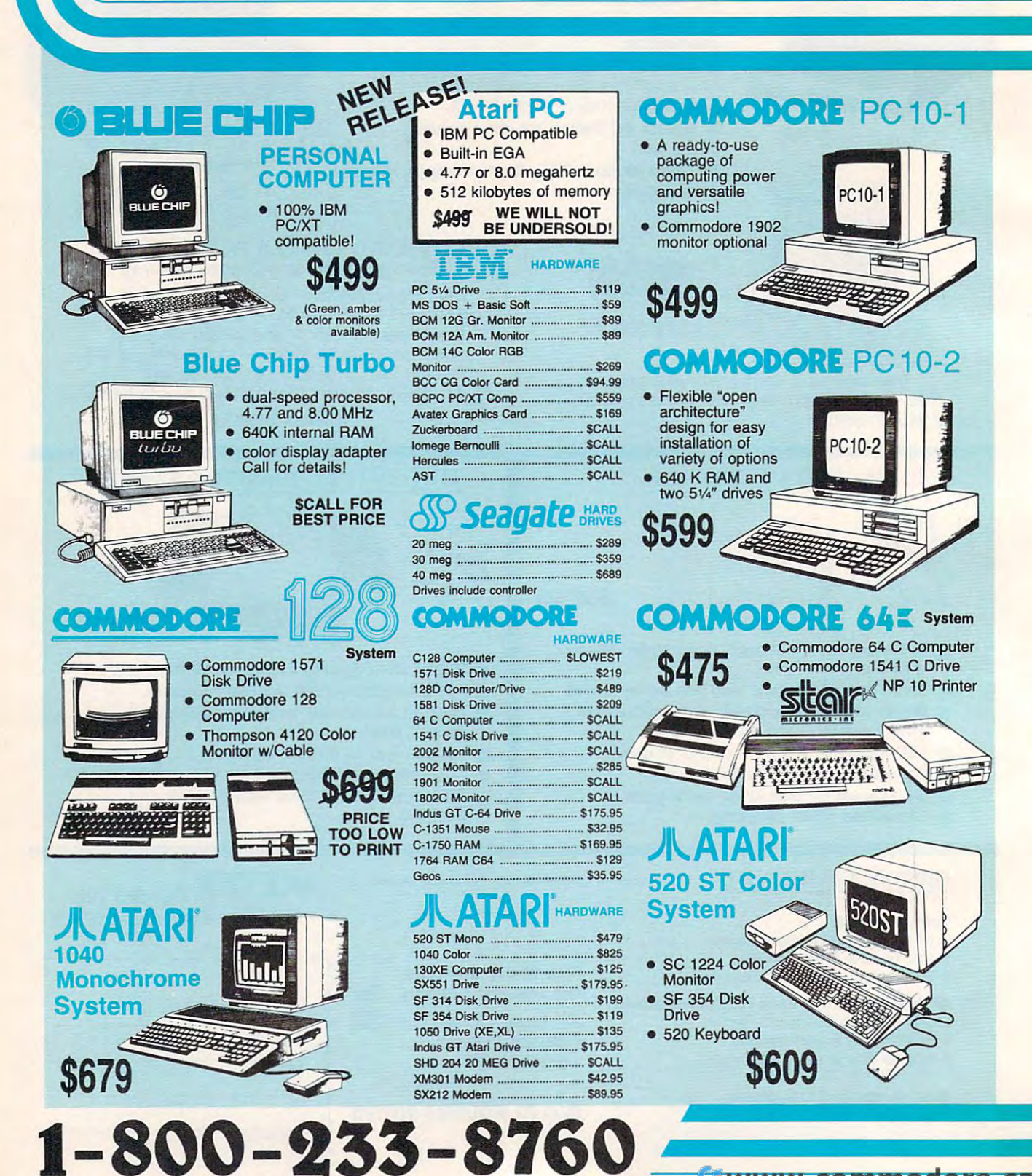

www.commodore.ca

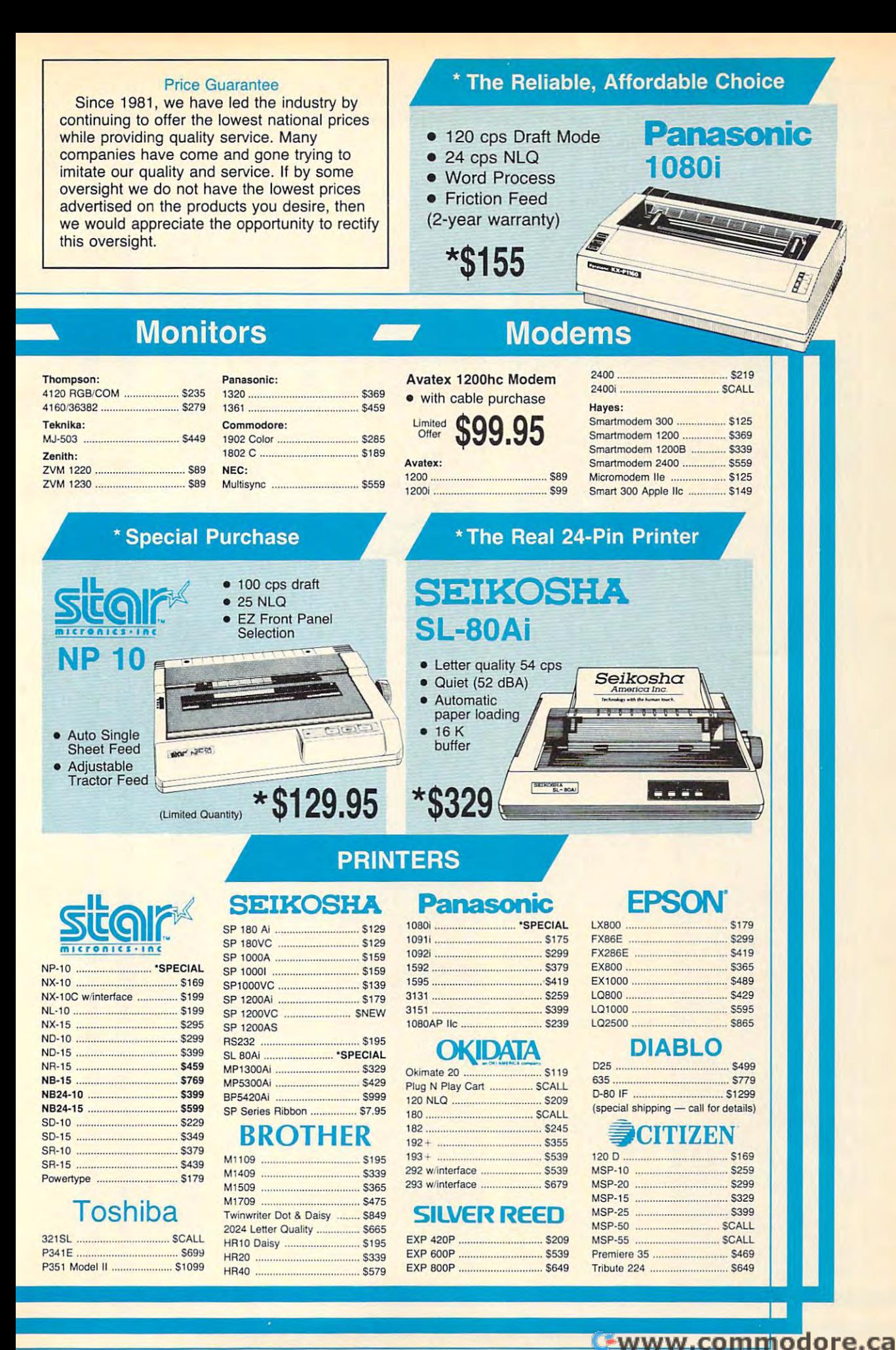

#### We stock interfacing for Atari, Commodore, Apple and IBM.

## SOFTWARE ----------SOFTWARE ------------------------<sup>i</sup>

S15.95 S13.95

....... S15.95 ..... 51 3 .95

Triple Pack **\$13.95** 

Actlvlslon:

Championship Golf ...... \$24.95

Karateka ...

\$31.95 \$21.95 ..... \$21.95

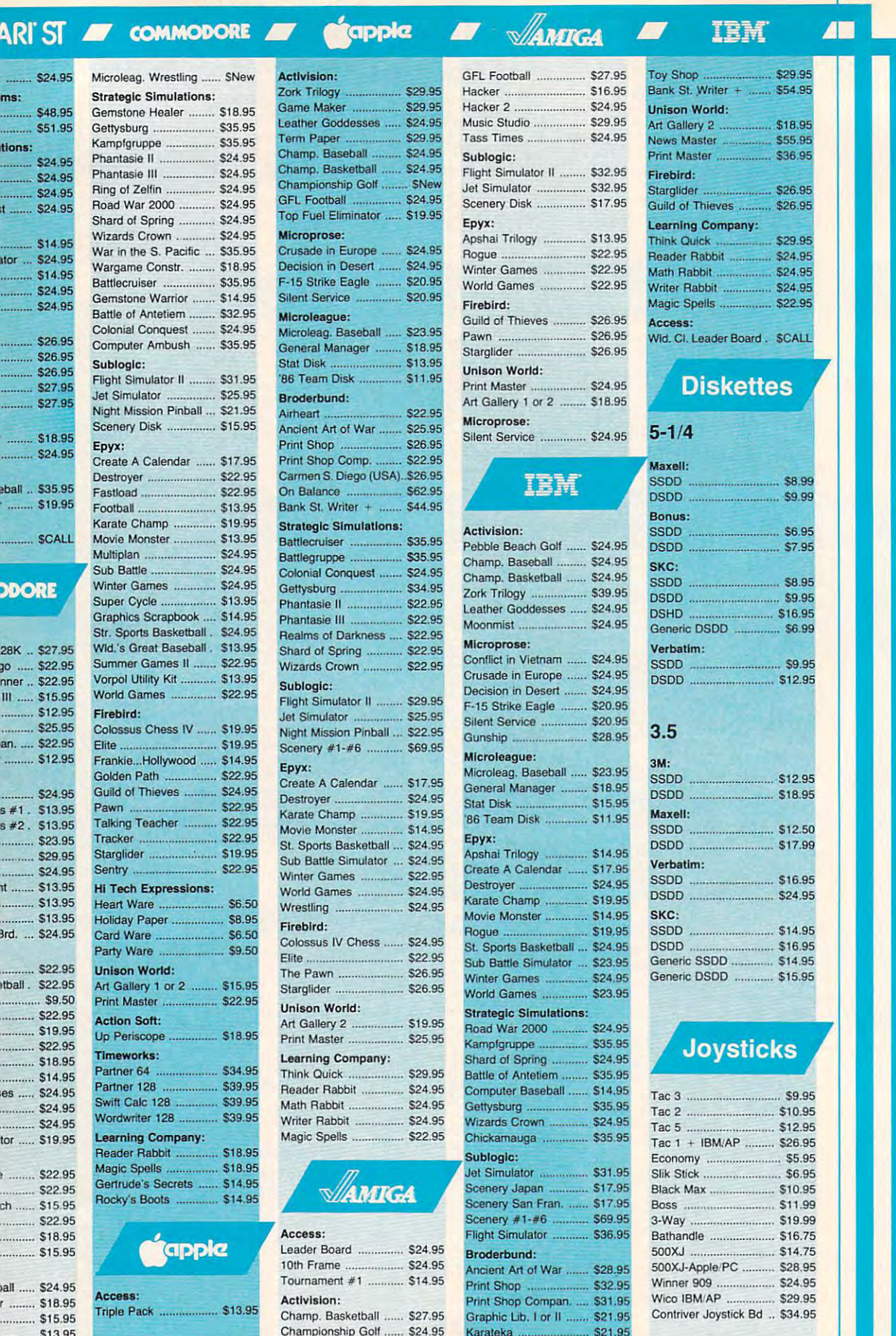

П

Contrivor Joystick Bd .. 534.95

## Lyco Means Total Service. **-\_\_** Lyco Means Total Service. ~ AATARr · • Ali.

## **Call Lyco**

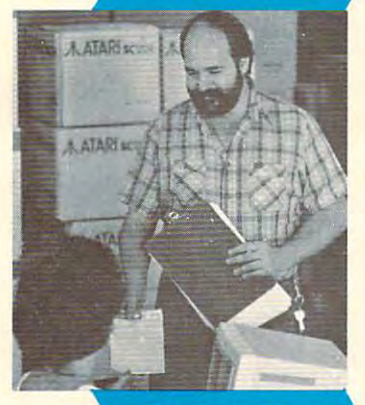

## **Order Now**

sales staff at our toll free number to inquire about our sales staff at our toll free number to inquire about our diverse product line and weekly specials. diverse product line and weekly specials.

of the changing market so that we can provide you with not only factory-fresh merchandise but also the newest not only factory-fresh merchandise but also the newest models offered by the manufacturers at the absolute best models offered by the manufacturers at the absolute best possible prices. And we offer the widest selection of possible prices. And we offer the widest selection of computer hardware, software and accessories. computer hardware, software and accessories. First and foremost our philosophy is to keep abreast

Feel free to call Lyco if you want to know more about Feel free to call Lyco If you want to know more about a particular item. I can't stress enough that our toll-free number is not just for orders. Many companies have a<br>toll-free number for ordering, but if you just want to ask a question about a product, you have to make a toll call. Not<br>at Lyco. Our trained sales staff is knowledgeable about all the products were any other were any output to any part of the second state of the second state and the second product you select will fit your application. We also have Saturday hours — one more reason to call us for all your computer needs. computer needs. at Lyco. Our trained sales staff is knowledgeable about all the products we stock and is happy to answer any questions<br>you may have. We will do our best to make sure that the<br>product you select will fit your application. We also have

Once you've placed your order with Lyco, we don't Once you've placed your order with Lyco, we don't forget about you. Our friendly, professional customer forget about you. Our friendly, professional customer<br>service representatives will find answers to your questions

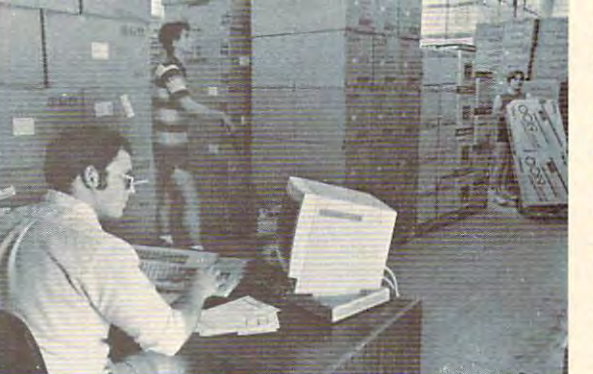

order, warranties, product availability, or about the status of an prices.

#### Lyco Computer Lyco Computer stocks a multimillion dollar inventory of dollar Inventory of factory-fresh factory-fresh

merchandise. Chances merchandise. Chances what you want right in<br>our warehouse. And that means you'll get it fast.<br>In fact, orders are normally shipped within normally shipped within <sup>24</sup> hours. Snipping on 24 hours. Shipping on prepaid cash orders is prepaid cash orders is free in the U.S., and free in the U.S., and  $t_{\text{t}}$  there is no deposite the property are we have exactly there is no deposit

required on C.O.D. orders. Air free control in the field of the C.O.D. or UPS Blue and UPS Blue C.O.D. required on C.O.D. orders. Air freight or UPS Blue/Red Label<br>shipping is available, too. And all products carry the full manufacturers' warranties. manufacturers' warranties. shipping is available, too. And all products carry the full

can't see why anyone would shop anywhere else. Selec I can't see why anyone would shop anywhere else, Selection from our huge in-stock inventory, best price, service that tion from our huge in-stock inventory. best price, service that can't be beat — we've got it all here at Lyco Computer.

#### TO ORDER, CALL TOLL-FREE: 1-800-233-8760 TO ORDER, CALL TOLL-FREE: 1·800-233-8760 In PA: 1·717-494-1030

Hours: 9AM to 8PM, Mon. - Thurs.<br>9AM to 6PM, Friday - 10AM to 6PM, Saturday

For Customer Service, call 1-717-494-1670, For Customer Service, call 1-717-494-1670, Or write: Lyco Computer, Inc.<br>P.O. Box 5088, Jersey Shore, PA 17740 P.O. B.O. Box 5089, Show 508, P.O. B.O. 508 9AM to 5PM, Mon. - Fri.

**P** prices show 4% cash discount; add 4% for credit cards  $\bullet$  APO, FPO, international; add \$5 plus 3% for priority  $\bullet$  4-week clearance on personal checks  $\bullet$  we check for credit card theft  $\bullet$  compatability not guaran Risk-Free Policy:  $\bullet$  full manufacturers' warranties  $\bullet$  no sales tax outside PA  $\bullet$  prices show  $4\%$  cash discount; add  $4\%$  for credit cards  $\bullet$  APO, FPO, entertainonal: add \$5 plus 3% for priority  $\bullet$  4-week cle

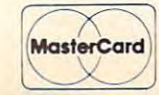

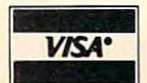

#### Leader Board ............... \$24.95 Mark "Mac" Bowser, Access:

Sales Manager Sales Manager ike to thank all of our past customers for helping to make Lyco Computer one of the largest mail order companies and a<br>leader in the industry. Also, I would like to extend my personal extend my personal invitation to all computer enthusiasts who have enthusiasts who have not experienced the Please call our trained I would personally invitation to all computer services that we provide.

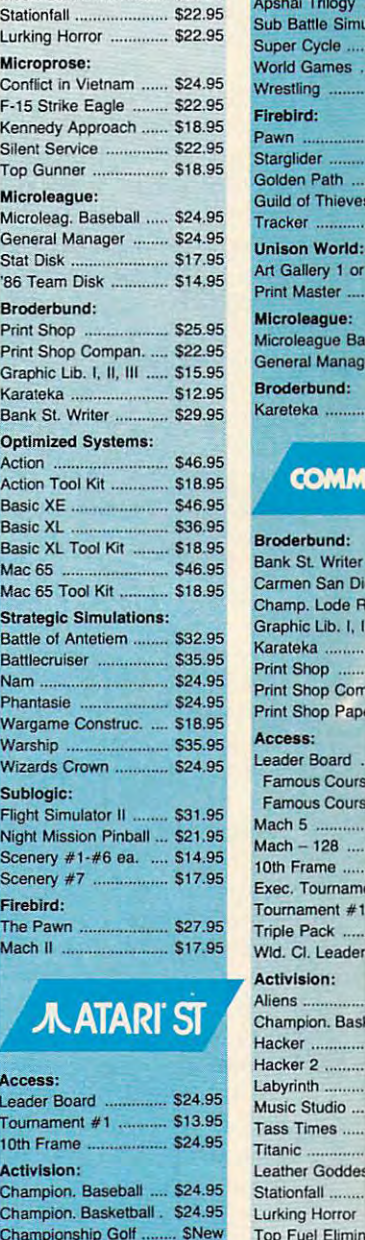

Warship Sublogia Flight Sir **Night Mis** 

Scenery

Firebird

Mach II

**Battlecru** Nam ..... **Phantasi** 

Basic XL Mac 65 Mac 65<sup>1</sup>

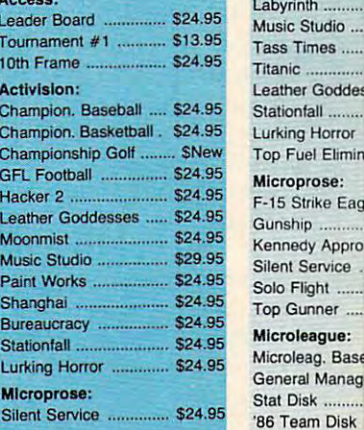

#### Microleague: Microleag. Base General Manag Stat Disk '86 Team Disk

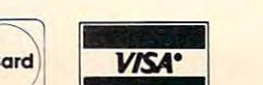

Tournament #1 ........... \$14.95 Triple Pack .................... \$14.95 10th Frame ................... \$24.95

Hacker \$14.95 Hacker ......................... \$14.95 Hitch Hikers .................... \$24.95<br>Leather Goddesses ..... \$24.95 Moonmist S24.95 Moonmlst .................... \$24.95

Music Studio ................ \$24.95<br>Stationfall \$22.95

Activision:

**Micropro** Conflict in  $F-15$  Strike

Top Gun Microlea **General** '86 Team Print Sho Print Sho Graphic ... Karateka Bank St. Optimize **Action Action To** 

# F-15 Strike Eag

**Optimized Syst** Personal Pasca Personal Prolog **Strategic Simu** Phantasie. Phantasie II ... Road War 2000 **Colonial Congue** Epyx: Apshai Trilogy **Battle Simu** r Cycle .... d Games. tling. ird: dier. en Path

> d of Thiever ker ... on World:

> Sallery 1 or Master ... cleague: **Jeague Ba**

**Iral Manag** erbund: teka.

**COMM** 

erbund: St. Writer en San Di np. Lode R hic Lib. I. I

teka Shop Shop Com Shop Pape ess: ler Board. nous Cours nous Cours  $5<sup>5</sup>$  $1 - 128$  ...

Frame : Tourname

nament  $#1$ 

Cl. Leader ision:

ter ..

rinth.

Times ..... her Goddes

**Ewww.commodore.ca** 

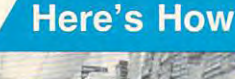

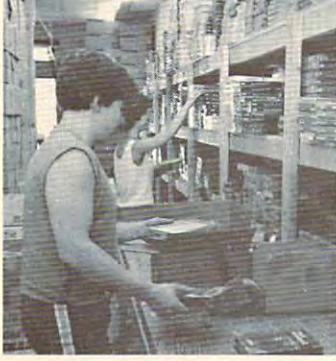

register your degree of certainty. register your degree of certainty. For instance, "Are social gatherings For instance, "Are social gatherings energizing or tiring?" If you simply energizing or tiring?" If you simply hate parties, you'd move the bar all hate parties, you'd move the bar all the way to 7 on the side of "tiring." If you slightly dislike parties, you'd If you slightly dislike parties, you'd just move it to <sup>2</sup> or 3. These subtle just move it to 2 or 3. These subtle distinctions allow the computer to distinctions allow the computer to paint more accurate picture of **paint a more accurate picture of**  your personality. your personality.

After the last question, the After the last question, the computer "thinks" for a few seconds, cross-tabulates your replies, onds, cross-tabulates your replies, and delivers your personality pro and delivers your personality profile. You receive numerical scores **file. You receive numerical scores**  on Extrovertive/Introvertive, Intui on Extrovertive/ lntrovertive, Intuition/Sensation, Thinking/Feeling, tion/ Sensation, Thinking/ Feeling, and Judging/Perceiving. Then and Judging/ Perceiving. Then you're told which of <sup>16</sup> personality you're told which of 16 personality types you fit into, along with a list of adjectives that describe you. of adjectives that describe you.

The computer then tells you The computer then tells you which occupations might be best which occupations might be best suited to your personality and what suited to your personality and what you might be like as mate. It also you might be like as a mate. It also describes a characteristic you value strongly (such as dependability, strongly (such as dependability, privacy, or independence) and your privacy, or independence) and your potential weaknesses ("fascination potential weaknesses (" fascination with irresponsible people"). with irresponsible people").

Psycom Software, for Apple Psycom Software, for Apple II, Commodore 64/128, IBM PC. II, Commodore 64/128, IBM Pc.

Own Personality takes different *OWII Persollality* takes a different approach. The computer asks you approach. The computer asks you <sup>210</sup> yes/no questions ("Are you 210 yes/ no questions ("Are you careful to keep a supply of canned food in your house in case of an food in your house in case of an emergency food shortage?") to test emergency food shortage?") to test for three personality traits—Extro for three personality traits-Extroversion/Introversion, Emotional Sta version/ Introversion, Emotional Stability/Adjustment, and Tough-/ bility / Adjustment, and Tough-/ Tender-Mindedness. At the end of Tender-Mindedness. At the end of the test, you're presented with the test, you're presented with charts comparing your various charts comparing your various traits and paragraph that de traits and a paragraph that describes your personality. scribes your personality. Bantam Software's *Know Your* 

Taking this test can be fun, as Taking this test can be fun, as long as your head is screwed on long as your head is screwed on reasonably well. Bantam suggests reasonably well. Bantam suggests inviting close friends over and inviting close friends over and throwing a "personality party." I wouldn't recommend it. Your close wouldn't recommend it. Your close friend might not appreciate having friend might not appreciate having everyone see such results as, "You **everyone see such results as, "You**  have a low opinion of yourself. You believe you are an unattractive fail believe you are an unattractive failure. You are characteristically pes ure. You are characteristically pessimistic, gloomy, and depressed. simistic, gloomy, and depressed. You are disappointed with your existence and at odds with the world." istence and at odds with the world." That could cool off a party *real* 

fast. fast.

Bantam Software, for Apple

#### II, Commodore 64/128. On the II, Commodore 64/128. On the same disk is another program, same disk is another program, Know Your Own I.Q. Know Your Own l.Q.

Other programs to look for: Understand Yourself (Dynamics (Dynamics (Dynamics (Dynamics (Dynamics (Dynamics (Dynamics (Dynamics (Dynamics ( for Apple U, Commodore 64/128. *for Apple II, Commodore 64/ 128. Other programs to look for:*  Understand Yourself *(Dynacomp)*,

#### Improve Your Memory Improve Your Memory

Does this mean anything to you? Does this mean anything to you?

*saw a ton of wash floating in a* dam. A chef and his son were there, and the chef was mad at his son.

That's a simple mnemonic device to learn the names of the first vice to learn the names of the first four presidents of the United four presidents of the United States—Washington, Adams, Jef States-Washington, Adams, Jefferson, and Madison. The sugges ferson, and Madison. The suggestion comes from Remember!, **tion comes from** *Remember!,* **<sup>a</sup>** handy tool for high school and col handy tool for high school and college students trying to memorize lege students trying to memorize course material. **course material.** 

The program works by having The program works by having you type questions and answers you type questions and answers about the material you're trying to about the material you're trying to memorize. For instance, if you want memorize. For instance, if you wan<sup>t</sup> to learn state capitals, you'd type to learn state capitals, you'd type CALIFORNIA as one question and CALIFORNIA as one question and SACRAMENTO as its answer. Lat SACRAMENTO as its answer. Later, the computer will present the er, the computer will present the word CALIFORNIA, and you'll word CALIFORNIA, and you 'll have to type in the correct response. have to type in the correct response. The computer organizes all the The computer organizes all the questions and answers, similar to **questions and answers, similar to**  the way teachers use flash cards. the way teachers use flash cards.

Much of memorization in **Much of memorization in**volves forming associations be volves forming associations between words, and the computer can tween words, and the computer can help do this. The program contains help do this. The program contains simple art and music program, so a simple art and music program, so you can create a drawing or tune to go with each question. If you can't go with each question. If you can't seem to remember that Little Rock seem to remember that Little Rock is the capital of Arkansas, you is the capital of Arkansas, you might want to draw a picture of an ark sitting on top of a boulder—or whatever image you can dream up. whatever image you can dream up.

Learning comes easier if you Learning comes easier if you can test yourself in many different can test yourself in many different ways. With Remember! you can re ways. With *Remember!* you can respond to your original question or spond to your original question or you can receive the answer first and **you can receive the answer first and**  provide the question (as on the provide the question (as on the game show "Jeopardy"). The com game show "Jeopardy"). The computer is happy to construct multiple-puter is happy to construct multiplechoice questions on the material, or **choice questions on the material, or**  it can put the answers in a list format. At the end of the test, the mat. At the end of the test, the computer will tell you how many computer will tell you how many questions you got right and which questions you got right and which ones you missed. You can also print out the whole lesson on paper.

Remember! isn't really useful *Remember!* isn't really useful

for serious memorization. ques **for** *serious* **memorization. A ques**tion can be only <sup>79</sup> characters long, tion can be only 79 characters long, exactly the length of this sentence. exactly the length of this sentence. Answers must be even shorter—19 **Answers must be even shorter-19**  characters. That rules out essays characters. That rules out essays and complicated questions. You can and complicated questions. You can ask yourself only <sup>20</sup> questions per ask yourself only 20 questions per lesson. So if you were trying to lesson. So if you were trying to memorize the names of the presi memorize the names of the presidents, the program would top out dents, the program would top out before you hit Chester Arthur. That before you hit Chester Arthur. That would be fine if we lived in 1887, would be fine if we lived in 1887, memorize <sup>40</sup> presidents. memorize 40 presidents. but a student in 1987 needs to

Remember! can, however, be *Remember!* **can, however, be**  useful for memorizing vocabulary useful for memorizing vocabulary words, foreign languages, dates, words, foreign languages, dates, phone numbers, chemical symbols, phone numbers, chemical symbols, states and capitals, and short lists. states and capitals, and short lists. Just typing the material into the Just typing the material into the computer, reviewing it, and taking computer, reviewing it, and taking test on it makes it easier to learn **a test on it makes it easier to learn**  the material. But this is one of those the material. But this is one of those situations where the computer's so **situations where the computer's so**lution to a problem isn't a vast improvement over the methods we provement over the methods we already have. Homemade flash cards already have. Homemade flash cards do just about the same thing as Re-do just about the same thing as *Remember!,* and they're a lot cheaper.

Designware, for Apple II, Designware, for Apple II, Commodore 64/128, IBM PC. Commodore 64/128, IBM Pc.

Other programs to look for: *Other programs to look for:*  Think Fast (Brainpower), for Apple H, Think Fast *(Braillpower), for Apple* II, Macintosh; The Einstein Memory *Macilltosh;* The Einstein Memory Trainer (Avant-Garde), for Apple 11. Trainer *(Avallt-Garde), for Apple II.* 

Designware also makes *Designware also makes a*  "French Vocabulary Disk" and a "Spanish Vocabulary Disk" to go with *"Spanish Vocabulary Disk" to go with*  Remember! Remember!

#### Reduce Your Stress Level Reduce Your Stress Level

In the sixties, drugs promised to In the sixties, drugs promised to bring us salvation, happiness, may bring us salvation, happiness, maybe bliss. It didn't happen. In the be bliss. It didn't happen. In the seventies, meditation was supposed seventies, meditation was supposed to improve our lives and relax our to improve our lives and relax our minds if we'd only repeat a mantra for 20 minutes, twice a day. It didn't happen. Now it's the eighties, and happen. Now it's the eighties, and we've finally found the one true we've fmally found the one true answer to coping with the stress of answer to coping with the stress of everyday life—technology.

Relax is an offbeat device that *Relax* is an offbeat device that you strap around your head and you strap around your head and then plug the other end into your then plug the other end into your computer. Three small sensors on computer. Three small sensors on the headband record the tension in the headband record the tension in your forehead by measuring electri your forehead by measuring electrical activity in the muscles. They cal activity in the muscles. They record your level of relaxation. record your level of relaxation.

If biofeedback is Greek to you, If biofeedback is Greek to you, here's the scoop—your body is here's the scoop-your body is constantly pumping out invisible constantly pumping out invisible signals. Your heart is beating, your Signals. Your heart is beating, your blood pressure is pulsing, your tem blood pressure is pulsing, your temperature is fluctuating, your mus perature is fluctuating, your muscles are firing, you're sweating. cles are firing, you're sweating. You're not even aware of it. Talk You're not even aware of it. Talk about body language. The body is about body language. The body is a walking transmitter. walking transmitter.

These signals are important. These Signals are important. When you're under pressure, your **When you're under pressure, your**  heart beats faster, you sweat more heart beats faster, you sweat more and breathe faster. When you're re and breathe faster. When you're relaxed, everything slows down. The laxed, everything slows down. The idea of biofeedback is that if you idea of biofeedback is that if you can watch these invisible body sig can watch these invisible body signals on computer screen as **nals on a computer screen as**  they're happening, you can actually they're happening, you can actually manipulate them. This isn't voo manipulate them. This isn't voodoo; it's science. If you can see doo; it's science. If you can see a blip on a screen representing your tension level, you can lower it—at will.

Basically, Relax transforms the BaSically, *Relax* transforms the signals from inside your body into signals from inside your body into data your computer understands data your computer understands (digital information), and your (digital information), and your computer then transforms the digi computer then transforms the digital information into data you can tal information into data you can understand (graphics and sound). understand (graphics and sound). Some people can use biofeedback Some people can use biofeedback to change their heart rate or even to change their heart rate or even their brain waves at will. With other their brain waves at will. With other people, it doesn't work at all. people, it doesn't work at all.

As you stare at the screen, the As you stare at the screen, the headband sends the information it headband sends the information it is registering about your tension is registering about your tension level. It's a sensitive gauge—when you tighten your muscles on pur you tighten your muscles on purpose, the simulated needle jumps pose, the simulated needle jumps up instantly. up instantly.

Relax doesn't just have you sit *Relax* doesn't just have you sit there and watch your muscles tense there and watch your muscles tense up. At the same time, you wear up. At the same time, you wear headphones and listen to an audio-headphones and listen to an audiotape with a soothing voice that guides you in deep relaxation exer guides you in deep relaxation exercises. In one sequence, kaleidoscop cises. In one sequence, kaleidoscopic patterns and colors on the screen ic patterns and colors on the screen change according to how relaxed change according to how relaxed you are. Far out! It's legal and you are. Far out! It's legal and cheaper than drugs. cheaper than drugs.

Relax was developed with the *Relax* was developed with the help of Dr. Martha Davis, a clinical psychologist at California's Kaiser psycholOgist at California's Kaiser Permanente Medical Center. I'm. Permanente Medical Center. I'm not sure if this is the thing that will not sure if this is the thing that will finally bring us eternal happiness, finally bring us eternal happiness, but it will have to do until the next but it will have to do until the next century, when we'll probably be century, w hen we'll probably be able to insert electrodes directly able to insert electrodes directly into our brains. **into our brains.** 

#### Broderbund/Synapse, for Broderbund/Synapse, for Apple II, Atari, Commodore Apple II, Atari, Commodore 64/128, IBM PC. 64/128, IBM Pc.

Other programs to took for: *Other programs* to *look for:*  Calmpute (Thought Technology), for Calmpute *([hought Technology), for*  Apple II, Commodore 64/128; Body-*Apple II, Commodore* 64/ 128; Body-Link (Body-Log), for Apple II, Com Link *(Body-Log), for Apple 11, Com*modore 64/128, IBM PC; Learning to *modore* 64/ 128, *IBM PC;* Learning to Cope with Pressure (Sunburst), for Cope with Pressure *(Sunburst), for*  Apple II; Coping with Stress (Psy-*Apple 11;* Coping with Stress *(Psy*comp), for Apple II, IBM PC. The Surf *camp), fo r Apple 11, IBM* Pc. The Surf (JAL Software), for Commodore *(JA L Software), for Comm odore*  64/128, is an "environmental" pro 64/ 128, is *an "environmental" pro*gram that displays soothing waves *gram that displays soothing waves*  crashing to the shore while you listen *crashing to the shore while you listen*  to "pink noise." *to "pink noise."* 

## The Arts Igl **The Arts**

Make Your Own Rock Videos Make Your Own Rock Videos

**EFT** 

What do you get when you com What do you get when you combine an art program with a music program? Before you answer, throw program? Before you answer, throw in an animation program to get in an animation program to get your figures moving. Next, top it off your figures moving. Next, top it off with computer-generated music by with computer-generated music by Michael Jackson, Bruce Spring Michael jackson, Bruce Springsteen, or other well-known artists. **steen, or other well-known artists.**  Now, what do you have? Now, what do you have?

If you answered computerized If you answered computerized music videos, you're right. Two music videos, you're right. Two companies are producing disks of companies are producing disks of contemporary music that allow you contemporary music that allow you to make artistic creations that go to make artistic creations that go along with the tunes. Amazingly, along with the tunes. Amazingly, you don't have to know anything you don't have to know anything about music, art, rock-and-roll, or **about music, art, rock-and-roll, or**  computer programming to use them. computer programming to use them.

Sight Sound's Computer Song Sight & Sound's *Computer Song*  Albums are disks filled with popular *Albums* are disks filled with popular tunes arranged with computer-tunes arranged with computergenerated bass, rhythm, melody, generated bass, rhythm, melody, and harmony. Songs from Michael and harmony. Songs from Michael Jackson ("Thriller"), Joe Jackson jackson ("Thriller" ), joe jackson ("Steppin' Out"), Willie Nelson ("On the Road Again"), the Eu ("On the Road Again" ), the Eurhythmics (''Sweet Dreams Are Made of This"), Van Halen, and Made of This"), Van Halen, and Culture Club are included, along Culture Club are included, along with some blasts from the past like with some blasts from the past like "Duelling Banjos," "Classical " Duelling Banjos," " Classical Gas," "The Hustle," and even the Gas," "The Hustle," and even the theme song from "Charlie's An theme song from "Charlie's Angels." You can use a joystick to change the instrument sounds and change the instrument sounds and add special effects. Color graphics add special effects. Color graphics will dance across the screen. The will dance across the screen. The songs have no vocals and don't sound like the original records, but sound like the original records, but they are excellent, full-sounding they are excellent, full-sounding synthesized music. synthesized music.

For some people, that will be For some people, that will be enough. To create a video, you've got to add Music Video Kit, also got to add *Music Video Kit,* also from Sight & Sound. This program can be used like a standard drawing program to create your own graph program to create your own graphics, or you can use the library of ics, or you can use the library of preprogrammed objects on the two preprogrammed objects on the two disks. There are a dozen background scenes, such as city streets, ground scenes, such as city streets, haunted houses, deserts, and sun haunted houses, deserts, and sunsets. The available "actors" include sets. The available "actors" include robots, flying saucers, musicians, **robots, flying saucers, musicians,**  and break dancers. By putting a hit song together with the background song together with the background and animated foreground of your and animated foreground of your choosing, you can create your own **chOOSing, you can create your own**  rock video—and nobody's going to give you hard time, even if your give you a hard time, even if your homemade videos are in poor taste. homemade videos are in poor taste. And if the idea of creating a video to the tune of "Charlie's Angels" to the tune of "Charlie's Angels" turns you off, you can write your turns you off, you can write your own music. **own music.** 

Passport Music Software has Passport Music Software has taken another approach to comput taken another approach to computerized rock videos. Their Computer erized rock videos. Their *Computer*  Hitzvare disks include "albums" *Hitware* disks include "albums" from individual artists. Their Duran from individual artists. Their Duran Duran package, for instance, in Duran package, for instance, includes ten songs from that band, cludes ten songs from that band, including hits like "The Reflex," including hits like "The Reflex," "Hungry Like the Wolf," and " Hungry Like the Wolf," and "Union of the Snake." The Michael "Union of the Snake." The Michael Jackson album includes all the jackson album includes all the songs from Thriller. You can also songs from *Thriller.* You can also buy albums of computer music by buy albums of computer music by The Police, Huey Lewis and the The Police, Huey Lewis and the News, Bruce Springsteen, and Van News, Bruce Springsteen, and Van Halen. The graphics that go with Halen. The graphics that go with the songs are colorful, kaleidoscop the songs are colorful. kaleidoscopic images, which can be altered by ic images, which can be altered by the user. The lyrics to the songs are the user. The lyrics to the songs are also included. also included.

For the time being, Computer For the time being, *Computer*  Hitware and Music Video Kit are no *Hitware* and *Music Video Kit* are no threat to MTV. But as new computers get even more sophisticated, ers get even more sophisticated, they'll put increasingly powerful they'll put increasingly powerful graphics and musical capabilities graphiCS and musical capabilities into the hands of the average music into the hands of the average music . . . . lover.

Sight & Sound Music Software, for Commodore 64/128. ware, for Commodore 64/128.

Passport Music Software, for Passport Music Software, for Apple II, Commodore 64/128. Apple II, Commodore 64/128.

Create Title Screens Create Title Screens For Your Videotapes For Your Videotapes

few years ago, the videocassette A few years ago, the videocassette recorder made it possible for every recorder made it possible for everyday people to screen movies in their day people to screen movies in their homes. Now, camcorders-those little video camera/recorders—are little video camera/recorders-are making it possible to shoot movies making it possible to shoot movies easily and watch them on TV. The easily and watch them on TV. The technology is in place for just about technology is in place for just about anybody to become a filmmaker.

The only things missing are The only things missing are those big, flashy Hollywood title those big, flashy Hollywood title screens. If you're shooting a videotape that you're proud of, you'll tape that you're proud of, you'll want to shout in big letters—PRO want to shout in big letters-PRO-DUCED BY JOSEPH \_\_\_\_\_\_\_. DI-

RECTED BY WENDY \_\_\_\_\_ movies cry out for jazzy title movies cry out for jazzy title screens. There are devices that will **screens. There are devices that will**  create titles for your videos, of create titles for your videos, of course. But character generators, as **course. But character generators, as**  they're called, cost over \$400— they're called, cost over \$400 probably more than you paid for probably more than you paid for your VCR to begin with. your VCR to begin with. STARRING TERRY \_\_\_\_\_\_\_. Real

Surprise! You can do it on your Surprise! You can do it on your computer for \$29.95 with a program called Video Title Editor. You gram called *Video Title Editor.* You won't catch Steven Spielberg or won't catch Steven Spielberg or Woody Allen using one, but it's Woody Allen using one, but it's inexpensive and it does the job for <sup>a</sup> inexpensive and it does the job for a beginning filmmaker. beginning filmmaker.

It's basically a graphics program that runs while the computer gram that runs while the computer is connected to the VCR. It contains is connected to the VCR. It contains some canned messages for birth some canned messages for birthdays, weddings, and anniversaries, **days, weddings, and anniversaries,**  as well as title screens specifically as well as title screens specifically for people making home video fea for people making home video feature films. There's a movie marquee screen with flashing lights that screen with flashing lights that seem to move around, just like at **seem to move around, just like at**  the real movies. You can put one of the real movies. You can put one of the canned messages in the middle the canned messages in the middle of the screen or type in a five-line message yourself. Color is under message yourself. Color is under your control. You can instruct your your control. You can instruct your computer to cycle through all its computer to cycle through all its colors and select what you'd like for, the letters and the background. The the letters and the background. The Apple II version of the program Apple II version of the program even gives you four different type even gives you four different typefaces, so you can experiment. faces, so you can experiment.

When your computerized title When your computerized title screen looks good, you just find the screen looks good, you just find the exact spot on your videotape where exact spot on your videotape where you want to insert it. It's a fairly simple procedure to hook the com simple procedure to hook the computer to the VCR and make a recording of your title screen. cording of your title screen.

For \$30, Video Title Editor For \$30, *Video Title Editor*  doesn't have all the features of <sup>a</sup> doesn't have all the features of a character generator. Your title character generator. Your title screens, for instance, have to go before or after your filmed sequences. You can't superimpose the quences. You can't superimpose the computer graphics over the video computer graphics over the video images. So if you wanted to add images. So if you wanted to add subtitles to your movie, you'd be subtitles to your movie, you'd be out of luck. But the program is good out of luck. But the program is good for the hobbyist or beginner who for the hobbyist or beginner who wants to experiment with simple, wants to experiment with simple, quick, and inexpensive title screens. **quick, and inexpensive title screens.** 

Videoware, the company that Videoware, the company that makes the program, is actually makes the program, is actually three guys named Mike Siro, How three guys named Mike Siro, Howard Berenbon, and Howard Kahn. ard Berenbon, and Howard Kahn. Berenbon is the only full-time em-Berenbon is the only full-time em·

ployee—Kahn is dentist and Siro ployee-Kahn is a dentist and Siro is physician's assistant. This is is a physician's assistant. This is one of hundreds of companies out one of hundreds of companies out there, operating from bedrooms there, operating from bedrooms and kitchen tables. Video Title Edi and kitchen tables. *Video Title Edi*tor is the only program Videoware *tor* is the only program Videoware makes.

Says Howard Berenbon, Says Howard Berenbon, "There was a need there, and we decided to fill it." decided to fill it. "

Videoware, for Apple II, Videoware, for Apple II, Atari, Commodore 64/128, Com Atari, Commodore 64/128, Commodore VIC-20, IBM PC. modore VIC-20, IBM Pc.

Other programs to look for: *Other programs to look for:*  Video Titler (Dynacomp), for Atari; Video Titler *(Dynacomp), for Atari;*  Video Billboard (Dynacomp), for Video Billboard *(Dyna comp), for Atari.* 

#### Arts And Crafts For Kids Arts And Crafts For Kids

The scribbling that your children The scribbling that your children are doing on scraps of paper and are doing on scraps of paper and the living room wall can also be the living room wall can also be done on computer screen. More **done on a computer screen. More**  than that, a few computer scribbles can be turned into a high-tech arts and crafts studio for kids. and crafts studio for kids.

Mindscape's Color Me: The Mindscape 's *Color Me: The*  Computer Coloring Kit is a simplified version of <sup>a</sup> drawing program like version of a drawing program like MacPaint. A child can draw on the screen with different pen thick screen with different pen thicknesses and make letters in different nesses and make letters in different type sizes. Besides this freehand type sizes. Besides this freehand drawing capability, Color Me in drawing capability, *Color Me* includes dozens of predrawn graph cludes dozens of predrawn graphics, which can be "cut and pasted" ics, which can be " cut and pasted" alongside the child's original draw alongside the child's original drawings. The graphics feature familiar ings. The graphics feature familiar children's characters such as Rain children's characters such as Rainbow Brite, Hug-A-Bunch, Shirt bow Brite, Hug-A-Bunch, Shirt Tales, and TinkTonk. Tales, and TinkTonk.

The figures are in outline, so The figures are in outline, so they can be printed out on paper they can be printed out on paper and colored in like any other color and colored in like any other coloring book. An optional Color Me ing book. An optional *Color Me*  Supply Box includes buttons, col Supply Box includes buttons, colored paper, adhesive-backed paper ored paper, adhesive-backed paper (for making stickers), and a binder so that children can put together so that children can put together their own coloring books. their own colOring books.

Springboard's Mask Parade is Springboard's *Mask Parade* is a similar program that focuses on making paper costume items that making paper costume items that kids can create/print out, and wear. kids can create;print out, and wear. The program includes outlines of The program includes outlines of masks, badges, jewelry, ties, hair masks, badges, jewelry, ties, hairpieces, glasses, funny feet, hats, pieces, glasses, funny feet, hats, and name tags. Kids can select from and name tags. Kids can select from different eyes, noses, and mouths, **different eyes, noses, and mouths,**  or they can draw a face of their own. Then they print them out, own. Then they print them out, color them in, and put them on. color them in, and put them on. Mask Parade is great for children's *Mask Parade* is great for children's parties, Halloween, and Valentine's parties, Halloween, and Valentine's

Day. It's recommended for 4-12 Day. It's recommended for 4-12 year-olds. year-aids.

Mindscape, for Apple II, Mindscape, for Apple II, Atari, Commodore 64/128, IBM Atari, Commodore 64/128, IBM Pc.

Springboard, for Apple II, Springboard, for Apple II, IBM pc.

Other programs to look for: *Other programs to look for:*  Stickers (Springboard), for Apple II, Stickers *(Springboard), for Apple II,*  Commodore 64/128, IBM PC. *Commodore* 64/ 128, *IBM* Pc.

## **Up In The Sky and <b>Figure**

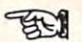

#### Look At The Universe Look At The Universe

In the larger scheme of things, you In the larger scheme of things, you and your computer and your house and your computer and your house and your hometown and the Unit and your hometown and the United States and Earth itself are like an ed States and Earth itself are like an insignificant speck of dust floating in the vast universe. Don't take it in the vast universe. Don't take it personally. That's just the way it is. personally. That's just the way it is. The sky is filled with zillions of The sky is filled with zillions of stars and planets, and perhaps there are creatures living on them there are creatures living on them who go to work each day, put on who go to work each day, put on their pants one leg at a time, and go to the movies on Saturday night. to the movies on Saturday night. Who knows? Who knows?

Looking up at the dots in the Looking up at the dots in the sky at night gives you a beautiful view, but it doesn't tell you much view, but it doesn't tell you much about what's up there. There's about what's up there. There's a fascinating computer program that fascinating computer program that makes it possible to locate constel makes it possible to locate constellations, stars, and planets, and gives lations, stars, and planets, and gives you look at the universe as if you you a look at the universe as if you were in the most powerful observa were in the most powerful observatory in the world. TellStar II is ad tory in the world. *TellStar II* is advanced enough to be used by vanced enough to be used by professional astonomers, yet sim professional astonomers, yet simple enough to be used by children. ple enough to be used by children.

After loading the program, you After loading the program, you enter the exact latitude and longi enter the exact latitude and longitude of your location—it can be tude of your location-it can be anywhere on Earth. The instruction anywhere on Earth. The instruction manual or any atlas will help you manual or any atlas will help you find the exact degrees, minutes, and find the exact degrees, minutes, and seconds of where you are. Then seconds of where you are. Then you're asked for the month, day, you're asked for the month, day, year, and whether or not you're on year, and whether or not you're on daylight-saving time. The com daylight-saving time. The computer will make the necessary cal puter will make the necessary calculations and give you an exact culations and give you an exact graphic representation of what the graphic representation of what the heavens look like from your partic heavens look like from your particular vantage point at that moment ular vantage point at that moment in time. If you decide to change the in time. If you decide to change the date or location coordinates, the date or location coordinates, the computer will recalculate and give computer will recalculate and give you different view. For instance, you a different view. For instance, you can see what the night sky you can see what the night sky looks like to the people in Paris, looks like to the people in Paris, London, or Newark, New Jersey. London, or Newark, New Jersey. You can pick a date anytime from

# Programming Books **Programming Books**

## from COMPUTE!

COMPUTE! Books offers a line of programming books for the intermediate to advanced Commodore <sup>64</sup> and <sup>128</sup> users. These reference books take you advanced Commodore 64 and 128 users. These reference books take you beyond BASIC and into machine language programming, helping you learn beyond BASIC and into machine language programming, helping you learn about memory maps, addresses, the new GEOS, and time-saving routines you about memory maps, addresses, the new *GEOS,* and time-saving routines you  $\bullet$  and the state  $\bullet$  and  $\bullet$  and  $\bullet$  you can be added to  $\bullet$ can add to your own programs.

#### COMPUTE!'s 128 Programmer's Guide

Editors of COMPUTEI

ISBN 0-87455-031-9 ISBN 0-87455-031 -9 <sup>444</sup> pages complete guide to the Commodore 128, this book explores BASIC 7.0, shows ISBN 0-87d55-031-9 44A pages A complete guide to the Commodore 126, this book explores BASIC 7.0, shows you how to create graphics and sounds, explains how to program peripherals, you how to create graphics and sounds, explains how to program peripherals. and introduces you to machine language programming. and introduces you to machine language programming. \$17.95

#### Mapping the Commodore 128

Ottis R. Cowper Ottis R. Cowper Ottls R. Cowper

ISBN 0-87455-060-2 <sup>704</sup> pages The comprehensive memory map and programmer's guide that provides ISBN 0-87455-060-2 704 pages The comprehensive memory map and programmer's guide that provides a detailed explanation of the inner workings of the Commodore 128 including memory management. BASIC 7.0. I/O chip register, the operating system. memory management, BASIC 7.0, I/O chip register. the operating system, system RAM. and more. system RAM, and more. \$19.95

#### Machine Language Routines lor the Commodore <sup>128</sup> Machine language Routines tor the Commodore 128 and 64

Todd Heimarck and Patrick Parrish

ISBN 0-87455-0B5-8 <sup>592</sup> pages This collection ot machine language routines is must for every Commodore ISBN 0-87d55-065-8 592 pages This collection of machine language routines Is a must 101' every Commodore <sup>128</sup> and <sup>64</sup> machine language programmer. Scores-of these routines can sim 126 and 64 machine language programmer. Scores' 01 these routines c an simply be inserted into your own programs, included is the assembly language ply be inserted Into your own programs. Included is the assembly language companion disk available for \$12.95 that includes all the programs in the book companion disk available (or \$12.95 that is programs in the programs in the programs in the programs in the books in the books in the books in the books in the books in the books in the books in the books in the books in t \$18.95 code with easy-to-understand documentation and instructions. There is a **(858BDSK).** A convertible and the set of the set of the set of the set of the set of the set of the set of the set of the set of the set of the set of the set of the set of the set of the set of the set of the set of the

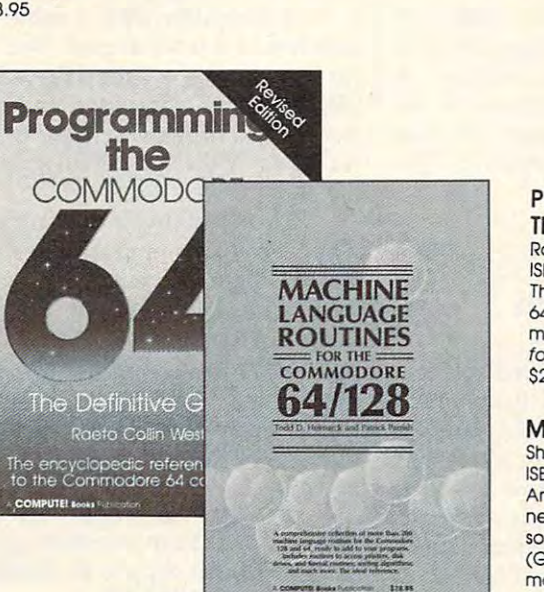

#### The Definitive Guide Raeto Collin West Programming the Commodore 64 Revised:

ISBN 0-87455-081-5 642 pages

ISBN 0-87455-081-5 M2 pages  $T$  this best sellma, encyclopedic reference guide which covers the Commodore guide which covers the Commodore guide which contains the Commodore guide which contains the Commodore guide which covers the Commodore guide w 64 in its entirety has been updated to include information on the new Commodore 64C and GEOS, from Berkeley Softworks. There is also a disk available for \$12.95 which includes the programs in the book (507BDSK).<br>\$24.95 This bestselling. encyclopedic reference guide which covers the Commodore

A comprehensive memory guide for BASIC and<br>machine language programmers.

**AAPPING** 

HF

## Mapping the Commodore <sup>64</sup> and 64C Mapping the Commodore 64 and 64C

Sheldon Leemon Sheldon Leemon ISBN 0-87455-082.J 324 pages

**COMPUTE!'s** 

**Programmer's** 

Guide

An update of the bestselling memory map and programming guide that's a necessity for intermediate and advanced programmers. This definitive sourcebook has been expanded and now covers the new icon-based GEOS sourcebook hos been expanded and now covers the new Icon-based *GEOS*  (Graphics Environment Operating System) with clear descriptions of how to (Graphics Environment Operating System) with cleor descriptions of hOw to make it work for you. For BASIC and machine language programmers of both make It work for you. For BASIC and mochlne language programmers of both the Commodore <sup>64</sup> and 64C. the Commodore 64 and 64C. \$16.95

These books are now available at your local books are now available at your local book or computer store. The store You can also order directly from COMPUTE! by calling toll free 800-346-6767 (In NY call 212-887-8525) or You can also order directly tram COMPUTE I by coiling toll tree 800-346-6767 (In NY call 212-887-8525) or by mailing your order to COMPUTE! Books, P.O. Box 5038, F.D.R. Station, New York, NY 10150. by moiling your order to COMPUTE! 800ks, P.O. Box 5038, F.D.R. Station. New York, NY 10150. These books are now available at your local book or computer store.

Customer Service hours are 10:00 am-12:30 pm and 1:30 pm-3:00 pm EST, Monday-Friday . Customer Service hours are 10:00 am-12:30 pm and 1 :30 pm-3:00 pm EST. Monday-Friday Please include \$2.00 postage and handling per book or disk. NC residents add 5 percent sales tax, and NY residents add 8.25 percent sales tax. Please allow 4-6 weeks for delivery. B.25 percent sales tax. Please allow 4-6 weeks for delivery,

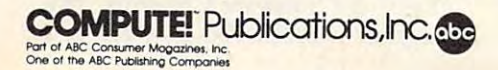

On the ABC first image of the ABC first image of the ABC first image of the ABC first image of the ABC first image of the ABC first image of the ABC first image of the ABC first image of the ABC first image of the ABC firs

COMPUTE! books are availabie outside the United States from COMPUTEI books are available outside the United States from subsidiaries of McGraw-Hill International Book Company. subsidiaries of McGra w-Hili Internotionol Book Company.

## . www.commodore.ca

the year 0 to the year A.D. 3000. It's really amazing. really amazing.

do. You can use your keyboard like do. You can use your keyboard like telescope and swing the view a telescope and swing the view back and forth across the sky. You back and forth across the sky. You can look at the horizon at the look at the control of the second control of the second control of the second control of the second control of the second control of the second control of the second control of the second con that you're lying on your back and that you're lying on your back and looking straight up in the air. If looking straight up in the air. If you're wondering where the North you're wondering where the North Star is, the program will highlight it Star is, the program will highlight it and tell you its precise location. If and tell you its precise location. If you see an interesting star, but you see an interesting star, but don't know what it is, just position don't know what it is, just position the cursor over it, and the computer the cursor over it, and the computer will identify it for you. The com will identify it for you. The computer will also be happy to tell you puter will also be happy to tell you the names of all the constellations the names of all the constellations as well as their phases, astronomi as well as their phases, astronomical coordinates, compass headings cal coordinates, compass headings in relation to where you are, and in relation to where you are, and the time and location of their risings the time and location of their risings and settings. You can even print out and settings. You can even print out copy of anything on the screen. a copy of anything on the screen. And that's not all *TellStar* can can look at the horizon, or imagine

TellStar won't help you track *TellStar* won't help you track down any E.T.'s or Starmen, but down any E.T.'s or Starmen, but when they do land in the backyard, when they *do* land in the backyard, it'll help you figure out where they it'll help you figure out where they came from. came from.

Spectrum Holobyte, for Ap Spectrum Bolobyte, for Apple II, IBM PC, Macintosh 512K. ple II, IBM PC, Macintosh SI2K.

#### Design A Space Shuttle

Perhaps the only positive thing that Perhaps the only positive thing that can be said about the January <sup>1986</sup> can be said about the January 1986 space shuttle disaster is that it re space shuttle disaster is that it renewed our respect for the power newed our respect for the power and danger of technology. Before and danger of technology. Before the Challenger explosion, we had the Challenger explosion, we had become so used to manned space become so used to manned space flight that we took safe launchings flight that we took safe launchings and landings for granted. Actually, and landings for granted. Actually, it's a tremendous achievement to shoot human beings into space and shoot human beings into space and bring them home safely. bring them home safely.

HesWare's Project: Space Sta HesWare's *Project: Space Sta*tion is shuttle simulation that *tion* is a shuttle simulation that could teach the folks at NASA could teach the folks at NASA a thing or two. This is no flight simu thing or two. This is no flight simulator. Flying is just a small part of the job. You're the mission coordi the job. You're the mission coordinator here. You've got to make nator here. You've got to make a budget, select your crew and equip budget, select your crew and equipment, plan the mission, choose the ment, plan the mission, choose the research projects you'll be conduct research projects you'll be conducting in space, and even design the ing in space, and even design the spacecraft itself. Each piece of spacecraft itself. Each piece of equipment and astronaut you equipment and astronaut you choose eats into your ten billion choose eats into your ten billion dollar budget. And you ain't going dollar budget. And you ain't going nowhere until you get approval for nowhere until you get approval for your flight plan. your flight plan.

This is complete simulation. This is a complete simulation. In choosing your crew, you've got to In choosing your crew, you've got to

select six people from a pool of 32 potential astronauts. Each one has potential astronauts. Each one has a different personality and level of ex different personality and level of expertise. Mac Stevens, for instance, is pertise. Mac Stevens, for instance, is rated as very competent, but not very imaginative. Joe Church is very imaginative. Joe Church is more charismatic and less dependence of the less dependence of the less dependence of the less dependence of the less of the less of the less of the less of the less of the less of the less of the less of the less of the l able. For each candidate, you'll also able. For each candidate, you'll also learn the last book read and a favorite quote, and you'll get an evalua ite quote, and you'll get an evaluation by other astronauts. (You tion by other astronauts. (You probably won't be willing to trust probably won't be willing to trust your mission to the guy who says, your mission to the guy who says, "It's five o'clock. Time to party.") "It's five o'clock. Time to party. ") more charismatic and less depend-

When you finally get the A-OK When you finally get the A-OK for launch, you've got to steer skill for launch, you've got to steer skillfully, conduct your experiments in fully, conduct your experiments in space, and make a perfect landing.

like all ambitious projects, Pro Like all ambitious projects, *Pro*ject: Space Station has goal. Is it to *ject: Space Station* has a goal. Is it to explore new galaxies and worlds? Is explore new galaxies and worlds? Is it to boldly go where no human has it to boldly go where no human has gone before? Is it to reach a new dimension of space and time? Is it to dimension of space and time? Is it to take a small step for man and a giant leap for mankind? leap for mankind?

No. No. No. No. None of that 1960s idealistic stuff. The goal is to 1960s idealistic stuff. The goal is to make the shuttle a commercial success. This is a real-life simulation for the 1980s. Only in America. for the 1980s. Only in America.

HesWare, for Apple II, Com BesWare, for Apple II, Commodore 64/128. modore 64/128.

Other programs to look for: *Other programs to look for:*  Orbiter (Spectrum Holobyte), for IBM Orbiter *(Spectrum Holobyte), for IBM*  PC, Macintosh; Space Shuttle: *PC, Macintosh;* Space Shuttle: A Journey into Space (Activision), for Journey into Space *(Activision), for*  Apple II, Atari, Commodore 64/128; *Apple II, Atari, Commodore 64/ 128;*  Shuttle Designer (Simpletec), for Shuttle Designer *(Simpletec), for*  Commodore 64/128. *Commodore 64/ 128.* 

#### $\cdots$ **Miscellaneous**

#### Plug Your Wristwatch Plug Your Wristwatch Into Your Computer Into Your Computer

Chester Gould never lived to see Chester Gould never lived to see a wristwatch that could be plugged wristwatch that could be plugged into a computer. Gould died a month before Seiko introduced its month before Seiko introduced its PC Datagraph. Somehow it seems PC Datagraph. Somehow it seems fitting that the computer wrist fitting that the computer wristwatch wouldn't be invented until watch wouldn't be invented until the creator of Dick Tracy had passed away. passed away.

Gould gave Tracy his famous Gould gave Tracy his famous wristradio, and he probably would wristradio, and he probably would have strapped this new electronic have strapped this new electronic gizmo onto Tracy's wrist in a minute. It looks pretty much like a regular watch, but it does a lot more. The watch stores 2K (2000 charac The watch stores 2K (2000 characters) of memory. Not much, com ters) of memory. Not much, compared with today's 512K pared with today's 512K computers. But, remember, it **computers. But, remember, it** 

doesn't sit on your desk—it weighs doesn't sit on your desk-it weighs two ounces and it's strapped to two ounces and it's strapped to y<sub>our</sub> arm where  $\sim$ your arm.

store a list of phone numbers, addresses, your daily schedule of ap dresses, your daily schedule of appointments, your grocery list, or pointments, your grocery list, or maybe some foreign language maybe some foreign language phrases you need to keep "on phrases you need to keep "on hand" while traveling. Dick Tracy hand" while traveling. Dick Tracy might have used one to keep track might have used one to keep track of his court appearances so that of his court appearances so that Pruneface, Gravel Gertie, and other Pruneface, Gravel Gertie, and other assorted creeps would stay safely assorted creeps would stay safely locked behind bars. locked behind bars. The face of the Seika RC-4000 has a 24-character readout and will

Did you forget your relatives' Did you forget your relatives' birthdays or anniversaries this birthdays or anniversaries this year? You can program reminders year? You can program reminders into the computer watch up to into the computer watch up to a year in advance, and it will beep *year* in advance, and it will beep when the time comes to tell you to when the time comes to tell you to call the folks. Nobody can ever say call the folks. Nobody can ever say that you're thoughtless again. For that you're thoughtless again. For absent-minded people, this may be absent-minded people, this may be the greatest thing since lost and the greatest thing since lost and found departments. It won't be found departments. It won't be long before students are hiding long before students are hiding electronic crib sheets on their electronic crib sheets on their wrists—and teachers have to remove wrists-and teachers have to remove all watches before examinations. all watches before examinations.

The best thing about the Seiko The best thing about the Seiko watch is that you can hook it direct watch is that you can hook it directly to a computer with a cable that attaches to the serial port. You can, attaches to the serial port. You can, for instance, type your daily sched for instance, type your daily sched ule into your computer and then transmit that information to the transmit that information to the watch so you can look at it during watch so you can look at it during the day. the day.

I know what you're thinkingwho needs a computer built into a watch? Most of us get along fine watch? Most of us get along fine with our paper calendars and with our paper calendars and scraps of paper. The people who scraps of paper. The people who buy computer watches are probably buy computer watches are probably the tekkies, the status seekers, and the tekkies, the status seekers, and the guys who want to be the first on the guys who want to be the first on their block with the latest electronic their block with the latest electronic gadget. gadget.

Oh, by the way, computer Oh, by the way, computer watches also keep excellent time. watches also keep excellent time.

Seiko, for Apple II, Commo Seiko, for Apple II, Commodore 64/128, IBM PC. dore 64/128, IBM Pc.

#### Find Out How Many Find Out How Many

Miles You Are From Anywhere Miles You Are From Anywhere London is <sup>212</sup> miles from Paris, London is 212 miles from Paris, <sup>3451</sup> miles from New York, and 3451 miles from New York, and <sup>3906</sup> miles from Greensboro, North 3906 miles from Greensboro, North Carolina. How do I know? I looked it up in the Concepts Computerized it up in the *Concepts Computerized*  Atlas, from Software Concepts. The *Atlas,* from Software Concepts. The program will tell you how far you program will tell you how far you

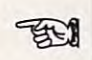

are from just about any city on the are from just about any city on the planet (2500 of them, anyway). It planet (2500 of them, anyway). It will also tell you each city's popula will also tell you each city's population, latitude, and longitude, and it will even draw a map of the area right on your screen. right on your screen.

Almanacs and atlases aren't Almanacs and atlases aren't particularly exciting. They don't particularly exciting. They don't make People magazine or "Enter make *People* magazine or "Entertainment Tonight." They sit on the tainment Tonight." They sit on the shelf gathering dust until you sud shelf gathering dust until you suddenly need to know the capital of denly need to know the capital of Zimbabwe. But the new breed of Zimbabwe. But the new breed of computerized reference books that computerized reference books that are coming out may shake things are coming out may shake things up a little. Instead of dragging out a ten-pound book and searching ten-pound book and searching through thousands of pages, you through thousands of pages, you can pop a three-inch disk into your computer and let it do the searching computer and let it do the searching for you. for you.

Admittedly, computerized ref Admittedly, computerized reference programs don't yet match erence programs don't yet match the bulk of information in books. the bulk of information in books. Hippopotamus Software's Hippo Hippopotamus Software's *Hippo*  Computer Almanac contains just *Computer Almanac* contains just 35,000 facts, compared to over 35,000 facts, compared to over a million in The <sup>1986</sup> World Almanac million in *The* 1986 *World Almanac*  and Book of Facts. But the Hippo *and Book of Facts.* But the *Hippo*  Almanac excels at interactive infor *Almanac* excels at *interactive* information. You can instruct it to contract the contract it to contract the contract of the contract of the contract of the contract of the contract of the contract of the contract of the contract of the contract of the contra vert <sup>23</sup> gallons into liters, or 90,067 vert 23 gallons into liters, or 90,067 meters into feet. Your computer meters into feet. Your computer will have the answer in seconds. will have the answer in seconds. This computerized almanac can This computerized almanac can translate common words into more **translate common words into more**  than dozen languages. It can tell than a dozen languages. It can tell you what time it is in Tokyo right you what time it is in Tokyo right now, or how many miles you are now, or how many miles you are from Newark, New Jersey. It will from Newark, New Jersey. It will convert units of time, mass, dis **convert units of time, mass, dis**tance, volume, or energy for you. mation. You can instruct it to con-

You can ask *Hippo* a question like, "What is the monthly payment like, "What is the monthly payment on a \$45,000, 12 percent, 30-year loan?" Two seconds later—\$411. loan?" Two seconds later-\$411. There isn't a book in the world that can do that.

Unlike most computer pro Unlike most computer programs, Hippo Computer Almanac grams, *Hippo Computer Almanac*  understands English sentences. If understands English sentences. If you type, "What is the zip code for you type, "What is the zip code for Duluth?" you get the answer. Duluth?" you get the answer. That's a lot easier than looking up Duluth in the table of contents, Duluth in the table of contents, finding the page, and then finding finding the page, and then finding the information. the information.

Hippo understands English, *Hippo* understands English, but it's not a genius. Here's what I went through to get the answer to <sup>a</sup> went through to get the answer to a simple question: simple question:

Me: How many calories in Coke? *Me: How many calories* in *a Coke?*  Hippo: That's not a valid conversion. Me: How many calories in <sup>a</sup> soda? *Me: How many calories* in *a soda?*  Hippo: There are <sup>12</sup> calories in one *Hippo: There are* 12 *calories* in *one*  average soda cracker. *average soda cracker.* 

Me: How many calories in cola? *Me: How many calories* in *a cola?* 

Hippo: There are <sup>94</sup> calories in one *Hippo: There are* 94 *calories* in *one*  cup of cola drinks. *cup of cola drinks.* 

They may not replace the pa They may not replace the paper almanacs yet, but these pro per almanacs yet, but these programs show the potential for using grams show the potential for using the computer as a reference tool.

Software Concepts, for Apple Software Concepts, for Apple II, IBM PC, Macintosh. II, **IBM** PC, Macintosh.

Hippopotamus Software, for Hippopotamus Software, for Atari ST, Macintosh. Atari ST, Macintosh.

Other programs to look for: *Other programs* to *look for:*  The Millennium Electronic Alma The Millennium Electronic Almanac (Avant-Garde), for Apple II, IBM nac *(Avant-Garde), for Apple* II, *IBM*  PC. pc.

#### Software For Just Software For Just About Any Business About Any Business

The Gorsline Rundman Funeral The Gorsline Runciman Funeral Parlor in Lansing, Michigan, is an Parlor in Lansing, Michigan, is an up-to-date company. It uses a computer program called Funeral Direc puter program called *Funeral* Director's Management System. "It pays *tor's Management System.* " It pays our bills, generates minister's clergy our bills, generates minister's clergy records and death certificates," says records and death certificates," says chapel manager Jordan Odell. The chapel manager Jordan Odell. The program is made by Davidson Soft program is made by Davidson Software Systems, also located in ware Systems, also located in Lansing. Lansing.

It's no gag—funeral parlors can use computers to streamline **can use computers to streamline**  their operations, just like any other their operations, just like any other **business.** 

There seems to be a mistaken belief that computers in business are limited to the accountants of are limited to the accountants of large companies. Since computers large companies. Since computers are number crunchers, people **are number crunchers, people**  think, they're only useful to "num think, they're only useful to "number people." ber people. "

In the last few years, software In the last few years, software packages that are specifically made packages that are specifically made for individual types of companies for individual types of companies have started coming out. There are have started coming out. There are programs that help doctors and programs that help doctors and dentists run their offices. There are dentists run their offices. There are programs geared toward video programs geared toward video store owners. There are programs, store owners. There are programs, not only for funeral directors, but not only for funeral directors, but even for auto body shops, junk even for auto body shops, junk yards, and pig farmers. yards, and pig farmers.

If you run a business, chances are there's a computer program that can help you run it better. You can help you run it better. You don't have to do any program don't have to do any programming—the software is designed for your particular profession. your particular profession.

In the computer industry, this In the computer industry, this is called vertical software—pro is called vertical software-programs that have been customized grams that have been customized for specific purposes. Every busi for specific purposes. Every business has its own needs. Doctors ness has its own needs. Doctors need to keep the second of upcoming the second of upcoming the second of upcoming the second of upcoming the second of upcoming the second of upcoming the second of upcoming the second of upcoming the second of upcoming th appointments. Sales reps need to appointments. Sales reps need to keep track of sales leads. Pig farm keep track of sales leads. Pig farmers need to keep track of... well, ers need to keep track of ... well, pigs. Vertical software is designed pigs. Vertical software is designed to accomplish a particular task that is unique to a certain profession. It came about because people realized came about because people realized only general problems; it didn't solve their particular problem. solve their particular problem. need to keep track of upcoming that the software out there solved

If you think computers can be If you think computers can be useful only to accountants, here are useful only to accountants, here are a few of the vertical software programs few of the vertical software programs available for various professions: available for various professions:

Video Cash Register. Helps *Video Cash Register.* Helps a video store keep track of tapes out video store keep track of tapes out for rental and members of the video for rental and members of the video club. (Custom Computer Software.) club. (Custom Computer Software.)

Hollander Computer System. *Hollander Computer System.*  For the salvage yard boss who For the salvage yard boss who wants to know instantly which wants to know instantly which parts are in stock, their condition, parts are in stock, their condition, location, and selling price. (Hol location, and selling price. (Hollander Publishing, for IBM PC.) lander Publishing, for IBM PC.)

OR-D Medical/Dental Man-*OR-D Medical/Dental Mall*agement System. Manages a doctor's patient recall, progress reports, tor's patient recall, progress reports, billing statements, insurance forms, billing statements, insurance forms, prescriptions, referrals, and other prescriptions, referrals, and other paperwork. (OR-D Systems, for Ap paperwork. (OR-D Systems, for Apple n, AT&T, IBM PC, Macintosh.) ple II, AT&T, IBM PC, Macintosh.)

The Apparel Manager. Helps *The Apparel Mallager.* Helps fashion apparel retailers write pur fashion apparel retailers write purchase orders, print up price tags, chase orders, print up price tags, and determine the proper order lev and determine the proper order levels. (Retail Solutions, for IBM PC.) els. (Retail Solutions, for IBM PC.)

Real Estate Professional. *Real Estate Professional.* A calendar/appointment schedule calendar/appointment schedule program that also helps a real estate office do expense reports and corre office do expense reports and correspondence. (National Microware, spondence. (National Microware, for IBM PC.) for IBM PC)

H.E.L.P. Health clubs and ath *H.E.L.P.* Health clubs and athletic trainers can design fitness pro letic trainers can design fitness programs by telling the computer the grams by telling the computer the patient's age, sex, body fat, stress patient's age, sex, body fat, stress level, lifestyle, and diet. (CMA Mi level, lifestyle, and diet. (CMA Micro Computer, for Apple II.) cro Computer, for Apple 11.)

Auto Body Computer. Auto *Auto Body Computer.* Auto body shops are using this package body shops are using this package to help estimate job costing, write to help estimate job costing, write damage reports, and assist with damage reports, and assist with their finances. (Automotive Com their finances. (Automotive Computer Group, for IBM PC.) puter Group, for IBM PC.)

There are hundreds more for There are hundreds more for every business imaginable. Check every business imaginable. Check for ads and articles in your indus for ads and articles in your industry's trade magazines. try's trade magazines.

Radnor Sauare Radio Society and Society and Society and Society and Society and Society and Society and Society and Society 353 W. Lancaster Ave.

Wayne, Park 19087, Park 19087, Park 19087, Park 19087, Park 1908

2350 Bayshore Front Ave. 2350 Bayshore Front Ave. 2350 Bayshore Front Ave. 2350 Bayshore Front Ave. Mountain View, CA <sup>94043</sup>

1000 North Ave. Washington, IL 600855-00855-00855-0085

Artworx 1844 Penfield Rd. London, Penfield Rd. London, Penfield Rd. London, Penfield Rd. London, Inc. Penfield, NY 14526 (NY 14526 (NY 14526 14526 14526 14526 14526 14526 14526 14526 14526 14526 14526 14526 14526

Automotive Computer Group *Automotive Computer Group F* /22 *Press Seika*  Clearwater, FL <sup>33516</sup> Hattori Corporation *1421-B Courl* SI. *P.O. Box 141 Hattori Corporation* 

4132 Lay St.<br>Des Moines, 1A 50317 Des Moines, IA 50317 (1932) et al. 1933 (1933) et al. 1934 (1933) et al. 1934 (1933) et al. 1934 (1933) et al. 1 Port Huron, MI <sup>48061</sup> Des *Moines,* IA *50317 Pori Huron,* MI *48061 Shenandoah Software*  Compton, CA <sup>90220</sup> *Comploll,* CA *90220 4132 Lay 51. P.o. Box 1151* 

37B Commercial Blvd. Novata, CA <sup>94947</sup> Harrisonburg, VA <sup>22801</sup> *378 Commercial Blvd. 900 Broadway Harrisonburg, VA 22801* 

Bantam Electronic Publishing *Bantam Electronic Publishing Hayden Software <sup>3200</sup>*S. *1661h 51.*  <sup>666</sup> Fifth Ave. new York, NY 10103 1010 1010 1010 *New Berlin, WI 53151*<br>666 Fifth Ave. **1986** *new Berlin, WI 53151 600 Suffolk St.* **<b>***new Berlin, WI 53151* Simon Schuster *New York,* NY *10103 Lowell,* MA *01854 Simon* & *Schuster* 

Body-Log 120 Mt. Kisco Ave. Mt. Kisco, NY <sup>10549</sup>

Hauppauge, NY <sup>11788</sup>

Brainpower <sup>24009</sup> Ventura Blvd., Ste. <sup>250</sup> Brainpower<br>
24009 Ventura Blvd., Ste. 250<br>
Calabasas, CA 91302<br>
Minneapolis, MN 55440<br>
Minneapolis, MN 55440<br>
Stamford, CT 06905

Braderbund Software <sup>17</sup> Paul Dr. San Rafael, CA <sup>94903</sup> *Brøderbund Software* ISC Consultants Spectrum Holobyte 17 Paul Dr.<br>17 Paul Dr. 14 E. 4th St., Ste. 602 1050 Walnut, Ste. 325 New York, NY 10012 Boulder, CO 80302

Calabas, CA 91302, CA 91302, CA 91302, CA 91302, CA 91302, CA 91302, CA 91302, CA 91302, CA 91302, CA 91302, C

46 Prince St. Rochester, NY <sup>14607</sup>

CBS Interactive Learning Fawcett PL Greenwich, CT <sup>06836</sup> Minneapolis, MN <sup>55435</sup> *CBS Interactive Learning Mindscape Springboard 1 Fawcett PI. 3444 DUlldee Rd. 7808 Creekridge Cir. Greenwich, CT 06836 Northbrook, IL 60062 Minneapolis,* MN 55435

CMA Micro Computer <sup>55722</sup> Sante Fe Trail Yucca Valley, CA <sup>92284</sup> Pleasantville, NY <sup>10570</sup> *CMA Micro Computer Multibotics Sunburst 55722 Sante Fe Trail* #A2561 *Soulh 1560 Wesl 39* WaShjn~ton *Ave. Yucca Valley,* CA 92284 *Woodscross, UT 84087 Pleasantvi Ie,* **NY** *<sup>10570</sup>*

Compu-Job Software <sup>20516</sup> Lome Taylor, MI <sup>48180</sup>

CTRL Health Software <sup>18653</sup> Ventura Blvd., #348 Tarzana, CA <sup>91356</sup> *CTRL Health Software OR-D Systems Thoutt Technology 18653 Ventura Blvd., #348* **1** *Martin Ave. 2180 elfrave Ave. Tarzana,* CA 91356 *Cheny* Hill, *NJ 08002 Montrea, Quebec,* 

<sup>1108</sup> Woodshire Dr. Knoxville, TN <sup>37922</sup> Half Moon Bay, CA <sup>94019</sup> II08 *Woodshire Dr. 625 Miramontes St. Timeworks Knoxville, TN 37922 Half Moon Bay,* CA *94019 444 Lake Cook Rd.* 

Cyclone Software <sup>3305</sup> Macomb St. NW Washington, DC <sup>20008</sup>

Datasoft  $19808$   $19919199$ Chatsworth, Care 21 31 31 31 31 31 31 31 31 32 33 4 *19808 Nordhoff PI. P.O. Box 24615* 

Davidson Associates *Davidson* **&** *Associates Psycom Software*  <sup>3335</sup> Kashiwa St. Torrance, CA <sup>90505</sup> <sup>2118</sup> Forest Lake Dr. *3135 Kashiwa 51. 2118 Forest Lake Dr.*  Cincinnati, OH <sup>45244</sup> *Torrance,* CA *90505 Cincinnati,* **OH 45244** 

#### Software Sources For more information on any of the products mentioned tt.ir' **Software Sources** For more information on any of the products mentioned in the preceding article, please contact: in the preceding article, please contact:

Acorn Software *Acorn* Software *Quinsept Quinsept Quinsept* Activision *2350 Bayshore Fronlage Rd. Lexinglon,* MA *02173 Sunnyvale,* CA *94089*  Designware and the control of the control of the control of the control of the control of the control of the control of the control of the control of the control of the control of the control of the control of the control 185 Berry St. Lewis Co., Lewis Co., Lewis Co., Lewis Co., Lewis Co., Lewis Co., Lewis Co., Lewis Co., Lewis Co., Lewis Co., Lewis Co., Lewis Co., Lewis Co., Lewis Co., Lewis Co., Lewis Co., Lewis Co., Lewis Co., Lewis Co., DHC Educational Software Control Control Control Control Control Control Control Control Control Control Control Control Control Control Control Control Control Control Control Control Control Control Control Control Contr  $125$ Lexington, MA <sup>02173</sup> **Activision** *125 Spring St.* **1227 Innsbruck Dr.** *San Francisco, CA 94107 DHC Educational Software Retail Solutions Activision 1227 Innsbruck Draging St. Retail Solutions Retail Solutions Retail Solutions Retail Solutions PHP 1227 Innsbruck Draging St.* 

Dynacomp<br>1064 Gravel Rd. Webster, NY <sup>14580</sup> *1000 Norlh Ave. Websler,* NY *14580* **1744 W.** *Devon* 

fischer America fischer American American American American Fairfield, NJ <sup>07006</sup> *Waukegan, IL 60085 fischertechnik Chicago, IL 60660* 

> F/22 Press Leonia, NJ <sup>07605</sup>

Genealogy Software<br>P.O. Box 1151

Gessler<br>900 Broadway <sup>900</sup> Broadway

Hayden Software Software Software Software Software Software Software Software Software Software Software Software Software Software Software Software Software Software Software Software Software Software Software Software Lowell, MA <sup>01854</sup>

390 Swift Ave. #14 390 Swift Ave. 200 Swift Ave. 200 Swift Ave. 200 Swift Ave. 200 Swift Ave. 200 Swift Ave. 200 Swift Ave. 200 S South San Francisco, CA 94080, CA 94080, CA 94080, CA 94080, CA 94080, CA 94080, CA 94080, CA 94080, CA 94080, *Gulf* & *Weslern Bui ding 120 MI.* Kisco *Ave. 390 Swifl Ave. #14* 1 G & W *Plaza MI. Kisco,* NY *10549 Soulh Sail Frallcisco,* CA *94080 New York,* NY *<sup>10023</sup>*

Hippopotamus Software Software and Constitution and Constitution and Constitution and Constitution and Constitution 985 University Ave., Ste. 12, Ste. 12, Ste. 12, Ste. 12, Ste. 12, Ste. 12, Ste. 12, Ste. 12, Ste. 12, Ste. 12, Ste. 12, Ste. 12, Ste. 12, Ste. 12, Ste. 12, Ste. 12, Ste. 12, Ste. 12, Ste. 12, Ste. 12, Ste. 12, Ste. 12, Ste Brain Builders<br>
P.O. Box 11324<br>
Hauppauge, NY 11788 162 Madison Ave.<br>
Hauppauge, NY 11788 162 Madison Ave.<br>
Los Gatos, CA 95030 162 Mew York, NY 10016

> Hollander Publishing P.O. Box <sup>9405</sup> Minneapolis, MN <sup>55440</sup>

<sup>14</sup> E. 4th St., Ste. <sup>602</sup>

JAL Software Box <sup>128</sup> S. Milwaukee, Wl <sup>53172</sup>

Mindscape<br>3444 Dundee Rd. Northbrook, IL <sup>60062</sup>

Woodscross, UT <sup>84087</sup>

National Microware <sup>2102</sup> Business Center Irvine, CA <sup>92715</sup>

OR-D Systems Martin Ave. Cherry Hill, NJ <sup>08002</sup>

Custom Computer Software *Custom Computer Software Passport Music Software Canada* H4A *2L8*  Passport Music Software <sup>625</sup> Miramontes St.

Piedmont Specialty Software *Cyclone Software Piedmont Specialty Software Deerfield, 1L 60015*  Box <sup>6637</sup> Macon, GA <sup>31208</sup>

Polygon Industries *Datasoft Polygon Industries Soulhfield,* MI *<sup>48076</sup>* P.O. Box <sup>24615</sup> New Orleans, LA <sup>70184</sup> *Chalsworlh,* CA 91311 *New Orleans,* LA *70184* 

Psycom Software

Quinsept<br>P.O. Box 216 Lexington, MA <sup>02173</sup>

Sunnyvale, CA <sup>94089</sup>

Russian Software<br>P.O. Box 36 1744 W. Devon Chicago, IL 6066000, IL 6066000, IL 6066000, IL 6066000, IL 6066000, IL 6066000, IL 6066000, IL 6066000, IL 60 *Mountain View, CA 94043 Dynacomp Russian Software Rd. P.O. Box 36 Russian Software 1064 Gravel Rd. P.O. Box 36 P.O. Box 36* 

Scarborough Systems *Artworx fischer America Scarborough Systems*  55 South Broadway and the program broadway of the second state of Tarrytown, NY <sup>10591</sup> *Penfield,* NY 14526 *Fairfield, NJ 07006 Tanylown,* NY *<sup>10591</sup> 1844 Penfield Rd. 175 Rle.* 46 W. *55 Soulh Broadway* 

Autumn Color Software *Autumn Color Software Genealogy Software <sup>1330</sup>*W. *Wainul Pkwy.*  1330 W. Walnut Pkwy. Walnut Pkwy. Walnut Pkwy. Walnut Pkwy. Walnut Pkwy. Walnut Pkwy. Walnut Pkwy. Walnut Pkw  $Consumer$  *Electronics* 

Shenandoah Software<br>P.O. Box 776 *Avant-Garde Gessler P.o. Box 776* 

Sight Sound Music Software *Novala,* CA 94947 *New York,* NY 10003 *Sight* & *Sound Music Software*  New Berlin, Williams, Michigan, Michigan, Michigan, Michigan, Michigan, Michigan, Michigan, Michigan, Michigan,

**Electronic Publishing Group**<br> **Body-Log** *HesWare**Electronic Publishing Group* Gulf & Western Building 1 G & W Plaza<br>New York, NY 10023 New York, NY 10023 (NY 10023) (NY 10023)

> Software and the control of the control of the control of the control of the control of the control of the control of the control of the control of the control of the control of the control of the control of the control of New York, NY <sup>10016</sup>

Software Concepts and Concepts and Concepts and Concepts and Concepts and Concepts and Stamford, CT <sup>06905</sup>

Spectrum Holobyte and Spectrum Holot and Holometer and Holometer and Holometer and Holometer and Holometer and <sup>1050</sup> Walnut, Ste. <sup>325</sup> Boulder, CO <sup>80302</sup>

Spinnaker and the spinnaker and the spinnaker and the spinnaker and the spinnaker and the spinnaker and the spinnaker and Kendal Street Square Square Square Square Square Square Square Square Square Square Square Square Square Square Square Square Square Square Square Square Square Square Square Square Square Square Square Square Square Squar Cambridge, MA <sup>02139</sup> *Camde JAL Software <i>Box 128 Box 128 Cambridge, MY 14607 Box 128 Cambridge, MY 14607 Cambridge, MA 02139 Cambridge, MA 02139* 

> Springboard <sup>7808</sup> Creekridge Cir.

**39 Washington Ave. 200 Washington** 

Tech <sup>2000</sup> Software <sup>263</sup> Lugonia St. Newport Beach, CA <sup>92663</sup> *Compu-Job Software Nationa l Microwa re Tech 2000 Software 20516 Lome 2102 Business Center 263 Lugonia 51. Taylor,* MI *48180 Irvine,* CA 92715 *Newporl Beach,* CA 92663

> $T$ <sup>2180</sup> Belgrave Ave. Montreal, Quebec,

Deerfield, IL <sup>60015</sup>

Videoware 1977 W. 12 Mile Roman British Mile Roman British Mile Roman British Mile Roman British Mile Roman British Mile southerness and many and the second state of the second state of the second state of the second state of the second state of the second state of the second state of the second state of the second state of the second state *3305 Macomb* 51. *NW Box 6637 Videoware Washinglon,* DC *20008 Macon,* GA 3 I *208* 19777 W. 12 *Mile Rd., Sle. 180* 

### Cwww.commodore.ca

ProWrite For The Amiga ProWrite For The Amiga

Ervin Bobo Ervin Bobo

Requirements: Amiga with 512K mini *Requirements: Amiga witll SI2K mml·*  mum of memory (1 megabyte recommend *mum of memory* (1 *megabyte recommend*ed) recent advanced control and the *ed)* and Kickstart 1.2.

At first glance, ProWrite appeared to be At first glance, *ProWrite* appeared to be fancy word processor, but it soon a fancy word processor, but it soon proved to be more than that. It is a kind of bridge between word processing and of bridge between word processing and desktop publishing, and because of this desktop publishing, and because of this we thought it best to look at the sepa we thought it best to look at the separate parts and then see how they add up. rate parts and then see how they add up.

As word processor, ProWrite As a word processor, *ProWrite*  gives you many useful features, includ gives you many useful features, including a working mode of Insert, which we've always found preferable to Strikeover. The default font is 12-point Strikeover. The default font is 12-point diamond, which gives you a large and readable screen display as well as <sup>a</sup> readable screen display as well as a clear hardcopy. Left and right margins dear hardcopy. Left and right margins are set by moving arrows on the ruler at are set by moving arrows on the ruler at the top of the page, and paragraph in the top of the page, and paragraph indention can be automatic. Headers and dention can be automatic. Headers and footers are supported, and these can footers are supported, and these can either be displayed as you work or be either be displayed as you work or be hidden until the document becomes hidden until the document becomes hardcopy. hardcopy.

The "clipboard" buffer makes cut The "clipboard" buffer makes cutting and moving of text easy, and since ting and moving of text easy, and since ProWrite is multitasking—giving you *ProWrite* is multitasking-giving you the ability to work on several docu the ability to work on several documents simultaneously—this moving ments simultaneously-this moving and pasting may take place between and pasting may take place between documents as well as within a single document. document.

Since ProWrite is WYSIWYG Since *ProWrite* is a WYSIWYG (What You See Is What You Get) word (What You See Is What You Get) word processor, there is never any doubt processor, there is never any doubt about how your document will look as about how your document will look as hardcopy: It will look as it does on the hardcopy: It will look as it does on the screen display, down to and including screen display, down to and including the colors. The program supports a variety of color printers. riety of color printers.

Other features include Find and Other features include Find and Change—which most of us know as Change-which most of us know as Search and Replace—as well as the Search and Replace-as well as the ability to emphasize words or phrases ability to emphasize words or phrases by means of underlining, boldface, ital by means of underlining, boldface, italics, or using all three in combination.

#### Combining Text And Combining Text And Graphics **Graphics**

As publishing program, ProWrite is As a publishing program, *ProWrite* is effective and imaginative because of its effective and imaginative because of its

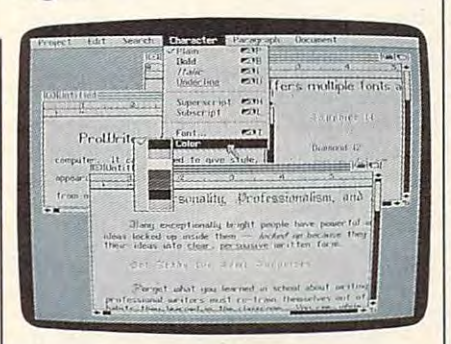

. . . . . . . . .

 $E$ Reviews $\equiv$ 

ProWrite *offers a unique combination of* word processing and graphics. *word processing and graphics.* 

ability to combine text with graphics, to ability to combine text with graphics, to mix as many as ten fonts in <sup>a</sup> variety of mix as many as ten fonts in a variety of sizes, to show and print your text in sizes, to show and print your text in a rainbow of colors, and to place text so rainbow of colors, and to place text so that it will wrap around a graphic.

In using graphics, ProWrite sup In using graphics, *ProWrite* supports IFF (Interchange File Format), ports IFF (Interchange File Format), which has become a standard. Because of this, you can incorporate into your of this, you can incorporate into your document pictures made with such pro document pictures made with such pro- $\mathbb{R}$  as  $\mathbb{R}$  as  $\mathbb{R}$  . The  $\mathbb{R}$  is the  $\mathbb{R}$  images,  $\mathbb{R}$  is the  $\mathbb{R}$ plus, a recept station and all was extensively possible own pictures with such programs and then using them with text will person then using them with text will personalize your memos and manifestos in <sup>a</sup> alize your memos and manifestos in a way that no word processor could. way that no word processor could. grams as *Deluxe Paint, Aegis Images, Draw Plus,* and more. Creating your

Because it treats text and graphics Because it treats text and graphics as equals, no arcane moves are neces as equals, no arcane moves are necessary to add a picture to your document. Select the desired image from a pop-up directory and select the amount of directory and select the amount of shading you wish ProWrite to give it, shading you wish *ProWrite* to give it, and the graphic appears on your screen and the graphic appears on your screen where it can be dragged into the appro where it can be dragged into the appropriate place among your words. You'll priate place among your words. You'll also find it convenient that pictures can also find it convenient that pictures can be moved between documents just as be moved between documents just as easily as you'd move text. easily as you'd move text.

(A special note: The original re (A special note: The original release of ProWrite worked only in hi-res lease of *ProWrite* worked only in hi-res mode. Because of the screen flicker in mode. Because of the screen flicker inherent with hi res, the upgrade version herent with hi res, the upgrade version now offers medium-res flicker-free now offers a medium-res flicker-free mode. Drawings loaded into a mediumres document will be compressed hori res document will be compressed horizontally but will print with correct zontally but will print with correct proportions. The upgrade version is free proportions. The upgrade version is free to all registered owners of ProWrite.) to all registered owners of *ProWrite.)* 

Where words are concerned, Pro-Where words are concerned, *Pro-*

Write gives you the standard Amiga *Write* gives you the standard Amiga fonts as well as an additional three. The fonts as well as an additional three. The largest size offered is <sup>20</sup> points, pre largest size offered is 20 points, precluding you from making large head cluding you from making large headlines, but you still should be able to lines, but you still should be able to grab attention. If the size of the type grab attention. If the size of the type won't do it, try coloring. Highlight an won't do it, try coloring. Highlight an area as small as one letter or as large as area as small as one letter or as large as an entire page, then go to the pulldown an entire page, then go to the pulldown menu and select another color. Or gain menu and select another color. Or gain emphasis by mixing fonts. As with every emphasis by mixing fonts. As with every operation in ProWrite, these are quick operation in *ProWrite,* these are quick and simple. and simple.

#### Desktop Publishing? Desktop Publishing?

In referring to ProWrite as desktop In referring to *ProWrite* as a desktop publishing program, we are using one publishing program, we are using one of the broader definitions of a term that will surely be bandied about and mis will surely be bandied about and misused for years to come. Since *ProWrite* does not contain routines for creating does not contain routines for creating graphics (such as drawing lines or box graphics (such as drawing lines or boxes), since it does not support fonts larg es), since it does not support fonts larger than <sup>20</sup> points, and since it will not er than 20 points, and since it will not format text into newspaperlike col format text into newspaperlike columns, it will not fit the narrower umns, it will not fit the narrower definitions. definitions.

Yet while you can't publish Yet while you can't publish a newspaper, you could use it to combine newspaper, you could use it to combine text and illustrations into a children's book, a company report or memo, or a uniquely personal note. uniquely personal note.

As with any graphics-oriented pro As with any graphics-oriented program, memory is at <sup>a</sup> premium when gram, memory is at a premium when using ProWrite. Expansion memory will using *ProWrite.* Expansion memory will help, but the Amiga can address only help, but the Amiga can address only 512K of graphics memory, and it is 512K of graphics memory, and it is possible to use up the graphics memory possible to use up the graphics memory and crash while still having free expan and crash while still having free expansion memory. Fortunately, a touch of the Help key will invoke a pop-up window to inform you of memory usage. dow to inform you of memory usage. We'd suggest you refer to this before We'd suggest you refer to this before bringing in a new graphic or opening a new document. new document.<br>Because all final drafts of a docu-

ment are printed as graphics (even if ment are printed as graphics (even if your work contains only text), expect to spend some time waiting for hardcopy spend some time waiting for hardcopy to emerge from your printer. If nothing to emerge from your printer. If nothing emerges, check the settings in Prefer emerges, check the settings in Preferences—ProWrite may be the first soft *ences-ProWrite* may be the first software you've seen to have serial printing ware you've seen to have serial printing set as default. This is because the set as a default. This is because the default printer is the Apple Imagewriter default printer is the Apple Imagewriter II. After changing to parallel output, we II. After changing to parallel output, we found that the Okimate <sup>20</sup> color printer found that the Okimate 20 color printer works quite well. works quite well.

September 1987 COMPUTEL 59

Documentation is good, without Documentation is good, without being overlong or overbearing. Because being overlong or overbearing. Because it incorporates so many of the Amiga it incorporates so many of the Amiga protocols, when you are not assumed that we have the use of the use of the use of the use of the use of the use of the use of the use of the use of the use of the use of the use of the use of the use of the use of the use of ProWrite almost instinctive, and that of *ProWrite* almost instinctive, and that you'll use the documentation simply as you'll use the documentation simply as reference tool for some of the finer a reference tool for some of the finer points of usage and creation. points of usage and creation. protocols, we think you'll find the use

Although ProWrite is neither an ex Although *ProWrite* is neither an excellent word processor nor a fullfledged publishing program, it fills fledged publishing program, it fills a gap between the two, and it is for those gap between the two, and it is for those who occasionally wish to create a document that grabs attention quickly. It is ment that grabs attention quickly. It is a program you'll use when words alone program you'll use when words alone can't express what you must say. And, can't express what you must say. And, because a picture is worth a thousand words, ProWrite can turn what might words, *ProWrite* can tum what might have been a long document into a page of text with <sup>a</sup> picture. of text with a picture.

#### New Horizons Software *New* Horizolls *Software*  P.O. Box <sup>43167</sup> P.O. Box 43167 Prowrite

Austin, TX 78745 \$124.95 \$124.95

## Tornado Notes

Keith Ferrell, Features Editor Keith Ferrell, Features Editor

Requirements: IBM PC, XT, or AT, or *Requirements:* IBM PC, *XT,* or *AT,* or compatibles; DOS 2.0 or higher; 128K *compatibles;* DOS 2.0 or *higher;* 128K RAM or higher. RAM or *higher.* 

Several times a day I find myself making the following resolution: This time ing the following resolution: This time the desk stays *clean*.

It doesn't, of course. Ideas occur and It doesn't, of course. Ideas occur and get jotted on whatever paper is closest to get jotted on whatever paper is closest to hand; notes and requests arrive from var hand; notes and requests arrive from various sources and find their way into the mix; scribbled reminders of items on my mix; scribbled reminders of items on my agenda, reference notes and citations, agenda, reference notes and citations, phone messages—it can take a few hours to clean my desk but only a few minutes to pile it high once more. to pile it high once more.

I'm not alone in this. Harold I'm not alone in this. Harold Geneen, former head of ITT, can be Geneen, fonner head of ITT, can become positively poetic extolling the vir come positively poetic extolling the virtues of a cluttered, busy desk, and in his management book advises distrust of management book advises distrust of those whose desks are too often too those whose desks are too often too clean. Not that there are many of those: clean. Not that there are many of those: From vivid evidence obtained on visits From vivid evidence obtained on visits to other offices, sessions seated on the to other offices, sessions seated on the other side of other cluttered desks, I've other side of other cluttered desks, I've gathered pretty conclusively that the at gathered pretty conclusively that the at least occasionally chaotic desk is pretty least occasionally chaotic desk is pretty close to being a species norm.

Tornado Notes offers a clever RAMresident solution to the chaotic desk resident solution to the chaotic desk approach to work. The program uses approach to work. The program uses windows to simulate notes of various windows to simulate notes of various sizes and configurations, interleaving sizes and configurations, interleaving and overlapping them on the monitor and overlapping them on the monitor so that you face an apparent pile of notes, ready to be sorted. notes, ready to be sorted.

#### Browsing Is Breeze Browsing Is A Breeze

That sorting, though, like almost all of That sorting, though, like almost all of the other features of Tornado Notes, is a second to the U.S. of Tornado Notes, in the U.S. of Tornado Notes, in the U.S. of Tornado Notes, in the U.S. of Tornado Notes, in the U.S. of Tornado Notes, in the U.S. of Tornado elegantly programmed, and is available elegantly programmed, and is available to users in a variety of ways. Using the up- and down-arrow keys, you can up- and down-arrow keys, you can browse through the pile a note at a time, setting a leisurely pace for cleaning out the notefile, or flying through the pile almost faster than your eye can follow. almost faster than your eye can follow. The current note is highlighted to catch The current note is highlighted to catch your attention. A simple two-key command (and one of those accesses an mand (and one of those accesses an alternate menu) lets your computer do alternate menu) lets your computer do the walking, flipping automatically the walking, flipping automatically through the whole pile of notes. through the whole pile of notes. the other features of *Tomado Notes,* is

Keepers of chaotic desktops occa Keepers of chaotic desktops occasionally seek to impose order through sionally seek to impose order through coding schemes—this color for all notes coding schemes- this color for aU notes related to that matter, pink for all phone messages, and so on. Given enough messages, and so on. Given enough time and sufficient clutter, you can con time and sufficient dutter, you can conceive pure palettes of potential organi ceive pure palettes of potential organization—and have the whole rainbow zation-and have the whole rainbow fall apart the first time you apply the fall apart the flrst time you apply the wrong color to <sup>a</sup> purpose. wrong color to a purpose.

Tornado Notes deals with that di *TOnlado Notes* deals with that dilemma by way of <sup>a</sup> search mode lemma by way of a search mode through which you can separate a specific pile of notes from the general mo cific pile of notes from the general morass. The key that you search for to create your subpile can be any word, create your suhpile can be any word, graphics symbol, or combination contained in a note. Once the key is requested, the program gathers all the quested, the program gathers all the notes sharing the key, and you have notes sharing the key, and you have a dedicated pile of notes at your disposal. dedicated pile of notes at your disposal. The search mode is smart and quick. No The search mode is smart and quick. No matter how I tried to fool it, the Get function provided me with the right function provided me with the right group of common notes each time group of common notes each time I tested or used the function. tested or used the function.

Not all notes are created equal. Not all notes are created equal. Some of mine are little more than Some of mine are little more than a hurriedly scribbled word or phrase; hurriedly scribbled word or phrase; others are several lines or even para others are several lines or even paragraphs long. Tornado Notes accommo graphs long. *Tornado Notes* accommodates the occasional need for length— dates the occasional need for lengthor longwindedness—with <sup>a</sup> function or longwindedness-with a function that lets users alter the dimensions of that lets users alter the dimensions of the notefield. If you wish, notes can be the notefield. If you wish, notes can be stretched to cover the whole screen, stretched to cover the whole screen, shrunk to encapsulate a single word or phrase, made tall and narrow or squat phrase, made tall and narrow or squat and wide. I've found the program's de and wide. I've found the program's default to be sensibly sized for the major fault to be sensibly sized for the majority of my notes: three inches tall by two ity of my notes: three inches tall by two inches wide. Once the note is entered, inches wide. Once the note is entered, the box shrinks to the minimum size. the box shrinks to the minimum size.

#### Easy To Use Easy To Use

Getting into Tornado Notes is easy (easi Getting into *Tomado Notes* is easy (easier, in fact, than it sometimes is to find er, in fact, than it sometimes is to find an appropriate scrap of paper for an appropriate scrap of paper for a note). Once the program is loaded into note). Once the program is loaded into memory, accessing it is simply a matter of pressing Alt-J. Once you're done with your notes—and they're saved to with your notes- and they're saved to disk—returning to your other work is disk- returning to your other work is

as easy as pressing the C key. When a note has outlived its usefulness, the note has outlived its usefulness, the T key provides trashcan for dumping it. key provides a trashcan for dumping it.

The introductory tutorial is brief The introductory tutorial is brief and engaging, guiding you through the and engaging, guiding you through the basic functions and features of the pro basic functions and features of the program without going into exhaustive de gram without going into exhaustive detail. One of the notes in the tutorial tail. One of the notes in the tutorial explains Micro Logic's thinking, advis explains Micro Logic's thinking, advising users simply to get started making ing users simply to get started making notes. A new notefield is called up by pressing N; Esc gets you out of the edit pressing N; Esc gets you out of the edit mode and adds the new note to the pile. mode and adds the new note to the pile. Tornado Notes makes it easy to create *Yamada Notes* makes it easy to create dedicated piles of notes—this one for dedicated piles of notes-this one for phone messages, that one for reference phone messages, that one for reference notes, and so one of the south of the south of the south of the south of the south of the south of the south of notes, and so on.

There are all sorts of elegant and There are all sorts of elegant and engaging extras built into Tornado Notes. engaging extras built into *Tomado Notes.*  special notepile called Facts is <sup>a</sup> col A special notepile called Facts is a collection of just that: measurement con lection of just that: measurement conventions and conversions, ASCII code tables, forms that can prove useful as tables, forms that can prove useful as standard note formats for messages and standard note formats for messages and memoranda, and so on. The program memoranda, and so on. The program constantly reminds users to save their constantly reminds users to save their notes to disk, lest they be lost when the notes to disk, lest they be lost when the computer is shut off; once the habit of computer is shut off; once the habit of saving is acquired, the reminders can be saving is acquired, the reminders can be turned off. Color is adjustable on color turned off. Color is adjustable on color monitors, as is shading on mono monitors, as is shading on monochrome. Dating each note is as simple chrome. Dating each note is as simple as pressing Esc-T. Time-stamping notes as pressing Esc-T. Time-stamping notes is a bit problematical, as it is invoked by Esc-T; until got the right key rhythm Esc-T; until I got the right key rhythm for time-stamping, I found that when I pressed Esc-T, it tended to summon the pressed Esc-T, it tended to summon the trashcan instead of placing the time. trashcan instead of placing the time.

Tornado Notes resides neatly in *Tomado Notes* resides neatly in RAM, with its default set at 20K. The RAM, with its default set at 20K. The residency is easily reconfigured to use residency is easily reconfigured to use as little as 5K, or—for those who take as little as SK, or-for those who take lots of notes—it can use much more that in a case of the file of the file of the file on read to the file of the file on  $\alpha$ the disk are those programs with which the disk are those programs with which Tornado Notes has trouble sharing resi *Tomado Notes* has trouble sharing residency. The program is not copy-pro dency. The program is not copy-protected, so it can be backed up or added tected, so it can be backed up or added to a mass storage device. The manual provides clear instructions on loading provides clear instructions on loading the program onto a hard disk, if one is available. added Tornado Notes to my available. I added *Tornado Notes* to my autoexec batch file; when my computer autoexec batch file; when my computer boots up, so does Tornado Notes, ready boots up, so does *Tomado Notes,* ready to go at the stroke of <sup>a</sup> key. to go at the stroke of a key. than 20K. Included in a read.me file on

Did Tornado Notes solve the prob Did *Tornado Notes* solve the problem of my cluttered desk? Sort of. lem of my cluttered desk? Sort of. Handwritten notes have disappeared— Handwritten notes have disappearedeverything goes to Tornado Notes right everything goes to *Tornado Notes* right away. The desk space freed by the pro away. The desk space freed by the program, though, quickly became filled by books, magazines, more. Maybe there's books, magazines, more. Maybe there's marketing opportunity here—Tornado a marketing opportunity here-*Tomado*  Tomes anyone? *Tomes* anyone?

Tornado Notes Tornado Notes Micro Logic *Micro Logic*  Box <sup>174</sup> Box 174 Hackensack, NJ <sup>07602</sup> *Hackensack, NJ* 07602 \$49.95; volume discounts available.

## Warship Warship

Neil Randall

Requirements: Commodore 64, Apple II *Requirements: Commodore* 64, *Apple II*  series, or Atari 8-bit computer. *series,* or *Alar; 8-bit computer.* 

To quote the game's introduction, To quote the game's introduction, "Warship is a game of tactical-level naval combat between Japanese and Al val combat between Japanese and Allied ships from <sup>1941</sup> to 1945." For those lied ships from 1941 to 1945." For those familiar with computer wargames, this familiar with computer wargames, this is self-explanatory. For others, the is self-explanatory. For others, the statement is almost certain to destroy statement is almost certain to destroy whatever interest they may have had. whatever interest they may have had.

have always wondered why SSI I have always wondered why 55I begins its manuals in this manner. begins its manuals in this manner. True, SSI's games appeal mostly to an True, SS!'s games appeal mostly to an audience experienced in wargames, but audience experienced in wargames, but surely a friendlier, more explanatory introduction would at least allow introduction would at least allow a newcomer to get involved. SSI's man newcomer to get involved. SST's manuals are otherwise consistently superb. uals are otherwise consistently superb. Colorful and well-organized, the typi Colorful and well-organized, the typical SSI manual provides more pure cal 55I manual provides more pure information about the topic than practi information about the topic than practically any other game manuals. cally any other game manuals.

Like most SSI games, Warship pro Like most 55! games, *Warship* provides wealth of detail about its sub vides a wealth of detail about its subject. Here the topic is World War II naval combat, with Japanese ships naval combat, with Japanese ships fighting against ships from the Allied fighting against ships from the Allied countries. The section of the manual countries. The section of the manual entitled Ship Data, with its attractive entitled Ship Data, with its attractive pictures of individual ships and its con pictures of individual ships and its concisely displayed information, gives cisely displayed information, gives a hint of the complexity built into the hint of the complexity built into the game. But in fact the game plays much game. But in fact the game plays much more smoothly than this wealth of more smoothly than this wealth of information would suggest. information would suggest..

During each turn, players move  $t_{\text{max}}$  ships, set the guns and guns and guns and guns and guns and guns and guns and guns and guns and guns and guns and guns and guns and guns and guns and guns and guns and guns and guns and guns and guns and guns an torpedoes at enemy ships, and try to torpedoes at enemy ·ships, and try to maneuver into favorable positions. maneuver into favorable positions. Ships can be commanded either indi Ships can be commanded either individually or as part of <sup>a</sup> division, which vidually or as part of a division, which means that the game will play as quick means that the game will playas quickly or as slowly as the players wish. If ly or as slowly as the players wish. lf they want a quick game, the players need use only the division menu, com need use only the division menu, commanding each division to move in manding each division to move in a specific direction, firing when the com specific direction, firing when the computer deems it appropriate, changing puter deems it appropriate, changing commands only when the original plan commands only when the original plan begins to go awry. If the players want begins to go awry. If the players want more control over their fleets, they can more control over their fleets, they can command each ship in turn, worrying command each ship in tum, worrying about such details as visual-fire control about such details as visual-fire control versus radar-fire control, assigning versus radar-fire control, assigning ships to particular divisions, targeting ships to particular divisions, targeting on individual enemy ships, and even on individual enemy ships, and even making smoke. making smoke. During each tum, players move their ships, set targets, fire guns and

Warship provides three historical *Warship* provides three historical scenarios and one hypothetical scenar scenarios and one hypothetical scenario. Challenging enough on their own, io. Challenging enough on their own, these scenarios can be supplemented these scenarios can be supplemented by scenarios created by the players by scenarios created by the players from scratch. The game allows you to from scratch. The game allows you to

design your own maps, modify the design your own maps, modify the technical data for each ship, and even technical data for each ship, and even set damage control levels. In other set damage control levels. In other words, if you are interested in WWII words, if you are interested in WWII tactical naval combat, or if you become tactical naval combat, or if you become interested as result of playing the interested as a result of playing the game, the game itself will never grow game, the game itself will never grow stale. You can set up and play any stale. You can set up and play any historical or hypothetical engagement, historical or hypothetical engagement, altering history to suit your particular altering history to suit your particular interest.

Warship is entertaining, either soli *Warship* is entertaining, either solitaire or against <sup>a</sup> human opponent. It taire or against a human opponent. It plays quite quickly, and the interface is plays quite quickly, and the interface is less intimidating than that of many oth less intimidating than that of many other wargames. With its informative and er wargames. With its informative and thoroughly professional manual, the thoroughly professional manual, the game should teach even the most expe game should teach even the most experienced wargamer a considerable amount about naval battles in the Pacific. about naval battles in the Pacific.

Warship Warship

Strategic Simulations (SSI) *Strategic Simulations* (55!) 1046 N. Rengstorff Ave. Mountain View, CA <sup>94093</sup> *Mountain View,* CA *94093*  \$59.95

## PHM Pegasus PHM Pegasus

James V. Trunzo James V. Trunzo

Requirements: Apple II series and Com *Requirements: Apple* II *series and Com*modore <sup>64</sup> computers. *modore* 64 *computers.* 

Recent releases like Skyfox and Arcticfox Recent releases like *Skyfox* and *Arcticfox*  have placed gamers in the pilot seats of have placed garners in the pilot seats of futuristic supercraft—vehicles complete futuristic supercraft-vehicles complete with incredible weapons, defenses, and with incredible weapons, defenses, and surveillance equipment. Electronic Arts' surveillance equipment. Electronic Arts' newest arcade/simulation is based in newest arcade/simulation is based in present-day reality; yet once you've ex present-day reality; yet once you've experienced the immense firepower and perienced the immense firepower and maneuverability of this latest toy, you'll maneuverability of this latest toy, you'll swear you've gone "back to the future." swear you've gone "back to the future."

PHM Pegasus installs you at the *PHM Pegasus* installs you at the helm of one of three different NATO helm of one of three different NATO hydrofoils, equipped with the most ad hydrofoils, equipped with the most advanced instrumentation and weapons vanced instrumentation and weapons systems currently available. These hy systems currently available. These hydrofoils, authentic to the last detail drofoils, authentic to the last detail thanks to technical consulting done by thanks to technical consulting done by Boeing Marine systems, are the jets of Boeing Marine systems, are the jets of sea surface, combining mindboggling sea surface, combining mindboggling speed with devastating firepower. speed with devastating firepower.

Once you take command of a (P)atrol (H)ydrofoil (M)isslecraft, your trol (H)ydrofoil (M)isslecraft, your training commences with "simple" training commences with "simple" seek-and-destroy missions. These introductory scenarios allow you to famil troductory scenarios allow you to familiarize yourself with the controls of the iarize yourself with the controls of the craft in which you are in charge. craft in which you are in charge.

large-scale view of the theater of A large-scale view of the theater of operations permits you to set an auto-operations permits you to set an autocourse for your target area (and in more course for your target area (and in more advanced scenarios, you control search advanced scenarios, you control search helicopters and convoy ships). Once helicopters and convoy ships). Once there, the bridge view allows you to there, the bridge view allows you to engage and control the functions avail engage and control the functions available on the control panel in front of able on the control panel in front of you, while scanning the enemy-crowded you, while scanning the enemy-crowded seascape. seascape.

#### Excellent 3-D Graphics Excellent 3·0 Graphics

Graphics in PHM Pegasus are up to Graphics in *PHM Pegasus* are up to Electronic Arts' usual standards, and Electronic Arts' usual standards, and unlike many arcade/war simulations unlike many arcade/war simulations currently on the market (including Sky-currently on the market (including *Sky*fox and Arcticfox), the simulated 3-D *fox* and *Arcticfox),* the simulated 3-D graphics are solid-fill, not outlines. This feature is not only helpful but also es feature is not only helpful but also essential when it comes to identifying sential when it comes to identifying vessel type. Such identification takes vessel type. Such identification takes practice, and the enclosed cardboard practice, and the enclosed cardboard spotter cards are a must, especially in advanced scenarios when many of the advanced scenarios when many of the ships encountered are not enemy ves ships encountered are not enemy vessels—and you don't want to destroy sels-and you don't want to destroy those unless you want to be demoted to those unless you want to be demoted to deck-mopper status. deck-mopper status.

When combat does occur, your ar When combat does occur, your arsenal consists of a 76mm water-cooled naval gun—a short-ranged rapid fire naval gun-a short-ranged rapid fire cannon which is great against enemy cannon which is great against enemy patrol boats; Harpoon-, Exorcet-, or patrol boats; Harpoon-, Exorcet-, or Gabriel-guided missiles—whose 90 percent accuracy comes in handy against cent accuracy comes in handy against such heavyweight antagonists as the such heavyweight antagonists as the 900-ton Nanuchuka II Missile Corvettes 900-ton Nanuchuka II Missile Corvettes and ASSAD missile boats (the latter ca and ASSAD missile boats (the latter capable of attacking from <sup>80</sup> miles away— pable of attacking from 80 miles awayyour effective firing range is half of that); your effective firing range is half of that); and Chaff Rockets—exploding rockets and Chaff Rockets-exploding rockets that disperse aluminum foil in the air, that disperse aluminum foil in the air, attracting and deflecting enemy missiles attracting and deflecting enemy missiles away from your hydrofoil. away from your hydrofoil.

Game play is fast and furious. Game play is fast and furious. Strategy is important, especially in es Strategy is important, especially in escort or scouting missions when obser cort or scouting missions when observation or escape is more important than vation or escape is more important than destruction of enemy craft. Ship repairs destruction of enemy craft. Ship repairs are not possible during a scenario, so damage is factor which must be moni damage is a factor which must be monitored carefully. Loss of speed, for ex tored carefully. Loss of speed, for example, can be as harmful as loss of ample, can be as harmful as loss of firepower. As long as the hydrofoil is firepower. As long as the hydrofoil is skimming the water, it can't sink, even skimming the water, it can't sink, even with hull damage; however, as soon as with hull damage; however, as soon as the foil slows down, it settles into the the foil slows down, it settles into the water and the hull fills. water and the hull fills.

#### Contemporary Scenarios Contemporary Scenarios

Eight scenarios are available for play, Eight scenarios are available for play, their objectives ranging from escorting their objectives ranging from escorting ships out of the Persian Gulf to photo ships out of the Persian Gulf to photographic surveillance of ships smuggling graphic surveillance of ships smuggling military equipment to Nicaragua. You military equipment to Nicaragua. You might be ordered to destroy terrorist might be ordered to destroy terrorist ships off the coast of Sicily or to navi ships off the coast of Sicily or to navigate the Yucatan Straits between Mexi gate the Yucatan Straits between Mexico and Cuba on your way to South co and Cuba on your way to South America. Part of the enjoyment of PHM America. Part of the enjoyment of *PHM*  Pegasus lies in the fact that your mis *Pegasus* lies in the fact that your missions take place in today's hot spots like sions take place in today's hot spots like the Gulf of Sidra and the Eastern Medi the Gulf of Sidra and the Eastern Mediterranean. You can almost feel the ten terranean. You can almost feel the tension as you spot Soviet-built ships sion as you spot Soviet-built ships heading towards you across the "Line heading towards you across the "Line

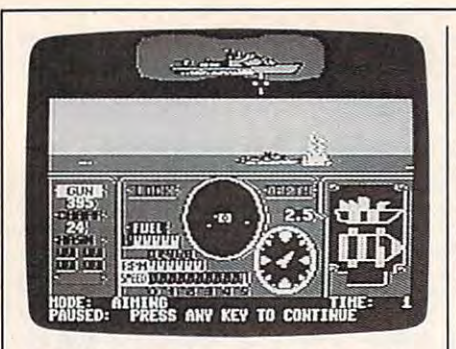

PHM Pegasus is an authentic simula PHM Pegasus is *an authentic simula*tion that places you at the helm of one tion *tilat places you at the helm of one*  of three NATO hydrofoils. *of three NATO hydrofoils.* 

of Death." of Death."

PHM Pegasus is well-balanced *PHM Pegasus* is a well-balanced blend of complexity and playability. It blend of complexity and playability. It isn't an overly difficult game to play. isn't an overly difficult game to play,

#### Create Calendar Create A Calendar

Ervin Bobo Ervin Bobo

Requirements: Commodore 64, Apple Il-*Requirements: Commodore* 64, *Apple II*series with a minimum of 64K, and IBM PC and compatibles with a minimum of 256K.

At first glance, a program for creating calendars may seem superfluous; each calendars may seem superfluous; each year, most of us are inundated with year, most of us are inundated with calendars from funeral homes and in calendars from funeral homes and insurance agents (probably to remind us surance agents (probably to remind us that time is running out)—so much so that it becomes difficult to find enough wall or desk space for them all. wall or desk space for them all.

Create a Calendar from Epyx, however, does just what its title implies: It allows you to create a calendar from scratch or from a template, and to populate it with the events you feel are ulate it with the events you feel are most important. In doing so, you may most important. In doing so, you may highlight Aunt Martha's birthday, your highlight Aunt Martha's birthday, YOUT next dental appointment, Walpurgis-next dental appointment, Walpurgis-Nacht (these days found on very few Nacht (these days found on very few commercial calendars)—anything, in commercial calendars)- anything, in fact, that may assume more than mo fact, that may assume more than momentary importance. mentary importance.

In using Calendar, you'll first be In using *Calendar,* you'll first be asked to insert a data disk for initialization. Bear in mind that there will be tion. Bear in mind that there will be only one calendar per data disk, which only one calendar per data disk, which at first may seem wasteful, but that at first may seem wasteful, but that single calendar can be printed in <sup>a</sup> vari single calendar can be printed in a variety of ways and can be re-edited at any ety of ways and can be re-edited at any time. If you become upset with George Washington and decide to eliminate his Washington and decide to eliminate his birthday from your party planning cal birthday from your party planning calendar, you may do so. endar, you may do so.

Next, select a title for the calendar. There is no need to get cute about this, There is no need to get cute about this, since the title is for filing purposes only: since the title is for filing purposes only: It will not appear on the printed result. It will not appear on the printed result. Then type in the numbers of the year in Then type in the numbers of the year in which you are interested. Unless you which you are interested. Unless you

yet it is a very challenging game to master. Sound effects synchronize per master. Sound effects synchronize perfectly with the splash of missed shots or the explosion of ships hit by your guid the explosion of ships hit by your guided missles; full-screen graphics clearly depict the action in both the strategic depict the action in both the strategic and tactical modes; and a thoroughly documented manual gets you into the documented manual gets you into the action quickly. What more could you action quickly. What more could you ask for from a game of this type? fectly with the splash of missed shots or

PHM Pegasus is a worthy addition to even the casual game player's collec to even the casual game player's collection. It's a must if you are an action fanatic looking for a new challenge.

PHM Pegasus PHM Pegasus Electronic Arts *Electronic Arts*  <sup>1820</sup> Gateway Dr. *1820 Gateway* Dr. San Mateo, CA <sup>94404</sup> *San Mateo,* CA *94404*  \$29.95 Commodore <sup>64</sup> version *\$29.95 Commodore* 64 *version*  \$39.95 Apple Il-series version *\$39.95 Apple II-series version* 

are doing research for a novel or a historical treatise, there seems little historical treatise, there seems little point to going backward in time, or too paint to going backward in time, or too far forward, for that matter. But both far forward, for that matter. But both can be done—you can go back as far as can be done-you can go back as far as <sup>1753</sup> or as far forward as 9999. 1753 or as far forward as 9999.

Then choose the template with Then choose the template with which you wish to work. There is one which you wish to work. There is one for historical dates, another for holi for historical dates, another for holidays, still another for Jewish holidays, days, still another for Jewish holidays, one for holidays plus, and one blank. In making your choice, you are opting for making your choice, you are opting for template where pertinent dates will a template where pertinent dates will be highlighted automatically with text be highlighted automatically with text and graphics. and graphics.

### Scheduling Aunt Martha Scheduling Aunt Martha

Once you have filled in this date, you Once you have filled in this date, you select a month on which to work. Here we get to the meat of the program, we get to the meat of the program, where dates can be individually edited. where dates can be individually edited. It is in this mode, for example, that you It is in this mode, for example, that you enter and edit text pertaining to Aunt Martha's birthday—or to her impend Martha's birthday- or to her impending two-week visit. ing two-week visit.

Choose a date, and the screen changes to show only that day. The changes to show only that day. The cursor takes position at the vertical cursor takes position at the vertical middle, and you can enter as many as middle, and you can enter as many as five lines of text. Each line is necessarily five lines of text. Each line is necessarily short, but should be enough to call short, but should be enough to call attention to the date and its special attention to the date and its special events. If it's not, you may also select events. If it's not, you may also select a graphic from more than eighty on the graphic from more than eighty on the flip side of the program disk, or from flip side of the program disk, or from a compatible graphics library such as compatible graphics library such as Epyx's Graphic Scrapbook Collection. Epyx's Graphic Scrapbook Collection. The graphic will appear in the upper The graphic will appear in the upper part of the box. part of the box.

Should you wish only a monthly calendar, you may stop there. Other calendar, you may stop there. Otherwise, you may fill in important dates for

each month of the year. If you deal with each month of the year. If you deal with recurring events, such as user's group recurring events, such as a user's group meeting on the fifteenth of each month, meeting on the fifteenth of each month, the "repeat this date" option will auto the " repeat this date" option will automatically fill them in for every month. matically fill them in for every month.

When the calendar has been creat When the calendar has been created and is ready to be printed, you may ed and is ready to be printed, you may include a credit line to let everyone know who was responsible. Prior to know who was responsible. Prior to printing, you'll make a choice of whether you want a daily calendar, in which one full sheet will hold only two days; one full sheet will hold only two days; a weekly, in which a single week is printed vertically on a full page; an annual, which shows the entire year (with high which shows the entire year (with highlighted dates indicated by bold type lighted dates indicated by bold type only); a banner, in which a year is printed horizontally over six pages; or printed horizontally over six pages; or an events list, which extracts all impor an events list, which extracts all important dates, groups them by month, and tant dates, groups them by month, and prints them as a list. With the exception of the yearly calendar and the events of the yearly calendar and the events list, all printouts will show the text and list, all printouts will show the text and graphics you used to highlight dates. graphics you used to highlight dates.

It is primarily in the printing mode It is primarily in the printing mode that *Create a Calendar* exhibits its one drawback. Because of the broad nature drawback. Because of the broad nature of the piece, the program is on side A of the disk; graphics, fonts (five of them) and borders (twelve from which to and borders (twelve from which to choose) are on side B; and your person choose) are on side B; and your personally created parameters are on your ally created parameters are on your data disk. This situation necessitates data disk. This situa tion necessitates a great deal of disk-swapping, yet there great deal of disk-swapping, yet there seems no way in which it could have seems no way in which it could have been minimized. The program is tight been minimized. The program is tight and organized, and the slight inconven and organized, and the slight inconvenience results from the complexity of the ience results from the complexity of the subject rather than from sloppy work. subject rather than from sloppy work.

Since it is a dedicated program, Create Calendar offers <sup>a</sup> greater variety *Create a Calendar* offers a greater variety of choices than programs which have of choices than programs which have simply included calendars as one more simply included calendars as one more option in a printing program. Once you've set up a particular year on a data disk, you may go back to it time and disk, you may go back to it time and again to print out whichever type of again to print out whichever type of calendar is currently most useful. calendar is currently most useful.

Documentation is good, leading Documentation is good, leading you through the creative process one you through the creative process one step at a time and providing ample illustrations so you'll know what to ex illustrations so you'll know what to expect. Your printer configuration is saved to the master disk so that it need saved to the master disk so that it need be done only upon the program's first be done only upon the program's first booting, and all fonts used by the pro booting, and all fonts used by the program result in text that is clear and easy gram result in text that is clear and easy to read at glance. Daily, weekly, and to read at a glance. Daily, weekly, and monthly calendars use date boxes large monthly calendars use date boxes large enough that you may pencil in any enough that you may pencil in any important dates forgotten during the important dates forgotten during the creative process—large enough even creative process-large enough even for the chilling message that Aunt Mar for the chilling message that Aunt Martha will arrive early and stay longer. tha will arrive early and stay longer.

Create A Calendar Epyx *Epyx*  <sup>600</sup> Galveston Dr. *600 Galveston Dr.*  Redwood City, CA <sup>94063</sup> *Redwood* City, CA *94063*  \$29.95 \$29.95

Cwww.commodore.ca

O.

# From the publishers of COMPUTE! **From the publishers of** *COMPUTE!*

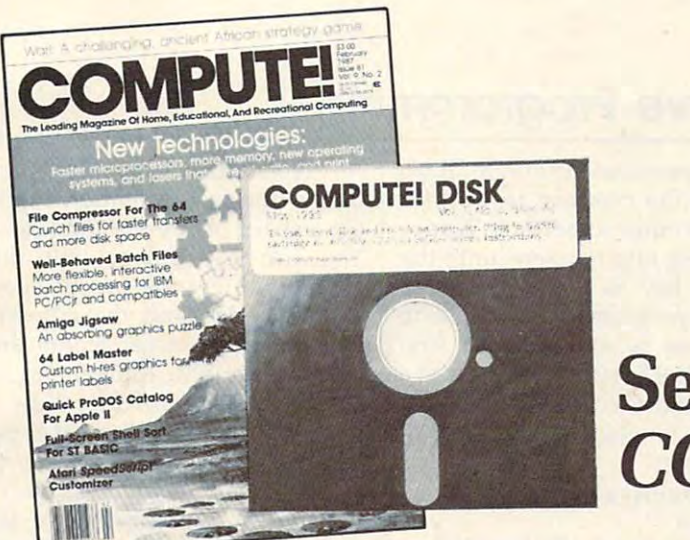

# September <sup>1987</sup> **September 1987**  COMPUTE! Disk *COMPUTE! Disk*

All the exciting programs from the past three issues of COMPUTE! are on All the exciting programs from the past three issues of *COMPUTE!* are on timesaving, error-free, floppy disks that are ready to load on your IBM PC timesaving, error-free, floppy disks that are ready to load on your IBM PC and PCjr or Commodore <sup>64</sup> and 128. The September <sup>1987</sup> COMPUTE! Disks and PCjr or Commodore 64 and 128. The September 1987 *COMPUTE! Disks*  contain the entertaining and useful Commodore or IBM programs from the contain the entertaining and useful Commodore or IBM programs from the July, August, and September-1987 issues of COMPUTE!. July, August, and September.1987 issues of *COMPUTE!.* 

The September <sup>1987</sup> COMPUTE! Disk costs \$12.95 plus \$2.00 shipping and The September 1987 *COMPUTE! Disk* costs \$12.95 plus \$2.00 shipping and handling and is available only from COMPUTE! Publications. Please handling and is available only from COMPUTE! Publications. Please specify whether you need a Commodore or IBM disk.

For added savings and convenience, you may also subscribe to the COM For added savings and convenience, you may also subscribe to the *COM-*PUTE! Disk. At a cost of only \$39.95 a year (a \$12.00 savings), you'll receive four disks, one every three months. Each disk will contain all the programs four disks, one every three months. Each disk will contain all the programs for your machine from the previous three issues of COMPUTE!. To order for your machine from the previous three issues of *COMPUTE!.* To order a subscription, call toll free 1-800-727-6937. subscription, call toll free 1-800-727-6937.

This is an excellent way to build your software library while you enjoy the This is an excellent way to build your software library while you enjoy the quality programs from COMPUTE!, quality programs from *COMPUTE!.* 

Disks and subscriptions are available for Apple, Atari, Commodore <sup>64</sup> and Disks and subscriptions are available for Apple, Atari, Commodore 64 and 128, and IBM personal computers. Call for details. 128, and IBM personal computers. Call for details.

For more information or to order individual issues of the September <sup>1987</sup> For more information or to order individual issues of the September 1987 COMPUTE! Disk, call toll free 1-800-346-6767 (in NY 212-887-8525) 10:00 *COMPUTE! Disk,* call toll free 1-800-346-6767 (in NY 212-887-8525) 10:00 AM-12:30 PM or 1:30 PM-3:00 PM EST, or write COMPUTE! Disk, P.O. Box AM-12:30 PM or 1:30 PM-3:00 PM EST, or write *COMPUTE! Disk,* P.O. Box 5038, F.D.R. Station, New York, NY 10150. 5038, F.D.R. Station, New York, NY 10150.

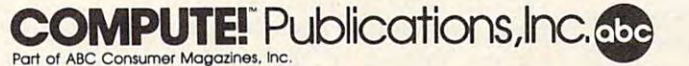

One Of the ABC Publishing Companies <sup>825</sup> 7th Avenue. 6th Floor. Now York. NY <sup>10019</sup> **One <sup>0</sup> 1 the ABC Publishing Componle\$ 825 7th Avenue. 6Th Floor, New Votk. NY 10019**  Publishers of COMPUTEI, COMPUTEI's Gazette, COMPUTEI's Gazette Disk, COMPUTEI Books,

The Beginning of the Beginning of the Beginning of the Beginning of the Beginning of the Beginning of the Beginning of the Beginning of the Beginning of the Beginning of the Beginning of the Beginning of the Beginning of t **Parage 19 Beginners Page** 

## Interactive Programming **Interactive Programming**

Many people start programming by Many people start programming by writing a demonstration program type RUN and the computer per type RUN and the computer performs. The beginning programmer forms. The beginning programmer may write PRINT statements that may write PRINT statements that leave a message for the person running the program, or create graph ning the program, or create a graphics or music demo to show off the ics or music demo to show off the computer's capabilities. The next computer's capabilities. The next step is to write an *interactive* program—one that involves the user. gram-one that involves the user.

Reoena

An interactive program asks An interactive program asks a question, and the user either types question, and the user either types an answer or presses a key to answer. The computer then acts upon swer. The computer then acts upon that input. The command most that input. The command most commonly used for interaction is commonly used for interaction is INPUT, and there are many forms INPUT, and there are many forms of the INPUT statement. We'll cover the general forms in this column, er the general forms in this column, and then you can experiment and and then you can experiment and see what will actually work on your see what will actually work on your particular computer. particular computer.

When INPUT is used, the com When INPUT is used, the computer waits for the user to type puter waits for the user to type something and then press the EN something and then press the EN-TER or RETURN key. (To simplify TER or RETURN key. (To simplify matters, I'll just refer to the key as matters, I'll just refer to the key as RETURN—your computer may call RETURN-your computer may call it the ENTER key instead.) Some it the ENTER key instead.) Some computers automatically print computers automatically print a question mark, or <sup>a</sup> question mark **question mark, or a question mark**  and a space, and then show the cursor to indicate the user's turn to do something. Two sample state do something. Two sample statements are: **ments are:** 

#### <sup>300</sup> INPUT S\$ 300 INPUT SS 200 INPUT N

Line 200 asks for a number, so whatever value the user types will whatever value the user types will be assigned to the numeric variable be assigned to the numeric variable N. Line 300 asks for a string; the user's input will be assigned to the user's input will be assigned to the string variable S\$. A string variable can contain alphabetic or numeric can contain alphabetic or numeric characters and symbols, or even characters and symbols, or even a null string (entered by pressing RE null string (entered by pressing RE-TURN without typing anything TURN without typing anything else), but a numeric variable must be a number only—the computer will print an error message if will print an error message if a string is entered. string is entered.

The previous example lines The previous example lines will cause the program to wait for will cause the program to wait for the user to enter something. Notice the user to enter something. Notice that nothing else happens until the that nothing else happens until the RETURN key is pressed. When RETURN key is pressed. When writing a program, you'll need to tell the user what you want. You tell the user what you want. You can use PRINT statements to print can use PRINT statements to print a message and then use the INPUT message and then use the INPUT statement to receive the answer. **statement to receive the answer.**  For example: For example:

#### 100 PRINT "TYPE A NUMBER" <sup>200</sup> PRINT "WHAT IS YOUR NAME?" 200 PRINT "WHAT IS YOUR NAME?" <sup>210</sup> INPUT NAME\$ 210 INPUT NAMES 110 INPUT N

Another form of using the IN Another form of using the IN-PUT command is to combine the PUT command is to combine the PRINT and the INPUT into one PRINT and the INPUT into one statement using an input prompt. statement using an *input prompt.*  After the INPUT command, put in After the INPUT command, put in quotation marks the prompting message you want to print. Follow message you want to print. Follow the last quotation mark with a semicolon and then the variable name: colon and then the variable name:

#### 100 INPUT "WHAT IS THE ANSWER WHEN IS THE ANSWER WHEN IS THE ANSWER WHEN IS THE ANSWER WHEN IS THE ANSWER WHEN <sup>200</sup> INPUT "WHAT IS YOUR NAME" 200 INPUT "WHAT IS YOUR NAME" ;NAME\$ ;NAMES 100 INPUT "WHAT IS THE ANSWER";A

This method keeps the input This method keeps the input cursor on the same line as the **cursor on the same line as the**  prompt message. The printing prompt message. The printing method puts the input on the next method puts the input on the next line. You can also print a message, put a semicolon after the printed message, and then use an INPUT message, and then use an INPUT command.

#### 100 PRINT THE MONTH STREET PRINT THE MONTH THE MONTH OF THE MONTH OF THE MONTH OF THE MONTH OF THE MONTH OF THE MONTH OF THE MONTH OF THE MONTH OF THE MONTH OF THE MONTH OF THE MONTH OF THE MONTH OF THE MONTH OF THE MONTH <sup>110</sup> INPUT MONTHS 110 INPUT MONTHS 100 PRINT "ENTER THE MONTH.":

The version of BASIC for Atari The version of BASIC for Atari eight-bit computers (those other than eight-bit computers (those other than the ST line) does not allow an input the ST line) does not allow an input prompt with the INPUT statement. prompt with the INPUT statement. Users of this dialect must always use Users of this clialect must always use the PRINT/INPUT combination. the PRINT/ INPUT combination.

Notice that INPUT normally Notice that INPUT normally prints a question mark to indicate that it is waiting for input. Some that it is waiting for input. Some versions of BASIC allow you to sup versions of BASIC allow you to suppress the question mark by using press the question mark by using a comma instead of the semicolon comma instead of the semicolon after the input-prompt message: after the input-prompt message:

<sup>200</sup> INPUT "THE ANSWER IS ",A 200 INPUT "THE ANSWER IS ",A

Notice that I included a space before the last quotation mark to before the last quotation mark to get a space before the input cursor. You can experiment with input You can experiment with input prompts to get the proper spacing prompts to get the proper spacing and to understand the differences and to understand the differences between using a semicolon and a colon. (The IBM, Amiga, and Atari colon. (The IBM, Amiga, and Atari ST versions of BASIC allow this ST versions of BASIC allow this format; the Commodore, Atari eight-format; the Commodore, Atari eightbit, and Applesoft versions do not.) bit, and Applesoft versions do not.)

You may ask for more than one You may ask for more than one variable in a single **INPUT** statement, but the variable names must ment, but the variable names must be separated by commas. In this be separated by commas. In this case, the user must enter the num **case, the user must enter the num**bers or strings in the proper order, bers or strings in the proper order, separated by commas: separated by commas:

200 INPUT "ENTER HER HER HER HER HER HARDER FIRST NAME, CODE";L\$,F\$,C FIRST NAME, CODE";L\$,F\$,C 200 INPUT "ENTER LAST NAME,

The user must enter three items The user must enter three items separated by commas such as separated by commas such as SMITH,CINDY,456. SMITH,CINDY,456.

Using more than one variable Using more than one variable in the INPUT statement can cause in the INPUT statement can cause confusion, because user who is **confusion, because a user who is**  unfamiliar with the program may unfamiliar with the program may not know exactly what is expected not know exactly what is expected and may not use the commas prop and may not use the commas properly. The error message in this case erly. The error message in this case may also be confusing. Some com may also be confusing. Some computers use ?REDO FROM START to puters use ?REDO FROM START to indicate insufficient input; you're indicate insufficient input; you're then required to enter all items then required to enter all items again. Other versions indicate that again. Other versions indicate that additional input is needed, in additional input is needed, in which case values or strings are which case values or strings are accepted for the rest of the input accepted for the rest of the input items. The Commodore and Apple items. The Commodore and Applesoft versions of BASIC print a pair of question marks to request additional input; BASIC for the Atari tional input; BASIC for the Atari eight-bit models uses a single question mark. tion mark.

To avoid problems, I prefer using different INPUT statement using a different INPUT statement for each item desired. for each item desired.

If you provide more values If you provide more values than the input requests, most ver than the input requests, most versions of BASIC provide an error sions of BASIC provide an error message to indicate this (7EXTRA message to indicate this (?EXTRA IGNORED, for example). However, IGNORED, for example). However,

undividual and the particle of the particle of the particle of the particle of the particle of the particle of does not halt program execution in does not halt program execution in unlike other BASIC errors, this one most dialects.

The use of the comma as a separator in possible in the state of the state and what is a state of can be typed in response to an IN can be typed in response to an IN-PUT request. Specifically, your in PUT request. Specifically, your inversions of BASIC also will not allow a colon  $($ :) in the input line. **arator imposes a restriction on what put cannot contain a comma. Some** 

The following short interactive The following short interactive program illustrates different ways to program illustrates different ways to use INPUT. Line <sup>30</sup> asks question, use INPUT. Line 30 asks a question, and then line <sup>40</sup> receives an answer **and then line 40 receives an answer**  and puts it into the string variable and puts it into the string variable question requiring numeric answer **question requiring a numeric answer**  A. Line 80 then uses A in the printed **A** response. Lines 100-140 illustrate response. Lines 100-140 illustrate one way of receiving input to add one way of receiving input to add two numbers. The numbers are entered individually. tered individually. N\$. Line 50 uses that variable N\$ in the PRINT statement. Line 70 asks a

Line 30 uses a PRINT statement to ask for the input, and then ment to ask for the input, and then line <sup>40</sup> uses INPUT alone. Line <sup>70</sup> line 40 uses INPUT alone. Line 70 uses an input prompt with semi colon so the question mark is print colon so the question mark is printed automatically. Lines <sup>110</sup> and ed automatically. Lines 110 and <sup>120</sup> suppress the question mark by 120 suppress the question mark by using the comma after an input using the comma after an input prompt. You may find it necessary prompt. You may find it necessary to modify this program to meet the to modify this program to meet the restrictions of the INPUT statement restrictions of the INPUT statement in your dialect of BASIC. in your dialect of BASIC. uses an input prompt with a semi-

<sup>30</sup> PRINT "WHAT IS YOUR NAME?" 30 PRINT "WHAT IS YOUR NAME?" <sup>40</sup> INPUT N\$ <sup>50</sup> PRINT "HELLO, ";N\$ 50 PRINT "HELLO, ";N\$ <sup>70</sup> INPUT "HOW OLD ARE YOU";A 70 INPUT "HOW OLD ARE YOU";A <sup>80</sup> PRINT A;"IS GOOD AGE." 80 PRINT A;'1S A GOOD AGE." <sup>100</sup> PRINT "NOW ADD TWO 100 PRINT ''NOW ADD TWO 110 INPUT "FIRST NUMBER IS ",N1 110 IN 120 - 120 INDEX 190 INPUT TO 100 INCHES <sup>120</sup> INPUT "SECOND NUMBER IS ",N2 120 INPUT "SECOND NUMBER IS ",N2 140 PRINT "THE SUM IS";N1 + N2 <sup>140</sup> PRINT "THE SUM IS";N1 N2 40 INPUT NS 60 PRINT 90 PRINT **NUMBERS."**  130 PRINT

150 END

INPUT receives whatever the INPUT receives whatever the user types in before pressing the user types in before pressing the RETURN key—whether it is one RETURN key-whether it is one character, several lines of charac **character, several lines of charac**ters, or nothing. With INPUT, it is ters, or nothing. With INPUT, it is easy for the user to cause errors by easy for the user to cause errors by entering something the program is entering something the program is not expecting. The result can be not expecting. The result can be error messages or program crashes. error messages or program crashes. You do need to be careful when You do need to be careful when using the INPUT statement. Try to using the INPUT statement. Try to be as specific as possible in asking be as specific as possible in asking for the input items. Next month, for the input items. Next month, teractive programming that help teractive programming that help the user to avoid INPUT errors. **C** we'll discuss other methods of in-

# HIGH GRADE  $\mathbf{R}$ FUEL ASSESSED AND RESIDENCE AND RESIDENCE AND RESIDENCE AND RESIDENCE AND RESIDENCE AND RESIDENCE AND RESIDENCE AND RESIDENCE AND RESIDENCE AND RESIDENCE AND RESIDENCE AND RESIDENCE AND RESIDENCE AND RESIDENCE AND RESIDENC

Blaster Plus is the high state of the high state of the high state of the high state of the high state of the high state of the high state of the high state of the high state of the high state of the high state of the high est octane math software est octane math software program you can buy for program you can buy for your kids. Built by teachers your kids. Built by teachers to grow with kids—from addition and subtraction to multi addition and subtraction to multiplication, division, division, division, and construction, decision, decision, decision, decision, and decision and decision **Davidson's new**  Blaster Plus is the high**plication, division, fractions, deci** mals, and percents.

mals, and percents. The percent second percent second percent second percent second percent second percent second Math Blaster Plus pumps in Math Blaster Plus pumps in confidence and motivation, prints and confidence and confidence and confidence and confidence and confidence and out Certificates of Excellence, and out Certificates of Excellence, and improves kids' grades from 1st improves kids' grades from 1st grade through 6th. grade through 6th. **confidence and motivation, prints** 

With four motivating learning With four motivating learning activities, exciting graphics and **activities, exciting graphics and**  color, and new action-packed color, and a new action-packed arcade-style game, Math Blaster, Math Blaster, Math Blaster, Math Blaster, Math Blaster, Math Blaster, Math Blaster, Math Blaster, Math Blaster, Math Blaster, Math Blaster, Math Blaster, Math Blaster, Math Blaster, Math Bl Plus makes learning fun. And, it has new pull-down menus that has new pull-down menus that are easy to use with keyboard or are easy to use with keyboard or arcade-style game, Math Blaster Plus makes learning fun. And. it **mouse.** 

So pull into your local software So pull into your local software dealer and pick-up dealer and pick-up

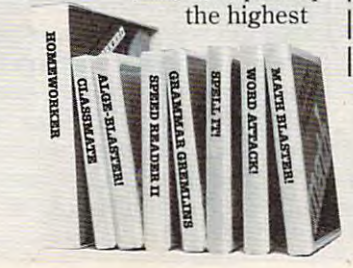

**REPORT CARD**  $\mathbf{1}$ R,,~O\II,uG  $\mathbf{A}$ SPELLING

Fractions.

Davidson

performance math software **performance math software**  Call us toll-free for more Call us toll-free for more name of the Authorized Davidson Dealer nearest you. Davidson Dealer nearest you. around-Math Blaster Plus. information and for the

800-556-6141 or 213-534-4070 800·556·6141 or 213·534-4070  $(California$  *residents*)

**.6m** 1 through 6 **. ..--. .........-** . **...-'-** ~ . ..,..,.

Grades through 6.000 to 1990 and 1990 and 1990 and 1990 and 1990 and 1990 and 1990 and 1990 and 1990 and 1990 and 1990 and 1990 and 1990 and 1990 and 1990 and 1990 and 1990 and 1990 and 1990 and 1990 and 1990 and 1990 and Available for Apple<sup>\*</sup> and IBM.' \$49.95 suggested retail. **\$49.95 suggested retail.**  Grades 1 through 6.

return this coupon to enter our monthly<br>| drawing for \$100 worth of free Davidson<br>| software\* We'll also send you more infor mation about all the high grade programs I **mation about all the high grade programs**  turn this coupon to enter our monthly I **drawing for \$100 worth of free Davidson** software~ **We'll also send you more infor· available from Davidson.** 

**I Nama** 

 $A$ ddress

**I**  $\frac{1}{2}$  **City, State. Zip** 

Type of Computer. **I Type of Computer'** \_\_\_\_\_\_\_ \_

## Davidson Associates, Inc. **I Davidson & Associa tes, Inc, 3135 Kuhlwa St. Torranca , CA 90505**

<sup>3135</sup> Kashiwa St. Torrance, CA <sup>90505</sup> Void wherever prohibited or restricted by law. Odds of<br>winning will be determined by total number of entries<br>received. **INO PURCHASE NECESSARY Offer ends Dec 3t 1988**<br>Void wherever prohibited or restricted by Iaw. Odds of **Winning WIII be determined by total number of entries**<br>**received** 

**9/87** ©1987 Davidson & Associates, Inc.

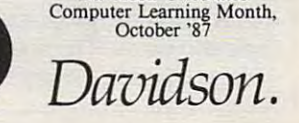

**Davidson Celebrates** 

## Cwww.commodore.ca

The World Inside the Computer

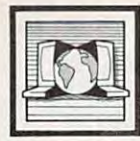

:red D'agostonic Editor Editor Editor Editor Editor Editor Editor Editor Editor Editor Editor Editor Editor Edi red D'Ignazio, Associate Editor

## Music, Video, And FOR-NEXT Loops **Music, Video, And FOR-NEXT Loops**

When you walk into Bridget Logan's When you walk into Bridget Logan's computer lab at Mountain Brook computer lab at Mountain Brook High School near Birmingham, Al High School near Birmingham, Alabama, you take giant step into abama, you take a giant step into the future. the future.

The first thing you notice is The first thing you notice is that the student workstations are that the student workstations are lined up along the wall instead of in lined up along the wall instead of in rows facing the front of the room. rows facing the front of the room. The second thing you notice is the The second thing you notice is the rock music coming softly from the speakers of the students' computer speakers of the students' computer monitors. If you peer over the stu monitors. If you peer over the students' shoulders, you see BASIC dents' shoulders, you see BASIC programs on the monitors. But if programs on the monitors. But if you keep watching, the programs you keep watching, the programs suddenly disappear and instead suddenly disappear and instead you see Bridget herself on the you see Bridget herself on the screens, talking about FOR-NEXT screens, talking about FOR-NEXT loops. A moment later, her face disappears from the screens and is re appears from the screens and is replaced by the original BASIC placed by the original BASIC program. As if guided by a ghostly hand, the program runs itself, and hand, the program runs itself, and you hear Bridget's voice pointing you hear Bridget's voice pointing out the program's highlights. out the program's highlights.

When you walk deeper into When you walk deeper into the room, you see Bridget's teacher the room, you see Bridget's teacher workstation, which, with its two workstation, which, with its two computers, VCR, video camera, **computers, VCR, video camera,**  and microphone, looks like the con and microphone, looks like the console on the Starship Enterprise. On sole on the Starship Enterprise. On one computer monitor is the FOR-one computer monitor is the FOR-NEXT video being "piped" into the NEXT video being "piped" into the student monitors. Bridget is at the student monitors. Bridget is at the second computer using a word processor to type the day's assignment cessor to type the day's assignment onto the screen, which acts as an **onto the screen, which acts as an**  electronic blackboard. electronic blackboard.

When the FOR-NEXT video is When the FOR-NEXT video is over, she switches off the VCR, and an instant later the day's assign an instant later the day's assignment appears on all the students' ment appears on all the students' computers. Bridget leans over to computers. Bridget leans over to her microphone and says, "All her microphone and says, "All right, everyone, if you want to hear right, everyone, if you want to hear that next Bruce Springsteen cut, that next Bruce Springsteen cut, you'd better get busy on these pro you'd better get busy on these programming problems." All the stu gramming problems." All the students hurry to press switches atop dents hurry to press switches atop their monitors. The staccato sounds their monitors. The staccato sounds of keys clicking on keyboards mixes of keys clicking on keyboards mixes

with the newest Springsteen single with the newest Springsteen single playing on <sup>15</sup> speakers. playing on 15 speakers.

Meanwhile, Bridget begins Meanwhile, Bridget begins preparing for the next lesson. She preparing for the next lesson. She pops the FOR-NEXT videotape out pops the FOR-NEXT videotape out of her VCR and loads in a videotape marked "The GOSUB Command." marked "The GOSUB Command." She turns to her second computer She turns to her second computer and loads a new demonstration program from the disk. She spins program from the disk. She spins around and smiles. "One of the big around and smiles. "One of the biggest advantages of this system," gest advantages of this system," she says, "is that I can let students work at their own pace. While some work at their own pace. While some students are working on FOR-students are working on FOR-NEXT loops or GOSUB commands, NEXT loops or GOSUB commands, other students can be solving ad other students can be solving advanced programming production of the problems of the problems of the problems of the problems of the problems of the problems of the problems of the problems of the problems of the problems of the problems of the problems still others may need the main and the and I can replay my beginner tapes, visit their workstations, and give them personal attention. Distrivid them personal attention. *Distrivid*  makes individualized instruction makes individualized instruction a reality in the computer lab." reality in the computer lab." vanced programming problems. Still others may need extra help,

#### The Classroom Of **The Classroom Of**   $\cdots$   $\cdots$ **The Future**

Distrivid is the product that has *Distrivid* is the product that has turned Bridget Logan's computer turned Bridget Logan's computer lab into a classroom of the future. It was developed by Jimmy Alford was developed by jimmy Alford and is being marketed by Micro and is being marketed by Micrologic, Inc. Jimmy, a computer engineer at Micrologic's retail store, neer at Micrologic's retail store, Village Computers, came up with Village Computers, came up with the idea when Bridget asked him to the idea when Bridget asked him to help her find large-screen monitors help her find large-screen monitors for her computer lab. Bridget for her computer lab. Bridget needed the monitors to display needed the monitors to display computer problems and daily as computer problems and daily assignments for the 15-30 students in signments for the 15-30 students in her six daily labs. her six daily labs.

While he was looking around While he was looking around for monitors, Jimmy had an in for monitors, Jimmy had an ingenious idea. Why not use a daisychain to wire the video signal from chain to wire the video signal from Bridget's master computer directly Bridget's master computer directly into all of her students' computers? into all of her students' computers? With a little switch box mounted atop each computer monitor, a student could switch between the dis dent could switch between the display coming from Bridget's play coming from Bridget's computer and the display coming computer and the display coming from his or her own computer. **from his or her own computer.** 

Bridget grew excited about the Bridget grew excited about the idea and collaborated with Jimmy idea and collaborated with Jimmy on its development. As the product on its development. As the product evolved, Jimmy added the capabili evolved, jimmy added the capability to plug in a VCR and send a video, movie, or TV program to each workstation. And he added each workstation. And he added both a microphone at the teacher workstation and the ability to mix workstation and the ability to mix audio sources so teachers could lec audio sources so teachers could lecture with music or mix their voices **ture with music or mix their voices**  with the sound from a video.

Distrivid has turned out to be *Distrivid* has turned out to be more successful than Jimmy or more successful than jimmy or Bridget ever imagined. It is the per Bridget ever imagined. It is the perfect "bridge" product for schools fect " bridge" product for schools that are interested in interactive that are interested in interactive video but that cannot pay the high video but that cannot pay the high price of networked CD-ROMs and price of networked CD-ROMs and interactive videodisks. (Distrivid interactive videodisks. *(Distrivid*  costs \$1,095 for the teacher's mas costs \$1,095 for the teacher's master unit and five student boxes, including cables and teacher's micro cluding cables and teacher's microphone. Each additional student box phone. Each additional student box costs \$72.50. Micrologic will cus costs \$72.50. MicrolOgic will customize cables to fit different-sized tomize cables to fit different-sized classrooms. There is no practical classrooms. There is no practical limit to the number of workstations limit to the number of workstations in <sup>a</sup> Distrivid network.) in a *Distrivid* network.)

Distrivid has been a hit at Mountain Brook High School. Eng Mountain Brook High School. English teachers can show a movie to their students at their workstations; then the students can switch to then the students can switch to their word processors and write their word processors and write about the movie. Social studies about the movie. Social studies teachers can show movies, and stu **teachers can show movies, and stu**dents can switch to their database dents can switch to their database programs. Business teachers can programs. Business teachers can show movies, and students can use **show movies, and students can use**  their spreadsheets. Even the their spreadsheets. Even the school's football coach is hooked. school's football coach is hooked. Each week before game, he brings Each week before a game, he brings his team into Bridget's lab and shows his players a tape of the team they'll be playing next. they'll be playing next. their students at their workstations;

For more information about **For more information about**  Distrivid, write: Jim Anderson, *Distrivid,* write: jim Anderson, President, Micrologic, Inc.; <sup>1720</sup> President, Micrologic, Inc.; 1720 Twenty-eighth Ave. S.; Home-Twenty-eighth Ave. S.; Homewood, AL 35243.  $\bullet$ 

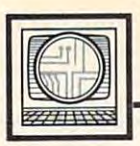

# **Microscope**

Sheldon Leer

## **The Micros Market Gets Serious**

When the IBM PC first appeared, it When the IBM PC first appeared, it divided the micro computer world divided the micro computer world into two distinct camps. On the low into two distinct camps. On the low end of the price scale were home end of the price scale were *home*  computers, like the Apple II, the computers, like the Apple II, the Atari 800, and the Commodore 64. Atari 800, and the Commodore 64. On the high end were the IBM PC On the high end were the IBM PC and compatible computers. The PC and compatible computers. The PC computers were sold strictly as computers were sold strictly as business machines, and most people *business* machines, and most people bought them for the express pur bought them for the express purpose of running one or two specific pose of running one or two specific business programs like Lotus 1-2-3, business programs like *Lolus 1-2-3,*   $\sim$  0.000  $\sim$  0.000 *Wordslar,* or *dBase.* 

puter market, however, was much **puter market, however, was much**  less precise. People bought inex less precise. People bought inexpensive micros for <sup>a</sup> variety of rea **pensive micros for a variety of rea**sons, sometimes with no clear idea **sons, sometimes with no clear idea**  of what they were going to do with of what they were going to do with them, other than play a few games and maybe balance their check and maybe balance their checkbooks. Some were were who has a some weaken who were well as a some weaken who were well as a some weaken with the same weaken with the same weaken with the same weaken with the same weaken with the same weaken with the sa liked to tinker with hardware and liked to tinker with hardware and software, while others were just cu software, while others were just curious about what a computer could these home computers were a little vague as to their uses, talking about vague as to their uses, talking about things like computer literacy, edu things like computer literacy, education, and entertainment (a euphe cation, and entertainment (a euphemism for games). mism for games). The focus of the home combooks. Some were hobbyists who do. Even the advertisments for

In the last couple of years, In the last couple of years, however, the distinctions between however, the distinctions between home computers and business com **home computers and business com**puters have begun to blur. On one puters have begun to blur. On one hand, the computers from the tradi hand, the computers from the traditional home computer companies tional home computer companies like Atari and Commodore have like Atari and Commodore have become much more sophisticated. become much more sophisticated. Nobody can seriously contend that Nobody can seriously contend that a computer with a powerful 16-bit processor, <sup>a</sup> megabyte of RAM, and processor, a megabyte of RAM, and large disk storage capacity is a toy, even if it does cost under \$1,000. even if it does cost under \$1,000. On the other hand, PC compatible On the other hand, PC compatible computers have become much more computers have become much more affordable. Many large companies affordable. Many large companies are following the lead of the Tandy are following the lead of the Tandy <sup>1000</sup> and.are introducing low-cost, 1000 and. are introducing low-cost, easy-to-use PC compatibles. easy-to-use PC compatibles.

Marketing distinctions be Marketing distinctions be-

tween the two types of computers tween the two types of computers have also started to blur. Epson, for have also started to blur. Epson, for example, has announced that its example, has announced that its new, low-price personal computer new, low-price personal computer will be sold through the mass mar will be sold through the mass market—departments stores and dis ket-departments stores and discount houses. Atari and count houses. Atari and Commodore, on the other hand, and the other hand, and the other hand, and the other hand, and the other hand, and seem to have abandoned the mass seem to have abandoned the mass powerful PCs. Atari announced powerful PCs. Atari announced that it will not be selling the ST at that it will not be selling the ST at Toys "R" Us just about the time Toys "R" Us just about the time sell the Amiga <sup>500</sup> only at specialty sell the Amiga 500 only at specialty computer stores. Both companies computer stores. Both companies have also announced that they are also announced that they were also announced they'll be announced that they'll begin extensive advertising cam begin extensive advertising campaigns in the fall, and their themes paigns in the fall, and their themes sound surprisingly similar. sound surprisingly similar. Commodore, on the other hand, market as an outlet for their more that Commodore said that it will have also announced that they'll

Instead of selling computers, Instead of selling computers, they're going to be selling "busi they're going to be selling "business solutions." The goal is to show ness solutions." The goal is to show how you can use the how you can use the \_\_\_ \_ (Amiga, Atari ST) to do (Amiga, Atari ST) to do \_\_\_ \_ (desktop publishing, word processing, graphic design, mailing lists, ing, graphic design, mailing lists, accounting, MIDI music composi accounting, MIDI music composition) much more cheaply and easily tion) much more cheaply and easily  $than$  with the  $\_\_$ (IBM, Macintosh). This approach may ig Macintosh). This approach may ignore the fun aspect of computers nore the fun aspect of computers that attracted early computer buy that attracted early computer buyers, but at least it may finally dispell ers, but at least it may finally dispell the "what do you do with it" atti the "what do you do with it" attitude many people still feel toward tude many people still feel toward personal computers. personal computers.

#### \*\*\*\*\*\*\*\*\*\*\*\*

It hasn't been too long since the It hasn't been too long since the announcement of the IBM PS/2 computers, but rumors of clones computers, but rumors of clones have already begun. Several com have already begun. Several companies have announced or shown **panies have announced or shown**  graphics adapters that will upgrade graphics adapters that will upgrade existing compatibles to the new existing compatibles to the new VGA graphics standard. Chips and VGA graphics standard. Chips and Technologies, the noted manufac Technologies, the noted manufacturer of high-density VLSI chip sets turer of high-density VLSI chip sets used in many compatibles, has used in many compatibles, has been busy tearing apart the new been busy tearing apart the new models. They hope to have chips models. They hope to have chips ready to ship to clone makers by the ready to ship to clone makers by the

end of the year. The biggest chal end of the year. The biggest challenge seems to be the new Micro lenge seems to be the new Micro Channel architecture. Although Channel architecture. Although IBM has been comparing it to a four-lane highway, some engineers four-lane highway, some engineers have found that there are a lot of tricky cloverleafs and detours. Still, tricky cloverleafs and detours. Still, Chips believes that it can come up Chips believes that it can come up with a system that's functionally identical without infringing on identical without infringing on IBM's patents. Rather than copying IBM's patents. Rather than copying IBM, they hope to come up with an IBM, they hope to come up with an alternate approach that will result alternate approach that will result in improved performance. in improved performance.

#### **••••••••••••**

Intel recently announced that it had Intel recently announced that it had formalized specs for the <sup>80486</sup> mi formalized specs for the 80486 microprocessor. The new model will croprocessor. The new model will have the equivalent of about ten uits found on the just-introduced uits found on the just-introduced 80386. This will allow on-board 80386. This will allow on-board functions like a memory-management unit (MMU) and floating ment unit (MMU) and floating point math operations. In fact, de point math operations. In fact, designers think that this chip will signers think that this chip will have all of the processing power of have all of the processing power of hold your breath waiting for it—the first samples won't be available un first samples won't be available untimes the number of transistor circurrent IBM mainframes. But don't til sometime after 1990.

In the meantime, Motorola In the meantime, Motorola isn't standing still, either. The isn't standing still, either. The 68030, the successor to the <sup>68000</sup> 68030, the successor to the 68000 and <sup>68020</sup> should be available and 68020 should be available soon. This powerful chip is going to soon. This powerful chip is going to include 256-word instruction include a 256-word instruction cache, which should allow small cache, which should allow small program loops to execute super program loops to execute super quickly. Work is also underway on quickly. Work is also underway on the <sup>78000</sup> processor, <sup>a</sup> Reduced In the 78000 processor, a Reduced instruction Set Chip (RISC). Instead struction Set Chip (RISC). Instead of the 256-word instruction cache, of the 256-word instruction cache, this chip will have <sup>256</sup> general pur this chip will have 256 general purpose registers. In addition to about pose registers. In addition to about <sup>150</sup> very short instructions, it's said 150 very short instructions, it's said to have programmable microcode, to have programmable microcode, so that it can easily emulate the so that it can easily emulate the instruction set of other processors, **instruction set of other processors,**  like the 68030 or even Intel chips.© **Telecomputing Today** 

## Just When You Thought It Was Safe .. **Just When You Thought It Was Safe** . . .

The tribe at the Federal Communi The tribe at the Federal Communications Commission is at it again. In cations Commission is at it again. In April of this year, the Commission April of this year, the Commission bowed to public pressure against bowed to public pressure against surcharges for local computer ac surcharges for local computer access numbers provided by commer cess numbers provided by commercial information services, and **cial information services, and**  dropped the matter from its Com dropped the matter from its Computer III inquiry. Two months later, puter III inquiry. Two months later, in <sup>a</sup> classic demonstration of the in a classic demonstration of the concept of volatile memory, the concept of volatile memory, the Commission voted 4-0 to eliminate Commission voted 4-0 to eliminate the present exemption against such the present exemption against such surcharges on January 1, 1988. The surcharges on January 1, 1988. The FCC estimates that the surcharges FCC estimates that the surcharges could add as much as \$4.50 an hour could add as much as \$4.50 an hour to the cost of providing local access to the cost of providing local access to commercial info services and \$9 to commercial info services and \$9 an hour to Telenet's PC Pursuit. an hour to Telenet's PC Pursuit. Anyone interested in jogging the Anyone interested in jogging the Commission's recall is encouraged **Commission's recall is encouraged to write:** 

Arlan R. Levitan

Dennis Patrick, Chairman *Dennis Pa trick, Chairman*  Mimi Weyforth Dawson *Mimi Weyforth Dawson*  ]ames Quello *Ja mes Quello*  <sup>1919</sup> Street NW 1919 M *Street NW*  Washington, DC <sup>20554</sup> *Washington, DC 20554 Patricia Dennis* 

#### **Southern Boarder**

managed to break away at the last I managed to break away at the last minute to attend Spring COMDEX minute to attend Spring COMDEX in Atlanta and camped at the IBIS in Atlanta and camped at the IBIS Hotel, a French-owned inn which was so European that there was not was so European that there was not single drawer in the room. The a single drawer in the room. The staff wasn't even put off by my staff wasn't even put off by my removing the room telephone's removing the room telephone'S wall plate and installing an evil-wall plate and installing an evillooking tangle of wires to hook up looking tangle of wires to hook up my trusty laptop's internal modem. my trusty laptop's internal modem. . . . . . . . . . . . . Nice folks.

At the show, Touchbase Sys At the show, Touchbase Systems, manufacturers of the popular tems, manufacturers of the popular pocket-sized Worldport 1200-bps pocket-sized World port 1200-bps modem, displayed prototypes of <sup>a</sup> modem, displayed prototypes of a 2400-bps Worldport with a projected list 'price of \$349. The Worldport list price of \$349. The Worldport <sup>2400</sup> is no larger than its slower 2400 is no larger than its slower cousin and, according to Touchbase, cousin and, according to Touchbase, will be available in September. will be available in September.

Hayes celebrated its tenth Hayes celebrated its tenth birthday by dropping the list prices birthday by dropping the list prices

of its 1200-and 2400-bps modems of its 1200-and 2400-bps modems \$200 and \$300 respectively, and by \$200 and \$300 respectively, and by announcing its new 9600-bps new 9600-bps new 9600-bps new 9600-bps new 9600-bps new 9600-bps new 9700-bps new 9700-bps new 9700-bps new 9700-bps new 9700-bps new 9700-bps new 9700-bps new 9700-bps new 9700-bps new 9700-bps  $\mathbf{1}$  , and 2400-bps (\$999) V-1999 V-1999 V-1999 V-1999 V-1999 V-1999 V-1999 V-1999 V-1999 V-1999 V-1999 V-1999 V-1999 V-1999 V-1999 V-1999 V-1999 V-1999 V-1999 V-1999 V-1999 V-1999 V-1999 V-1999 V-1999 V-1999 V-1999 V Series modems. The new units in Series modems. The new units include automatic correction circuitry **clude automatic correction circuitry**  for error-free transmission, but shun the more common Microcom Net **the more common Microcom Net**working Protocol (MNP), opting in working Protocol (MNP), opting instead for support of protocols that stead for support of protocols that are compatible with the business are compatible with the business world's X.25 communications world's X.25 communications announcing its new 9600-bps (\$1199) and 2400-bps (\$899) Vfor error-free transmission, but shun **scheme.** 

Automatic data compression/ Automatic data compression/ decompression circuitry is incorpo **decompression circuitry is incorpo**rated in the V-Series modems as rated in the V-Series modems as well. Hayes estimates that trans welL Hayes estimates that transmission times for text-type files will mission times for text-type files will be cut in half when the file transfer be cut in half when the file transfer patible modems. Automatic Nego patible modems. Automatic Negotiation circuitry in the new products tiation circuitry in the new products detect whether the modem on the other end is V-Series and turns other end is a V -Series and turns the compression and error correc **the compression and error correc**tion options on if one of its brethren tion options on if one of its brethren is sensed. **is sensed. occurs between two V-Series com-**

Owners of Hayes modems Owners of Hayes modems who wish to add the error correc **who wish to add the error correc**tion, data compression, and auto tion, data compression, and automatic negotiation features to their matic negotiation features to their existing units may purchase existing units may purchase a stand-alone V-Series Modem En stand-alone V-Series Modem Enhancer for \$199 until September 30, hancer for \$199 until September 30, and for \$349 thereafter. and for \$349 thereafter.

The jury is still out on whether The jury is still out on whether Hayes's V-Series will fare better Hayes's V-Series will fare better than the same-named "Lizards from than the same-named "Lizards from Space" television fiasco of several Space" television fiasco of several years ago. Most experienced tele-years ago. Most experienced telecomputerists have been enjoying computerists have been enjoying the benefits of data compression by the benefits of data compression by using public domain Archive and using public domain Archive and Squeeze programs for years. While Squeeze programs for years. While not automatic, compression ratios **not automatic, compression ratios**  exceeding the projected 2:1 of the V-exceeding the projected 2:1 of the V-Series are the norm for such pro Series are the norm for such programs when dealing with text and grams when dealing with text and spreadsheet files. Furthermore, the spreadsheet files. Furthermore, the ARC programs allow multiple files ARC programs allow multiple files to be combined into one for ease of to be combined into one for ease of transmission. Adding to the general transmission. Adding to the general

confusion is the fact that the new confusion is the fact that the new Hayes <sup>9600</sup> and the US Robotics Hayes 9600 and the US Robotics Courier HST, which has been find Courier HST, which has been finding favor with bulletin bulletin bulletin bulletin bulletin bulletin bulletin bulletin bulletin bulletin bulletin bulletin bulletin bulletin bulletin bulletin bulletin bulletin bulletin bulletin bulletin bulletin bulletin SOPs, are not compatible with each SOPs, are not compatible with each other at <sup>9600</sup> bps. other at 9600 bps. ing favor with bulletin board SY-

### Tymnet's Clock Keeps **Tymnet's Clock Keeps**  Ticking—Users Take **Ticking-Users Take**  Licking **A Licking**

Packet-switcher Tymnet mystified Packet-switcher Tymnet mystified everyone and raised the dander of everyone and raised the dander of the hobbyist community at large in the hobbyist community at large in June by announcing that it was ex June by announcing that it was expanding its prime time period by an panding its prime time period by an hour on each end. Tymnet users hour on each end. Tymnet users will now pay premium rates from will now pay premium rates from 6 a.m. to 7 p.m. (instead of 7 a.m. to 6 p.m.). The rate increase fueled p.m.). The rate increase fueled speculation that the number three speculation that the number three packet-switching firm lacks the packet-switching firm lacks the means to expand its present net means to expand its present network without added capital. work without added capitaL

#### For The Telecomputerist **For The Telecomputerlst**   $\cdots$ **Who Has Everything**

Collectors of telecomputing curios Collectors of telecomputing curiosities should take note of the IXO ities should take note of the IXO Computer, a paperback-sized terminal with built-in <sup>300</sup> baud mo minal with built-in 300 baud modem. The IXO was spawned in the dem. The IXO was spawned in the early eighties by a group of renegade engineers who left Mattel after gade engineers who left Mattei after designing that toy manufacturer's designing that toy manufacturer's Intellivision video game unit. The Intellivision video game unit. The tiny terminal's high price (about tiny terminal's high price (about \$600) and radical design made it an \$600) and radical design made it an instant Edsel. The skimpy one-line instant EdseL The skimpy one-line LCD display and calculator-like LCD display and calculator-like keyboard of the IXO are eminently keyboard of the lXO are eminently unusable on a regular basis, but it's still one of the slickest pieces of still one of the slickest pieces of engineering I've ever seen. The few engineering I've ever seen. The few IXOs that were manufactured are being dumped by some computer being dumped by some computer and specialty liquidators for under and specialty liquidators for under hundred dollars, which makes it a hundred dollars, which makes it an attractive acquisition for its his **an attractive acquisition for its his**torical and conversation piece value **torical and conversation piece value**  alone.  $\qquad \qquad \bullet$ 

#### RUSH POSTAGE-PAID CARD FOR YOUR FREE CATALOG **RUSH POSTAGE·PAID CARD FOR YOUR FREE CATALOG**

- to service all computers as you build your own 16-bit IBM PC compatible computer. Total system program includes disk drive, test equipment, bundled software, and NRI Discovery Lab. ware, and NRI Discovery Lab. Discovery Lab. Discovery Lab. Discovery Lab. Discovery Lab. Discovery Lab. Discovery Lab. Discovery Lab. Discovery Lab. Discovery Lab. Discovery Lab. Discovery Lab. Discovery Lab. Discovery Lab • COMPUTER ELECTRONICS training prepares you
- with a state-of-the-art 27" high resolution broadcast stereo TV for learning troubleshooting and professional bench techniques. • TV/VIDEO/AUDIO SERVICING includes training sional bench techniques.
- the skills to service both consumer and commercial satellite earth station equipment as you assemble your own home satellite TV system. • SATELLITE ELECTRONICS training gives you
- mobile, fully programmable robot you build, experiment with the company of the self-company of the column test entry of the control of the control of the control of • ROBOTICS training features remote-controlled, ment with, and keep along with other test equipment.

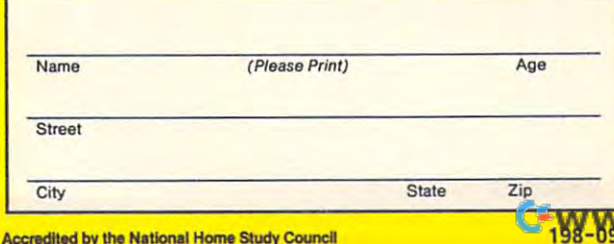

## **D'ONE CHECK**

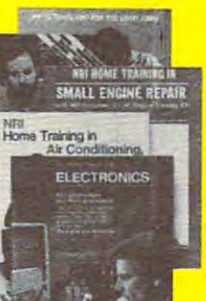

#### on NRI Training in: on NRI Training in the Second Company of the NRI Training in the NRI Training in the NRI Training in the NRI Training in the NRI Training in the NRI Training in the NRI Training in the NRI Training in the NRI Training in t Send me your free catalog

- Computer Electronics **Computer Electronics**
- TV/Video/Audio Service Service Service Service Service Service Service Service Service Service Service Service **D** TV/Video/Audio Servicing
- $\Box$  Robotics
- **C** Satellite Electronics
- Digital Electronics Servicing **D** Digital Electronics Servicing
- $\overline{\phantom{a}}$ **Communications**
- □ Electronic Design Technology
- **El Industrial Electronics**
- Communications Electronics Electronics Electronics Electronics Electronics Electronics Electronics Electronics  $\Box$  Communications Electronics
- $\Box$  Basic Electronics
- **Building** Construction and Construction and Construction and Construction and Construction and Construction and Remodeling **D** Building Construction and
- Automotive Servicing  $\square$  Automotive Servicing
- Small Engine Service Service Service Service Service Service Service Service Service Service Service Service S **Small Engine Servicing**
- $E = 100$ **D** Electrician
- and Refrigeration and References and References and References and References and References and References and References and References and References and References and References and References and References and References and Referenc  $\Box$  Air Conditioning, Heating,
- Security **Security** Security and the property of the **D** Locksmithing and Electronic
- Telephone Servicing **D** Telephone Servicing
- Appliance Servicing **O** Appliance Servicing
- <u>Bookkeeping and Accounting and Accounting and Accounting</u>  $\square$  Bookkeeping and Accounting

under Q.I. Bill **....** Check for details.

u

## **BUSINESS REPLY MAIL**

FIRST CLASS MAIL PERMIT NO. <sup>10008</sup> WASHINGTON. D.C. FIRST CLASS MAIL PERMIT NO. 10008 WASHINGTON, D.C.

POSTAGE WILL BE PAID BY ADDRESSEE

## **NRI Schools**

McGraw Hill Continuing McGraw Hill Continuing Washington, D.C. 20077-9265 Washington, D.C. 20077-9265 Education Center 3939 Wisconsin Avenue

## **1"1,111",11",1",11",11,1""1,1,11,,,1,1,,,1,11**

NECESSARY IF MAILED IN THE UNITED STATES

NO POSTAGE
# Train with NRI for a high paying<br>career servicing computers.

DIGITAL MULTIMETER-Professional test instrument<br>for quick and easy

texts build your understanding<br>of computers step-by-step. LESSONS—Clear, well illustrated<br>texts build your understanding<br>of computers step-by-step.

including MS-DOS, GW<br>BASIC, WordStar,<br>and CalcStar.

**NYO COMPUTER-**CPU double-sided disk drive, MHz turbo speed.

green screen displays, crisp<br>text and graphics.

 $-\text{with complete speeds on}$ <br>Sanyo computer and professional programs. **professional programs. TECHNICAL MANUALS** 

you construct and test<br>circuits like those used with computers. **DISCOVERY LAB-Using it.** 

> DIGITAL **DIGITAL**  LOGIC **LOGIC**  PROBE— **PROBE-**Simplifies **Simplifies**  circuit operation. **anal)'Zirtg digital**

### Get started now by building this **Get started now by building this**  fully IBM PC compatible computer **fully IBM PC compatible computer**

Now you get it all... training for America's Now you get it all ... training for America's fastest growing career opportunity... fastest growing career opportunity ...<br>training to service all computers . . . training on the newest total computer training on the newest total computer system, the Sanyo 880. Only NRI can give system, the Sanyo 880. Only NRI can give you the well-rounded training you need, you the well-rounded training you need, because only NRI gives you complete because only NRI gives you a complete computer system.. .computer, monitor, computer system ... computer, monitor, disk drive, software, even test instruments disk drive, software, even test instruments like a digital multimeter and logic probe to work with and keep. It all adds up to work with and keep. It all adds up to training that builds the knowledge, training that builds the knowledge, competence and ability you need to be able to be a set of the succeed as computer service specialist. succeed as a computer service specialist. competence, and ability you need to

### Get inside the newest, fully IBM PC **Get inside the newest, fully IBM PC**  companies and Companies and Companies ( **compatible Sanyo Microcomputer**

As an NRI student, you'll get total As an NRI student, you'll get total hands-on training as you actually build hands-on training as you actually build your own latest model Sanyo <sup>880</sup> Series your own latest model Sanyo 880 Series computer from the keyboard up. It's fully computer from the keyboard up. It's fully IBM PC compatible and, best of all, it IBM PC compatible and, best of all, it runs programs almost twice as fast as an runs programs almost twice as fast as an IBM PC. As you assemble the Sanyo 880, IBM PC. As you assemble the Sanyo 880, you'll perform demonstrations and you'll perform demonstrations and

experiments that will give you a total mastery of computer operation and mastery of computer operation and servicing techniques. You'll do program servicing techniques\_ You'll do programming in BASIC language—even run and ming in BASIC language-even run and interpret essential diagnostic software. interpret essential diagnostic software.

### Understanding you get only **Understanding you get only**  through experience **through experience**

You need no previous knowledge to You need no previous knowledge to succeed with NRI. You start with the succeed with NRJ. You start with the basics, rapidly building on the fundamen basics, rapidly building on the fundamentals of electronics with bite-size lessons. tals of electronics with bite-size lessons. You perform hands-on experiments with You perform hands-on experiments with your NRI Discovery Lab and then move on to master advanced concepts like on to master advanced concepts like digital logic, microprocessors, and digital logic, microprocessors, and computer memories. computer memories.

### Learn at home in your spare time **Learn at home in your spare time**

You train in your own home at your own convenience, backed at all times by your convenience, backed at all times by your own a surface and the entire the entire next partners in the ent staff of educators and student service staff of educators and student service support people. They're always ready to support people. They're always ready to give you guidance, follow your progress, give you guidance, follow your progress, own NRI instructor and the entire NRI

and help you over the rough spots to keep and help you over the rough spots to keep you moving toward your goaL you moving toward your goal.

### <sup>100</sup> page free catalog tells more... send today **100 page free catalog tells more .**.. **send today**

Send the postage-paid reply card today for NRI's 100 page catalog that gives all the facts about computer training plus the facts about computer training plus career training in robotics, data com career training in robotics, data communications, TV/audio/2012.html municipality and the content of the content of the content of the content of the content of the content of the content of the content of the content of the content of the content of the cont video servicing, and video servicing, and many other fields. If many other fields. If the card is missing, the card is missing,  $\cdots$ below. below. munications, *TV/audiol*  write to NRI at the address

McGraw-Hill Continuing Education Center **McGraw·Hill Continuing Education Center**  <sup>3939</sup> Wisconsin Avenue **3939 Wisconsin Avenue**  Washington, DC <sup>20016</sup> Washington. DC 20016 **IN FRAME SCHOOLS** 

We'll give you tomorrow **We'll give you tomorrow** Cwww.commodore.ca

Computers and Society **g<sub>g</sub>, Computers and Society Legislation** 

David David David David David David David David David David David David David David David David David David Da id D. Thornburg, Associate Editor

### The Classroom Computer—A Tool For Teachers **The Classroom Computer-A Tool For Teachers**

While the use of computers as edu While the use of computers as educational tools goes back <sup>20</sup> years or cational tools goes back 20 years or more, the current interest in educa **more, the current interest in educa**tional computing is the result of the tional computing is the result of the creation of powerful microcomput creation of powerful microcomputers in the late 1970s. By 1979, those ers in the late 1970s. By 1979, those teachers who were interested in teachers who were interested in educational computing were coping educational computing were coping with the rapid introduction of new with the rapid introduction of new hardware and were confronted hardware and were confronted with very few choices in the area of with very few choices in the area of educational software. educational software.

Computer manufacturers—un Computer manufacturers-unsure of the role of their product in schools—used every trick in the book to promote the computer as book to promote the computer as an educational tool. I remember one advertisement for the Radio one advertisement for the Radio Shack Model I that included this line: Parents—For the price of good line: *Parents-For the price of a good*  bicycle you can make an investment *bicycle you can make an investment*  in your child's future. This strategy, *in your child's future.* This strategy, and others like it, succeeded in pushing small computers into the pushing small computers into the classroom, even though most edu classroom, even though most educators were unsure how to use **cators were unsure how to use**  them. The only thing that seemed them. The only thing that seemed certain was that the computer was certain was that the computer was being promoted as a tool for students, not for teachers. dents, not for teachers.

The ensuing years saw an in The ensuing years saw an inevitable shakeout as some manu evitable shakeout as some manufacturers dropped out of sight. The facturers dropped out of sight. The teacher's choice was soon limited to teacher's choice was soon limited to few brand names, and software a few brand names, and software companies devoted to student-companies devoted to studentbased educational software started based educational software started to blossom like wildflowers after to blossom like wildflowers after a spring rain. One result of the sud spring rain. One result of the sudden growth of the software indus den growth of the software industry, was that confusion in the area try, was that confusion in the area of computer hardware shifted to of computer hardware shifted to confusion in the realm of software confusion in the realm of software instead. Many industry leaders instead. Many industry leaders picked (or created) bandwagons of picked (or created) bandwagons of their own, and teachers were bom their own, and teachers were bombarded with messages from all barded with messages from all sides, each promoting one use of sides, each promoting one use of computers at the expense of others. computers at the expense of others.

Philosophical debates raged as Philosophical debates raged as to the best use of computers: to the best use of computers:

<sup>70</sup> COMPUTEI September <sup>1987</sup> **70 COMPUTII September 1987** 

Should they be used as primary Should they be used as primary delivery vehicles for instruction? delivery vehicles for instruction? Should they be used to supplement Should they be used to supplement the teacher's efforts? Should com the teacher's efforts? Should computers be used to structure the edu puters be used to structure the educational experience or to liberate it? cational experience or to liberate it?

In an attempt to bring organi In an attempt to bring organization to people's thinking about zation to people's thinking about educational software, some people educational software, some people latched on to the Tutor, Tool, Tutee latched on to the Tutor, Tool, Tutee model of computer use, described model of computer use, described by Robert Taylor in his book, The by Robert Taylor in his book, *The*  Computer in the School: Tutor, Tool, *Computer in the School: Tutor, Tool,*  Tutee (Teacher's College Press, 1980). His model divided most edu based on the function of the com based on the function of the computer, the scope of its application, puter, the scope of its application, and the nature of the student's in and the nature of the student's interaction with it. 1980). His model divided most educational software into three classes teraction with it.

### Tutor, Tool, Tutee **Tutor, Tool, Tutee**

Tutor software is designed to help Tutor software is designed to help the student acquire a specific skill– number facts, for example. The number facts, for example. The content and instructional style of content and instructional style of this type of software covers the this type of software covers the range from simulation of <sup>a</sup> task range from simulation of a task (running a lemonade stand, for example) to rote drill and practice. ample) to rote drill and practice.

Tool software includes word Tool software includes word processors, databases, spread processors, databases, spreadsheets, graphics programs, music composition tools, etc. The focus composition tools, etc. The focus here is on using the computer as <sup>a</sup> here is on using the computer as a tool for the creation, capture, devel tool for the creation, capture, development and exploration of ideas in opment and exploration of ideas in many subject domains. A word processor, for example, is of as much cessor, for example, is of as much utility to <sup>a</sup> student in English as it is utility to a student in English as it is to <sup>a</sup> student in History. to a student in History.

Tutee software is based on Tutee software is based on a model that the student learns best model that the student learns best by teaching a concept to others. In this case the "other" is computer, this case the "other" is a computer, and the vehicle for communicating and the vehicle for communicating ideas to the computer is a programming language. Logo, for a variety of reasons, is considered by many of reasons, is considered by many to be an excellent language for this to be an excellent language for this task. task.

brief glance at the three catego A brief glance at the three categories mentioned above—Tutor, Tool, ries mentioned above-Tutor, Tool, Tutee—reveals one aspect in common: Each of these applications mon: Each of these applications treats the computer as device for treats the computer as a device for the student, not for the teacher. the student, not for the teacher. **What About The Teacher?** 

Is this a reasonable expectation? As valuable as these applica tion? As valuable as these applications are, it may well be that our tions are, it may well be that our focus has been benevolently mis focus has been benevolently misplaced. Educators naturally place placed. Educators naturally place But given the scarcity of computers But given the scarcity of computers in the classroom, there may be in the classroom, there may be a better way to use technology for the better way to use technology for the benefit of children and teachers— benefit of children and teachersand education in general. and education in general. their children ahead of themselves.

To see why, let's explore the To see why, let's explore the reality of computers in today's reality of computers in today's schools.

### $\cdots$ The Computers? **The Computers? Where Are**

As popular as educational comput As popular as educational computing may seem from the total vol ing may seem from the total volume of sales into the classroom, the ume of sales into the classroom, the penetration of computer technol penetration Df computer technology has barely scratched the surface. In 1983, for example, only face. In 1983, for example, only 7 percent of the elementary schools percent of the elementary schools in the United States had five or in the United States had five or more computers. According to <sup>a</sup> more computers. According to a survey conducted by Henry J. survey conducted by Henry J. Becker, at Johns Hopkins Universi Becker, at Johns Hopkins University, the number of classroom com ty, the number of classroom computers quadrupled by 1985. But puters quadrupled by 1985. But even then the overall ratio of stu even then the overall ratio of students to computers was pitiful <sup>42</sup> dents to computers was a pitiful 42 to 1. Allowing for the purchase of more computers in the interim, to more computers in the interim, today's student to computer ratio is day's student to computer ratio is probably about <sup>25</sup> to 1—still too probably about 25 to I-still too small for computers to reach their small for computers to reach their fullest potential. fullest potential.

It should come as no surprise, It should come as no surprise, then, that many schools concentrat then, that many schools concentrated most of their computers in ed most of their computers in a "computer lab," where students get " computer lab," where students get access to the machines for about <sup>20</sup> access to the machines for about 20 minutes per week. The remaining minutes per week. The remaining

one or two computers in the school one or two computers in the school are often put on  $\mathcal{C}$  . The original carried carried carts, in the case of  $\mathcal{C}$ movie projectors, to be wheeled movie projectors, to be wheeled from room to room on an "as **from room to room on an "as**  are often put on movable carts, like needed" basis.

To see how limiting this is, To see how limiting this is, imagine what impact the pencil imagine what impact the pencil would have on students if they would have on students if they could one for 20 minutes on 20 minutes and 20 minutes on 20 minutes on 20 minutes on 20 minutes on 20 minutes on 20 minutes on 20 minutes on 20 minutes on 20 minutes on 20 minutes on 20 minutes on 20 minutes on 20 minutes week—and they would have to go to <sup>a</sup> "pencil lab" to find one. And to a "pencil lab" to find one. And yet many of us (myself included) yet many of us (myself included) were blinded by the promise of stu were blinded by the promise of student-based educational computing, dent-based educational computing, and we saw the scarcity of class and we saw the scarcity of classroom computers as only a temporary inconvenience. **rary inconvenience.**  could only use one for 20 minutes a

The reality is quite different. The reality is quite different.

The investment required to The investment required to place the power of the computer in place the power of the computer in each student's hands—an invest each student's hands-an investment of \$2,000 per student—is be ment of \$2,000 per student-is beyond the scope of educational yond the scope of educational budgets in this country. And yet, budgets in this country. And yet, because of our focus on the com because of our focus on the comput to a to see the students we spire have overlooked an important op have overlooked an important opportunity. While the ratio of stu portunity. While the ratio of students to computers may be <sup>25</sup> to 1, dents to computers may be 25 to 1, the ratio of teachers to computers is the ratio of teachers to computers is nearly 1 to 1. Provided that a way puter as a tool for student use, we

can be found to make the computer can be found to make the computer into power tool for educators—a they want to teach the way they want to teach it—educational computing may finally come of age. puting may finally come of age. into a power tool for educators-a tool that lets teachers teach what

Interestingly enough, the tech Interestingly enough, the technology to make this happen has nology to make this happen has nothing to do with computers. The nothing to do with computers. The tool that can make the classroom tool that can make the classroom computer into powerful teaching teaching teaching teaching teaching teaching teaching teaching teaching teaching teaching teaching teaching teaching teaching teaching teaching teaching teaching teaching teaching teaching t tool is the inexpensive liquid-tool is the inexpensive liquidcrystal display plate. This new dis crystal display plate. This new display technology, available from play technology, available from several vendors for well under several vendors for well under \$2,000, sits on top of a standard overhead projector. Anything that would be displayed on the com would be displayed on the computer screen is projected onto puter screen is projected onto a standard movie screen at the front standard movie screen at the front than the cost of another complete than the cost of another complete computer system, the teacher can computer system, the teacher can increase the effectiveness of the increase the effectiveness of the classroom computer by 30. classroom computer by 30. computer into a powerful teaching of the room for all to see. For less

### With The Computer **With The Computer**

The model I envision for classroom computing places the computer in computing places the computer in the hands of the teacher. Using spe the hands of the teacher. Using special software, the teacher can use cial software, the teacher can use

<u>Capute in the caputan of the caputan of the caputan of the caputan of the caputan of the caputan of the caputan of the caputan of the caputan of the caputan of the caputan of the caputan of the caputan of the caputan of t</u>

ECAPUTELE

the computer as an electronic black the computer as an electronic blackboards, the teacher's computer can boards, the teacher's computer can hold a lot of information, can bring up high-quality graphic images in up high-quality graphic images in a few seconds, and can provide **few seconds, and can provide a**  printed copy of anything that has printed copy of anything that has been displayed. This printout can been displayed. This printout can serve as class notes, the recording **serve as class notes, the recording**  of contracts and some contracts of the south of the south of the south of the south of the south of the south of the south of the south of the south of the south of the south of the south of the south of the south of the s board. Unlike conventional black**of classroom brainstorms, and so**  on.

The challenge for software de The challenge for software developers now, is to respond to the velopers now, is to respond to the needs of the teacher who wants to needs of the teacher who wants to use the computer as a direct tool of the computer as a direct tool of the computer as a direct tool of the computer and the computer of the computation of the computation of the computation of the computation of the comput instruction from the front of the instruction from the front of the room. I, for one, have elected to the elected to the elected to the elected to the elected to the elected to the concentrate my efforts in this area concentrate my efforts in this area of software development. of software development. use the computer as a direct tool of room. I, for one, have elected to

our focus slightly from educational our focus slightly from educational computing from the student's desk computing from the student's desk to the front of the room. The bene to the front of the room. The bene-I think it is time that we shifted **fits are tremendous.** 

This article is excerpted from Dr. *This article* is *excerpted from Dr.*  Thornburg's latest book, The Em *Thornburg's latest book,* The Empowered Teacher, published by Star-powered Teacher, *published by Star*song Publications. He welcomes *song Publications. He welcomes*  letters from readers and can be *letters from readers and can be*  reached at P.O. Box 1317, Los Altos, *reached at P.O. Box* 1317, *Los Altos,*  CA. *94023.* @

### Atari Laser Chess™ **Atari Laser Chess'" On Disk**

On Disk

The Laser Chess program on the The *Laser Chess* program on the April-June COMPUTE! Disk for April-june COMPUTE! Disk for Atari computers will not run prop Atari computers will not run properly when selected from the disk erly when selected from the disk menu. However, the program runs **menu. However, the program runs**  just fine when loaded and run with just fine when loaded and run without the menu. Simply use the command RUN "D:LASERJUN". mand RUN "D:LASER.jUN".

### Fractal Landscapes **Fractal Landscapes IBM Fast**

This program from the June issue This program from the june issue (p. 88) works as published on IBM (p. 88) works as published on IBM PCs and compatibles equipped PCs and compatibles equipped with color/graphics adapter (CGA) with color/ graphics adapter (CGA) cards or equivalent hardware. **cards or equivalent hardware .**  However, we have learned that the However, we have learned that the landscape display may be distorted landscape display may be distorted when the program is used on sys when the program is used on systems with enhanced graphics

adapter (EGA) hardware. The pro adapter (EGA) hardware. The program may also fail to perform prop gram may also fail to perform properly on high-speed PC AT and erly on high-speed PC AT and compatible systems, even when compatible systems, even when CGA hardware is used. We regret CGA hardware is used. We regret that there is no simple solution to that there is no simple solution to this incompatibility problem. this incompatibility problem.

### The Power Of ON-GOTO  $-$ **The Power Of ON-GOTO And ON-GOSUB**

The "Calendar" program in this ar The "Calendar" program in this article from the August issue (p. 105) ticle from the August issue (p. 105) reports incorrect weekdays for **reports incorrect weekdays for**  dates in some leap years. This prob dates in some leap years. This problem occurs because the formula lem occurs because the formula used in line <sup>110</sup> requires greater used in line 110 requires greater numerical precision than the Atari numerical precision than the Atari provides. Reader Paul Schaefer provides. Reader Paul Schaefer suggests a modification, which substitutes an alternate date formula stitutes an alternate date formula known as Zeller's Congruence. Add known as Zeller'S Congruence. Add or replace the following lines: or replace the following lines:

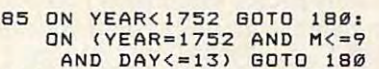

- 110 X=M+10:IF X>12 THEN X  $=X-12$
- X-12 <sup>112</sup> OINT (YEAR/100) <sup>D</sup> <sup>=</sup> YEA **112 C-INT(YEAR / 100) :O"'YEA**  R-C\*100:IF X>10 THEN **R-C\*100:IF X>10 THEN**  D=D-1:IF D<0 THEN D=9 **D-D-l:IF 0<0 THEN 0 - 9**  9:C=C-1 **9:C-C-1**
- <sup>114</sup> DAYS=DAY+INT(2.6\*X-0. **114 DAY5=DAY+INT(2.6tX-e.**  02>+D+INT<D/4)+INT<C/ **e2)+O+INTIO/4)+INTCCI**   $-2$  $4) - 2*C$

This modification also needs to This modification also needs to be made to the version of the pro be made to the version of the program supplement on the July-Sept tempt the computer of the computer of the computer of the computer of the computer of the computer of the computer of the computer of the computer of the computer of the computer of the computer of the computer of the comp program is stored on the disk with program is stored on the disk with the filename ONGOTO.AUG. the filename ONGOTO.AUG. gram supplied on the july-September COMPUTE! Disk, The

### Pop-Up ASCII Table **Pop-Up ASCII Table**  . . . . . . . . **For IBM**

This program, from the August is This program, from the August issue (p. 91), is not compatible with the IBM PCjr. It should, however, the IBM PCjr. It should, however, function properly with any other function properly with any other IBM model or compatible. IBM model or compatible. @

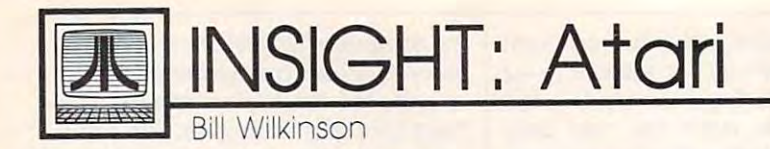

### Machine Language Graphics **Machine Language Graphics**

Last month we looked at how Atari Last month we looked at how Atari BASIC translates its own graphics-BASIC translates its own graphicsoriented statements into simpler oriented statements into simpler pieces for its calls to the Atari's pieces for its calls to the Atari's operating system (the OS). Or, more operating system (the OS), Or, more correctly, we showed how you correctly, we showed how *you*  could do such an expansion. When could do such an expansion. When Atari BASIC executes a statement in your program, it actually interprets your program, it actually interprets it as request to do <sup>a</sup> series of it as a request to do a series of machine language operations—the machine language operations-the equivalents of the simplified pieces equivalents of the simplified pieces we discussed last month.

The only example we've taken The only example we've taken close look at so far is POKE. a close look at so far is POKE. I showed you that showed you that

### POKE 85,xpos POKE 85,xpos

may be accomplished by the ma may be accomplished by the machine language instructions chine language instructions

LDA xpos **LOA** *xpos*  STA85 STA 85

(Remember, I'm using variable (Remember, I'm using variable names with lowercase letters on names with lowercase letters on purpose, to remind you that the purpose, to remind you that the names are arbitrary. Please pick names are arbitrary. Please pick your own.) your own.)

Again, if you go back to last Again, if you go back to last month's column, you'll find that month's column, you'll find that the only BASIC statements I used to simulate the graphics commands of simulate the graphics commands of BASIC were OPEN, CLOSE, PUT, BASIC were OPEN, CLOSE, PUT, GET, and XIO. You may also have GET, and XIO. You may also have noted that each of these statements noted that each of these statements was associated with a channel number (specifically, channel 6, be number (specifically, channel 6, because that's where BASIC does all cause that's where BASIC does all its graphics operations). You won't be too surprised, then, when I tell you that each of these five is actual you that each of these five is actually a fundamental OS operation. Specifically, each involves <sup>a</sup> direct SpeCifically, each involves a direct call to Atari's Central Input/Output call to Atari's Central Input/ Output (CIO) processor. You may, how (CIO) processor. You may, however, be a little startled when I tell you these five calls represent all but you these five calls represent all but one of the fundamental OS opera one of the fundamental OS operations. (The missing one is repre tions. (The missing one is represented by BASIC's STATUS statement, which is generally used statement, which is generally used only for modem operations because only for modem operations because of a flaw in BASIC's implementation

of the OS call.) of the OS call.)

The point of all this is both The point of all this is both simple and important: If you master simple and important: If you master these five OS calls from machine these five OS calls from machine language, you can use virtually any language, you can use virtually any input/output (I/O) operations you input/output (I/O) operations you might need or want. For example, might need or want. For example, you can read records from a disk file using only three of these opera *me* using only three of these operations (OPEN, GET, and CLOSE). tions (OPEN, GET, and CLOSE). True, there are some variations on **True, there are some variations on**  GET and PUT that are useful with GET and PUT that are useful with lines of text or with large files, but lines of text or with large files, but the concepts are all the same. So, the concepts are all the same. So, without further delay, let's translate without further delay, let's translate the five BASIC I/O statements into the five BASIC I/O statements into five machine language routines. five machine language routines.

All I/O on the Atari is controlled through eight Input/Output trolled through eight Input/Output Control Blocks (IOCBs), one for Control Blocks (IOCBs), one for each channel or file number. Each each *channel* or *file number.* Each IOCB is <sup>16</sup> bytes long and is located 10CB is 16 bytes long and is located adjacent to another, beginning at adjacent to another, beginning at addresses 832, 848, 864, and so on. addresses 832, 848, 864, and so on. (In hexadecimal, the sequence is (In hexadecimal, the sequence is \$340, \$350, \$360, and so on.) The \$340, \$350, \$360, and so on.) The channels are numbered 0-7 in channels are numbered 0-7 in BASIC, but in machine language, BASIC, but in machine language,

> PUT  $\overline{\phantom{a}}$

<sup>11</sup>

 $XIO$  *xio device* X

PUT 11 X \$0000 ===

the first IOCB as the IOCB number. the first 10CB as the 10CB number. Under this system, the first block is Under this system, the first block is still IOCB 0, but the fourth, known stilllOCB 0, but the fourth, known as channel 3 in BASIC, is designated as IOCB number <sup>48</sup> (\$30). The ed as 10CB number 48 (\$30). The reason for this is because it begins reason for this is because it begins at memory location <sup>880</sup> (\$370), at memory location 880 (\$370), which is <sup>48</sup> bytes beyond the start which is 48 bytes beyond the start of IOCBs at location 832. of 10CBs at location 832. we use the offset from the start of

### Graphics I/O **Graphics I/O**

To perform any I/O operation, you To perform any I/ O operation, you put information into certain places put information into certain places in the IOCB of your choice. Then in the 10CB of your choice. Then you put the IOCB number into the you put the 10CB number into the processor's X register and call the CIO routine at address \$E456 in CIO routine at address \$E456 in ROM. (I'm not going to put in the ROM. (I'm not going to put in the decimal equivalents from now on. decimal equivalents from now on. You really should learn to use hexa You really should learn to use hexadecimal—it's much more logical for decimal-it's much more logical for machine language.) The only magic, machine language.) The only magic, then, is in learning just what to put then, is in learning just *what* to put into the 10CBs.

Each IOCB consists of <sup>16</sup> bytes, Each 10CB consists of 16 bytes, as shown in Table 1. as shown in Table 1.

All of these labels and bytes All of these labels and bytes

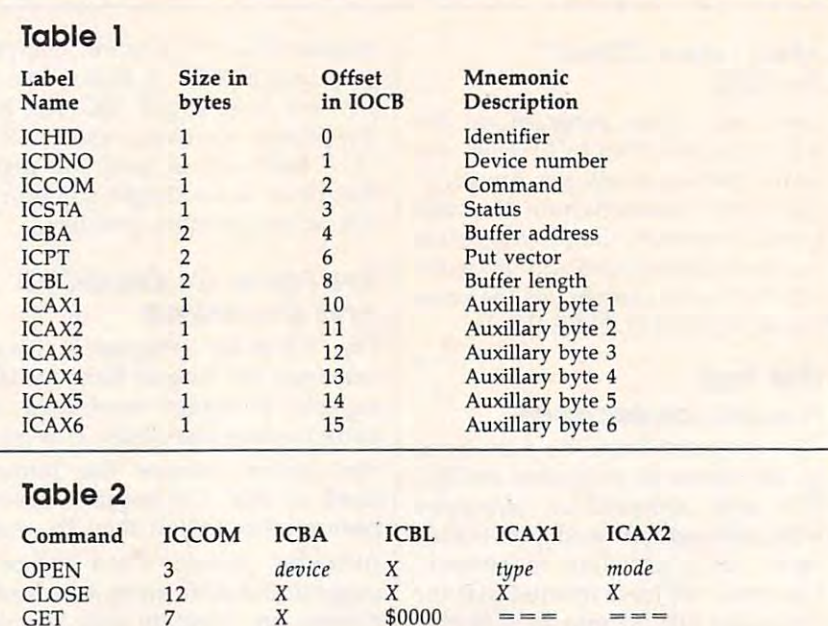

\$0000

### Cwww.commodore.ca

<sup>=</sup> <sup>=</sup> ==i

**<sup>=</sup> ==** 

**<sup>=</sup> ==** 

have uses (I refer you to Mapping the have uses *(I* refer *you to Mapping the*  Atari, or Atari Roots for more de *Atari,* or *Atan Roots* for more details), but for our purposes, we need to learn about only a few of them. Again, I have prepared a chart (Table 2) to summarize which labels are ble 2) to summarize which labels are meaningful for which graphics-meaningful for which graphicsrelated commands. (Remember, see related commands. (Remember, see ast month's column for examples of the BASIC commands we are using.) the BASIC commands we are using.)

If a labeled location has a number assigned to it, then use that number assigned to it, then use that number with the operation. Descriptions in italics (device, for example) will be italics (device, for example) will be explained in the text that follows. explained in the text that follows. AN MEASURE THIS THE VALUE IN THE VALUE IN THE VALUE OF THE VALUE OF THE VALUE OF THE VALUE OF THE VALUE OF THE corresponding location has no ef corresponding location has no effect for the operation, and  $= ==$ means that the contents of the cor means that the contents of the corresponding location should not be responding location should not be disturbed. For our purposes, these disturbed. For our purposes, these two symbols are equivalent: We two symbols are equivalent: We won't change the contents of these won't change the contents of these locations. locations. An X means that the value in the

CLOSE is the simplest of the CLOSE is the simplest of the routines. To do a CLOSE, you simply place the command number in ply place the command number in the appropriate location, load the the appropriate location, load the X register properly, and call CIO. The register properly, and call CIO. The complete routine looks like this: complete routine looks like this:

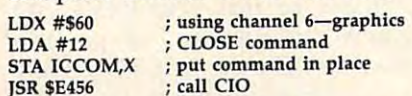

Don't understand all that? Don't understand all that? Don't worry. A few sessions with an assembler and good tutorial an assembler and a good tutorial will help you get started. will help you get started.

For OPEN and XIO, the buffer For OPEN and X10, the buffer address (ICBA) field should contain address (ICBA) field should contain the address in memory of the be the address in memory of the beginning of <sup>a</sup> string, and that string ginning of a string, and that string should have the name of the device should have the name of the device (and/or file) that you wish to work with. For graphics, the device name with. For graphics, the device name is always S:. The command value is always S:. The command value (ICCOM) is always 3, for OPEN. (ICCOM) is always 3, for OPEN. For XIO, you use the same number For XIO, you use the same number you would in BASIC. (For example, you would in BASIC. (For example, <sup>17</sup> for DRAWTO, as we saw last 17 for DRAWTO, as we saw last month.) month.)

For OPEN, the first two auxil For OPEN, the first two auxillary bytes (ICAX1 and ICAX2) correspond to the two auxiliary values respond to the two auxillary values in the BASIC version of the statement. Although 1CAX2 is usually ment. Although ICAX2 is usually given zero value, when opening given a zero value, when opening a graphics screen, it gets the number graphics screen, it gets the number of the appropriate graphics mode instead. Usually no command, except OPEN, should touch the auxil cept OPEN, should touch the auxillary two bytes. (Atari BASIC actually errs in making them part of actually errs in making them part of

the normal XIO commands, and that's why we had to stick in a value of 12 in our DRAWTO equivalent last month. The exceptions alent last month. The exceptions that prove the rule are various that prove the rule are various modem command XIOs, used with modem command XIOs, used with the R: device.) the R: device.)

Finally, for GET and PUT, as Finally, for GET and PUT, as we will use them for graphics, you we will use them for graphics, you need only put a value of zero in both bytes of the buffer length (ICBL), bytes of the buffer length (ICBL), put the appropriate command value put the appropriate command value (7 or 11) in its field (ICCOM), set up (7 or 11) in its field (ICCOM), set up the X register, and use the A register to transfer the byte. That is, if you to transfer the byte. That is, if you want to PUT a byte to the screen which, as I hope you remember from last month, is how you imple from last month, is how you implement PLOT—put the byte (for example, the color value) in the ample, the color value) in the A register just before calling CIO. If you want to GET a byte from the screen to simulate the LOCATE command, do all of the above and command, do all of the above and the byte will be in the A register after your call to CIO. after your call to CIO.

Too complicated? Cheer up. Too complicated? Cheer up. This is the worst of it. Next month This is the worst of it. Next month we'll put together some bona fide we'll put together some bona fide examples to try out. Next month examples to try out. Next month will also be the last part of this will also be the last part of this series on converting BASIC graph series on converting BASIC graphics commands to machine lan ics commands to machine language. I intended all of this to be an introduction (or refresher, for you introduction (or refresher, for you old-timers) to machine language. If you want to take this topic further, you want to take this topic further, you really must get an assembler you really *must* get an assembler and a couple of books. Good luck. $@|$ 

All the programs in All the programs in this issue are avail this issue are available on the ready-able on the readyto-load COMPUTE! to-load COMPUTE! Disk. To order Disk. To order a one-year (four-disk) one-year (four-disk) subscription, call subscription, call toll free 1-800-727-6937 **1-800-727-6937.**  Please specify Please specify which computer which computer you are using. you are using. toll free

### Save Your Copies of **Copies of**  COMPUTE! **Save Your COMPUTE!**

Protect your back issues Protect your back issues of *COMPUTE!* In durable binders or library cases. binders or library cases.  $E = 0.0$ custom-made in flag-blue custom-made in flag-blue binding with embossed binding with embossed white lettering. Each holds white lettering. Each holds year of COMPUTE!. Or a year of COMPUTE!. Order several and keep der several and keep your issues of COMPUTE! your issues of COMPUTE! neatly organized for quick neatly organized for quick reference. (These binders make great gifts, too!) make great gifts, too!) Each binder or case is

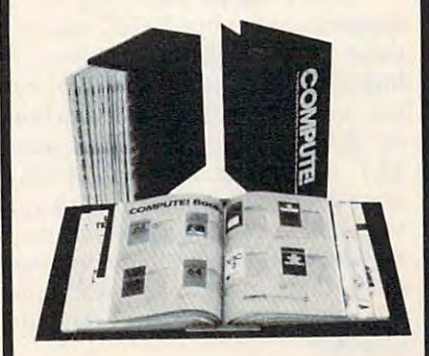

Binders Cases: **Binders**  \$9.95 each; \$7.95 each; \$9.95 each; for \$27.95; for \$21.95; 3 for \$27.95; 3 for \$21 .95; for \$52.95 for \$39.95 6 for \$52.95 6 for \$39.95 **Cases:**  \$7.95 each;

(Please add \$2.50 per unit for orders outside the U.S.)

Send in your prepaid order Send in your prepaid order with the attached coupon with the attached coupon

**-------**

Maii to: Jesse Jones Industries P.O. Box <sup>5120</sup> P.O. Box 5120 Dept. Code COTE Philadelphia, PA <sup>19141</sup> Philadelphia . PA 19141 Please send me \_\_\_\_\_\_\_\_ COM-PUTE! **D** cases **D** binders. Enclosed is my check or money **Enclosed is my check or money**  order for  $S$  \_\_\_\_\_\_\_\_\_\_. (U.S. funds only.) Name Address Address \_\_\_\_\_\_\_\_ \_ City \_ State Zip State \_\_\_\_\_ Zip \_\_ \_ Satisfaction guaranteed or money **Satisfaction guaranteed or money**  Please allow 4-6 weeks for delivery. **Mail to: Jesse Jones Industries** Dept. Code COTE only.)<br>Name  $C$ ity  $\overline{C}$ **refunded.** 

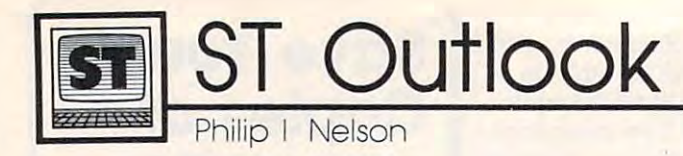

### One Last Bug **One Last Bug**

vowed to refrain from flogging I vowed to refrain from flogging this particular dead horse, but this particular dead horse, but here's an ST BASIC bug that ranks here's an ST BASIC bug that ranks among the worst BASIC bugs of all among the worst BASIC bugs of all time. Type this line in the Com time. Type this line in the Command window and press Return: mand window and press Return:

 $x = 18.9$ 

The computer prints these messages: The computer prints these messages:

### function not yet done **function not yet done**

### System error #%N, please restart **System error #%N, please restart**

Don't bother searching for an Don't bother searching for an explanation in your BASIC manual; explanation in your BASIC manual; these are not BASIC messages. The these are not BASIC messages. The bug appears when you assign cer bug appears when you assign certain values—multiples or fractions tain values-multiples or fractions of 18.9—to a variable. The value 18.7 works just fine, but 18.8 is 18.7 works just fine, but 18.8 is close enough to the demon quantity close enough to the demon quantity to generate part of the weird error to generate part of the weird error message. And the problem involves message. And the problem involves more than mere messages. Enter more than mere messages. Enter this statement from the Command this statement from the Command window: window:

### $x = 37.8$

This time, ST BASIC crashes This time, ST BASIC crashes completely. The computer puts up completely. The computer puts up pair of cherry bombs, signaling a pair of cherry bombs, signaling a bus error, and dumps you back bus error, and dumps you back onto the desktop. Things look fine onto the desktop. Things look fine there until you touch a key, whereupon the system locks with four upon the system locks with four cherry bombs. If you're still feeling cherry bombs. If you're still feeling adventurous, try either of these: adventurous, try either of these:

 $x = 4.725$ 

or

### $x = 1.18125$

BASIC bombs with two cher BASIC bombs with two cherries. When you dash back to the ries. When you dash back to the desktop, the computer locks with desktop, the computer locks with ten cherry bombs on the screen. ten cherry bombs on the screen. That's as bad crash as you can get That's as bad a crash as you can get on the ST without seeing the machine rip free from its cables, drag chine rip free from its cables, drag itself to the edge of the desk, and itself to the edge of the desk, and leap into the trash bin. leap into the trash bin.

If that doesn't convince you to If that doesn't convince you to avoid ST BASIC for serious pro avoid ST BASIC for serious programming, enter these two lines gramming, enter these two lines from the Command window and from the Command window and compare the results: compare the results:

### $7257 - 257$

and  $7257 - 2$ 

Most Earthlings recognize Most Earthlings recognize these statements as mathematically these statements as mathematically equivalent, but in ST BASIC, it just equivalent, but in ST BASIC, it just ain't so. While users struggle with ain't so. While users struggle with bugs like these, Atari has spent the bugs like these, Atari has spent the last year waiting for MetaComCo to last year waiting for MetaComCo to finish <sup>a</sup> revision of ST BASIC. Last finish a revision of ST BASIC. Last year, based on a copy of Atari's draft manual, I wrote a column outlining the features of the features of the new state of the new state  $\mathbf{r}$ BASIC . Although it has yet to applicate the system of the system of the system of the system of the system of the system of the system of the system of the system of the system of the system of the system of the system of pear, one highly placed Atari pear, one highly placed Atari source has been heard to say that source has been heard to say that the new version is only "one bug the new version is only "one bug away" from completion—prompt away" from completion-prompting some wags to ask whether Atari ing some wags to ask whether Atari has only one more bug to eliminate has only one more bug to eliminate from ST BASIC or one more to add. from ST BASIC or one more to add. lining the features of the new BASIC. Although it has yet to ap-

Adding insult to injury, Atari Adding insult to injury, Atari has quit bundling NEOchrome and has quit bundling *N£Ochrome* and First Word with the computer. So *First Word* with the computer. So while early ST buyers got <sup>a</sup> great while early ST buyers got a great graphics program and a decent word processor in addition to ST word processor in addition to ST BASIC and Logo, current ST pur BASIC and Logo, current ST purchasers get only the languages. chasers get only the languages.

### LET Rides Again **LET Rides Again**

In the meantime, others have been In the meantime, others have been quick to market alternatives to ST quick to market alternatives to ST BASIC. The most popular third par BASIC. The most popular third party BASIC to date is GFA BASIC, ty BASIC to date is *GFA BASIC,*  which I've mentioned in past col which I've mentioned in past columns. A more recent offering is True BASIC, marketed under the *True BASIC,* marketed under the auspices of John Kemeny and auspices of John Kemeny and Thomas Kurtz, whom you may re Thomas Kurtz, whom you may remember as the originators of the member as the originators of the first BASIC language. first BASIC language.

True BASIC has certain funda *True BASIC* has a certain funda mentalist appeal; after all, who bet mentalist appeal; after all, who better than the original authors to tell ter than the Original authors to tell us how BASIC ought to work? The us how BASIC ought to work? The only problem is that computers and only problem is that computers and computer programming have computer programming have changed a lot in the decades since BASIC was first devised. For in BASIC was first devised. For instance, when was the last time you stance, when was the last time you used LET or END in BASIC pro used LET or END in a BASIC program? END is mandatory in True gram? END is mandatory in *True*  BASIC, even if you're writing a quick five-line program for test purposes. five-line program for test purposes. And the statement LET, as in LET  $X$ 20, is mandatory unless you be = 20, is mandatory unless you begin the program with the statement gin the program with the statement OPTION NOLET. Tortured didacti OPTION NOLET. Tortured didacticism of that sort may win raves in an cism of that sort may win raves in an academic setting, but it's not going academic setting. but it's not going to earn many friends among practi to earn many friends among practical programmers. cal programmers.

True **BASIC** provides a comfortable, GEM-based programming fortable, GEM-based programming environment, and its documentation is thorough, but the language is tion is thorough, but the language is disappointing performer. Every a disappointing performer. Everything seems to run at about half thing seems to run at about half speed, and many ST features are speed, and many ST features are purposely made inaccessible—pre purposely made inaccessible-presumably so that True BASIC pro sumably so that *True BASIC* programs can run on less powerful grams can run on less powerful machines like the IBM PC. Follow machines like the IBM Pc. Following the emerging norm, True BASIC ing the emerging norm, *True BASIC*  includes a compile option. However, I didn't notice any significant speed increase after compiling the speed increase after compiling the demo programs, all of which are on demo programs, all of which are on the order of drawing <sup>a</sup> flag or solv the order of drawing a flag or solving the Towers of Hanoi puzzle. True ing the *Towers of Hanoi* puzzle. *True*  BASIC may be hot stuff on the PC, *BASIC* may be hot stuff on the PC, for which it evidently was de for which it evidently was designed. However, it's hard to imag Signed. However, it's hard to imagine such stiff language gaining ine such a stiff language gaining wide approval among ST owners.<sup>©</sup>

> $-$ TOLL FREE **TOLL FREE**  Subscription of the subscription of the subscription of the subscription of the subscription of the subscription of the subscription of the subscription of the subscription of the subscription of the subscription of the su Order Line **Order Line COMPUTE! Subscription 1-800-727-6937**

1-800-727-600-727-600-727-600-727-600-727-600-727-600-727-600-727-600-727-600-727-600-727-600-727-600-727-600-

C-www.commodore.ca

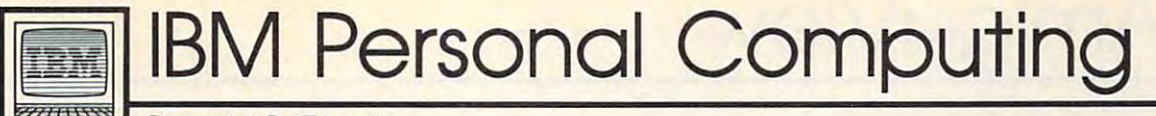

### Creating Blues Symphony **Creating A Blues Symphony**

The introduction of the IBM Per The introduction of the IBM Personal System/2 received so much sonal System/2 received so much ballyhoo that it overshadowed an ballyhoo that it overshadowed anday and IBM Music Feature. The IBM Music Feature and IBM Music Feature. The IBM Music Feature. The IBM Music Feature. The IBM Music Feature. The IBM Music Feature. The IBM Music Feature. The IBM Music Feature. The IBM Musi **other announcement on the same**  day-the IBM Music Feature.

The Music Feature is a professional-quality music synthesizer sional-quality music synthesizer contained on a full-length expansion card that fits in the IBM PC, sion card that fits in the IBM PC, XT, AT, and PS/2 Model 30; it does XT, AT, and PS/2 Model 30; it does not fit in the PCjr, the IBM Portable, *not* fit in the PCjr, the IBM Portable, or the Convertible. It may or may not work with IBM compatibles— not work with IBM compatiblesalthough my best guess is that it although my best guess is that it will be back of the back of the card are card and card are cardial and cardial are cardial and cardial are cardial and cardial are cardial and cardial are cardial and cardial are cardial and cardial are cardial and cardial three RCA-type plugs and a D-shell connector which provide input and connector which provide input and output to the music card. output to the music card. will. On the back of the card are

Two of the RCA-plugs are for Two of the RCA-plugs are for input to a home stereo amplifier left and right audio outputs—and the third is for headphones. The D-the third is for headphones. The Oshell plug accommodates a short cable connected to a MIDI (Musical Instrument Digital Interface) adapt Instrument Digital Interface) adapter box, which is part of the Music er box, which is part of the Music Feature. Into the MIDI box (MIDI Feature. Into the MIDI box (MIDI in, out, and through) you may plug in, out, and through) you may plug keyboard or other musical appa a keyboard or other musical apparatus. A typical home installation might have two cables (left and might have two cables (left and right channel) running from the right channel) running from the PC's Music Feature to the input PC's Music Feature to the input jacks on your stereo, and key jacks on your stereo, and a keyboard such as the Yamaha DX-100 board such as the Yamaha OX-IOO attached to the MIDI adapter box. attached to the MIDI adapter box.

Once all the hardware is contact the second and the hardware is contact to the hardware in the second and the hardware is contact to the second and the second and the second and the second and the second and the second and nected—it takes about 10 minutes—you have an FM synthesis of up to <sup>336</sup> instrumental sounds in up to 336 instrumental sounds in any musical style from jazz to clas any musical style from jazz to classical, with as many as eight instru sical, with as many as eight instruments or voices playing at one time. ments or voices playing at one time. If eight instruments aren't enough, If eight instruments aren't enough, you can install two IBM Music Fea you can install two IBM Music Feature boards in the PC and have up ture boards in the PC and have up to <sup>16</sup> voices. But you won't get nary to 16 voices. But you won't get nary whistle if you don't buy some a whistle if you don't buy some software, because even at \$495 the software, because even at \$495 the IBM SISTEMS IN STITUTE IS NO DESCRIPTION AND A Once all the hardware is con-IBM Music Feature is softwareless.

Fortunately, there are already Fortunately, there are already dozens of products on the market dozens of products on the market that work with the Music Feature and there are more on the way. and there are more on the way. However, you must be careful if However, you must be careful if you're installing the system on you're installing the system on IBM's PS/2 Model 30, as did. That IBM's PS/2 Model 30, as I did. That machine has only the new 3<sup>1</sup>/2-inch disk drive, and most music pro disk drive, and most music programs are currently available only grams are currently available only in the  $5\frac{1}{4}$ -inch format. I tried to transfer some of the better pro transfer some of the better programs through a floppy-disk equipped PC to the Model <sup>30</sup> via equipped PC to the Model 30 via a modem connection, but their copy modem connection, but their copyprotection scheme prevented me protection scheme preven ted me from using them. from using them.

### Playing The Blues **Playing The Blues**

The only software I was able to test was Yamaha's PlayRec—which is was Yamaha's *PlayRec-which* is the 1-2-3 of music software—and it the 1-2-3 of music software-and it made me wish I knew more about notes, keys, and beat. The manual notes, keys, and beat. The manual says you can create music by play says you can create music by playing chord on the keyboard, and ing a chord on the keyboard, and PlayRec will create an entire accom *PlayRec* will create an entire accompaniment played by up to five sepa paniment played by up to five separate instruments. Since I'm not **rate instruments. Since I'm not**  particularly musical, I had to rely on some prerecorded songs thoughtfully sent to me by a musically inclined IBMer. I was able to load and play them without difficulty. The play them without difficulty. The 3<sup>1</sup>/<sub>2</sub>-inch disk can hold up to an hour of music; a floppy can store about <sup>35</sup> minutes. about 35 minutes.

The PlayRec screen is divided The *PlayRec* screen is divided into four parts: Master Block Win into four parts: Master Block Window, Instrument Window, Play/ dow, Instrument Window, Play / Record Window, and graphics Record Window, and a graphics keyboard across the bottom. When keyboard across the bottom. When loaded prerecorded blues piece, I loaded a prerecorded blues piece, the Instrument Window indicated the Instrument Window indicated that it was played with five instru that it was played with five instruments: Upright Bass, Piano, Hard ments: Upright Bass, Piano, Hard Brass, Jazz Organ, and New Electric Brass, Jazz Organ, and New Electric Piano. Moving the cursor to high Piano. Moving the cursor to highlight any one of these instruments, light anyone of these instruments, and pressing Enter, caused a list of <sup>336</sup> other instruments to appear on 336 other instruments to appear on the screen. Then, by moving the the screen. Then, by moving the cursor though the list, I could hear how the music sounded with each how the music sounded with each **instrument.** 

spent hours "improving" the I spent hours "improving" the blues piece until it was completely blues piece until it was completely unrecognizable—and quite awful. unrecognizable-and quite awful. Imagine blues played with Whistle, Imagine blues played with Whistle, Marimba, Tom Tom, Concert Or Marimba, Tom Tom, Concert Organ, and Thunder Storm. Yes, gan, and Thunder Storm. Yes, the Surfer, my equally musically-the Surfer, my equally musicallyignorant neighbor, composed ignorant neighbor, composed a symphony with Martian noises, symphony with Martian noises, ghost sounds, a race car, and Maui's thundering surf. thundering surf. sound effects are included. Chris

Of course IBM and Yamaha Of course IBM and Yamaha didn't spend hundreds of thou didn't spend hundreds of thousands of dollars developing this sands of dollars developing this equipment so we could play with equipment so we could play with funny noises. The PlayRec program funny noises. The *PlayRec* program allows serious musicians to com **allows serious musicians to com**pose, record, edit, and modify mu pose, record, edit, and modify musical scores. The Play/Record sical scores. The Play/ Record Window has the controls to simu Window has the controls to simulate 16-track digital tape deck; late a l6-track digital tape deck; different parts can be recorded on different tracks. The individual in different tracks. The individual instrument sounds can be modified to strument sounds can be modified to have as much variety and volume have as much variety and volume as those in a concert hall.

An Instrument Control Win An Instrument Control Window allows you to set octave range dow allows you to set octave range for each instrument; a pan control lets you direct sound to left, right, lets you direct sound to left, right, or both channels; the portamento or both channels; the portamento adjustment determines how adjustment determines how smoothly one note slides into an smoothly one note slides into another; and the bend parameter other; and the bend parameter gives you the ability to bend an gives you the ability to bend an instrument's pitch in response to <sup>a</sup> **instrument's pitch in response to a**  message from the keyboard. This message from the keyboard. This window also controls over a dozen other parameters—like vibrato/ other parameters-like vibrato/ tremolo, poly/mono modes, de tremolo, poly/ mono modes, detune, and range. **tune, and range.** 

PlayRec is wonderfully instruc *PlayRec* is wonderfully instructional. Students can see notes as tional. Students can see notes as they are played, and make modifica they are played, and make modifications to existing music. If I hadn't had to return the DX-100 keyboard had to return the OX-lOO keyboard that Yamaha lent me, I believe I eventually might have learned to eventually might have learned to play bit. As it is, I'll have to be play a bit. As it is, I'll have to be satisfied with knowing *Lotus* 1-2-3.<sup>©</sup>

> September <sup>1987</sup> COMPUTE! <sup>75</sup> **September 1987 COMPUTEI 75** C www.commodore.ca

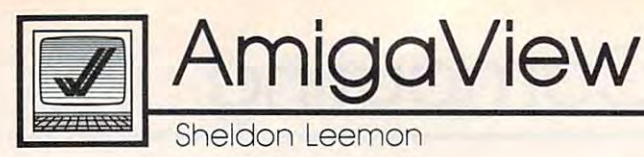

### The Great Amiga Reboot **The Great Amigo Reboot**

Summer is traditionally a slow season in the computer business, but son in the computer business, but as far as the Amiga is concerned, as far as the Amiga is concerned, this summer has been anything but this summer has been anything but slow. The first production units of slow. The first production units of the Sidecar and the Amiga <sup>500</sup> the Sidecar and the Amiga 500 were arriving in stores just as Com were arriving in stores just as Commodore was preparing to show off modore was preparing to show off the new line at the Spring COM-DEX (COMputer Dealers EXposi-DEX (COMputer Dealers EXposition, in a prior to the show, we have shown to the show that the show of the show, and the show that is a show, Commodore held a national sales meeting which was attended by meeting which was attended by more than <sup>200</sup> Amiga dealers. more than 200 Amiga dealers. Though the main purpose of the Though the main purpose of the meeting was to give dealers an op meeting was to give dealers an opportunity to meet the new manage portunity to meet the new management team, a couple of substantive tion) in Atlanta. Prior to the show, items were discussed.

### Selling The New Amigas **Seiling The New Amlgas**

Commodore execs pledged that they'd finally do some advertising they'd finally do some advertising of the Amiga. They also pledged of the Amiga. They also pledged that the Amiga <sup>500</sup> wouldn't be that the Amiga 500 wouldn't be sold in mass market outlets like sold in mass market outlets like mart. This was surprise, since it **K mart. This was a surprise, since it**  was rumored that one of the rea was rumored that one of the reasons Irving Gould ousted Tom Rat-sons Irving Gould ousted Tom Rattigan from the top spot was that tigan from the top spot was that Gould wanted to market the <sup>500</sup> Gould wanted to market the 500 like the 64, and Rattigan disagreed. like the 64, and Rattigan disagreed. But Gould made it clear that the But Gould made it clear that the new management team's mission is **new management team's mission is**  to try and duplicate Commodore's to try and duplicate Commodore's success in Europe, here in the U.S. success in Europe, here in the U.S. The plan apparently includes emu The plan apparently includes emulating the marketing methods used lating the marketing methods used in Europe, where Commodore is in Europe, where Commodore is seen as manufacturer of serious **seen as a manufacturer of serious**  business machines. Finally, plans business machines. Finally, plans were confirmed for some promo were confirmed for some promotional offers. One of these is a repeat of the old "buy two, get one peat of the old "buy two, get one free" offer, which was used so suc free" offer, which was used so successfully in the days of the Commo cessfully in the days of the Commodore PET. Under this plan, schools dore PET. Under this plan, schools get one free Amiga system for every get one free Amiga system for every two they purchase. Commodore two they purchase. Commodore also confirmed that a trade-in program will be offered to current gram will be offered to current model <sup>1000</sup> owners who want to model 1000 owners who want to move up to the 2000. The plan al move up to the 2000. The plan allows for the purchase of a 2000 for  $$1,000$  with a trade-in of a 256K one-drive Amiga system. one-drive Amiga system.

### Desktop Video **Desktop Video**

Meanwhile, back at the show, Meanwhile, back at the show, Commodore hosted a large and active booth on the show floor. About tive booth on the show floor. About three dozen Amiga 2000s were set three dozen Amiga 2000s were set up, along with a few 500s and PC compatibles. And dozens of third-compatibles. And dozens of thirdparty developers were on hand to party developers were on hand to demonstrate their hardware and demonstrate their hardware and software on the new machines. software on the new machines. Among the most interesting devel Among the most interesting developments were new video products. opments were new video products. The Amiga genlock interface, The Amiga genlock interface, which Commodore introduced re which Commodore introduced recently, represented a first step towards realizing the Amiga's wards realizing the Amiga's potential as a ''desktop video'' machine that can be used to add fancy chine that can be used to add fancy titles and special effects to video titles and special effects to videotape recordings. But Commodore's tape recordings. But Commodore's genlock unit, though the least ex genlock unit, though the least expensive interface of its kind, doesn't pensive interface of its kind, doesn't produce a clean enough signal for broadcast, or even some commer **broadcast, or even some commer**cial applications. That's why it was cial applications. That's why it was particularly encouraging to see third particularly encouraging to see third parties developing high-quality parties developing high-quality genlock interfaces for the Amiga. genlock interfaces for the Amiga.

The least expensive of these is The least expensive of these is \$179 unit from Mimetics. This a \$179 unit from Mimetics. This interface, roughly the size of a pack of playing cards, works with all of playing cards, works with all Amiga models and is said to pro Amiga models and is said to produce a better video signal than the \$300 Amiga genlock. And it pro \$300 Amiga genlock. And it provides a composite video output for the <sup>2000</sup> and 500, to boot. Mimetics the 2000 and 500, to boot. Mimetics hopes to bring it out by fall, with hopes to bring it out by fall, with a higher priced broadcast-quality higher priced broadcast-quality unit to follow. Mimetics also plans unit to follow. Mimetics also plans an interesting video frame buffer an interesting video frame buffer product that will allow the creation product that will allow the creation of hi-res video still images with mil of hi-res video still images with millions of colors. Commodore was lions of colors. Commodore was also showing a better quality internal genlock for the Amiga 2000, nal genlock for the Amiga 2000, though price and availability though price and availability weren't discussed. Finally, a group from the New York Institute of from the New York Institute of Technology's Computer Graphics Technology's Computer Graphics Laboratories was showing an early Laboratories was showing an early prototype of <sup>a</sup> professional video prototype of a professional video card for the Amiga 2000. This unit card for the Amiga 2000. This unit is combination genlock, frame is a combination genlock, frame buffer, and digitizer. The frame buffer, and digitizer. The frame buffer allows you to freeze a single video frame from an external live-video frame from an external liveaction source; the digitizer then lets action source; the digitizer then lets you turn it into a computer image. The genlock interface produces The genlock interface produces broadcast-quality output. Although broadcast-quality output. Although still in the early stages, the current still in the early stages, the current plan calls for Commodore to manu plan calls for Commodore to manufacture and sell the interface—at facture and sell the interface-at \$600-\$700—sometime this year. \$600-\$700-sometime this year.

One exciting new Amiga video One exciting new Amiga video peripheral wasn't shown at COM peripheral wasn't shown at COM-DEX. That's because the Sci-Tech DEX. That's because the Sci-Tech Gen-key interface won a Product of the Year Award at the Consumer the Year Award at the Consumer Electronics Show, which was being Electronics Show, which was being held at the same time. The Gen-key held at the same time. The Gen-key is combination genlock, chroma is a combination genlock, chroma keyer, and time-base corrector. Al keyer, and time-base corrector. Although the product sells for \$995, it though the product sells for \$995, it produces broadcast quality RS produces broadcast quality RS 170A video, and offers features 170A video, and offers features usually found only on much more usually found only on much more expensive equipment. With a Genkey and an Amiga, you can easily key and an Amiga, you can easily do the kind of video titling usually do the kind of video titling usually performed by a dedicated character generator unit costing thousands of generator unit costing thousands of dollars more. dollars more.

This isn't to say that video This isn't to say that video hardware products were the only hardware products were the only items of interest at COMDEX. items of interest at COMDEX. There were lots of great new soft There were lots of great new software products like the Amiga ver ware products like the Amiga version of WordPerfect, and there were sion of *WordPerfect,* and there were interesting sidelights like a software <sup>64</sup> emulator and utility called 64 emulator and a utility called Fruit Friend, which reads Apple II *Fruit Friend,* which reads Apple II disks from the Amiga. But desktop disks from the Amiga. But desktop video production is one of the im video production is one of the important markets that could really portant markets that could really make things happen for the Amiga, make things happen for the Amiga, and anything that brings that day and anything that brings that day  $\epsilon$  closer is really big news.  $\qquad \qquad \bullet$ 

### Smart Alection and Smart Alection and Smart Alection and Smart Alection and Smart Alection and Smart Alection **Smart Alec**

Who says computer can't think? *Who says a computer can't think? "Smart Alec" emulates an important*  "Smart Alection and the first Alection and the Miller Alection and Alection with the United Alection and Alection part of human logic and can provide the set of human logic and can provide the provide the provider of the provider of the provider of the provider of the provider of the provider of the provider of the provider of the pro intriguing insights into how we rea *intriguing insights into how we rea*son deductively. Although it's written *son deductively. Although* it's *written*  in machine language, this Commo *in machine language, this Commo*dore <sup>64</sup> program is as easy to use as *dore* 64 *program* is *as easy* to *use as*  BASIC. Disk drive is required. The second control of the control of the control of the control of the control of the control of the control of the control of the control of the control of the control of the control of the *part of human logic and can provide BASIC. A disk drive* is *required.* 

"Smart Alec" is program that sim "Smart Alec" is a program that simulates human thinking, or at least ulates human thinking, or at least one portion of it. That portion is the one portion of it. That portion is the realm of deductive reasoning realm of deductive reasoning through syllogistic logic. A syllogism is an argument in which gism is an argument in which a premises. Here is a simple example: conclusion is inferred from two

an Athenian is a Greek **a Greek is a human therefore an Athenian is a human** 

the first two statements, which are the first two statements, which· are called categorical propositions. Cat called categorical propositions. Categorical propositions either affirm egorical propositions either affirm or deny that one class or category is or deny that one class or category IS included in another. The example included in another. The example shows that we can use two categori shows that we can use two categorical propositions to arrive at logi cal propositions to arrive at a logically correct conclusion. Although cally correct conclusion. Although humans seldom think in such for humans seldom think in such formal terms, sylvanisms are an important terms, sympathy and increase are an important terms in the system of the tant part of our reasoning process. tant part of our reasoning process. The conclusion is derived from mal terms, syllogisms are an impor-

Syllogisms are important to Syllogisms are important to Alec, too. The premises you supply Alec, too. The premises you supply to him are his food (and he's always to him are his food (and he's always hungry), and the conclusions he hungry), and the conclusions he draws are his only reason for draws are his only reason for **existence.** 

Type in and save Program Type in and save Program 1 using the "MLX" machine lan using the "MLX" machine language entry program found else guage entry program found elsewhere in this issue. When you run where in this issue. When you run MLX, you'll be asked for <sup>a</sup> starting MLX, you'll be asked for a starting and an ending address for the data you'll be entering. Here are the val you'll be entering. Here are the values to use for Smart Alec: ues to use for Smart Alec:

Starting address: <sup>0801</sup> **Starting address: 0801**  Ending address: 15F0 **Ending address: lSFO** 

### Ronald Cornell

Although Smart Alec is written in machine language, it loads and in machine language, it loads and runs exactly like BASIC program. runs exactly like a BASIC program. To help distinguish your input from To help distinguish your input from Alec's responses, your input state Alec's responses, your input statements appear in white; his state ments appear in white; his statements appear in black. If these ments appear in black. If these colors are hard to read on your TV and the read of the read of the read of the read of the read of the read of or monitor, change the screen back or monitor, change the screen background color before you run the ground color before you run the program. For instance, type POKER is the program. For instance, the position of the position of the position of 53281,12 and press RETURN to 53281,12 and press RETURN to change the background color to change the background color to gray. When you're ready to pro gray. When you're ready to proceed, load and run Smart Alec as ceed, load and run Smart Alec as you would a BASIC program. Although Smart Alec is written colors are hard to read on your TV program. For instance, type POKE

### **Statements**

Smart Alec accepts three differeni Smart Alec accepts three differem kinds of input from you: state kinds of input from you: statements, questions, and direct com ments, questions, and direct comturn, beginning with statements. tum, beginning with statements. mands. Let's look at each one in

A statement is a sentence that can be used as a premise in a syllogisme and the extension of the extension of the extension of the extension of the extension of the extension of the extension of the extension of the extension of the extension of the extension of the extension of the exte pressed in <sup>a</sup> format that Alec can pressed in a format that Alec can mat for statements: mat for statements: gism. A statement must be exunderstand. Here is the correct for-

### article, subject, verb, negation, article, *article,* **subject, verb,** *negation, artic/e,*  predicate **predicate**

The italicized items are optional, The italicized items are optional, while those in normal type must while those in normal type must appear in every statement. Consid appear in every statement. Consider the following sentence: er the following sentence:

### an apple is not vegetable **an apple is not a vegetable**

Alec recognizes these, plus the, all, Alec recognizes these, plus *the, all,*  and every as words that may pre and *every* as words that may precede noun. The subject of our cede a noun. The subject of our sentence is apple and the predicate sentence is *apple* and the predicate is *vegetables.* Our example sentence | is a negation—it says an apple is not part of the class known as vege not part of the class known as vegetables—so the optional not has tables-so the optional *not* has been included. Finally, the sentence been included. Finally, the sentence is joined by a verb, is. The words *a* and *an* are articles.

Most of the verbs recognized Most of the verbs recognized by Alec are some form of the verb to the verb to the verb to some form of the verb to the verb to the verb to the verb to the verb to the verb to the verb to the verb to the verb to the verb to the verb to the verb to the  $\mathbf{r}$  is, we are, it is, we are, it is, we are, it is, we are, it is, we are, it is, we are, it is, we are, it is, we are, it is, we are as  $\mathbf{r}$ were, will be, has been, because the present of the second control between  $\mathcal{L}_1$  , and does, will be a second control between  $\mathcal{L}_2$ do, and would be a set of the set of the set of the set of the set of the set of the set of the set of the set by Alec are some form of the verb to **be. These include am, are, is, was,**  *were, will be, has been, be, will, does, do,* and *would.* 

Alec also accepts a special verb phrase as an assignment. When you phrase as an assignment. When you tell Alec an apple is fruit, he is tell Alec *an apple* is *a fruit,* he is smart enough to know that the smart enough to know that the reverse is not true: from the second control true: fruit true: fruit true: fruit true: fruit true: fruit true: is an apple would be an invalid de is *an apple* would be an invalid deduction. There will be times, how duction. There will be times, however, when you will want one thing ever, when you will want one thing to equal another—to be exactly the same. Alec accepts the phrase is the same. Alec accepts the phrase is *the*  same as, or more simply, an equal *same as,* or more Simply, an equal sign (=) as such an assignment. sign (=) as such an assignment. This verb phrase allows you to set the set of the set of the set of the set of the set of the set of the set of up synonyms that Alec will under up synonyms that Alec will understand. For example, the statement stand. For example, the statement smart is the same as intelligent in *smart* is *the same as intelligent* instructs Alec that the words smart structs Alec that the words *smart*  and intelligent are completely inter and *intelligent* are completely interchangeable. You could also use the changeable. You could also use the phrase smart intelligent to accommodate the smart intelligent to accommodate the smart intelligent to accommodate the smart intelligent of the smart intelligent of the smart intelligent intelligent and the smart intelligen plish the same goal. plish the same goal. reverse isn't necessarily true: *a fruit*  This verb phrase allows you to set phrase *smart* = *intelligent* to accom-

If Alec responds with OK, he If Alec responds with OK, he understands your statement. Other understands your statement. Other responses depend on the situation. responses depend on the situation. If he doesn't understand the state If he doesn't understand the statement, he'll ask you to rephrase it. If ment, he'll ask you to rephrase it. If you try to tell Alec something he you try to tell Alec something he already knows, he'll notify you of already knows, he'll notify you of that fact. Alec will also respond that fact. Alec will also respond with *I know* if you try to directly contradict an existing fact, meaning contradict an existing fact, meaning that the knows that the statement cannot cannot cannot cannot cannot cannot cannot cannot cannot cannot that he knows the statement cannot be true.

### Two Input Modes **Two Input Modes**

There are two ways to supply state There are two ways to supply statements to Alec. The first, an interactive method, involves simply typing tive method, involves Simply typing the statements. This mode is quite the statements. This mode is quite interesting in that you can type in several statements about a given subject and then question Alec immediately about his deductions. mediately about his deductions.

The second way is to enter The second way is to enter your statements in the form of pro your statements in the form of program lines, save the file to disk, and gram lines, save the file to disk, and then ask Alec to read the file. This is then ask Alec to read the file. This is more efficient for complex situa more efficient for complex situations because it allows you to edit tions because it allows you to edit the statements and rerun the entire session. Once you have supplied session. Once you have supplied a statement in interactive mode, **statement in interactive mode,**  there is no way to edit it. For in there is no way to edit it. For instance, I once told Alec that *man is* the same as human, thinking of man *the same as human,* thinking of *man*  in the sense of mankind. When in the sense of *mankind.* When I later stated that woman is not later stated that *a woman is not a*  man, Alec was led to the erroneous *man,* Alec was led to the erroneous conclusion that woman is not human is not human in the conclusion of the conclusion of the conclusion of the conclusion of the conclusion of the conclusion of the conclusion of the conclusion of the conclusion of the concl man. If you store statements in *man.* If you store statements in a file, you can change only the state file, you can change only the statements you need, without having to ments you need, without having to retype everything from scratch. retype everything from scratch. the statements and rerun the entire conclusion that *a woman is not hu-*

Program 2 is an example of a statement file, which is simply statement file, which is simply a numbered list of sentences each numbered list of sentences each enclosed in quotation marks. enclosed in quotation marks.

One final note about state One final note about statements before we discuss questions: ments before we discuss questions: A statement to Alec is not a mere intangible that can be used to reach intangible that can be used to reach deductions; it is the very suste deductions; it is the very sustenance of his life. Alec calls a statement morsel, and with good ment a *morsel,* and with good reason. He hungers for morsels just reason. He hungers for morsels just as you and I might crave a peanut. If Alec answers too many questions If Alec answers too many questions without being fed any morsels, he without being fed any morsels; he begins to get hungry and he will let begins to get hungry and he will let you know it's time to feed him. His you know it's time to feed him. His degree of hunger and how often it degree of hunger and how often it arrives will depend on just how full arrives will depend on just how full Alec already is. If Alec has little Alec already is. If Alec has little information on hand, he begins to information on hand, he begins to hunger quickly and his hunger in hunger quickiy and his hunger increases rapidly. If you ignore his creases rapidly. If you ignore his requests, Alec's hunger eventually requests, Alec's hunger eventually reaches the point where he can't think and will refuse to answer think and will refuse to answer questions until he's fed. If Alec's questions until he's fed. If Alec's database is close to full, however, database is close to full, however, he will get hungry infrequently, he will get hungry infrequently, and not very significantly. and not very significantly.

### Questions **Questions**

As noted earlier, you can also ask As noted earlier, you can also ask questions of Smart Alec. The format questions of Smart Alec. The format for questions is just a slightly rearranged version of the statement:

verb article subject term article negation **verb** *article* **subject term** *article negation*  predicate term **predicate term** 

The words that Alec recognizes The words that Alec recognizes as articles and verbs are identical to as articles and verbs are identical to those he recognizes in a statement (see above). (see above).

Alec can respond in four differ Alec can respond in four differ-

ent ways to question, with yes, no, ent ways to a question, with *yes, no, I don't know, or I don't know any*thing about that. The first two re *thing about that.* The first two responses are self-explanatory. The sponses are self-explanatory. The third response means that Alec can't reach a conclusive deduction. The last means that you are asking The last means that you are asking about <sup>a</sup> subject which Alec can't about a subject which Alec can't find in his memory. find in his memory.

#### Commands **Commands**

Alec understands the following Alec understands the following  $\cdots$ words as direct commands:

explain **explain**  why why don't explain **don't explain**  always explain **always explain**  dump **dump**  bye bye **read save load**  discuss

Some of the commands in Some of the commands involve statement files. For instance, the command READ HUMANS the command READ HUMANS volve statement files. For instance, causes Alec to read a statement file named *humans.* 

Note that the filename is not Note that the filename is not enclosed in quotation marks. You enclosed in quotation marks. You can also tell Alec to load or save his can also tell Alec to load or save his entire database for future sessions. The syntax is similar to the read The syntax is similar to the read command: The command SAVE command: The command SAVE HUMANS saves the database with HUMANS saves the database with the filename HUMANS, and the the filename HUMANS, and the command LOAD HUMANS loads the file HUMANS into memory. the file HUMANS into memory. The size of data files is always the The size of data files is always the . . . . . . . . entire database for future sessions. **same.** 

In some cases you might want In some cases you might want to learn how much Alec knows to learn how much Alec knows about particular subject. The DIS about a particular subject. The DIS-CUSS command causes Alec to dis CUSS command causes Alec to disgorge everything he knows about gorge everything he knows about a topic. For instance, if you're curious topic. For instance, if you're curious about how much Alec has learned about how much Alec has learned about humans, you might com about humans, you might command him to DISCUSS HUMAN. mand him to DISCUSS HUMAN. Alec searches his entire database Alec searches his entire database for any reference to human and re for any reference to *humarl* and repeats everything he has previously peats everything he has previously been told about that word. been told about that word.

When you first run Smart Alec, When you first run Smart Alec, he is designed to answer questions he is designed to answer questions concisely, without explaining the concisely, without explaining the underlying logic. The commands underlying logic. The commands EXPLAIN and WHY are synonyms EXPLAIN and WHY are synonyms which cause Alec to display the which cause Alec to display the entire chain of logic behind a conclusion, including false starts and clusion, including false starts and interrupted chains of thought. The interrupted chains of thought. The command ALWAYS EXPLAIN command ALWAYS EXPLAIN causes Alec to explain his thought causes Alec to explain his thought

process after each question without process after each question without the need to ask. The command the need to ask. The command DON'T EXPLAIN resets the origi DON'T EXPLAIN resets the original concise mode.

The DUMP command causes The DUMP command causes Alec to dump, or display, his entire Alec to dump, or display, his entire database to a printer. Alec dumps only the words that appear in his memory, without reconstituting **memory, without reconstituting**  them into sentences.

The last community community and community and community and community and community and community and community and community and community and community and community and community and community and community and communi hates to receive, is BYE. When yor issue this command, indicating that issue this command, indicating that  $\frac{1}{2}$  with the session the session, the session, the session, the session, the session, the session, the session, the session of  $\frac{1}{2}$ Alec asks for confirmation. If you Alec asks for confirmation. If you respond by pressing Y for yes, Alec returns control of the computer to returns control of the computer to you. Because he has made so many you. Because he has made so many temporary changes to the computer, temporary changes to the computer, the only way Alec can depart safely the only way Alec can depart safely is by causing the computer to reset. is by causing the computer to reset. The last command, which Alec hates to receive, is BYE. When you you wish to terminate the session,

### Accuracy **Accuracy**

There are instances where Alec There are instances where Alec might appear to be wrong. The first might appear to be wrong. The first such instance is by far the most such instance is by far the most prevalent. Alec's conclusions are prevalent. Alec's conclusions are only as accurate as the premises only as accurate as the premises you supply; he depends totally on you supply; he depends totally on you to supply factual and unambig you to supply factual and unambiguous statements. The example cited uous statements. The example cited earlier, where we told Alec that man earlier, where we told Alec that *man is the same as human, is a typically* ambiguous premise. The word man ambiguous premise. The word *man*  was used incorrectly to mean man was used incorrectly to mean *man*kind or humanity; when man later *kind* or *humanity;* when *man* later appeared in a different context, Alec became confused. Logicians Alec became confused. LOgicians call this the fallacy of equivocation call this the *fa /lacy of equivocation*  and it emphasizes that Alec is sub and it emphasizes that Alec is subject to the same fallacies of logic ject to the same fallacies of logic that we humans face. that we humans face.

Sometimes you may suspect Sometimes you may suspect that Alec should know something that Alec *should* know something when he doesn't. Consider these when he doesn't. Consider these propositions: propositions:

unicorn is not mortal **a unicorn is not mortal a mortal will die** 

When Alec was asked if a unicorn would die, he responded corn would die, he responded I don't know. At first you might think *don't know.* At first you might think that Alec should be able to deduce that Alec should be able to deduce the correct answer. However, that the correct answer. However, that reasoning includes assumptions **reasoning includes assumptions**  that Alec could not know at that that Alec could not know at that point. You and I know that an entity is either mortal or not mortal  $t = t$  is no there is no the third alternative. But it will be an approximately in the same  $\mathbf{u}$ Alec doesn't know this and would Alec doesn't know this and would not assume it. Based on the infor not assume it. Based on the information available to Alec at the time, mation available to Alec at the time, the fact that a unicorn is not mortal does not necessarily make it im-does not necessarily make it imthere is no third alternative. But

mortal. In addition, this pair of mortal. In addition, this pair of statements equates the words mor statements equates the words *mor*tal and die, but that is not what we told Alec. These statements may told Alec. These statements may illustrate the point more clearly: illustrate the point more clearly: *tal* and *die,* but that is not what we

### water will evaporate **water will evaporate**  alcohol is not water **alcohol is not water**

It becomes obvious, now, the compact of the compact of the compact of the compact of the compact of the compact of the compact of the compact of the compact of the compact of the compact of the compact of the compact of t just because alcohol is not water just because alcohol is not water doesn't mean it won't evaporate. doesn't mean it won't evaporate. Given only the information Alec Given only the information Alec had in the previous example, you had in the previous example, you can see that just because a unicorn is not mortal, doesn't mean it won't **It becomes obvious, now, that**  is not mortal, doesn't mean it won't die.

This example points out one of This example points out one of the more intriguing features of this the more intriguing features of this program. When Smart Alec reaches program. When Smart Alec reaches conclusion that we suspected, we a conclusion that we suspected, we find it interesting. But when Alec find it interesting. But when Alec quite correctly reaches a conclusion that goes against our own sense of that goes against our own sense of logic—our own experience of right and wrong—we are forced to ex and wrong-we are forced to examine our own thought processes **amine our own thought processes**  to see how they differ from Alec's. to see how they differ from Alec's. We discover not only how Alec We discover not only how Alec thinks, but how we think as well. thinks, but how we think as well.

### **How Smart Alec Thinks**

Smart Alec simulates the appear Smart Alec simulates the appearance of human thought, but he cer ance of human thought, but he certainly doesn't think in the same tainly doesn't think in the same manner we do. Alec's "mind" is manner we do. Alec's "mind" is composed of a two-dimensional array which contains the subjects and predicate terms you supply. A very simple entry might look like this: simple entry might look like this:

Subject: man human mortal **Subject: man human mortal**  Predicate: human mortal die **Predicate: human mortal die** 

In this instance, we have told In this instance, we have told Alec that man is the same as <sup>a</sup> Alec that *a man* is *the same as a*  human, human is mortal, and *human, a human* is *mortal,* and *<sup>a</sup>* mortal will die. The subject of each *mortal will die.* The subject of each statement is stored as a header in the array, and the predicate terms the array, and the predicate terms are stored beneath the proper head are stored beneath the proper header. If we added the statement *a man* is a mammal, Alec would store mammal beneath the already created *mal* beneath the already created header of man. header of *man.* 

Smart Alec has room for <sup>256</sup> Smart Alec has room for 256 different headers in his memory. different headers in his memory. He will refuse to accept more. Un He will refuse to accept more. Under each header, he can store <sup>20</sup> der each header, he can store 20 different predicate terms. If a twenty-first term is entered, Alec accepts ty-first term is entered, Alec accepts it and allows it to replace the first it and allows it to replace the first predicate term that was entered un predicate term that was entered under that header. In effect, he forgets der that header. In effect, he forgets the first entry. the first entry.

In addition to each header and In addition to each header and

predicate term, Alec also stores the predicate term, Alec also stores the the sentence. These are stored as the sentence. These are stored as one-byte numbers to conserve memory; they can later be retrieved to reconstruct the original state to reconstruct the original statearticles and verb that were used in **one-byte numbers to conserve ments.** 

Using the array we set up as an Using the array we set up as an example, let's ask Alec a question and see how he answers it. The and see how he answers it. The question is will man die? question is *will a man die?* 

Alec dissects the question and Alec dissects the question and discovers that man is the subject discovers that *man* is the subject and die is the predicate term. He and *die* is the predicate term. He looks through his memory for die looks through his memory for *die*  stored as predicate term. He finds stored as a predicate term. He finds it under the header of mortal. Re it under the header of *mortal.* Retrieving man, he compares it to the trieving *man,* he compares it to the current header and finds that mortal current header and finds that *mortal*  and man do not match. Alec sets and *man* do not match. Alec sets man aside again, and replaces the *man* aside again, and replaces the original predicate term with the Original predicate term with the current header. In effect, he trans current header. In effect, he transforms our question from *will a man* **sets** *man* **aside for a moment and**  *die?* to is *a man mortal?* 

Alec now searches his memory and all the searches and all the searches of the searches and the searches and the for mortal stored as <sup>a</sup> predicate for *mortal* stored as a predicate term. It's important to note that the term. It's important to note that the mortal that replaced die was head *mortal* that replaced *die* was a header, but Alec is now searching for it as predicate term. He finds it list as a predicate term. He finds it listed as such under human. When he ed as such under *human.* When he looks and finds that man doesn't looks and finds that *man* doesn't match human, he will replace mortal match *human,* be will replace *mortal*  with the header human and then with the header *human* and then look for *human* as a predicate term. When he finds it under man, he will When he finds it under *man,* he will again retrieve the original subject, again retrieve the Original subject, man, and find that he does indeed *man,* and find that he does indeed have a direct match. Because the train of thought was uninterrupted, train of thought was uninterrupted, Alec will answer yes, man will die. Alec will answer *yes, a man will die.*  Alec now searches his memory

The algorithm for Alec's think The algOrithm for Alec's thinking, then, becomes a fairly simple search-and-replace procedure. It becomes slightly more complicated becomes slightly more complicated when Alec can't find a direct path between predicate term and subject between predicate term and subject on the first attempt. Then he has to start crossing off the tail end of <sup>a</sup> start crossing off the tail end of a bad search to insure that he doesn't bad search to insure that he doesn't end up back there when he search end up back there when he searches again. He will continue crossing es again. He will continue crossing off the tail end of a bad search until he eventually finds the right track he eventually finds the right track to follow, or has no tracks left. to follow, or has no tracks left.

Actually, Alec's own thinking Actually, Alec's own thinking is more complex than this because is more complex than this because he allows us to assign a subject and predicate term as equal, and be predicate term as equal, and because he allows negative state cause he allows negative statements. **ments.** 

### Program 1: Smart Alection 1: Smart Alection 1: Smart Alection 1: Smart Alection 1: Smart Alection 1: Smart Alection 1: Smart Alection 1: Smart Alection 1: Smart Alection 1: Smart Alection 1: Smart Alection 1: Smart Alectio **Program 1: Smart Alec**

before entering the following program. **Please refer to the "MLX" article In this Issue** 

0801;0A <sup>08</sup> <sup>08</sup> <sup>00</sup> 9E <sup>32</sup> <sup>30</sup> <sup>36</sup> 6D **0801:0A 08 98 1'30 9E 32 30 36 60**  0809:31 <sup>00</sup> <sup>00</sup> <sup>00</sup> **9809: 3-1 01'3 99 ee A9 E2 85 03 98**  0819:00 A8 AA 91 05 C8 D0 FB AA 0821:E6 06 E8 10 F6 85 45 85 22 0829t4B <sup>85</sup> 4C <sup>85</sup> 4D <sup>78</sup> A9 <sup>36</sup> F7 **9831:85 91 58 A9 FA A0 08 20 74**  0839:38 09 E6 45 20 4C 09 20 3D 0839:38 <sup>09</sup> E6 <sup>45</sup> <sup>20</sup> 4C <sup>09</sup> <sup>20</sup> 3D **0841:C5 09 AS 2C F0 14 20 46 4C**  0851:09 <sup>20</sup> 7B 0D 4C 5B **08 51:99 20 78 00 4C 58 08 20 2E**  0861:64 14 45 56 45 52 59 20 PC 0861:64 <sup>14</sup> <sup>45</sup> <sup>56</sup> <sup>45</sup> <sup>52</sup> <sup>59</sup> <sup>20</sup> FC **0869: 00 41 20 00 41 4E· 20 00 51**  0879:20 <sup>00</sup> 4E 4F <sup>54</sup> <sup>20</sup> <sup>41</sup> <sup>20</sup> IE **0881:00 4E 4F 54 20 41 4E 20 17**  0891:20 <sup>00</sup> 4E 4F <sup>54</sup> <sup>20</sup> <sup>41</sup> 4C <sup>62</sup> **0891:20 00 4E 4F 54 20 41 4C 62**  3899:4c <sup>20</sup> <sup>00</sup> 4E 4F <sup>54</sup> **08Al:49 53 20 54 48 45 20 53 SF**  08A9:41 4D 45 20 41 53 20 00 EF 08A9:41 4D <sup>45</sup> <sup>20</sup> <sup>41</sup> <sup>53</sup> <sup>20</sup> <sup>00</sup> EF **0881:30 20 00 49 53 20 00 57 6F**   $08D9:42$  45 45 4E 20 00 42 45 B4 08D9:42 <sup>45</sup> <sup>45</sup> 4E <sup>20</sup> <sup>00</sup> <sup>42</sup> <sup>45</sup> B4 **08El:20 00 57 49 4C 4C 20 00 55**  08F1:20 <sup>00</sup> <sup>57</sup> 4F <sup>55</sup> 4C <sup>44</sup> <sup>20</sup> <sup>76</sup> **08Fl:20 00 57 4F 55 4C 44 20 76**  08F9:00 0E <sup>93</sup> <sup>11</sup> <sup>05</sup> <sup>20</sup> <sup>20</sup> <sup>20</sup> 1A **08F9:00 OE 93 11 05 20 20 20 lA**  0901:D3 CD Cl D2 D4 <sup>20</sup> Cl CC 4D **0901:03 co Cl 02 04 20 Cl CC 40**  0909:C5 C3 0D <sup>20</sup> C3 CF CD D0 5C **0909:C5 C3 00 20 C3 CF CD D0 5C**  <sup>0911</sup> :D5 D4 C5 <sup>21</sup> <sup>20</sup> D0 **0911:05 04 C5 21 20 00 55 42 3F**  0931:05 0D <sup>00</sup> A9 2E A0 <sup>09</sup> 8D <sup>37</sup> **0931:05 00 00 A9 2E A0 09 80 37**  0939:41 <sup>09</sup> 8C <sup>42</sup> <sup>09</sup> A0 <sup>00</sup> B9 <sup>68</sup> **0941sFF FF F0 06 20 02 FF C8 E6**  0949:D0 F5 0951iA9 3E <sup>20</sup> D2 FF A9 <sup>00</sup> <sup>85</sup> <sup>25</sup> **0951rA9 3E 20 02 FF A9 00 85 25**  0959:2C 8D A7 <sup>02</sup> <sup>20</sup> A6 <sup>09</sup> C9 <sup>71</sup> **0959:2C 80 A7 02 20 A6 09 C9 71**  0971:4C 5D <del>.</del> . . . . . . . . -------0989j2C C0 0991:99 A7 <sup>02</sup> <sup>20</sup> D2 FF E6 2C 2D **8991:99 A7 02 20 02 FF E6 2C 2D**  0999:D0 C2 <sup>20</sup> D2 FF A9 <sup>00</sup> A4 4J **0999;00 C2 28 02 FF A9 00 A4 4]**  09A1:2C <sup>99</sup> A7 <sup>02</sup> <sup>60</sup> A9 <sup>00</sup> <sup>85</sup> <sup>74</sup> **09Al:2C 99 A7 02 60 A9 80 85 74**  09B9:FC E6 CC A6 2B <sup>60</sup> A9 0D <sup>43</sup> **B989:FC E6 CC A6 28 60 A9 00 43**  09D1:D0 19 09D9iFB F0 <sup>06</sup> <sup>20</sup> D2 FF C8 D0 El **0909:FB F9 06 20 D2 FF C8 00 El**  09E1:F6 <sup>20</sup> BF <sup>09</sup> C8 E8 aa el FB F0 <sup>85</sup> **09E9190 ED** ~e ~0 **00 a1 Fa Fe 85**  09E9i90 £0 --------09F9:2C <sup>90</sup> F2 F0 F0 CB Bl FB BD **09F9:2c ·90 F2 F0 F0 C8 81 FB SO**  0A01:D0 FB 0A09:FB A9 0A11:E0 0C <sup>90</sup> D7 <sup>60</sup> 8A 0A AA <sup>14</sup> **9All:E0 0C 90 07 69 8A 0A AA 14**  0A19:BD <sup>75</sup> 0A 8D <sup>26</sup> 0A BD <sup>76</sup> CE **9A19:BO 75 0A 80 26 0A 80 76 CE**  0A21:0A 8D <sup>27</sup> 0A <sup>20</sup> FF FF A9 CD **0A21:0A 80 27 0A 20 FF FF A9 CO**  0A39:56 <sup>45</sup> <sup>00</sup> <sup>45</sup> <sup>58</sup> <sup>50</sup> 4C <sup>41</sup> FB **0A39:56 45 00 45 58 50 4C 41 FB**  0A41:49 4E <sup>00</sup> <sup>57</sup> <sup>48</sup> <sup>59</sup> <sup>00</sup> <sup>44</sup> EE **0A41:49 4E 00 57 48 59 00 44 EE**  0A49:55 4D 0A51:55 <sup>53</sup> <sup>53</sup> <sup>00</sup> <sup>41</sup> 4C <sup>57</sup> <sup>41</sup> 7A **0A51:55 53 53 09 41 4C 57 41 7A**  0A59:59 <sup>53</sup> <sup>00</sup> <sup>44</sup> 4F 4E <sup>27</sup> <sup>54</sup> <sup>89</sup> **0A59:59 53 00 44 4F 4E 27 54 89**  0A61:00 <sup>42</sup> 0A69:20 <sup>59</sup> 4F <sup>55</sup> <sup>20</sup> <sup>48</sup> 0A71:47 <sup>52</sup> <sup>59</sup> <sup>00</sup> <sup>34</sup> 0B EA 0A <sup>96</sup> **0A71:47 52 59 00 34 08 EA 0A 96**  0C C9 <sup>04</sup> C9 2B <sup>20</sup> <sup>02</sup> <sup>86</sup> CD A6 CF D0 0C **0981:FA A2 02 86 CD A6 CF 00 BC**  85 FC<br>A0 00  $-$ A7 <sup>02</sup> D0 <sup>07</sup> C8 C4 9A **99Fl:24 09 A7 02 00 07 C8 C4 9A**  <sup>00</sup> <sup>65</sup> FC <sup>85</sup> FC E8 BC **0A99:FB A9 00 65 PC 85 FC E8 8C**  ---4F <sup>41</sup> <sup>44</sup> <sup>00</sup> <sup>53</sup> <sup>41</sup> <sup>60</sup> **0A31:00 4C 4F 41 44 00 53 41 60**  <sup>50</sup> <sup>00</sup> <sup>44</sup> <sup>49</sup> <sup>53</sup> <sup>43</sup> <sup>96</sup> **0A49:55 40 50 00 44 49 53 43 96**  <sup>59</sup> <sup>45</sup> <sup>00</sup> <sup>41</sup> **0A61:00 42 59 45 00 41 52 45 74**  A9 E2 <sup>85</sup> <sup>03</sup> <sup>98</sup> **0811:A9 CC as 94 29 33 0C A9 A9**  <sup>53</sup> <sup>20</sup> <sup>00</sup> <sup>57</sup> 6F **0889:41 53 20 00 57 49 4C 4C 08**  08Cl:20 42 45 20 00 57 45 52 57 Al <sup>90</sup> E4 FF AA F0 <sup>98</sup> **09A9:CC 86 2S 20 E4 FF AA F0 98**  A2 00<br>8C 86 <sup>98</sup> <sup>65</sup> FB <sup>85</sup> EE **0A01:00 FB C8 18 98 65 FB 85 EE**  <sup>52</sup> <sup>45</sup> <sup>41</sup> <sup>44</sup> <sup>98</sup> **0A29:90 85 2C 60 52 45 41 44 98**  4C D0 2F **0849:00 AS 34 F0 0A AS 4C 00 2F**  <sup>08</sup> <sup>20</sup> 2E **0859:CD 11 20 0C 15 4C 38 08 Bl**  4C 4C <sup>52</sup> **0871:54 48 45 20 00 41 4C 4C 52**  <sup>48</sup> <sup>45</sup> <sup>84</sup> **e889 : 00 4E 4F 54 20 54 48 45 84**  <sup>20</sup> <sup>00</sup> C8 ~899:4C **20 00 4E 4F 54 20 00 C8**  <sup>00</sup> <sup>41</sup> C4 **08C9:45 20 00 41 4D 20 00 41 C4**  <sup>44</sup> 4F A6 **08E9:44 4F 45 53 20 00 44 4F A6**  C9 <sup>27</sup> <sup>15</sup> **0919:4C 2E 00 11 11 90 C9 27 15**  CF CB FD **0929:2E 2E 00 00 00 90 CF C8 FO**  <sup>86</sup> <sup>02</sup> <sup>35</sup> **0949:00 F5 60 A9 01 80 86 02 35**  -----C6 2C 5E **0969:2C Fe Fl 20 02 FF C6 2C 5E**  DD C9 <sup>82</sup> **0979:80 90 0C C9 95 90 DO C9 82**  D5 A4 <sup>42</sup> 5D <sup>09</sup> A2 **0989:2C C0 55 90 03 4C 50 09 A2**  A5 2C 40 E0 0A B5 **99El:F6 20 BF 09 C8 E8 E0 0A B5**  . . . . . . <sup>55</sup> 4E 3E **0A69:20 59 4F 55 20 48 55 4E 3E 9829:48 85 4C 85 40 78 A9 36 F7 0879:20 00 4E 4F 54 20 41 20 IE 0801:52 45 20 00 48 41 53 20 6E 0921:40 20 52 45 41 44 59 2E 7C 0939141 09 8C 42 09 AS 00 B9 68 0961:00 F0 37 C9 14 00 0C A4 SA 0971:4C 50 09 C9 20 90 E5 C9 97 0981:9B 90 04 C9 Al 90 05 A4 42 09Cl:20 02 FF 60 A9 20 85 FB A7 09C9:A9 SA 85 FC A2 00 AS 2C 40 0901:00 19 A0 00 8C 86 02 Bl DA** 

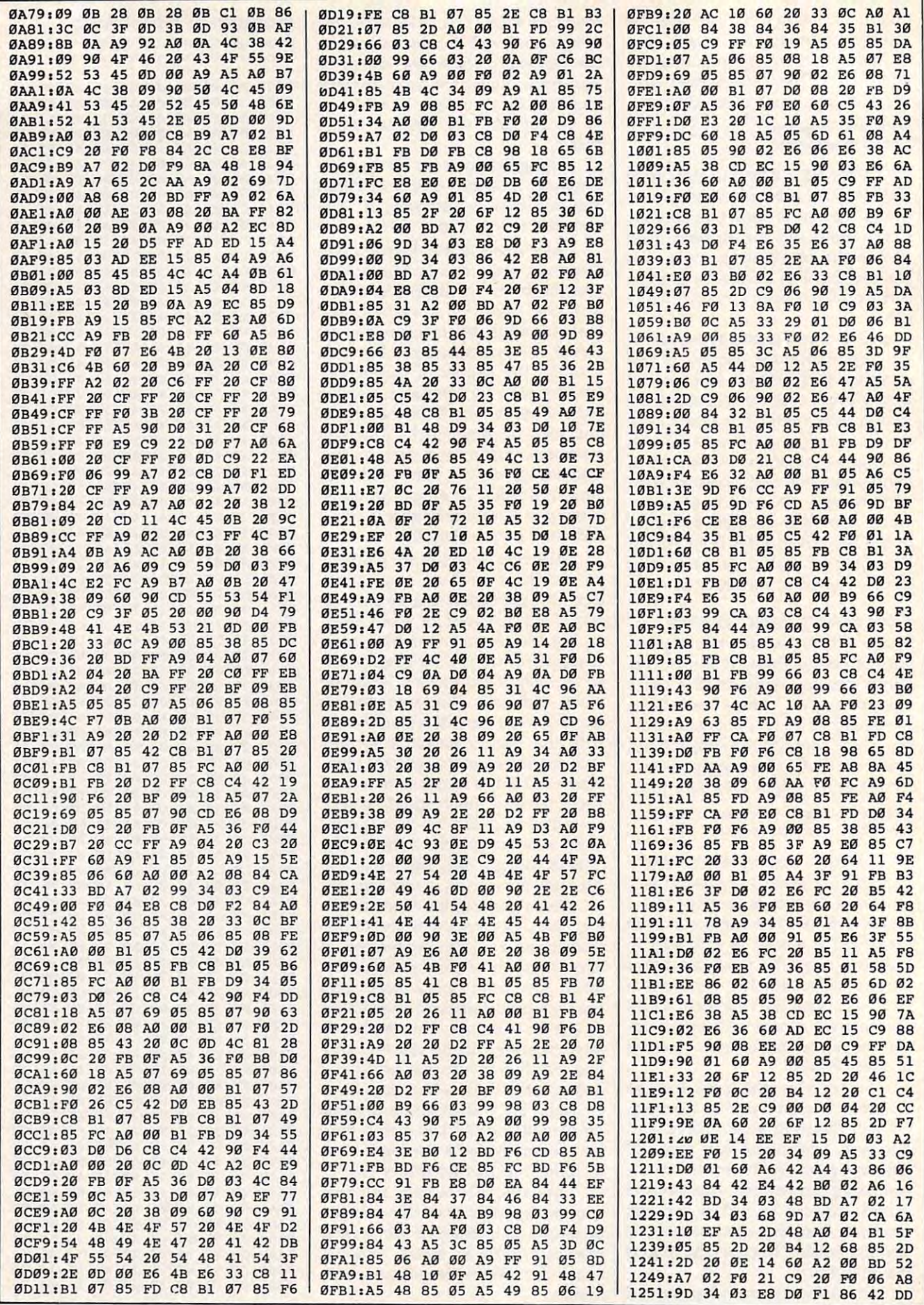

### Cwww.commodore.ca

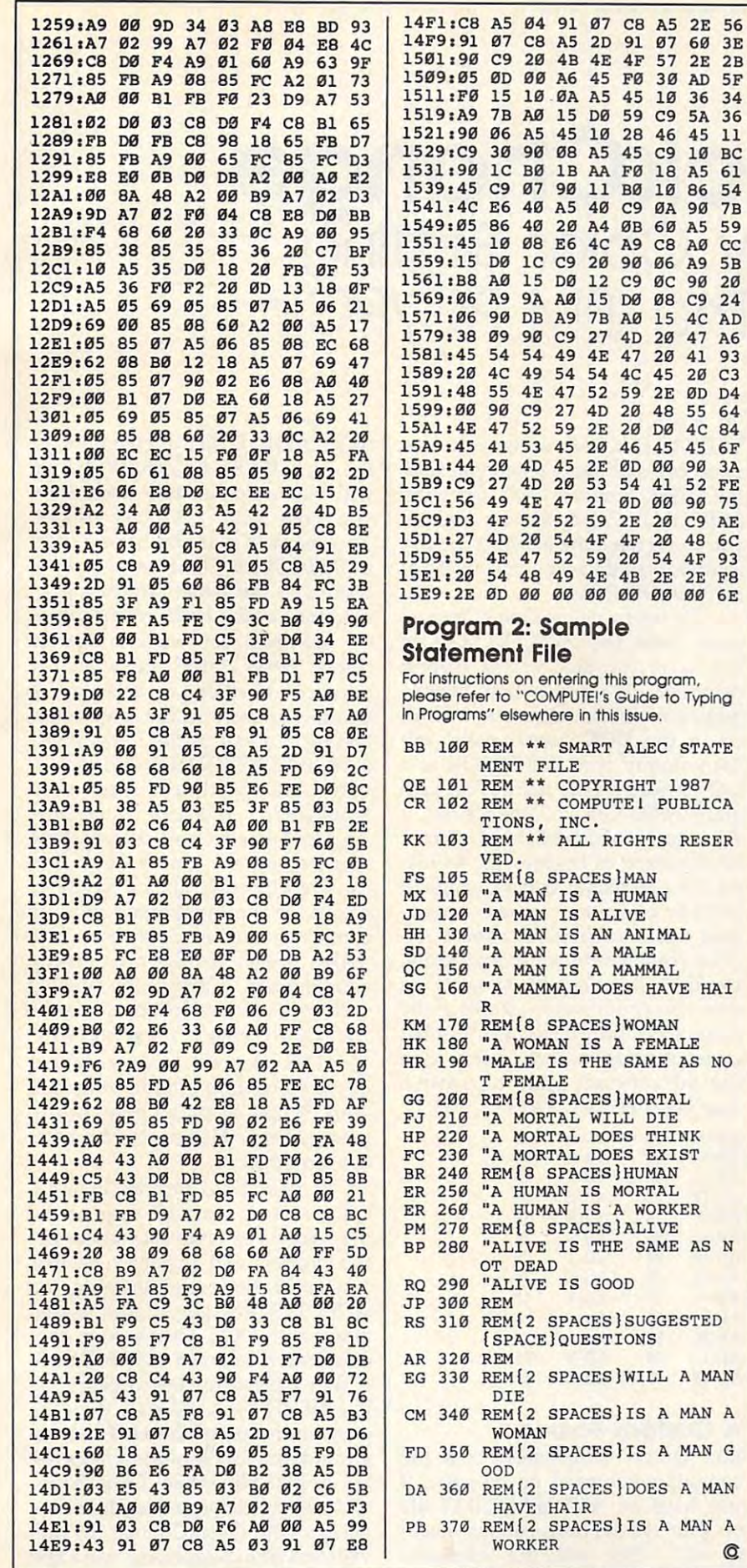

## CLOSEOUT OF LUCASFILM GAMES™ BY EPYX®

56<br>3E  $2B$ 34 3<sub>6</sub> 11 BC  $\frac{61}{54}$  $7B$ 

5B<br>20  $\overline{24}$ AD<br>A6  $93$ D4  $64$ 

3A FE 75<br>AE

93<br>F8

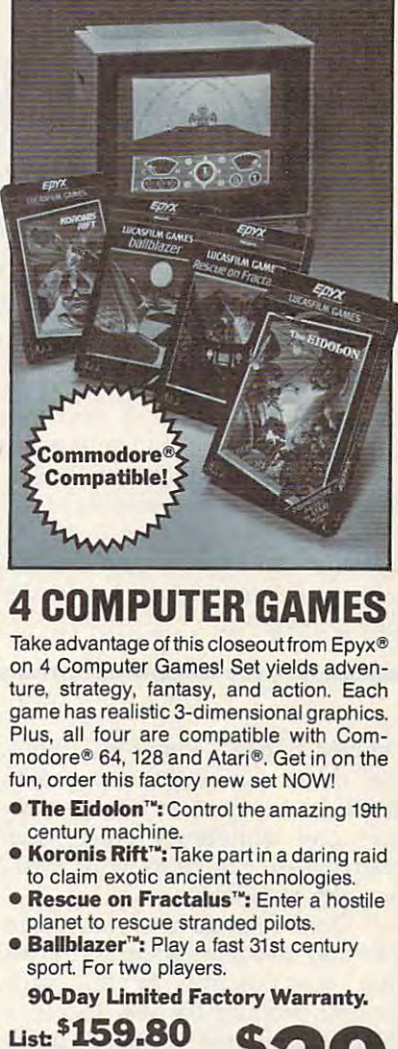

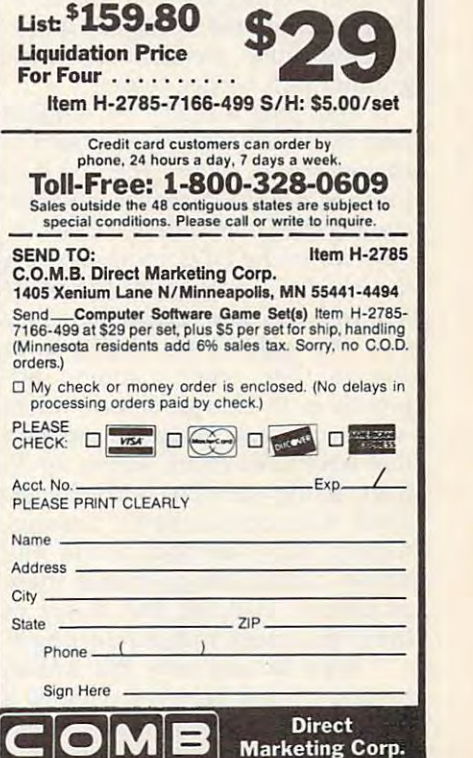

Marketing Corp.

### QuickChange Easy Color Setting For The IBM PC/PCjr **QuickChange Easy Color Setting For The IBM PCjPCjr**

Customize the colors of your text *Customize the colors of your text*  screens with this handy program that *screens with this handy program that*  allows you to easily change the bor *allows you to easily change the bor*der, background, and foreground col *der, background, and foreground col*ors at any time—without losing the ors *at any time-without losing the*  information on your screen. For DOS *information on your screen. For DOS*  versions 2.0 and higher. A color display is required. *play* is *required.* 

"QuickChange" lets you choose "QuickChange" lets you choose the colors for your text screen. the colors for your text screen. You'll be suprised at how refresh You'll be suprised at how refreshing—and sometimes much more **ing-and sometimes much more**  new set of colors. new set of colors. readable-it can be to work with a

QuickChange is a terminateand-stay-resident program (TSR) and-stay-resident program (TSR) that runs silently in the back that runs silently in the background, waiting for you to call it. ground, waiting for you to call it. When summoned, it lets you quick When summoned, it lets you quickly enter new foreground, back ly enter new foreground, background, and border colors. ground, and border colors.

You may already be familiar You may already be familiar with the two most common ways to with the two most common ways to change screen colors. The first is to load the ANSI.SYS driver while in load the ANSI.SYS driver while including the color-setting escape se cluding the color-setting escape sequences in the DOS prompt, using quences in the DOS prompt, using the PROMPT command. The prob the PROMPT command. The prob· lem with this approach is that, once lem with this approach is that, once set, the colors are difficult to change. The other common ap change. The other common approach is to change screen colors proach is to change screen colors with a machine language program that scrolls the entire screen up <sup>25</sup> that scrolls the entire screen up 25 lines, filling each line with the de lines, filling each line with the desired color attribute bytes. Unfortu sired color attribute bytes. Unfortunately, this method clears the nately, this method clears the screen. QuickChange avoids these problems, changing the colors of problems, changing the colors of the entire screen without clearing it. the entire screen without clearing it.

Type in and save the BASIC Type in and save the BASIC program listed below. It creates program listed below. It creates a machine language program called machine language program called

### Paul Carlson Paul Carlson

SETCOLOR.COM, so be sure you don't use that name when you save don't use that name when you save the BASIC program itself. Once the the BASIC program itself. Once the SETCOLOR.COM file is created, SETCOLOR.COM file is created, you won't need the BASIC program you won't need the BASIC program again except to create new copies of again except to create new copies of SETCOLOR.COM.

To begin using QuickChange, To begin using QuickChange, make sure the SETCOLOR.COM make sure the SETCOLOR.COM file is on the disk in the current file is on the disk in the current drive, or—if using a hard disk make sure it's in a directory included in the DOS search path, and ed in the DOS search path, and then simply type SETCOLOR at a DOS prompt. Like many TSR pro DOS prompt. Uke many TSR programs, after QuickChange is run, it grams, after QuickChange is run, it waits to be activated by a specific combination of keypresses. As list combination of keypresses. As listed, Alt-C activates QuickChange. If ed, Alt-C activates QuickChange. If another of your programs already another of your programs already uses this combination, choose an **uses this combination, choose an**other combination for this program. other combination for this program. Use the following table to select the Use the following table to select the new key combination. Replace the new key combination. Replace the value <sup>46</sup> in line <sup>30</sup> with the number value 46 in line 30 with the number corresponding to your choice, then corresponding to your choice, then run the program again to create run the program again to create a new copy of SETCOLOR.COM. new copy of SETCOLOR.COM.

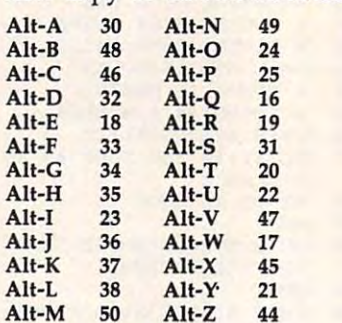

### Custom Screen and Custom Screen and Custom Screen and Custom Screen and Custom Screen and Custom Screen and Cu **A Custom Screen**

Run QuickChange each time the Run QuickChange each time the computer is turned on or reset. If you have an AUTOEXEC.BAT file you have an AUTOEXEC.BAT file on your system disk, you may want to add a line with the command

SETCOLOR. With this command in the AUTOEXEC file, QuickChange will run automatically each time will run automatically each time you boot your computer. (Note: you boot your computer. (Note: This requires that you have a copy of SETCOLOR.COM on your boot disk or in the same hard disk sub disk or in the same hard disk subdirectory as the DOS system files.) directory as the DOS system files.)

Anytime you wish to change Anytime you wish to change colors, press Alt-C (or whatever colors, press Alt-C (or whatever other combination you selected). other combination you selected). A window appears on the screen con **window appears on the screen con**taining a menu of the items BOR-DER, BACKGROUND, and FORE DER, BACKGROUND, and FORE-GROUND, with the first item GROUND, with the first item highlighted. You can move the highlighted. You can move the highlight bar to any of the three highlight bar to any of the three items using the cursor keys. You items using the cursor keys. You can step through all the available can step through all the available colors for the highlighted item by colors for the highlighted item by using the cursor right key. This using the cursor right key. This makes it easy to select a pleasing combination. After you can be a strip with the statisfied of the satisfied of the statisfied of the components of the statistic with your color selections, press the with your color selections, press the Esc key to remove the window. Esc key to remove the window. combination. After you're satisfied

This program works in either This program works in either your display is in any other mode, your display is in any other mode, pressing the Alt-key combination pressing the Alt-key combination has no effect. has no effect. 40- or SO-column color text mode. If

If your DOS prompt includes If your DOS prompt includes color-setting escape sequences, color-setting escape sequences, they should be removed; otherwise, they should be removed; otherwise, the prompt will regularly destroy the prompt will regularly destroy your color choices. For instance, the your color choices. For instance, the ANSI.SYS program is often loaded ANSI.SYS program is often loaded along with DOS. Check your boot along with DOS. Check your boot disk for a file named CONFIG.SYS. If that file exists and contains the If that file exists and contains the line DEVICE=ANSI.SYS, then the line DEVICE = ANSI.SYS, then the program is being loaded. The fore program is being loaded. The foreground and background colors set ground and background colors set by ANSI.SYS, when DOS boots, by ANSI.SYS, when DOS boots, will take precedence over the colors will take precedence over the colors chosen with QuickChange. To pre chusen with QuickChange. To prevent this from happening, use a text

editor or word processor to remove editor or word processor to remove  $the$  DEVICE  $=$  ANSI.SYS line from FIG.SYS file isn't needed for some other purpose, you can determine it is not the control of the control of the control of the control of the control of the control of the control of the control of the control of the control of the control of the control of from your DOS disk altogether, but the product altogether, but the product altogether, but the product of the product of the product of the product of the product of the product of the product of the product of the product you should check carefully before you should check carefully before taking this step. taking this step. the CONFIG.SYS fIle. If the CON-FIG.SYS file isn't needed for some other purpose, you can delete it from your DOS disk altogether, but

Some application programs Some application programs may select their own color combi may select their own color combinations. Within such programs, nations. Within such programs, QuickChange has no lasting effect. QuickChange has no lasting effect. One example is the BASIC inter One example is the BASIC interpreter. Although you can use preter. Although you can use QuickChange to change the screen QuickChange to change the screen colors while using the BASIC, any colors while using the BASIC, any output from BASIC will be printed output from BASIC will be printed in white characters on a black background. background.

### QuickChange QulckChange

please refer to "COMPUTEI's Guide to Typing In Programs and Indian Issue. In this Islam is in this Islam is a control of the United States and Issue. It is For instructions on entering these programs, In Programs" elsewhere in this issue.

- 6K 1 ' Program to create SETCOLO R.COM R.COM
- Oft 'COPYRIBHT <sup>1987</sup> COMPUTE! PU DA 2 'COPYRIGHT 1987 COMPUTE ! PU <u>baramin bariba</u> BLICATIONS, INC.<br>OC 3 'ALL RIGHTS RESERVED.
- 
- PRINT "COMPUTE! PUBLICATION s, and the state of the state of the state of the state of the state of the state of the state of the state of RESERVED." KK 4 CLS: PRINT "COPYRIGHT 1987": PRINT "COMPUTE! PUBLICATION S, INC.": PRINT "ALL RI GHTS RESERVED. "
- KD FOR ZZ=I TO 1500:NEXT:CLS I:D 5 FOR Zl- 1 TO 15£11":NEXT:CLS
- DO PRINT "CREATING SETC0LOR.C0 DO *b* PRINT "CREATING SETCCLOR. CO PLEASE WAIT.■ M ....... PLEASE WAIT."
- KC <sup>10</sup> OPEN "SETCOLOR.COM" FOR OU MC J£II OPEN "SETCOLOR. COM" FOR OU TPUT AS TPUT AS 1
- PO 20 PRINT#1, CHR\$(&HE9); CHR\$(&H 32) **;** CHR\$ (&H4) **;**
- CJ <sup>30</sup> PRINT#l,CHR\*<46>i *U* 30 PRINT#1, CHR\$(46);
- AB 4Ø FOR N=1 TO 146:PRINT#1,CHR<br>●(Ø);:NEXT
- PP 50 T=0:FOR J=1 TO 963:READ A\$ iN-VALC8cH"+A»> : N=VAL ("&H"+A\$)
- FD 60 T=T+N:PRINT#1, CHR\$(N);:NEX TiCLOSE T.CLOSE 1
- OE 70 IF T=88099! THEN PRINT"SET ATED!": END COLOR. COM SUCCESSFULLY CRE
- **ME 80 DATA 00,00,00,00,00,00,00,C9,** 07,CD,07 07,CD,e7
- LP 90 DATA CD,07, CD,07, CD,07, CD, 07,CD,07 e7,CD,87
- h 100 DATA CD,07,CD,07,CD,07,CD ,07,CD,07
- <sup>110</sup> DATA CD,07,BB,07,BA,07,20 fi 118 DATA CD,£117,B8,I2I7, BA,07,2e ,07,42,07  $, 97, 42, 97$
- K 120 DATA 4F,07,52,07,44,07,45 , <u>. . . . . . .</u>
- !P <sup>130</sup> DATA 20,07,20,07,20,07,20 ,07,20,07,20,07,20,07,20,07,20,07,20,07,20,07,20,07,20,07,20,07,20,07,20,07,20,07,20,07,20,07,20,07,20,07,20,07,20,07,20,07,20,07,20,07,20,07,20,07,20,07,20,07,20,07,20,07,20,07,20,07,20,07,20,07,20,07,20,07,20,07,20,07,20, P 130 DATA 20,07,20,07,20,07,20 , 07, 20, 07
- W6 140 DATA BA,07,BA,07,20,07,42 , Ø7, 41, Ø7
- 1 150 DATA 43,07,4B,07,47,07,52 ,07,4F,07 ,87,4F,e7
- BK 160 DATA 55,07,4E,07,44,07,20 ,07,BA,07 ,81,BA.87
- $\frac{176}{176}$  DATA BA,  $\frac{97}{29}$ ,  $\frac{29}{97}$ ,  $\frac{46}{97}$ ,  $\frac{97}{45}$ 07,52,07
- KB 180 DATA 45,07,47,07,52,07,4F , . . . . . . .
- PB 190 DATA 4E,07,44,07,44,07,44,07,44,07,44,07,44,07,44,07,44,07,44,07,44,07,44,07,44,07,44,07,44,07,44,07,44 **97, CB, 07** 198 DATA 4E, 07, 44, 07, 20, 07, BA
- E 200 DATA CD, 07, CD, 07, CD, 07, CD  $.97.CD.97$
- MG 210 DATA CD, 07, CD, 07, CD, 07, CD ,07,CD,07 BH 220 DATA CD, 07, CD, 07, BC, 07, 00 .Ø7,CD,07
- 0 230 DATA 2E,80,3E,04,01,00,75 , 00, 00
- EX 240 DATA 53,51,52,56,57,1E,06 ,22,FB,S0 • 22. FB,se ,E4,60,2E
- 80 250 DATA 3A, 06, 03, 01, 75, 08, B4 , 02, CD, 16
- M 260 DATA A8,08,75,0D,07,1F,5F ,5E,5A,59
- OK <sup>270</sup> DATA 5B,58,2E,FF,2E,28,02 <sup>280</sup> DATA 0E,1F,0E,07,B4,0F,CD Q.I 288 DATA eE,IF,ee:,87,B4,eF,CD ,EB,C4,02 ,EB.C4,82 0K 270 DATA 5B,58,2E,FF,2E,28,02
- HI <sup>290</sup> DATA 74,0D,3C,03,74,09,07 HI 298 DATA 74,8D,3C,fI3,74,89,87 , 10, 3C, 01
- KE 300 DATA 5A,59,5B,58,CF,A2,05 ,1F,5F,5E ,1F.S,:5E
- 04 310 DATA 9A,01,01,C6,06,9B,01<br>01,C6,06 ,01,C6,06
- PF 320 DATA 95,01,00,C6,06,96,01  $, 01, C6, 06$ ,00,C6,06 .... C6 •• 6
- 6 330 DATA 97,01,00,88,3E,06,01 ,C6,06,04 ,C6.86,M
- N 340 DATA 01,01,B4,03,CD,10,B9 ,ØE,Ø7,Ø1
- IP <sup>350</sup> DATA B4,01,E8,51,02,E8,1E <sup>~</sup>358 DATA B4,81,E8,~1,e2,EB,lE ai ca ai ,01,EB,96 ,el,E8,96
- **M 360 DATA 01, E8, DE, 01, E8, 5D, 02** , B4, ØØ, CD
- KA 37Ø DATA 16,3C,1B,75,03,E9,95 ,*00*,80,FC
- MA 380 DATA 48,75,10,80,3E,9A,01 ,*6*1,74,E9
- **R 390 DATA FE, ØE, 9A, Ø1, EB, BD, Ø1** ,EB,E0,80 ,EB,Ee,ee
- AC 400 DATA FC, 50, 75, 10, 80, 3E, 9A ,01,03,74 ,lIfl,e3,74
- E 410 DATA D4, FE, 06, 9A, 01, E8, A8  $, 01, EB, CB$
- DE 420 DATA 80, FC, 4D, 75, C6, 80, 3E ,9A,01,01
- CB 430 DATA 75, 1C, FE, 06, 95, 01, 80 ,26,95,01 ,26,~,81
- PO <sup>440</sup> DATA 07,E8,F8,01,BB,00,0B N 44e DATA 87,EB,FB,el,BB,ee,8B , B7, ØØ, BA
- $66450$  DATA 1E, 95, 01, CD, 10, E8, 02 ,02, EB, A3
- BE 460 DATA 80,3 E 460 DATA 80,3E,9A,01,02,75,20 ,FE,06,96 ,FE. 86, 96
- $P$  470 DATA 01,80,26,96,01,07,8A ,16,96,01 ,16,96.S1
- LM 480 DATA B1,04,D2,E2,88,16,99 ,01,C6,06
- <sup>490</sup> DATA 9B,01,BF,E8,3B,00,E9 <sup>~</sup>490 DATA 9B,"I.BF, EB,38.ee,E9 , 7C,FF.FE ,7C,FF,FE
- HL 500 DATA 06,97,01,80,26,97,01 ,0F,BA,16 ,fJF,BA,16
- 0 510 DATA 97,01,88,16,99,01,C6 ,06,98,01 .1216,98,111
- U 520 DATA F0,E8,1C,00,E9,60,FF ,E8,A2,01 ,E8,A2,01
- LE 530 DATA E8, BE, 00, E8, B4, 01, B4 .01.BB.0E
- I 540 DATA 07.0 I 540 DATA 07, 01, CD, 10, C6, 06, 04 ,01,00,E9
- PI 550 DATA 00, FF, E8, 89, 01, 06, B8 ,00, BB, BE
- HI 560 DATA C0, B9, D0, 07, B8, 00, 10 , ..., ...
- <sup>01</sup> 570 DATA 01,03,74,06,B9,E8,03<br>.B8,*00*,05 ,BO,00,05
- LP 580 DATA 8A,1E,06,01,32,FF,F7 ,E3,8B,FB ,E3.BB.F8
- --# 590 DATA 47,8A,36,98,01,8A,16 ,99,01,26 ,99,81,26
- FJ 600 DATA 8A, 05, 22, C6, 0A, C2, 26 ,88,05,47
- El 610 DATA 47,E2,F2,07,BD,3E,09<br>,01,47,B9 1 620 DATA 46,00,8A,05,22,C6,0A
	- ,C2,88,*0*5
- P 660 DATA BE, 3A, 03, B8, 00, 05, 8A M 670 DATA 32, FF, F7, E3, 03, F0, 8D N 680 DATA 1E, B8, 00, B8, 8E, D8, E8 IL 690 DATA 07, C3, BB, 05, 00, B8, 84 KO 700 DATA 3E, 05, 01, 03, 74, 03, B8 LH 710 DATA 1C,00,F3,A4,03,F0,4B CL 720 DATA 75, F3, C3, 06, 8D, 36, 09 AF 760 DATA BE, CØ, EB, 2F, 00, 07, C3 BH 780 DATA 05,01,03,74,06,BF,3A  $\cdots$   $\cdots$ KB <sup>800</sup> DATA FB,B8,00,B8,8E,C0,EB KB see DATA FB, 88, H, 88, SE. C8, EB FB 810 DATA C3, C3, BB,05,00, B8,84<br>
,00,80,3E KN 820 DATA 05,01,03,74,03,B8,34 LK 830 DATA 00, F3, A4, 03, F8, 4B, 83 FA 840 DATA F3,C3,E8,67,00,06,B8 Hfl <sup>850</sup> DATA C0,BF,87,06,B8,00,10 <sup>~</sup>B58 DATA C8.9F,B7.86,BB,H,18 ND 860 DATA 01,03,74,06,BF,3F,03<br>B8.00.05 JD 870 DATA 8A, 1E, 06, 01, 32, FF, F7 BD 890 DATA 3E,05,01,03,74,03,BB<br>.50,00.03 IH 900 DATA FB, E2, FC, B0, 07, B9, 0A . . . . . 6 920 DATA 01,03,FB,E2,FC,B0,70 OJ <sup>930</sup> DATA 26,BS,05,47,47,E2,F9 <sup>~</sup>938 DATA 26.88,05.47,47,E2.F9 EE 940 DATA A2, 9B, 01, 07, EB, 19, 00 EH <sup>950</sup> 86 960 DATA 25,80,3E,05,01,03,74 **ML 970 DATA EE, C3, B0, 29, 80, 3E, 05** FF 980 DATA 02.F 80 990 DATA 8A, E0, 0C, 80, E6, 61, 8A JD 1000 DATA FA, B0, 20, E6, 20, FB, C CO 1010 DATA B4,01,CD,10,B4,35,B BF 1020 DATA 89, 1E, 28, 02, 8C, 06, 2 JP 1030 DATA B0,09,8D,16,2C.02.C HD <sup>1040</sup> DATA 05,CD,27 HI 1e48 DATA e!S, CD, 27 C KN 730 DATA 06, B8, 00, 10, 80, 3E, 05 08 740 DATA 06, BF, 3A, 03, B8, 00, 05 JK 770 DATA 9C, 01, BF, 82, 06, B8, 00 1 880 DATA 8B, F7, BA, ØE, 9B, Ø1, BB ,  $-$  ,  $-$  ,  $-$ DN 640 DATA E8, 49, 01, C3, 06, 0E, 07 ,BE,82,06 FE 650 DATA B8,00,10,80,3E,05,01 ,03,74,06 ,1213,74,86  $,1E,06,01$  $, 3E, 69, 61$  $,03,00,15$ ,00,2E,80 ,34,00,B9 ,83, FB, 00 ,01,BF,82 ,£111,8F,82 , $01,03,74$ CK 750 DATA 01,32,FF,F7,E3,03,F8 ,B8,00,BB *,88,H,88*  ,06,BD,36 ,86.8D,36 ,10,80,3E FM 798 DATA 05,8A,1E,06,01,32,FF ,F7,E3,03 ,F7,E3,e:5 ,03,00,07 ,00,B0,3E .00.B9,1C ,FB,00,75 ,FB,H,7~  $00, B8, BE$ , 80, 3E, 05 ,B8,00,05 ,E3,03,FB ,E3,83,F8 ,A0,00,B0 ,50,00,03 .00,26,88 08 910 DATA 05,47,47,E2,F9,8B,FE ,BA,0E,9A ,8A,IIE,9A , B9, ØA, ØØ  $, A\emptyset, 9A, \emptyset1$ ,C3,BA,DA EH 950 DATA 03, EC, A8, 08, 74, FB, 83 ,EA,02,B0 .EA,82,H ,02,FE,CB ,.2.FE,ca DATA 02,FE,C8,BA,D8,03,EE ff 988 DATA e2,FE,ca,BA,DB,e3,EE ,C3,E4,61 ,C3,E4.61 ,C4,E6,61 ,C4,E6.61 3, B9, Ø7, Ø6 0,09,CD,21 fJ,e9,CD,21 A, Ø2, B4, 25 D,21,BA,36 D,21.BA.36 , E8, CA, 00 ,BE,82,86  $,BA,1E,06$ .*93*, 88, 00 *.",26.813*  ,C3,8A,DA ,01,03,74

HP 630 DATA 47,47,E2,F4,E8,82,00

## Atari BASIC Search **Atari BASIC Search**  And Display **And Display**

Quickly search through BASIC pro *Quickly search through a BASIC pro*gram for any string of characters with *gram for any string of characters with*  this short routine for Atari 400/800/ *this short routine for Atari 400/ 800/*  XL/XE computers. *XL/ XE computers.* 

It's easy to lose track of where you It's easy to lose track of where you used a certain variable or referenced a certain line number when you write BASIC programs. By you write BASIC programs. By helping you to find all references to helping you to find all references to any string of characters in your programs, "Atari BASIC Search and grams, "Atari BASIC Search and Display'' will make you a more effective programmer. fective programmer.

Suppose you are modifying Suppose you are modifying a program. You want to delete or program. You want to delete or change <sup>a</sup> line number, but you are change a line number, but you are not sure if the line is referenced by not sure if the line is referenced by other statements. With Search and other statements. With Search and Display, all you simply need to do Display, all you simply need to do is search for the line number in question. All statements that refer question. All statements that reference the line (including GOTOs, ence the line (including GOTOs, GOSUBs, and RESTORES) are dis GOSUBs, and RESTOREs) are displayed. You can then make any played. You can then make any required changes right on the screen. required changes right on the screen.

Because Atari BASIC is so heavily tokenized (keywords, vari heavily tokenized (keywords, variables, and numbers are all coded ables, and numbers are all coded into tokens—they are not stored as into *tokens-they* are not stored as ASCII characters), searches are not ASCII characters), searches are not easy to program. This routine uses machine language to rapidly scan machine language to rapidly scan a BASIC program in memory. BASIC program in memory.

### Program Creation **Program Creation**

Using the Atari Proofreader pro Using the Atari Proofreader program found elsewhere in this issue, gram found elsewhere in this issue, type in the program and save type in the program and save a copy to disk or tape. Be sure that copy to disk or tape. Be sure that you save copy before you try to you save a copy *before* you try to run it—the program modifies itself the first time it is run, moving a

### Bruce Fenster

machine language routine from machine language routine from DATA statements into a string. Now load the program and type Now load the program and type RUN. The resulting program is the RUN. The resulting program is the one that you will be using to search one that you will be using to search BASIC programs. To make it easy BASIC programs. To make it easy to merge this program with the programs you will be searching, LIST grams you will be searching, LIST Search and Display to disk or tape Search and Display to disk or tape with a statement of the form LIST "D:SEARCH" or (for tape users) "D:SEARCH" or (for tape users) LIST"C:".

### Using The Routine **Using The Routine**

Here are the steps necessary to use Here are the steps necessary to use Search and Display: Search and Display:

- Load the BASIC program to be Load the BASIC program to be searched into memory. searched into memory.
- Use an ENTER command to re Use an ENTER command to retrieve the final version of the trieve the final version of the Search and Display routine from Search and Display routine from disk or tape. This brings it into disk or tape. This brings it into memory without disturbing the memory without disturbing the BASIC program. BASIC program.
- To activate the routine, type To activate the routine, type GOTO <sup>32700</sup> and press RETURN. GOTO 32700 and press RETURN.

You are prompted to enter You are prompted to enter a string of characters or to press RE string of characters or to press RE-TURN for menu. For now, just TURN for a menu. For now, just press RETURN. You'll see a menu at the bottom of the screen. There at the bottom of the screen. There are three options: are three options:

1. Press START to run the routine. 1. Press START to run the routine. This returns to the search string This returns to the search string prompt. prompt.

2. Press SELECT to quit. This re 2. Press SELECT to quit. This returns to the Atari screen editor. turns to the Alari screen editor. Statements that were found by Statements that were found by a search will be on the screen for you search will be on the screen for you to examine or change. to examine or change.

3. Press OPTION to erase the 3. Press OPTION to erase the Search and Display routine from Search and Display routine from memory. Use this prior to saving

your BASIC program. If you forget, your BASIC program. If you forget, the routine will be appended to the routine will be appended to your program. your program.

As a test, press START, then enter any string of characters that enter any string of characters that you know to be contained within you know to be contained within your BASIC program (the maxi your BASIC program (the maximum size of the search string is <sup>20</sup> mum size of the search string is 20 characters). Press RETURN. Near characters). Press RETURN. Near the bottom of the screen, you'll no the bottom of the screen, you'll notice program statements flashing by tice program statements flashing by (this is your BASIC program being (this is your BASIC program being scanned). All lines which contain scanned). All lines which contain a matching string will be displayed at matching string will be displayed at the top of the screen. When the the top of the screen. When the entire program has been searched, entire program has been searched, the menu reappears. the menu reappears.

You should be aware that the You should be aware that the search is case sensitive. For ex **search is case sensitive. For ex**ample, if you specify ENTER as ample, if you specify *ENTER* as your search string, the program your search string, the program won't find occurrences of Enter or won't find occurrences of *Enter* or enter if those appear in the pro *enter* if those appear in the program. This is especially important gram. This is especially important to remember when searching for to remember when searching for text in PRINT statements. text in PRINT statements.

You can terminate a search at any time by pressing the space bar. The menu will reappear without The menu will reappear Without disturbing any statements that are disturbing any statements that are displayed. You can temporarily halt displayed. You can temporarily halt search by pressing CONTROL-1. a search by pressing CONTROL-I. Press CONTROL-1 again to resume Press CONTROL-l again to resume the search. the search.

As the screen fills with state As the screen fills with statements, they will begin scrolling off ments, they will begin scrolling off the top to make room for those near the bottom. This presents a minor problem if you intended to make problem if you intended to make changes. The best way to deal with changes. The best way to deal with this situation is to let the routine this situation is to let the routine run to completion, then press SE run to completion, then press SE-LECT and change the statements LECT and change the statements that are still on the screen. Next, that are still on the screen. Next, reactivate the routine by typing reactivate the routine by typing GOTO <sup>32700</sup> and do the search COTO 32700 and do the search again. When the missing state again. When the missing statements appear on the screen, press ments appear on the screen, press space to terminate the search. space to terminate the search.

### Routine Logic **Routine Logic**

One of the problems in writing this One of the problems in writing this routine developed because BASIC routine developed because BASIC statements are stored in memory as statements are stored in memory as tokens. This is why many similar tokens. This is why many similar utilities display only various compo utilities display only various components of tokenized statements, but nents of tokenized statements, but not strings of characters. For ex not strings of characters. For example, some utilities let you search ample, some utilities let you search for the string PRINT or the string A, for the string PRINT or the string A, but not the string PRINT A. but not the string PRINT A.

When I wrote this routine, I decided to let the BASIC interpreter decided to let the BASIC interpreter do the most difficult work. When do the most difficult work. When you are stated to the state state of the screen, where see the screen, and the screen, and the screen, and BASIC untokenizes each one before BASIC untokenizes each one before displaying it. The Search and Dis displaying it. The Search and Display routine then must simply scan play routine then must simply scan the resulting line of ASCII charac the resulting line of ASCII characters. Here's how it works: A statement is displayed at the bottom of ment is displayed at the bottom of the screen (lines 32708–32710). Then, machine language routine Then, a machine language routine is called to search for the string (line is called to search for the string (line 32711). It scans the bottom of 32711). It scans the bottom of screen memory where the state screen memory where the statement was listed. If the string is ment was listed. If the string is found, it returns to BASIC with found, it returns to BASIC with a value of 1, otherwise it returns with the 1, otherwise it returns with the 1, otherwise it returns with the 1, value of 0. If the value returned is the value returned in the value returned is the value of 0. If the value returned is a set of 0. If the value of 0. If the value of 0. If the value of 0. If the value of 0. If the value 1, the statement is listed to the a 1, the statement is listed to the upper portion of the screen (lines upper portion of the screen (lines 32712-32716). The process begins 32712-32716). The process begins again with the next statement. again with the next statement. When line number <sup>32700</sup> is en When line number 32700 is encountered, the routine goes to line countered, the routine goes to line <sup>32717</sup> to display the menu. 32717 to display the menu. you LIST statements on the screen, value of 1, otherwise it returns with a value of O. If the value returned is

### **Technical Notes**

The Atari forced read mode (similar The Atari forced read mode (similar to the dynamic keyboard technique to the dynamiC keyboard technique used by other computers) is used by used by other computers) is used by the erase option. It is also used the erase option. It is also used when creating the final version of when creating the final version of this routine (converting the DATA this routine (converting the DATA statements to a string). In effect, the computer pushes its own RETURN computer pushes its own RETURN key. key.

The machine language routine The machine language routine does not check the line number of  $\sim$ each program line when testing for each program line when testing for matches. This enables you to search matches. This enables you to search for line references without having for line references without having the line itself listed in the search. If the line itself listed in the search. If the line refers to itself (as in <sup>100</sup> the line refers to itself (as in 100 GOTO 100) and you search for the COTO 100) and you search for the line number, it will be listed. line number, it will be listed. does not check the line number of

When you press SELECT (to When you press SELECT (to quit), you'll notice the screen is cleared and then repainted with cleared and then repainted with any statements that were found. any statements that were found. logical line bitmap (locations logical line bitmap (locations 690-693) is destroyed by the search 690-693) is destroyed by the search This is not wasted effort. The Atari and this corrects it.

### Atari BASIC Search And **Afar! BASIC Search And**  the contract of the contract of the contract of the contract of the contract of **Display**

For instructions on entering this program, please refer to "COMPUTEI's Guide to Typing In Programs" elsewhere In this Issue. **In Programs" elsewhere In this Issue.**  2:7 "32701 ML\$(LEN(ML\$ **JD10 BRAPHICS 0:POSITION 2,** 

- )+l)-";CHR\*(34)i **}+1)·-. CHR.(34)1**  BC <sup>1</sup> <sup>1</sup> FOR I-l TO 87iREflD X:? **KI1 FOR 1-1 TO 87 t READ X:?**  CHR«(X)JiNEXT Ij? CHR **CHR.(X),INEXT I:? CHR KH 12 ? "32702 ML\$ (LEN (ML\$) +** 1)-";CHR\$(34); 1) **-"; CHR' (34) I**  :? CHR\*(X>jiNEXT II? **:7 CHR.(X)JINEXT II? C**  HR\*(34) **HR'(34)**  ItFOR 1-32725 TO <sup>327</sup> **T IIFOR** 1-3272~ **TO 327**  31s? XiNEXT Ii? "POKE **31:? l:NEXT II? "POKE**  B42,12":P0KE 042,13:PD **842,12 <sup>N</sup> sPOKE 842,131PO**  SITION 2, 0:STOP 2, 0:STOP 2, 0:STOP 2, 0:STOP 2, 0:STOP 2, 0:STOP 2, 0:STOP 2, 0:STOP 2, 0:STOP 2, 0:STOP 2, 0:STOP 2, 0:STOP 2, 0:STOP 2, 0:STOP 2, 0:STOP 2, 0:STOP 2, 0:STOP 2, 0:STOP 2, 0:STOP 2, 0:STOP 2, 0:STOP 2, 0: LK <sup>32699</sup> REM COPYRIGHT <sup>1987</sup> **LX 32699 REM CQPYR I BHT 1987**  COMPUTE! PUBLICATIO **COMPUTE! PUBLICATIO**  NS, INC. RESERVED. **S RESERVED. ,(34) 1.13 FOR 1-88 TO 174.READ X**  ~14 **FOR 1-10 TO 14:7 IINEX SITION 2, Ø: STOP ALL RIBHT**
- M32700 CLR :DIM S\*(20),ML\* **1111 32700 CLR 1 D I H S. (20) ,ML.**  (174),CP(20),LN(20) **(174),CPC20),LN(20) CE 32701 RESTORE 3272:5**
- AH32702 FOR TO 174:READ **""32 702 FOR 1-1 TO 1741 READ**  B: ML\* I) =CHR\* (B) **BIHLSCI,I)aCHRS(B)**  :NEXT **INEXT I**
- BK32703 STMTAB-PEEK(136>+PE **8M 32703 STHTAB-PEEK (136) +PE**  EKU37) \*256: X-0: XI-**EK(137).256:X·0 IX1-** 1:SWT-0:LN(1)»0iGRA **1:SWT-0:LN(1)-0IGRA**  AH 32704 ? "{CLEAR}COPYRIGHT **PHICS 0**
- <u>PUBLICATIONS, INC., Inc., Inc., Inc., Inc., Inc., Inc., Inc., Inc., Inc., Inc., Inc., Inc., Inc., Inc., Inc., Inc., Inc., Inc., Inc., Inc., Inc., Inc., Inc., Inc., Inc., Inc., Inc., Inc., Inc., Inc., Inc., Inc., Inc., Inc</u> i-iuiiHJ to stop sea <sup>s</sup>~ **to stop sea**  rch" **rch"**  CO <sup>32703</sup> ? :? "ENTER STRING: **CO 3270:5 ? I? "ENTER STRING:**  (Press Irl^iUrl^ for **CPr •••** *W"" .... ,* **for**  m»nu)":INPUT S\*iPOK **m.nu)"IINPUT SSIPOK**  16, <sup>1121</sup> POKE <sup>53774</sup> **E 16,l121POKE :53774**  ,112:POKE 752,1 DD32706 CHR\*(125):IF LEN **,l121POKE 752,1 OD 32706 ? CHRS (125): IF LEN ( 1987":? "COHPUTE ! PUBLICATIONS, INC." I? "ALL RIGHTS RE9E RVED":? "{DOWN)Pr ••**

S\*)=0 THEN LINE-PEE **9.)-0 THEN LINE- PEE** 

- K(STMTAB)+PEEK(STMT **K(STMTAB)+PEEKCSTHT**  AB+1)\*256iQ0TD <sup>3271</sup> **AB+l)'256IGOTO 3271**  PI <sup>32707</sup> POKE S2,0 **PI 32707 POKE 82,"**  PK32708 LINE«PEEK<STMTAB)+P *n32708* **LINE-PEEKCSTHTAB)+P**  EEK (STMTAB+i+ i+1) \*236:I+1 \*236:I+1 \*236:I+1 \*236:I+1 \*236:I+1 \*236:I+1 \*236:I+1 \*236:I+1 \*236:I+1 \*236:I+1 \*236:I+1 \*236:I+1 \*236:I+1 \*236:I+1 \*236:I+1 \*236:I+1 \*236:I+1 \*236:I+1 \*236:I+1 \*236:I+1 \*236:I+1 \*236:I+1 \*236 LINE=32700 OR PEER AND DESCRIPTION OF A REPORT OF A STATE OF A REPORT OF A STATE OF A REPORT OF A STATE OF A REPORT OF A REPORT OF A REPORT OF A REPORT OF A REPORT OF A REPORT OF A REPORT OF A REPORT OF A REPORT OF A REPOR 764,253:G0T0 <sup>32717</sup> **764,255:GOTO 32717**  KB <sup>32709</sup> STMTAB=STMTAB PEEK< **032709 STMTAB- STHTAB+PEEK( H**32710 POSITION 2,18:LIST **6J 32711 INSTR=USR (ADR (ML\$),** 7 **EEK(STHTAB+l)'256:I F LINE-327e0 OR PEE K(764)-33 THEN POKE STMTAB+2) LINE**
- ADR(S»),LEN(S\*>,SWT **ADRCS.),LENCSS),SWT**  LO <sup>32712</sup> IF IN3TR-0 THEN <sup>327</sup> **LO 32712 IF INSTR-0 THEN 327**   $-$ PH <sup>32713</sup> POKE 82,2 **PK 32713 POKE 82,2**  U32714 IF X<16 THEN PDSITI **tJ 32714 IF X< 16 THEN POSITI**  ON 2,X:LIST LINE:CP **ON 2,XILIST LINE:CP ) : SWT - l ØB**

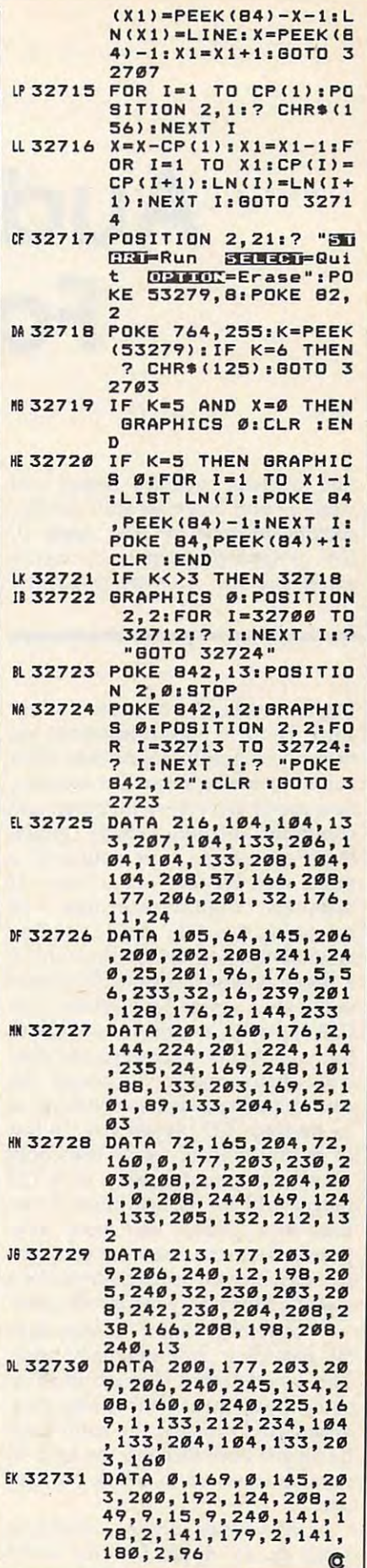

180,2,96

## Audio Recorder **Audio Recorder**  For Apple II **For Apple II**

Add digitally recorded sound and *Add digitally recorded sound and*  music to your programs with this fas *music to your programs with this fas*cinating program for your Apple II, *cinating program for your Apple II,* II<sub>+</sub>, or *Apple IIe computer*. *A cassette* player and disk drive are required. *player and disk drive are required.* 

Digital music is a revolution. Ever since Thomas Edison invented the since Thomas Edison invented the first phonograph, sound has been first phonograph, sound has been stored in analog form. But recently, stored in analog form. But recently, new media have been invented and new media have been invented and computer memories have grown computer memories have grown large enough to store sound in large enough to store sound in a more accurate way—as <sup>a</sup> series of **more accurate way- as a series of**  numbers. Digital recording and numbers. Digital recording and mastering make the music you buy mastering make the music you buy sound better, especially if you have sound better, especially if you have digital compact disc (CD) player a digital compact disc (CD) player or the even newer digital audio tape or the even newer digital audio tape (DAT) player. You may not know it, (DAT) player. You may not know it, but your Apple can record and play but your Apple can record and play back digital music. Although the back digital music. Although the sound quality leaves something to be desired (CD players use <sup>16</sup> bits be desired (CD players use 16 bits of resolution; the Apple uses only of resolution; the Apple uses only 1-so the sound quality of a CD player will be 65,536 times better player will be 65,536 times better than that possible with your com than that possible with your computer), it may be just what you need puter), it may be just what you need to add blood-curdling scream or <sup>a</sup> to add a blood-curdling scream or a rousing cheer to your latest game. rousing cheer to your latest game.

"Audio Recorder" makes digi "Audio Recorder" makes digital recording and playback easy. tal recording and playback easy. The sound comes through the cas The sound comes through the cassette port into your computer. sette port into your computer. When you're ready, the sound can When you're ready, the sound can be played back through the built-in be played back through the built-in speaker or saved to a disk for later use. **use.** 

How does digital recording How does digital recording work on an Apple II? The sound work on an Apple II? The sound

### Wing Shurn Wing Shum

source—a cassette player, for example—is connected to the cassette ample-is connected to the cassette input port of your computer. <sup>A</sup> ma input port of your computer. A machine language program continu chine language program continuously monitors memory location 49. The second bit of the second bit of the second control to the second control of the second control of the second control of the second control of the second control of the second control of the second control of the se ory location varies between 0 and 1 as the signal level at the cassette input port changes. The changing status of this bit is recorded in status of this bit is recorded in memory. Once the sound data is in memory. Once the sound data is in memory, it can be manipulated or memory, it can be manipulated or saved to disk. Later, the recorded saved to disk. Later, the recorded sound is played back by toggling sound is played back by toggling the bit in memory location <sup>49200</sup> the bit in memory location 49200 that controls the speaker. that controls the speaker. 49248. The seventh bit of this mem'

Note: Only the Apple II,  $II +$ , Note: Only the Apple II,  $II +$ , and IIe models have a cassette port, so those are the only ones which so those are the only ones which can record sounds with this pro can record sounds with this program. However, the program can gram. However, the program can be used on any Apple II, including be used on any Apple TI, including the IIc and IIGS, to play back recorded sounds saved on disk. corded sounds saved on disk.

### Typing It In **Typing it in**

Audio Recorder is written in ma Audio Recorder is written in machine language, so it must be en chine language, so it must be entered using the Apple version of the tered using the Apple version of the "MLX" machine language entry "MLX" machine language entry program, found elsewhere in this program, found elsewhere in this issue. Be sure you read and under issue. Be sure you read and understand the instructions for using stand the instructions for using MLX before you begin entering MLX before you begin entering data. When you run MLX, you'll be data. When you run MLX, you'll be asked for a starting address and an ending address for the data you'll ending address for the data you'll be entering. For Audio Recorder, be entering. For Audio Recorder, use the following values:

STARTING ADDRESS? <sup>0300</sup> STARTING ADDRESS? 0300 ENDING ADDRESS? 036C ENDING ADDRESS? 036C

Once you've typed in all the data, Once you've typed in all the data, be sure to save a copy before leaving MLX. ing MLX.

You are now ready to record You are now ready to record a song or <sup>a</sup> sound effect. Look at the song or a sound effect. Look at the back of the main board of your back of the main board of your computer. Next to the video con computer. Next to the video connector are two jacks labeled CAS nector are two jacks labeled CAS-SETTE IN and OUT (the IIe has icons instead of words). Plug one icons instead of words). Plug one end of <sup>a</sup> cable into the CASSETTE end of a cable into the CASSETTE IN jack (for the He, the one with the IN jack (for the lIe, the one with the arrow pointing away from the cas arrow pointing away from the cassette icon) and the other into the sette icon) and the other into the external speaker or earphone jack external speaker or earphone jack of the tape recorder or other sound of the tape recorder or other sound source. If you are using a tape player, insert tape with music or **er, insert a tape with music or**  sound effects into the player. Type sound effects into the player. Type BLOAD RECORDER (substitute BLOAD RECORDER (substitute whatever name you used for the whatever name you used for the Audio Recorder program), For the Audio Recorder program), For the best possible quality, adjust the best possible quality, adjust the controls of your sound source so controls of your sound source so that it is near, but not at, its maxi that it is near, but not at, its maximum volume. At the Applesoft ] prompt, type CALL 768, but don't prompt, type CALL 768, but don't press RETURN yet. Start your press RETURN yet. Start your sound source; for example, if you sound source; for example, if you are using a tape player, press the PLAY button. When you get to the PLAY button. When you get to the sound that you want to record, sound that you want to record, press the Apple's RETURN key. press the Apple's RETURN key. When all the memory available for When all the memory available for storing sounds has been filled storing sounds has been filled you'll see the flashing cursor again. . you'll see the flashing cursor again. To play back your sound, type To play back your sound, type CALL 823. If you are dissatisfied CALL 823. If you are dissatisfied with the results, try recording the with the results, try recording the sound again. sound again.

When you are ready to save When you are ready to save a sound to disk, follow this proce sound to disk, follow this procedure. If you are using DOS 3.3, first dure. If you are using DOS 3.3, first type POKE 43364,255. ProDOS us type POKE 43364,255. ProDOS.users should not use this POKE. To ers should not use this POKE. To save the song in either DOS, type: save the song in either DOS, type: BSAVE *filename*,A\$800,L\$8E00

Cwww.commodore.ca

To play back a song that has been saved to disk, type BLOAD been saved to disk, type BLOAD RECORDER (if Audio Recorder is RECORDER (if Audio Recorder is not already in memory); then not already in memory); then BLOAD your song. At an Applesoft BLOAD your song. At an Applesoft prompt, type CALL 823 to play it back.

The recording may not always The recording may not always sound clear. If you are unhappy sound clear. If you are unhappy with the results, try changing the with the results, try changing the For best results, use the highest For best results, use the highest quality equipment to which you quality equipment to which you have access. Another way to alter have access. Another way to alter the quality of the recording is to the quality of the recording is to change the sampling rate—the time between checks of the cassette port, between checks of the cassette port, or between bits being played back or between bits being played back on the speaker. Fast sampling rates on the speaker. Fast sampling rates allow for more accurate recording allow for more accurate recording or reproduction. But taking the or reproduction. But taking the samples faster means that memory samples faster means that memory will be filled more quickly, so less will be filled more quickly, so less can be recorded. Conversely, slow can be recorded. Conversely, slow sampling rates increase the length sampling rates increase the length of the recording but diminish its quality. When choosing sampling quality. When choosing sampling rates, you must strike a balance between quality and length. tween quality and length. volume control of the sound source.

Audio Recorder provides sepa Audio Recorder provides separate sampling rates for recording rate sampling rates for recording and playback, so you can record at and playback, so you can record at one speed and play back at another. one speed and play back at another. The recording speed is controlled The recording speed is controlled by the value in location <sup>784</sup> (\$310) by the value in location 784 (\$310) and the playback speed, by the val and the playback speed, by the value in <sup>839</sup> (\$347). The default value ue in 839 (\$347). The default value for both of these locations is 4, for both of these locations is 4, which allows <sup>40</sup> seconds of sound which allows 40 seconds of sound to be saved. Changing the delay to be saved. Changing the delay values to 1 gives the highest sampling rate, and hence the highest pling rate, and hence the highest sound quality. However, at that sound quality. However, at that rate only <sup>15</sup> seconds of sound can rate only 15 seconds of sound can be recorded. be recorded.

The following line would The following line would change the sampling rate to obtain change the sampling rate to obtain the best sound: the best sound:

 $DF=1: POKE 784, DF : POKE 839, DF$ 

Feel free to experiment with other Feel free to experiment with other values for DF.

### Personalized Message A Personalized Message

Here's one example of the many Here's one example of the many uses that you can find for Audio uses that you can find for Audio Recorder: Put your voice on a disk as a greeting card and then send it to a friend who has any Apple IIseries computer. To make your per series computer. To make your personalized greeting disk, type the sonalized greeting disk, type the following commands with a word processor and save it as an ASCII processor and save it as an ASCII text file with the name BIRTHDAY. text file with the name BIRTHDAY.

(Check your manual to find out if your word processor can save files your word processor can save files as straight ASCII text.) as straight ASCII text.) (Check your manual to find out if

### BLOAD RECORDER **BLOAD GREETING**

TEXT:HOME:VTAB 3:HTAB 2:PRINT TEXT,HOME,VTAB 3,HTAB 2,PRINT "Dear from the control of the control of the control of the control of the control of the control of the control of the control of the control of the control of the control of the control of the control of the control of t "Dear friend,"

- VTAB 12:HTAB 13:PRINT "HAPPY VTAB 12,HTAB 13,PRINT "HAPPY BIRTHDAY<sup>I"</sup>
- VTAB 21:HTAB 30:PRINT "Yours,": VTAB 21: HTML 22: HTML 22: HTML 22: HTML 22: HTML 22: PRINT 22: PRINT 22: PRINT 22: PRINT 22: PRINT 22: PRINT 22: PRINT 22: PRINT 22: PRINT 22: PRINT 22: PRINT 22: PRINT 22: PRINT 22: PRINT 22: PRINT 22: PRINT 22: PRINT 22 HTAB 30:PRINT "your name" HTAB 3O:PRINT *"your name"*
- CALL 823 CALL 976

Assuming that you have creat Assuming that you have created a recording of your voice and saved it with the name of the name of the name of the  $\mathcal{S}$ play greeting card screen as your playa greeting card screen as your voice plays through the Apple voice plays through the Apple speaker. To make the contents of speaker. To make the contents of the file execute automatically when the file execute automatically when they boot their computer, write they boot their computer, write a program like this and save it as your program like this and save it as your HELLO or STARTUP program: HELLO or STARTUP program: saved it with the name GREETING, this series of commands will dis-

<sup>10</sup> PRINT CHR\$(4);"EXEC BIRTHDAY" 10 PRINT CHRS(4);"EXEC BffiTHDAY"

### About The Program About The Program

Audio Recorder consumes a lot of memory space—from <sup>2048</sup> (\$800) memory space-from 2048 (\$800) to <sup>38400</sup> (\$9600). Any BASIC pro to 38400 (\$9600). Any BASIC program or any data stored in this area gram or any data stored in this area will be overwritten when sound will be overwritten when sound fore, you must be sure that any fore, you must be sure that any important data in this area is saved important data in this area is saved  $b = 0$  run  $b = 0$  run Recorder. The starting  $\alpha$  run  $\alpha$ ing and ending address of the ing and ending address of the sound sample can be changed to sound sample can be changed to make shorter samples or to relocate make shorter samples or to relocate the sample data to memory loca the sample data to memory locations that are otherwise unused— tions that are otherwise unusedjust the thing for a game sound effect. effect. data is recorded or loaded. Therebefore you run Recorder. The start-

Locations <sup>769</sup> (\$301) and <sup>829</sup> Locations 769 (\$301) and 829 (\$33D) should both contain the (\$33D) should both contain the page number where you would like page number where you would like the recording to start. Locations <sup>819</sup> the recording to start. Locations 819 (\$333) and <sup>872</sup> (\$368) should con (\$333) and 872 (\$368) should contain the page number where you tain the page number where you want the recording to end. A page is 256-byte block of memory; you a 256-byte block of memory; you can convert an address to a page number by dividing by 256. For number by dividing by 256. For example, location <sup>2048</sup> (\$0800) cor example, location 2048 (\$0800) corresponds to page number 8. Since responds to page number 8. Since only the high byte of the starting only the high byte of the starting and ending address can be changed, the sound sample storage changed, the sound sample storage area must begin at an address area must begin at an address which is an exact page boundary. which is an exact page boundary. The default starting page number is The default starting page number is 8, for address <sup>2048</sup> (\$0800). The 8, for address 2048 (\$0800). The default ending page number is 150, default ending page number is 150, for location <sup>38400</sup> (\$9600). for location 38400 (\$9600).

Recorder which uses different ad Recorder which uses different addresses for sound data, BLOAD and BLOAD and BLOAD and BLOAD and BLOAD and BLOAD and BLOAD and BLOAD and BLOAD copy of the original version and copy of the original version and then POKE the new page numbers then POKE the new page numbers into the addresses given above. into the addresses given above. Finally, save a copy of the modified version with a statement of the To create a version of Audio dresses for sound data, BLOAD a form

### BSAVE *filename,A*\$300,L\$6C

You should take care not to You should take care not to overwrite your original copy of copy with different filename, or copy with a different filename, or on a different disk. Audio Recorder. Save the modified

### **Audio Recorder**

please refer to the "Apple MLX" article else-For instructions on entering this program. where in this issue.

0308: 27 03 86 <sup>03101</sup> <sup>04</sup> <sup>20</sup> AB FC IB AD <sup>60</sup> C0 FD 03101 04 28 AS Fe 18 AD 60 ce FD 0318: 45 FF 10 05 45 FF 85 FF 48 0328: 08 E8 D0 E0 EE 28 03 AD 60 0340: 03 DØ 18 AØ 08 48 A9 04 C1 0348: 20 AB FC 68 0A EA 90 05 DO 035Bi <sup>88</sup> D0 EA BD <sup>00</sup> 0B EB D0 D2 e3~B. 88 De EA BD ee 08 EB De D2 0368: <sup>96</sup> D0 DB <sup>60</sup> <sup>00</sup> <sup>01</sup> <sup>00</sup> <sup>00</sup> <sup>13</sup> e3681 96 De D8 be ee 01 ee eB 13 28 Ø3 C9 96 DØ 0308: 27 03 86 FF A0 08 48 A9 92 0330: 28 03 C9 96 D0 D6 60 A2 F2 0338: 00 BE 5C 03 A0 08 8C 5D 39 0320: 38 68 2A 88 DØ EB 9D 00 BF 0350: 8D 30 C0 B0 00 EA EA EA B8 0300: A0 08 BC 28 03 A2 00 BE 9D 036e: E2 EE 5D 03 AD 5D 03 C9 22  $\mathbf{\widehat{a}}$ 

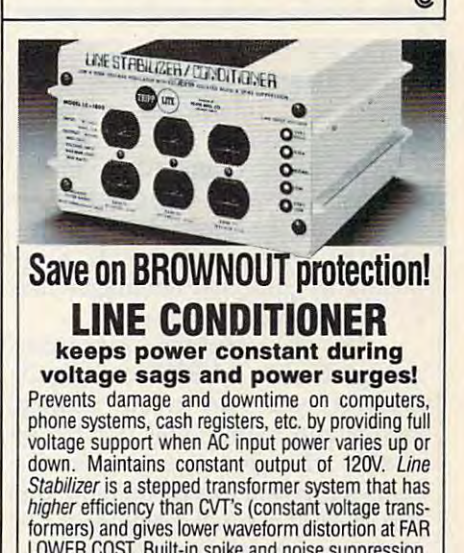

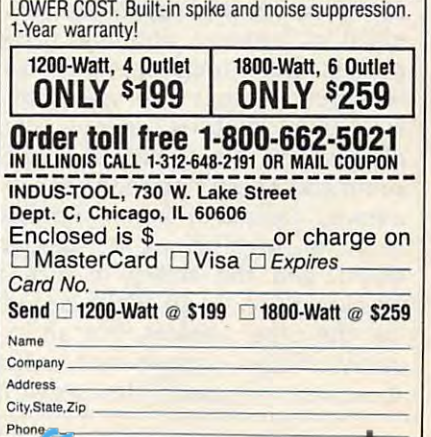

### ———————————————————— Supermanus and the supermanus of the supermanus and the supermanus of the supermanus of the supermanus of the supermanus of the supermanus of the supermanus of the supermanus of the supermanus of the supermanus of the supe **Amiga SuperMenus**

### Rick Du Choteau

Add new capabilities to Amiga Basic's *Add new capabilities to Amiga Basic's*  MENU command with this powerful *MENU command with this powerful*  extension. Requires version 2.2 of *extension. Requires version* 1.2 *of*  Amiga Basic. *Amiga Basic.* 

Amiga Basic may be the most pow Amiga Basic may be the most powerful BASIC interpreter available. erful BASIC interpreter available. However, while it does a reasonable job of providing access to the able job of providing access to the system software built into the system software built into the Amiga, Amiga Basic doesn't sup Amiga, Amiga Basic doesn't support the system software as com port the system software as completely as compiled languages like pletely as compiled languages like C, Pascal, and Modula II. C. Pascal, and Modula II.

As an example, consider As an example, consider Amiga Basic's MENU command. Amiga Basic's MENU command. With it, you can create custom With it, you can create custom menus and menu items, enable or **menus and menu items, enable or**  disable the items, and place disable the items, and place a checkmark next to <sup>a</sup> menu item. But checkmark next to a menu item. But this is only a small fraction of the menu features and capabilities pro menu features and capabilities provided by Intuition, (Intuition is the vided by Intuition. (Intuition is the portion of the Amiga operating sys portion of the Amiga operating system that controls the user interface—the windows, menus, and face-the windows, menus, and alert boxes.) Amiga Basic's MENU alert boxes.) Amiga Basic's MENU command doesn't provide for sub command doesn't provide for submenus, command keys, alternate menus, command keys, alternate ways of highlighting a selected menu, and the ability to turn menu, and the ability to turn a checkmark on or off while exclud checkmark on or off while excluding the other choices. For an ex ing the other choices. For an example of how complex and useful ample of how complex and useful menus can be, load Deluxe Paint II menus can be, load *Deluxe Paint* II and wander through the menus and and wander through the menus and submenus. submenus.

Fortunately, the designers of Fortunately, the designers of Amiga Basic provided for these and Amiga Basic provided for these and future features by making Amiga future features by making Amiga Basic an extensible language Basic an extensible language through the use of subprograms through the use of subprograms and the LIBRARY command. By and the LIBRARY comrriand. By. using LIBRARY, the Amiga Basic using LIBRARY, the Amiga Basic programmer has access to the mul programmer has access to the multitude of the Amiga's operating sys titude of the Amiga's operating system routines. And subprograms can tem routines. And subprograms can actually add new commands to actually add new commands to Amiga Basic. Amiga Basic.

"Amiga SuperMenus" illustrates the usefulness of subpro trates the usefulness of subprograms by adding several menu-grams by adding several menurelated commands to Amiga Basic. related commands to Amiga Basic.  $\cdots$  . These new communication are INITE and INITE are INITE and INITE are INITE and INITE are INITE and INITE are INITE and INITE and INITE are INITE and INITE are INITE and INITE are INITE and INITE are Inited and Init TIALIZE, SMENU, SUBMENU, TIALIzE' SMENU, SUBMENU, and SMENUOFF. Adding Super-and SMENUOFF. Adding Super-Menus to your own programs will Menus to your own programs will give you access to the full power of give you access to the full power of the Amiga's menu system, and en the Amiga's menu system, and enable you to create more profession able you to create more professional-looking programs. A short demonstration program is included demonstration program is included that utilizes most of Supermenu's that utilizes most of Supermenu's These new commands are INIfeatures.

### Getting Started **Getting Started**

Type in and save Program 1. This is Type in and save Program 1. This is the SuperMenus routine. You will the SuperMenus routine. You will want to be able to merge this rou want to be able to merge this routine into programs you write your tine into programs you write yourself, so you must save the program self, so you must save the program in ASCII (text) format. This is ac-in ASCII (text) format. This is ac-

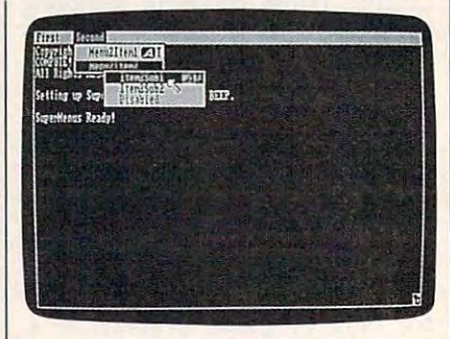

Add new -power to Amiga Basic's menu *Add new power* **to** *Amiga Basic's menu*  handling with this clever utility. *handling with this clever utility.* 

complished by adding ,A to the end complished by adding ,A to the end of the SAVE command: of the SAVE command: SAVE "SuperMenus",A **SAVE "SuperMenus",A** 

To learn how to use the rou To learn how to use the routine, type in and save a copy of Program 2, SuperMenus.Demo. Program 2, SuperMenus.Demo. Now go to the BASIC command Now go to the BASIC command window and type LOAD "Super-window and type LOAD "Super-Menus.Demo" and then type Menus.Demo" and then type MERGE "SuperMenus" to add the MERGE "SuperMenus" to add the SuperMenus routine to the demon SuperMenus routine to the demonstration program. Note that Pro stration program. Note that Program 2 will not work unless you merge SuperMenus with it. If you merge SuperMenus with it. If you failed to save Program 1 as an ASCII file, you'll see the error message Bad file mode when you give sage *Bad file mode* when you give the MERGE command. the MERGE command.

Run the resulting program. Run the resulting program. After few seconds, you'll hear After a few seconds, you'll hear a beep and see the message Super-beep and see the message *Super-*

### Available Flags **Available Flags**

You may select as many of these flags as you *You may select as many of these flags as you Hke:* 

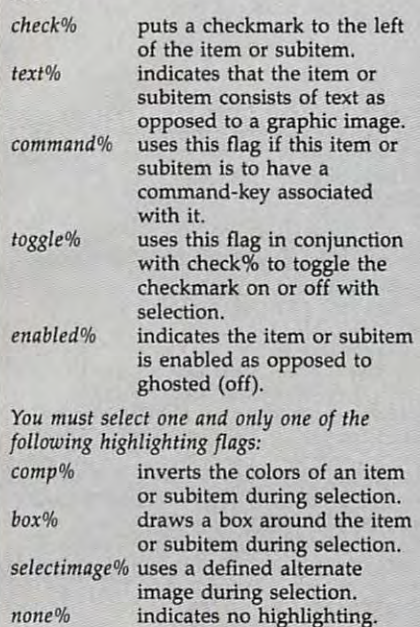

Menus Ready! Use the menu select *Menus Ready!* Use the menu select button (the right mouse button) to button (the right mouse button) to view the various SuperMenu fea view the various SuperMenu features. The demonstration will print tures. The demonstration will print any selections you make (when the any selections you make (when the right button is released). Select Quit right button is released). Select *Quit*  to exit the program. to exit the program.

none in the second second second in the second second second in the second second second second second second s

Follow these steps to incorpo Follow these steps to incorporate SuperMenus into your own rate SuperMenus into your own programs: programs:

- **After loading your Amiga Basic** program, type MERGE "Super-program, type MERGE "Super-Menus". **Menus".**
- Add the following lines to the beginning of your program: beginning of your program: DECLARE FUNCTION AllocMem&<) LIBRARY AllocMem&( ) LIBRARY DECLARE FUNCTION

<u>...........</u> INITIALIZE

See the demonstration program for See the demonstration program for an example of how this is done. an example of how this is done.

- Follow the format described be o Follow the format described below to create a menu.
- Call the SUBITEM subprogram to test for a subitem selection (returned in variable called Sub-turned in variable called Sub-Num%). Num%).
- At the end of your program call the SMENUOFF subprogram. the SMENUOFF subprogram.
- Save your program.
- Before running your program, be sure the files *exec.bmap* and *gra*phics.bmap are in either your cur *phics.bmap* are in either your current directory or the Libs directory. rent directory or the Ubs directory. These files can be found in the

disk for version 1.2 of Amiga DOS. disk for version 1.2 of Amiga DOS. BasicOemos drawer on the Extras

### **The Commands**

The first new community of the first new community of the first new community of the first new community of the first new community of the first new community of the first new community of the first new community of the fi IZE, should be used only once IZE, should be used only once before the SMENU command. This before the SMENU command. This subproduce the initial department of the substitution of the substitution of the substitution of the substitution of the substitution of the substitution of the substitution of the substitution of the substitution of the s variables used by SuperMenus and variables used by SuperMenus and loads the necessary libraries from loads the necessary libraries from The first new command, INITIALsubprogram initializes all of the disk.

The SMENU command is the The SMENU command is the heart of SuperMenus. It is similar to heart of SuperMenus. It is similar to Amiga Basic's MENU command. Amiga Basic's MENU command. The format is

SMENU (Menusia) Separation is a second second second Flags%, MExctude&, CommandKeyS, *Flags%. MExclude&. CommandKty\$,*  Texts, SelecTextS) *TextS, SelecText\$)*  SMENU (Menu%, Item%, SubMenu%,

The items in italics in the SMENU The items in italics in the 5MENU command have the following meanings: meanings:

Menu°/o is the menu position, in <sup>o</sup>*Menu %* is the menu position, in the range 1-10 (as in Amiga Basic the range 1-10 (as in Amiga Basic MENU). MENU).

Item% is the item position, in the <sup>o</sup>*Item%* is the item position, in the range 1-19 (as in Amiga Basic range 1-19 (as in Amiga Basic MENU). MENU).

Subltem% is the subitem position <sup>o</sup>*SubItem%* is the subitem position (no limit). (no limit).

Flags% is one or more of the flags <sup>o</sup>*Flags%* is one or more of the flags listed in the table of flags. listed in the table of flags.

MExdude& is used in conjunction <sup>o</sup>*MExc/ude&* is used in conjunction with the check% and toggle% flags with the check% and toggle% flags in the table of flags. Choosing from in the table of flags. Choosing from Iteml& through Item31& will ex Item1& through Item31& will exclude these items from selection clude these items from selection when this item is active. For ex when this item is active. For example, if you have <sup>a</sup> set of menu ample, if you have a set of menu items 1, 2, and 3, and if you set items 1, 2, and 3, and if you set  $MExclude& = Item2& + Item3&$ for the first menu item, then when for the first menu item, then when item <sup>1</sup> is selected (and check-item 1 is selected (and checkmarked), Intuition will erase any marked), Intuition will erase any checkmarks on items 2 and 3. See the Amiga technical manuals for the Amiga technical manuals for additional information.

CommandKeyS is an alphanumeric <sup>o</sup>*CommandKey\$* is an alphanumeric character to be used with the right character to be used with the right Amiga key to select this item. Amiga key to select this item.

Text\$ is the text to be used for this <sup>o</sup>*Text\$* is the text to be used for this . . . . . . . item.

SelecTextS is the text to be substi o *SelecText\$* is the text to be substituted for Text\$ when this item is tuted for Text\$ when this item is selected if you use the selectimage% highlighting flag. image% highlighting flag.

Amiga Basic's MENU(O) and Amiga Basic's MENU(O) and MENU(l) functions return the val MENU(l) functions return the values of the selected menu and menu ues of the selected menu and menu item respectively. So, in order to item respectively. So, in order to check for a selected subitem, a new command-SUBITEM-had to be item27&= 2<sup>2</sup> 264

added. SUBITEM returns a selected subitem number in the variable SubNum%.

The final new command, The final new command, SMENUOFF, should be used at the used at the used at the used at the used at the used at the used at the used at the used at the used at the used at the used at the used at the used at the used at the used at the used at th end of your program to free up the end of your program to free up the memory used by Supermenus. memory used by Supermen us. SMENUOFF, should be used at the

### Program 1: Amiga **Program** 1: **Amlga**  Supermenus **Supermenus**

```
please refer to "COMPUTEI's Guide to Typing
  In Programs" elsewhere in this issue.
In Programs" elsewhere In this Issue. 
     Supermanent and the control of the control of the control of the control of the control of the control of the control of the control of the control of the control of the control of the control of the control of the control
  Copyright 1987 COMPUTE1 Public
, Copyright 1987 COMPUTE I Public 
 ations, Inc.*
ati o ns . Inc ." 
  All Rights Reserved.-*
IAll Rights Reserved. " 
 Initial:4
 SUB INITIALIZE STATIC<sup>4</sup>
 SHARED check%, text%, command%, tog
 gLe%,enabLed%*
gLet , enabLed'" 
 SHARED image%, comp%, box%, none%
 SHARED iteml,item2,item3,item4,i
SHARED iteml . item2,item3.item4,i 
 tera5,item6,item7,itemS,item9,ite
tem5,item6.item7 ,itemB,item9 ,ite 
 SHARED itemll(iteml2,iteml3,item
SHARED item11 , item12,item13,item 
 14,iteral5,iteml6,iteml7,iteraia,i
14 , item1S ,item16,item17,item1B,i 
 teml9,item20*
 SHARED item21,item22,item23,item
SHARED item21 , item22 ,item23, item 
 24,item25,item26,item27,item28,i
24 ,item2S,item26,item27 . item28,i 
 tem29,item30,item31*
tem29,item30,item314 
 Library "executive and the second property of the second second second and the second second second second second second second second second second second second second second second second second second second second sec
 LIBRARY "graphics.library"-*
LIBRARY "graphics.1ibrary"4 
   Figure 2 Finitions and Property 2
 check%= 1*
check%:: 14 
 text%= 2-«
text%= 24 
 command%= 44
 enabLed%= 164
 seLectimage%= 0*
-s eLectimage%= 04 
 comp= 644box$8 = 1284$none%= 192*
none%= 192" 
 'Mutual Exclude Flags*
-'Mutual Exclude 
Fl ag84
 item2& = 24\cdotsitem5&=\cdots...\cdotsiteml0&=
iteml2&=
\cdots...\cdots items and \cdotsitem16& = 2^ 154iteml7&=
item!8&=
item20& = 2 194item21&=
item21&= 2 20-
item22&= 2 ^ 214
item23&= 2^ 224item24& = 2 234
\cdotsitem26&= 2 254
                        2*
 item4& = 2 ^ 34
                        5*
 item9& = 2 84
                          104<br>114
                          ----
                          16<sup>4</sup><br>174
                          --
                          --
                         224<br>234item25& = 2^2244For instructions on entering these programs,
 . SuperMenUS-4 
-start:4
DEFLNG a-z<sup>4</sup>
mIg .. 
tem19,item204 
 -LIBRARY "exec.1ibrary"4 

-'Fla g Definitions4 
toggLe%"" 8 4 
item16 = 14item2&= 24
 item3&= 2^ 2^ 24item5&= 2 ^ 4<<br>item6&= 2 ^ 5<
 \frac{3}{4}item8&= 2 \times 74item10&= 2 9-
 itemll&= 2 10. 
 item12&= 2 11-
item12a = 2 \n  114<br>item13&= 2 \n  124item14&= 2 13-
 \text{item15&= 2} \cdot \text{144}item17&= 2 ^ 164<br>item18&= 2 ^ 174
 item19&= 2 18. item20&= 2 · 19-
```
 $item29& = 2^224$  $item30&= 2^ 23$  $item31& = 2 * 30*$ SUB SMENU(xpos%,ypos%,spos%,fLag • SUB SMENU(xpos%,ypOs%,spos% , fLag s%, mexcLude&, Key\$, titLe\$, titLe2\$ SHARED Address&\*  $\blacksquare$ 4<br>IF (fLags% AND 16) THEN active%=  $E LSE active$ <sup>2</sup> = 0  $\rightarrow$ MENU xpos%, ypos%, active%, titLe\$ <sup>4</sup><br>staLL=TIMER:WHILE TIMER < (staLL 1):WEND 'Give AmigaBasic time <sup>+</sup>l):WEND ' Give AmigaBasic time to SetMenuStrip4 GOTO SetKey4 END IF<sup>4</sup> 4<br>SetSPos: 4  $\frac{1}{2}$ IF xpos% >1 THEN CALL FindAddres IF xpos\ >1 THEN CALL FindAddres  $s(xpos*)$ MenuAdd= Address4 TextAttr=ALLocMem[12S.,65539&)\* • TextAttr=ALLocMem(12&,65539&)" CALL AskFont(WINDOW(8), TextAttr) 4<br>height%=PEEKW(TextAttr + 4) 'Fi nd the height of current font.  $wideer{EEN(titLes)} * 104$ titLe= SADD(titLe\$) <  $\frac{4}{\pi}$ ntuit= ALLocMem(20,65539&) < IF Intuit= 0 THEN PRINT "No Memo ryll":STOP4 POKE Intuit + 1, 1 'Set BackPen to color register 14 POKE Intuit + 2, 1 'Set DrawMod POKEL Intuit + 12, titLe \*<br>subitem= ALLocMem(34,65539&)\* IF subitem= 0 THEN PRINT "No Mem ory!!": STOP4 4<br>POKEW subitem + 4,50 'Start the subitem 50 pixels to the right o POKEW subitem + 6,height% \* spos  $8$  'Figure the top position<sup>4</sup>  $POKEY$  subitem + 8, wide $4$ POKEW subitem 10,height%\* POKEW subitem 12,82\* POKEL subitem + 18, Intuit<sup>4</sup> Address= PEEKL(MenuAdd + 18)4 IF ypos% >1 THEN CALL FindAddres IF ypos% >1 THEN CALL FindAddres  $s(ypos*)$ ItemAdd= Address<sup>4</sup>  $\frac{4}{\pi}$  spos  $\frac{1}{\pi}$  THEN Address= ItemA dd + 28:GOTO SkipIt4 Address= PEEKL(ItemAdd <sup>+</sup> 28) • Address= PEEKL(ItemAdd + 2B)  $4$ <br>IF spos% > 2 THEN4 CALL FindAddress(spos% -1)4 END IF<sup>4</sup>  $i$  +  $\rho$ m28 $k = 2$   $\qquad 274$ • END SUB • SMenus: 4  $\sqrt{STATICA}$ SHARED Address&4 •  $DEFLNG$   $a-z$   $4$ IF  $spos\$ =0 THEN4 • \*<br>Address= PEEKL(WINDOW(7) + 28)\* titLe\$= titLe\$ + CHR\$( $@$ ) < e<sub>4</sub> f the Menu4 POKEW subitem + 10, height % .. •

SkipIt: 4 \* **\*** POKEL Address, subitem\* 4<br>CALL FreeMem(TextAttr, 12) 4 Set Keyer and the Set Keyer and the Set Keyer and the Set Keyer and the Set Keyer and the Set Keyer and the Set Keyer and 4<br>Address= PEEKL(WINDOW(7) + 28) IF xpos% > 1 THEN CALL FindAddre ss(xpos%) < 4<br>Address= PEEKL(Address + 18)4 IF ypos% > 1 THEN CALL FindAddre ss(ypos%) < \* sposs > 0 THEN\* Address= PEEKL(Address + 28) <  $\blacksquare$ CALL FindAddress(spos%)4 PokeKey: 4 POKEW Address + 12, fLags% 'Set the Flags<sup>4</sup> IF Key\$ <> "" THEN POKE Address 26,ASC(Key\$) 'Poke in the Key <sup>+</sup>26 ,ASC(KeyS) ' Poke in the Key  $\overline{f}$  titLe2\$ <> "" THEN4 title 2 title 2 title 2 title 2 title 2 title 2 title 2 title 2 title 2 title 2 title 2 title 2 title 2 title with the control of the control of the control of the control of the control of the control of the control of the control of the control of the control of the control of the control of the control of the control of the con titLe= SADD(titLe2?)\* titLe= SADD(titLe2\$) 4 Intuit=  $ALLocMem(20, 65539&)$ IF Intuit= 0 THEN PRINT "No Memo ryll": STOP4 POKE Intuit +1,1 "Set BackPen • POKE Intuit + 1, 1 'Set BackPen to color register 14 4<br>POKE Intuit + 2, 1 'Set DrawMod e<sup>4</sup><br>POKEL Intuit + 12, titLe<sup>4</sup> POKEL Address + 22, Intuit<sup>4</sup> End in the case of the case of the case of the case of the case of the case of the case of the case of the case of the case of the case of the case of the case of the case of the case of the case of the case of the case of OutaHere:\* OutaHere: 4 SUB FindAddress(Position!) STATI SUB FindAddress(Position%) STATI  $-$ SHARED Address\* FOR counter%= TO (Position\* -1 • FOR counter%= 1 TO (Position% -1 )\* Address= PEEKL(Address)\* Address: PEEKL(Address)4 END SUB 4 TurnSmenuOff: sub static static static static static static static static static static static static static static static s  $*$  MenuAdd= PEEKL(WINDOW(7) + 28) $*$ IF MenuAdd= 0 THEN ALLDone<sup>4</sup> GOSUB ItemAddress<sup>4</sup> MenuAdd= PEEKL(MenuAdd) < GOTO Again4 ItemAddress:\* ItemAddress:4 IF PEEKL(MenuAdd + 18) =  $\theta$  THEN OutOfItems 4 • •  $S$ etKey: 4 IF  $spos\$  = 1 THEN PokeKey4 \*<br>CALL FindAddress(spos%) \* END TE4 • POKEL Address + 14,mexcLude&<del><</del><br>IF Key\$ <> "" THEN POKE Address 4<br>titLe2\$= titLe2\$ + CHR\$(0)4<br>wide%= LEN(titLe2\$) \* 104 END IF4 • END SUB<sup>4</sup>  $C_{\rightarrow}$ SHARED Address<sup>4</sup>  $\rightarrow$ NEXT<sub>1</sub> 4<br>TurnSmenuOff:4 \* SMENUOFF STATIC\* • Again: 4 • MenuAddress: 4

ItemAdd= PEEKL(MenuAdd + 18)4

IF PEEKL(ItemAdd + 22) > 0 AND P EEKL(Ltemadd + 22) = 22) = 22) = 22) = 22) = 22) = 22) = 22) = 22) = 22) = 22) = 22) = 22) = 22) = 22) = 22) = 22) = 22) = 22) = 22) = 22) = 22) = 22) = 22) = 22) = 22) = 22) = 22) = 22) = 22) = 22) = 22) = 22) = 22) = 22) Add + 22) THEN  $\leftrightarrow$  $\blacksquare$ CALL FreeMem(Intuit,20) CALL FreeMem(Intuit , 20) Free Select IntuiText\* Free Select IntuiText4 **\***<br>KeepLooking:<mark>\*</mark> 4<br>GOSUB LookForSub4 ItemAdd= PEEKL(ItemAdd)4 ItemAdd= PEEKL(ItemAdd)" IF ItemAdd > 0 THEN KeepLooking IF PEEKL(ItemAdd + 28) =  $\sigma$  THEN Address= PEEKL(ItemAdd + 28) < NextAddress= PEEKL(Address) < CALL FreeMem(Intuit, 20) 'Free I 4<br>IF PEEKL(Address + 22) > 0 AND P EEKL(Address <sup>+</sup> 22) <> PEEKL(Addr EEKL(Address + 22) <> PEEKL(Addr ess  $+$  18) THEN  $\triangleleft$ Intuit= PEEKL(Address + 22)4 CALL FreeMem(lntuit,20) CALL FreeMem( Intuit,20) , Free Select IntuiText\* Free Select IntuiText4 CALL FreeMem(Address,34) • CALL FreeMem(Address,34} Free Item Structure 4 IF Address > 0 THEN CLearMem<sup>4</sup> OutOfSubs:4 RETURN\* RETURN4 4<br>ALLDone: 4 MENU RESET<sup>4</sup> CheckSmenus:\* • CheckSmenu8: 4 SUB SUBMENU STATIC<sup>4</sup> DEFLNG a-z\* DEFLNG a-Z4 intuitmessage= PEEKL(WINDOW(7) + menucode= intuitmessage + 244 SubNum%= (PEEKW(menucode)/ (2^11  $IF$  SubNum%= 32 THEN SubNum%=  $\emptyset$ 'No Sub if all bits "on"<sup>4</sup>  $-$ Program 2: Amiga Supermenus Demo menus Demo 'SuperMenu Demo<sup>4</sup> 'Copyright <sup>1987</sup> COMPUTE1 Publica 'Copyright 1987 COMPUTEI Publica  $t = t + t + t$ 'All Rights Reserved. 4 DECLARE FUNCTION ALLocMemS. LIB • DECLARE FUNCTION ALLocMem&{) LIB ON ERROR GOTO HandLeErrors4 PRINT "Copyright 1987":PRINT"COM PUTE1 Publications, Inc."4 PUTEI Publications, Inc."4<br>PRINT "All Rights Reserved."4 EEKL(ItemAdd + 22) <> PEEKL(Item  $Intuit = PREKL(TtemAdd + 22)4$ END IF4  $Q$ ut $Q$ f $I$ tems: 4 RETURN4 • LookForSub:4  $Q$ ut $Q$ fSubs • CLearMem: 4 Intuit= PEEKL(Address + 18) < ntuitext" END IF4 Address= NextAddress4  $Q$ ut $QfS$ ubs $\cdot$ \* LIBRARY CLOSE\* END SUB<sup>4</sup> SHARED SubNum<sup>%4</sup>  $94$ )  $($  AND 31) + 14 END SUB<sup>4</sup> • Program 2: Amiga Supertions, Inc. 4 RARY4 INITIALIZE4

PRINT "Setting up SuperMenus, wa

it for the BEEP."4

PRINT4

•

# Atari XL/XE **Atari XL/XE**  Hidden RAM **Hidden RAM**

R. Lambert R. Lambert R. Lambert R. Lambert R. Lambert R. Lambert R. Lambert R. Lambert R. L. Lambert R. L. L Ronald R. Lambert

Don't let the hidden RAM in your computer go to waste. Instead, use it *computer go to waste. Instead, use it*  to store text, machine language pro *to store text, machine language pro*grams, graphics data, or help screens. *grams, graphics data,* or *help screens.*  For the 800XL, 65XE, 130XE, and for *For the BOOXL, 65XE, 130XE, and for*  the 600X1 with memory expanded to *the 600XL with memory expanded to*  64K. 64K.

Have you ever needed just a little more RAM? Perhaps you have more RAM? Perhaps you have a custom character set that you custom character set that you would like to store away for <sup>a</sup> more would like to store away for a more convenient time. Or you may have convenient time. Or you may have <sup>a</sup> series of help screens that you'd a series of help screens that you'd like to use without tying up the like to use without tying up the normal RAM in the computer. Or normal RAM in the computer. Or maybe you have a whole collection of machine language programs that of machine language programs that you would like to be able to use. If you would like to be able to use. If you own an Atari 130XE, you have you own an Atari 130XE, you have an extra 64K of RAM that you may an extra 64K of RAM that you may be using as ramdisk. You may not be using as a ramdisk. You may not realize it, but there is an additional realize it, but there is an additional and the range of the state of the state of the state of the state of the state of the state of the state of the BASIC ROMs. This extra RAM can BASIC ROMs. This extra RAM can be found in any Atari XL or XE be found in any Atari XL or XE model {excluding the 1200XL) with model (excluding the 1200XL) with 64K or more of memory. You can 64K or more of memory. You can use this technique only when you use this technique only when you are using the BASIC ROMs inside are using the BASIC ROMs inside your computer. It will not work if your computer. It will not work if you have BASIC cartridge you ha ve a BASIC cartridge plugged into the cartridge port. plugged into the cartridge port. 8K of RAM available "under" the

Normally, BASIC programmers Normally, BASIC programmers can't make use of the RAM at mem can't make use of the RAM at memory locations 40960-49151. This is ory locations 40960-49151. This is because the ROM containing the because the ROM containing the BASIC interpreter itself resides at BASIC interpreter itself resides at these locations. But RAM is still these locations. But RAM is still there—hidden, but ready to be used there-hidden, but ready to be used by an enterprising programmer. by an enterprising programmer.

To use this 8K block of RAM, To use this 8K block of RAM, you must switch the BASIC ROM you must switch the BASIC ROM out of the computer's memory map, and switch in the alternate block of and switch in the alternate block of RAM. Location <sup>54017</sup> controls RAM. Location 54017 controls whether ROM or RAM is seen at whether ROM or RAM is seen at  $t \sim t$  contribution  $\theta$  , which we can contain BASIC ROM is selected, and <sup>255</sup> BASIC ROM is selected, and 255 when Ram is selected. addresses 40960-49151. That location contains the value 253 when when RAM is selected.

In BASIC, you might be in In BASIC, you might be inclined to try to accomplish the clined to try to accomplish the switch using a statement like POKE 54017,255. But there is one obvious 54017,255. But there is one obvious problem in using a POKE to switch from ROM to RAM. When the from ROM to RAM. When the BASIC ROM is switched out, the BASIC ROM is switched out, the computer (which has been execut computer (which has. been executing the BASIC interpreter, a machine language program) tries to chine language program) tries to execute whatever is in the RAM execute whatever is in the RAM under BASIC. Since there is no in under BASIC. Since there is no intelligible machine language pro telligible machine language program here, the computer crashes. gram here, the computer crashes. The only way to recover is to press The only way to recover is to press SYSTEM RESET {which, among SYSTEM RESET (which, among other things, turns BASIC ROM other things, turns BASIC ROM back on). This makes it impossible to usefully turn off BASIC from to usefully turn off BASIC from within BASIC. within BASIC.

Fortunately, turning the BASIC Fortunately, turning the BASIC

**SMENU l,2,0,FLags%,MExCLUde&,"", "ItemB" ,"",,"**  SMENU 1,2,0,FLAGS&, MEXCLUSE & THE SMENU 1,2,0, FLAGS, MEXCLUSE & THE SMENU 1,2,0, FLAGS, MEXCLUSE & THE SMENU 1,2, FLAGS, MEXCLUSE & THE SMENU 1,2, FLAGS, MEXCLUSE & THE SMENU 1,2, FLAGS, MEXCLUSE & THE SMENU 1,2, FLAGS, "ItemB", ""\* FLags%= text% enabLed% box% **FLags%= text% + enabLed% + box%**   $+$  **command**<sup>84</sup> SMENU 1,3,0, FLags%, MExcLude&, "Q" "Quit ", ""\* **,"Qu it ",""","**  . MExcLude&= item2&\* **MExcLude&= item2&""**  FLags%= text% enabLed% togg **FLags%= text% + enabLed% + togg**  Le% + check% + seLectimage% Le% check% seLectimage%\* **SMENU l,l,l, FLags%,MExcLude&," ",**  " **SubIteml "" Alternate "**  " Sublteml "," Alternate" 4 MExcLude&= iteml&4  $FLages$ <sup>#</sup> **text**<sup>8</sup> **+ enabLed**<sup>8</sup> **+ comp**<sup>8</sup> toggLe% check%\* **<sup>+</sup>toggLe% + check%","**  Subltem2", ""-\* **SMENU l ,l, 2,FLags%,MExcLude& ,"",**  " **SubItem2","" ,,"**  SMENU 1,1,2,FLags%,MExcLudefc,"", MExcLude&= 04 MExcLude&= 0-\* FLags%= text\* enabLed% toggL **FLags%= text% <sup>+</sup><sup>e</sup> nabLed% + t oggL**  e% <sup>+</sup> check% comp% command\*\* **e% + check% + comp% + command%""**  SMENU 2,l,0,FLags%,MExcLude&,"T" **SMENU 2 ,l, 0 , FLags% , MExcLude& , "T"**  ," Menu2Iteml ", ""\* **," Menu2Iteml ","",,"**   $MExclude&= 04$  $\frac{1}{2}$ FLags%= text% enabLed% comp% **FLags%= text% + enabLed% + comp%**  . " Menu2Item2 ",""< MExcLude&= item2&\* MExcLude&~ **item2&,,"**  FLags%~ **text% + enabLed% + toggL**   $e^{\frac{2}{3} + \text{check}\frac{2}{3} + \text{command}\frac{2}{3} + \text{comp}\frac{2}{3}}$ e% check% command% comp%\* SMENU 2,2,l,FLags%,MExcLude&,"A" **SMENU 2,2 , l ,FLags%,MExcLude& ," A" ," Item2Subl ","",,"**  Item2Subl ", ""4 MExcLude&= iteml&4 FLags%= text% enabLed% toggL **FLags%= text% + enabLed% + toggL**   $e^{\frac{1}{2} + c \text{h}c k \cdot \frac{1}{2} + b \text{h}c k \cdot \frac{1}{2}}$ e% check\* box%\* SMENU 2,2,2, FLags% MExcLudefc, " " Item2Sub2 ",""\* **SMENU 2 ,2, 2 ,FLags%,MExcLude&.,"", " Item2Sub2 " , "",,"**   $MEXCLude& =$  **iteml&** + **item2&**  $FLa$ gs $\hat{z}$  = text $\hat{z}$  4 FLags%= text% SMENU 2,2,3,FLags%,MExcLude&,"", **SMENU 2 , 2 , 3 , FLags%,MExcLude& ,"",**  " Disabled", ""4 BEEP<sub>4</sub> PRINT<sup>4</sup> **PRINT "SuperMenus Readyl"** < CheckMenus : 4 MenuNum%= MENU(0) < **IF MenuNum<sup>2</sup>= 0 THEN CheckMenus<sub>4</sub>**  $\epsilon$ ItemNum%= MENU(l)-\* **ItemNum%= MENU(l),,"**  SUBMENU<sup>4</sup> PRINT "MenuNum= ";MenuNum%,"Item PRINT "MenuNum= ";MenuNum%,"Item Nom= ";ItemNumi,"SubNura= ";SubNu **Num= ";ItemNum%,"SubNum= ";SubNu**   $m$  $\frac{1}{2}$ m%\* IF MenuNum%== AND ItemNum% **I F MenuNum%= 1 AND ItemNum% = 3**  THEN CALL SMENUOFF: END4 GOTO CheckMenus<sup>4</sup> <  $\text{HandL}$  *<u>eErrors:4</u>* ..................  $\epsilon$ IF ERR= 53 THEN<sup>4</sup> IF ERR= <sup>53</sup> THEN\* PRINT "You must have the files **PRINT "You must have the files** ' exec.bmap' and 'graphics.bmap'"<sup>4</sup> **PRINT** "in either your current or Libs directory."<sup>4</sup> PRINT "These files can be found **PRINT "These files can be found**  in the BasicDemos drawer of the Extras 1.2 disk."4 END IF<sup>4</sup>  $\circledcirc$ END<sup>4</sup>

 $\cdots$ 

 $FLags$ <sup>8</sup> **+** *enabLed***<sup>8</sup> + <b>***comp*<sup>8</sup> FLags%= text% enabLed% comp% SMENU 1,0,0,FLags%,MExcLude&,"", **SMENU** l , 0,0,FLags% , MExcLude& ," " , "First", ""\* SMENU 2,0,0,FLags%,MExcLude&,"", **SMENU 2,0,0,FLags%,MExcLude& ," " ,**   $SMENU$  3, 0, 0, 0, MExcLude&, "", "", "" 'Blank out menus 3 and 4<sup>\*</sup> SMENU 4,0,0,0,MExcLudefc,"","","" **SMENU 4,0,0,0 , MExcLude&, "","",""** 

FLags%= text% enabLed\* comp **FLags%= text% + enabLed% + comp** ,<  $SMENU$  1, 1, 0, FLags%, MExcLude&, "",

"ItemA", ""4

'ItemA", ""4

**MExcLude&=0** <sup>~</sup>

 $"First"$ "Second", ""4

۰.

.

### **September 1987 COMPUTED Fot**

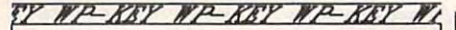

A NEW FORM OF WRITE PROTECTION

directly above the write—protect notch and slips<br>down to cover the notch from the Inside. TP-DRY sildes into the disk at the top corner

J<sub>7</sub>-A3T sildes out just as easily to allow the disk to. be written to.

IFP-ABY is good for the life of your disk.

ATT is light in color allowing it to be<br>viewed when the disk is installed in the drive just by glancing at the drive door.

sells for \$1.39 per pkg of ten (10). Please Include \$.50 Tor shipping and handling. Sorry, no C.O.D. or credit cord orden. *'.P-.L7'T* .ell. for \$1 .J9 per pkg of ten (10). PIOOIII Include \$.50 for shipping and handling. Sorry, no C.O,D. or crodlt cord orden.

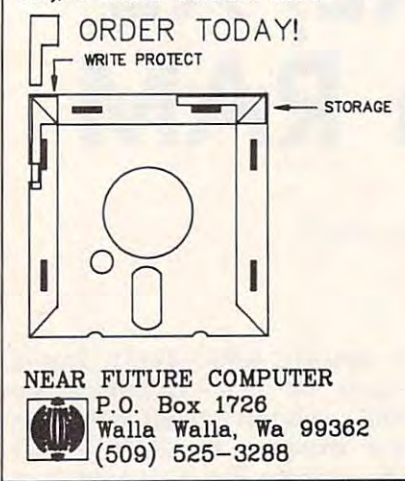

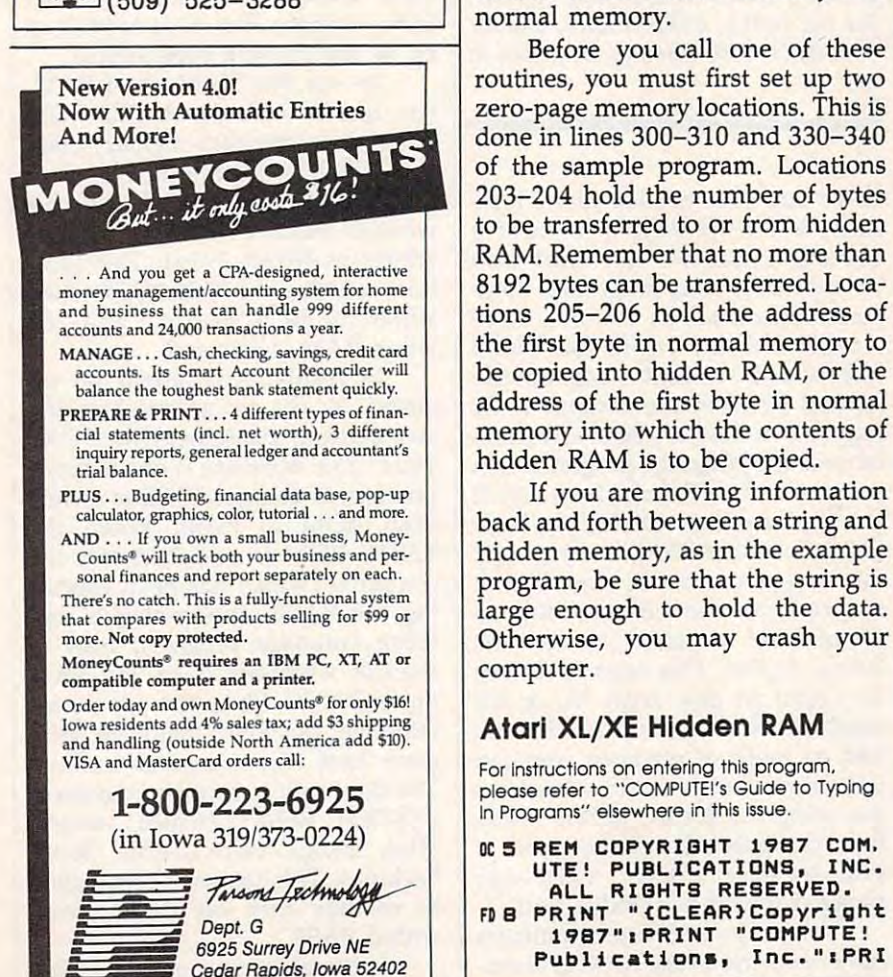

ROM off with machine language ROM off with machine language causes no problems, and machine causes no problems, and machine language can be executed from language can be executed from if you don't know machine lan if you don't know machine language, you can use the program pre guage, you can use the program presented here to copy information to sented here to copy information to and from the hidden area of RAM. and from the hidden area of RAM. BASIC with the USR function. Even

#### Using The Program Using The Program

Type in the program and save Type in the program and save a copy to tape or disk. Because the copy to tape or disk. Because the program requires accurate typing, program requires accurate typing, be sure to use "The Automatic be sure to use "The Automatic Proofreader" program found else Proofreader" program found elsewhere in this issue. where in this issue.

Walla Walla, Wa 99362<br>(509) 525–3288 Use this program as model Use this program as a model for your own programs. In lines for your own programs. In lines 10-30, the program POKEs the ma 10-30, the program POKEs the machine language program held in the chine language program held in the DATA statements (lines 100-180) DATA statements (lines 100-180) into memory starting at location into memory starting at location 1536. This machine language pro 1536. This machine language program has two entry points. X=USR (1536) copies the contents of a section of normal memory into the tion of normal memory into the hidden RAM beneath the BASIC hidden RAM beneath the BASIC NEAR FUTURE COMPUTER  $\vert \vert$  ROMs.  $X = USR(1543)$  does the op-WEAR FUTURE COMPUTER<br>  $\begin{array}{|c|c|c|c|c|c|c|c|}\n\hline\n\text{ROMs. } X = \text{USR}(1543) \text{ does the op-} \\
\hline\n\text{P.O. Box } 1726 & \text{positive, copying the contents of a}\n\end{array}$ section of the hidden memory into normal memory.

New Version 4.0! Now with Automatic Entries **zero-page memory locations.** This is done in lines 300-310 and 330-340 And More! done in lines 300-310 and 330-340 of the sample program. Locations of the sample program. Locations 203-204 hold the number of bytes 203-204 hold the number of bytes to be transferred to or from hidden to be transferred to or from hidden RAM. Remember that no more than RAM. Remember that no more than <sup>8192</sup> bytes can be transferred. Loca 8192 bytes can be transferred. Locations 205-206 hold the address of tions 205-206 hold the address of the first byte in normal memory to the first byte in normal memory to be copied into hidden RAM, or the be copied into hidden RAM, or the address of the first byte in normal memory into which the contents of memory into which the contents of hidden RAM is to be copied. hidden RAM is to be copied.

> If you are moving information If you are moving information back and forth between a string and hidden memory, as in the example hidden memory, as in the example program, be sure that the string is program, be sure that the string is large enough to hold the data. large enough to hold the data. Otherwise, you may crash your Otherwise, you may crash your computer. computer.

### Atari XL/XE Hidden RAM Alarl XL/XE Hidden RAM

For Instructions on entering this program, For Instructions on entering this program, please refer to "COMPUTE!'s Guide to Typing In Programs" elsewhere in this issue.

C 5 REM COPYRIGHT 1987 COM. UTE! PUBLICATIONS, INC. ALL RIGHTS RESERVED. ALL RIBHTS RESERVED. FD PRINT "<CLEAR>Copyright FOB PRINT "{CLEAR)Copyright 1987"I PRINT "COMPUTE! 1987"IPRINT "COMPUTE! Publications, Inc.":PRI UTE! PUBLICATIONS, INC.

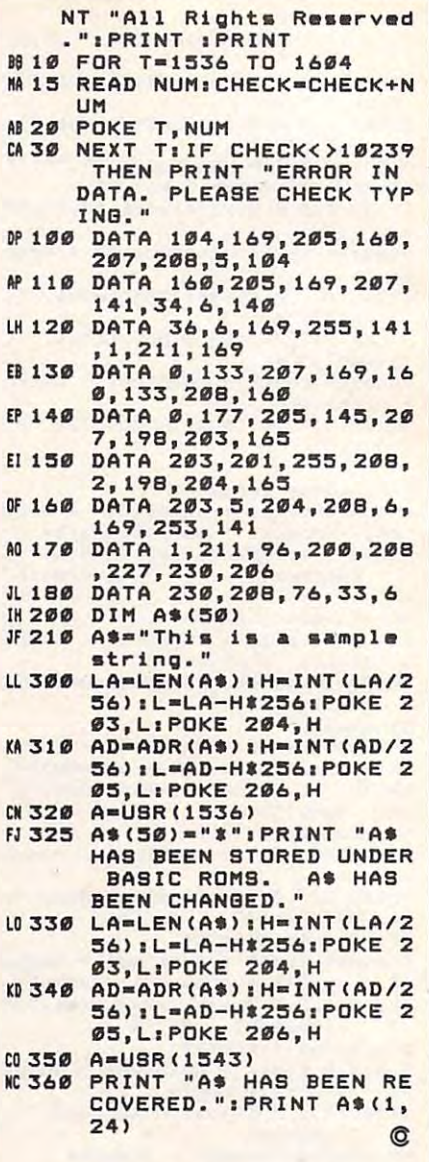

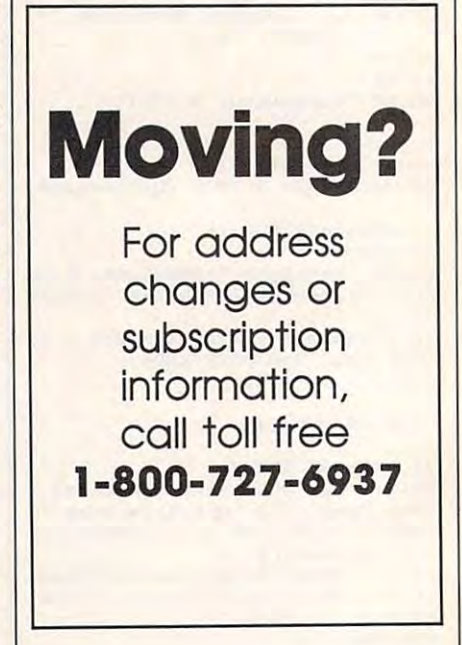

### C-www.commodore.ca

## Amiga And <sup>64</sup> Ramdisk Files **Ramdisk Files Amiga And 64**

Jim Butterfield. Associate Editor

Learn about the powerful technique of *Learn about the powerful technique of*  using ramdisk files on both the Amiga *using ramdisk files on both the Amiga*  and the 64. Sample programs are in *and the* 64. *Sample programs are in*cluded for both machines. The <sup>1764</sup> *cluded for both machines. The 1764*  RAM Expansion Module and RAM-RAM *Expansion Module and* RAM-DOS software are required for the 64. DOS *software are required for the 64.* 

When most people think of data When most people think of data files, they think of collections of files, they think of collections of information stored on magnetic information stored on magnetic media—disk or tape. But files may media-disk or tape. But files may also be stored, at least temporarily, also be stored, at least temporarily, in the computer's RAM (Random in the computer's RAM (Random Access Memory). Special software Access Memory). Special software can allow the computer to simulate can allow the computer to simulate the actions of a physical disk drive using a portion of memory for storage. Because the memory storage age. Because the memory storage behaves just like a physical disk, it's frequently referred to as ramdisk. frequently referred to as a *ramdisk.*  This article explains simple sequen This article explains simple sequential ramdisk file techniques for both tial ramdisk file techniques for both the Amiga and Commodore 64. the Amiga and Commodore 64.

The Amiga's operating system The Amiga's operating system has built-in support for ramdisks. If has built-in support for ramdisks. If you have Commodore 64, you you have a Commodore 64, you must also have <sup>1764</sup> RAM Expan must also have a 1764 RAM Expansion Module to use the ramdisk techniques discussed here. The techniques discussed here . The module provides the extra RAM to module provides the extra RAM to hold the files. Additionally, the hold the files. Additionally, the RAMDOS program supplied with *RAMDOS* program supplied with <sup>1764</sup> must be installed in the com 1764 must be installed in the computer's memory. See your <sup>1764</sup> Us puter's memory. See your 1764 *Us*er's Guide for information on *er's Guide* for information on connecting and using the RAM Ex connecting and using the RAM Expansion Module. pansion Module.

### Temporary Files **Temporary Flies**

Many programs create temporary Many programs create temporary files. Such a file often contains partially processed data—the program has worked through the data con has worked through the data concerned, but can need the job cannot finish the job cannot finish the job cannot finish the job cannot finish the job cannot finish the job cannot finish the job cannot finish the job cannot finish the job cannot finish the until it has completed another pass until it has completed another pass through the data. through the data. cerned, but cannot finish the job

As an example, consider a program which collects <sup>a</sup> series of ex gram which collects a series of examination scores for <sup>a</sup> class of amination scores for a class of students. Among other things, its students. Among other things, its job is to print each student's per job is to print each student's performance compared with the class formance compared with the class average. The program can't print average. The program can't print the comparison at the time it re the comparison at the time it reknow the average score until all the know the average score until all the grades have been entered. One so grades have been entered. One solution is to use a temporary file to store the scores as they come in. store the scores as they come in. **ceives each student's score- it can't** 

Another classic data process Another classic data processing task that benefits from tempo ing task that benefits from temporary files is assembling a machine language program. The assembler language program. The assembler program can do part of its work as it program can do part of its work as it reads the source code, but it can't finish the job until all the source finish the job until all the source code has been read. The assembler code has been read. The assembler can create a partially processed temporary file. Then, on the next temporary file. Then, on the next pass through the data, it can read pass through the data, it can read back this file and fill in any missing back this file and fill in any missing information.

In cases like these, the use of <sup>a</sup> In cases like these, the use of a ramdisk can dramatically improve ram disk can dramatically improve program performance. Files held in program performance. Files held in ramdisk can be retrieved much a ramdisk can be retrieved much

more quickly than files on <sup>a</sup> disk in more quickly than files on a disk in a mechanical drive—even a highspeed hard disk drive. For a ramdisk, the computer need only read disk, the computer need only read data from memory—something it data from memory-something it can do with blinding speed. Reading can do with blinding speed. Reading data from disk, on the other hand, data from disk, on the other hand, communications. Before the first communications. Before the first byte can be read, the drive must byte can be read, the drive must start the disk spinning, determine start the disk spinning, determine the position of the file on the disk the position of the file on the disk surface, move the read/write head surface, move the read/write head to the proper track, and wait for the to the proper track, and wait for the first sector of the file to spin by. first sector of the file to spin by. involves a number of mechanical tasks in addition to the electronic

Since the ramdisk is so much Since the ramdisk is so much faster, you may wonder why it isn't faster, you may wonder why it isn't used exclusively for program stor used exclusively for program storage. The answer is that ramdisks age. The answer is that ramdisks have one very significant shortcom have one very Significant shortcoming: Since all the information is ing: Since all the information is stored in memory, everything in <sup>a</sup> stored in memory, everything in a ramdisk is lost whenever the com ramdisk is lost whenever the computer is turned off, even if the pow puter is turned off, even if the power interruption is accidental or only er interruption is accidental or only momentary. For this reason, ram **momentary. For this reason, ram**disks are generally used only for disks are generally used only for temporary files containing infor temporary files containing information that needs to be retrieved mation that needs to be retrieved quickly, but could be reconstructed quickly, but couid be reconstructed easily, if lost. Physical drives are easily, if lost. PhYSical drives are still the best choice for permanent still the best choice for permanent file storage. file storage.

The sample programs at the The sample programs at the end of this article illustrate the use end of this article illustrate the use of ramdisk files in a routine to calculate prime numbers. Type in the culate prime numbers. Type in the

version for your computer and save **version for your computer and save**  it to disk. Program 1 is for the Commodore 64, and Program 2 is for the Amiga. Amiga.

### **Prime Numbers**

One definition of a prime number is one which is not evenly divisible by one which is not evenly divisible by any lower prime number, assuming any lower prime number, assuming that the first prime number is 2. that the first prime number is 2. This kind of definition is known as This kind of definition is known as recursive. The series of prime num *recursive.* The series of prime numbers begins like this: 2, 3, 5, 7, 11, bers begins like this: 2, 3, 5, 7, 11, 13, 17, and so on. A more technical definition of <sup>a</sup> prime number is definition of a prime number is a number that is divisible only by number that is divisible only by 1 and itself. The number 1 is included in the prime series when we use **in the prime series when we use**  this definition. this definition.

The example programs use the The example programs use the recursive definition to generate recursive definition to generate prime numbers. We begin with 2. prime numbers. We begin with 2. For all following integers, the pro For all following integers, the program tries dividing all previous gram tries dividing all previous primes it has found into the current primes it has found into the current value. If none of them divide even value. If none of them divide evenly, the new value is added to the list of primes. To speed up the routine, of primes. To speed up the routine, the range of trial divisors is restrict the range of trial divisors is restricted to those less than or equal to the ed to those less than or equal to the square root of the number being square root of the number being tested. tested.

As each prime number is As each prime number is found, it is placed in <sup>a</sup> temporary found, it is placed in a temporary file called PRIMES. For the first file called PRIMES. For the first prime, 2, the file must be opened prime, 2, the file must be opened for writing. Subsequent numbers for writing. Subsequent numbers are tacked onto the end of the file are tacked onto the end of the file by opening it for appending. by opening it for appending.

The performance of the routine The performance of the routine could be further enhanced by ex could be further enhanced by examining only odd numbers. All amining only odd numbers. All even numbers other than 2 are divisible by 2, and hence cannot be visible by 2, and hence cannot be prime, (In the <sup>64</sup> version, add STEP prime. (In the 64 version, add STEP to the FOR-NEXT statement in 2 to the FOR-NEXT statement in line 200. In the Amiga version, line 200. In the Amiga version, change the statement  $p=p+1$  to  $p=p+2$ , and insert  $p=3$  just before the WHILE statement.) the WHILE statement.)

### Getting Started **Getting Started**

With the Commodore <sup>64</sup> and the With the Commodore 64 and the <sup>1764</sup> RAM Expansion Module, you 1764 RAM Expansion Module, you must install a program to support the use of the module's memory as the use of the module's memory as ramdisk. The required program, a ramdisk. The required program, RAMDOS, is supplied on <sup>a</sup> disk that RAMDOS, is supplied on a disk that comes with the module. As part of comes with the module. As part of the RAMDOS installation process, the RAMDOS installation process, you'll be asked which device num you'll be asked which device number to assign to the ramdisk. The ber to assign to the ramdisk. The primary floppy disk drive is always primary floppy disk drive is always

drive 8. Unless you already have drive 8. Unless you already have a second floppy disk drive, device second floppy disk drive, device number 9 is a good choice for the ramdisk. Program 1 assumes the you assign some other number, you assign some other number, you'll need to change the <sup>9</sup> in line you'll need to change the 9 in line <sup>120</sup> to match the value you specified. 120 to match the value you specified. ramdisk has this device number. If

The Amiga includes/ built-in The Amiga includeS! built-in support for ramdisks; however, to support for ramdisks; however, to conserve memory, the operating conserve memory, the operating system does not normally set up system does not normally set up a ramdisk when the system is booted. ramdisk when the system is booted. Instead, it waits until you first re Instead, it waits until you first request access to a ramdisk, then allocates the memory at that time. In cates the memory at that time. In Amiga Basic, you can establish Amiga Basic, you can establish a ramdisk file simply by specifying ramdisk file simply by specifying the device name ram: along with the device name *ram:* along with the filename. Program 2, for ex the filename. Program 2, for example, uses the name ram:primes ample, uses the name *ram:primes*  for the data file it creates. for the data file it creates.

### Saving Your Work **Saving Your Work**

The Commodore <sup>64</sup> has no built-in The Commodore 64 has no built-in provision for copying files from provision for copying files from ramdisk to a physical disk. If you want to transfer the data file created want to transfer the data file created by the example program, PRIMES, by the example program, PRIMES, to permanent disk storage, you to permanent disk storage, you must write a program to do the job. Here's one way to make the copy Here's one way to make the copy (as in Program 1, this example as (as in Program 1, this example assumes that the ramdisk is set up as sumes that the ramdisk is set up as device 9): device 9):

```
100 OPEN 9,9,9,"PRIMES,S,R"
1"8 OPEN 9,9 , 9, "PRIMES,S,R" 
110 OPEN 8,8,8,"PRIMES,S,W"
11" OPEN 8 ,8,8, "PRIMES,S,W" 
120 GET#9, X$
130 S=ST
138 S=ST 
140 PRINT#8, X$;
150 IF S=0 GOTO 120
15" I F S=8 GOTO 1 2" 
160 CLOSE
16" CLOSE 8 
17 CLOSE
1 73 CLOSE 9
```
If you start BASIC from the If you start BASIC from the Amiga Workbench, you'll find Amiga Workbench, you'll find a ramdisk icon on the screen when you return there after running Pro you return there after running Program 2. Double click, and you'll see gram 2. Double click, and you'll see an icon for <sup>a</sup> file named primes. This an icon for a file named *primes.* This is the temporary file containing the is the temporary file containing the prime number values. If you wish to prime number values. If you wish to keep this file, you must copy the keep this file, you must copy the program to a physical disk. Drag the primes icon onto the icon of the disk primes icon onto the icon of the disk or drawer where you want it to go. or drawer where you want it to go.

If you're using the Amiga's CLI If you're using the Amiga's CLI (Command Line Interpreter) in (Command Line Interpreter) instead of the Workbench, typing stead of the Workbench, typing INFO will show you there's a ramdisk mounted. Use DIR RAM: or disk mounted. Use DIR RAM: or LIST RAM: to see its contents. To LIST RAM: to see its contents. To move the primes file to a more permanent place, use the COPY com manent place, use the COPY command. If you want the data file's mand. If you want the data file's

bench, you must also copy the asso bench, you must also copy the associated primes.info file. ciated primes.info file. icon to be visible on the Work-

On the Amiga, if you write On the Amiga, if you write a ing file, the old file is scrapped and ing file, the old file is scrapped and replaced by the new one. In the replaced by the new one. In the same situation, the <sup>64</sup> would refuse same situation, the 64 would refuse your request—you must scratch the old file before you can write a new one with the same name. At the same of the same of the same of the same of the same of the same of the same of the same of the same of the same of the same of the same of the same of the same of the same of the same of the ing to use an existing name will ing to use an existing name will result in FILE EXISTS error mes result in a FILE EXISTS error message (badly spelled in the current sage (badly spelled in the current version of RAMDOS). version of RAMDOS). file with the same name as an existone with the same name. Attempt-

The syntax for scratching The syntax for scratching Commodore <sup>64</sup> ramdisk files is ex Commodore 64 ramdisk files is exactly the same as that used for actly the same as that used for physical disk files. To remove the physical disk files. To remove the PRIMES data file, type the follow PRIMES data file, type the following lines in direct mode: ing lines in direct mode:

OPEN 15,9,15 **OPEN 15 , 9,15**  PRINTI15,"S0:PRIHES" **PRINTU5 , "S8:PRIMES"**  CLOSE <sup>15</sup> **CLOSE 15** 

### Without RAM **Without RAM**

Programs 1 and 2 also work with a regular disk drive. For the sake of regular disk drive. For the sake of comparison, you might want to run comparison, you might want to run the programs in this manner. For the programs in this manner. For the <sup>64</sup> version (Program 1), change the 64 version (Program 1), change the 9 in the OPEN statement in line <sup>120</sup> to an 8. For the Amiga version 120 to an 8. For the Amiga version (Program 2), change the device (Program 2), change the device name in the OPEN statement from name in the OPEN statement from ram: to dfO:. You'll see the brakes ram: to dfO:. You'll see the brakes go on as your program slows to the go on as your program slows to the speed of the mechanical disk unit. speed of the mechanical disk unit.

That's why using a ramdisk is so easy. No new or special program so easy. No new or special programming techniques are required—and ming techniques are required-and it sure speeds things up. it sure speeds things up.

For instructions on entering these programs, **For Instructions on entering these programs,**  please refer to "COMPUTEI's Guide to Typing **please refer to "COMPUTEI's Guide to Tvping**  In Programs" elsewhere in this issue. **In Programs" e lsewhere In this Issue.** 

### Program 1: Ramdisk **Program 1: Ramdlsk**  Example—64 Version **Example-64 Version**

- FM <sup>70</sup> REM COPYRIGHT <sup>1987</sup> COMPU **FM 78 REM COPYRIGHT 1987 COMPU**  TE1 PUBLICATIONS, INC. **TEl PUBLICATIONS , INC .**  <sup>12</sup> SPACESjALL RIGHTS RES **(2 SPACES}ALL RIGHTS RES**  ERVED. XE <sup>80</sup> PRINT"COPYRIGHT 1987":PR **XE 80 PRINT "COPYRIGHT 1 98 7 " : PR**  INT"COMPUTE PUBLICATION **I NT "COMPUTEI PUBLICATION ERVED.**
- S, INC." **S, I NC. "**  GJ 90 PRINT"ALL RIGHTS RESERVE  $D.$ "
- FM <sup>100</sup> P=2:OPEN 15,9,15 FM 100 **P=2:0PEN 15,9,15**
- FP <sup>110</sup> INPUT "PRIMES TO WHAT FP 110 **INPUT "PRIMES TO WHAT V**
- ALUE";V **ALUE";V**  XX <sup>120</sup> OPEN 1,9,2,"PRIMES,S,W" xx 120 **OPEN 1 , 9,2, "PRIMES , S,W"**  :GOSUB <sup>2000</sup> **: GOSUB** 2000
- QK <sup>130</sup> GOSUB <sup>1000</sup> OK 130 **GOSUB** 1000
- BD <sup>140</sup> CLOSE BO 140 **CLOSE** 1
- $GA$  200 FOR  $P=3$  TO V
- MF <sup>210</sup> F=0 MF 210 **F=t'I**
- $MG$   $22Ø$   $Q=SQR(P)$
- BR <sup>230</sup> OPEN 1,9,2,"PRIMES,S,R" BR **23121 OPEN 1,9,2,"PRIMES,S,R"**

QR MC <sup>260</sup> MC 260 **IF D<Q AND NOT F AND** ST MQ 270 CLOSE 1 PQ IF <sup>F</sup> GOTO <sup>320</sup> AA 290 **OPEN 1, 9 , 2. "PRIMES, S ,A"**  XS XR <sup>320</sup> NEXT XR 320 **NEXT P**  CA <sup>330</sup> HP **340 END FR 1020 PRINT RIGHTS ( "** QG <sup>1030</sup> IF L>8 THEN L=0:PRINT GG 1030 **IF L>8 THEN L=3: PRINT**  DA <sup>1040</sup> RETURN DA **104el RETURN**  FF <sup>2000</sup> FF **20121121 INPUT#15,E,E\$,El,E2**  AD 2010 IF E THEN PRINT ES: BX <sup>2020</sup> RETURN 8X 2020 **RETURN**  PQ 280 IF F GOTO 320 INPUT#1, INPUT#1, INPUT#1, INPUT#1, INPUT  $QR$  250  $F=(P-D*INT(P/D)=0)$  $=$  0 GOTO 240 CLOSE MO 270 **CLOSE 1**  OPEN 1,9,2,2, PRIMES, PRIMES, PRIMES, PRIMES, PRIMES, PRIMES, PRIMES, PRIMES, PRIMES, PRIMES, PRIMES, PRIMES, CLOSE <sup>15</sup> CA 330 **CLOSE 15**  PRINT#1,P PF **1000 PRINT#l I P**   $[2$  SPACES  $"+STR$ (P), 4)$ IF THEN PRINT E\$:STO AD 2010 **IF E THEN PRINT E\$:STO**  DO 240 **INPUT#l,** <sup>D</sup> HC 300 **GOSUB 1000**  XS 310 **CLOSE 1**  JS 1010 **L=L+l**   $\mathbf{p}$ 

### Program 2: Ramdisk **Program 2: Ramdlsk**  Example—Amiga Version **Example-Amiga Version**

Copyright <sup>1987</sup> COMPUTEl Public **, Copyright 1987** COMPUTE I **Public**  ations, Inc.<sup>4</sup> All Rights Reserved.<sup>4</sup> **PRIMES PROGRAM4** DEMONSTRATES FILES TO RAM: 4 PRINT "Copyright 1987":PRINT "CO **PRINT "Copyright 1987 ":PRINT "co**  MPUTE1 Publications, Inc."-\* **MPUTEI publications, Inc. ".**  PRINT "All Rights Reserved.":FOR **PRINT "All Rights Reserved.":FOR**  t=l TO 10000:NEXT\* **t=l TO 1000el:NEXT" CLS"**   $p=24$ p=2\* INPUT "Primes to what value"; v<sup>4</sup> OPEN "ram:primes" FOR OUTPUT AS **OPEN "ram:primeg" FOR OUTPUT AS**   $14$ GOSUB putprirae-\* **GOSUB putprime '" CLOSE #14**  $-$ WHILE p<v\* **WHILE p <v"**  p=p+l\* **p=p+l'"**  flag=Ø<del>4</del> d=0\* **d=0'"**   $q = SQR(p)$ <sup> $\leftarrow$ </sup> OPEN "ramiprimes" FOR INPUT AS **OPEN "ram:primes" FOR INPUT AS 1**  WHILE NOT EOF(l) AND d<q AND NOT • **WHILE NOT EOF(l) AND d(q AND NOT**  flag\* **flag4**  INPUT #l,d\* **INPUT Il , d4**   $flag=(p MOD d = 0)$ **WEND4 CLOSE #14 .....** IF NOT flag THEN4 OPEN "ramsprimes" FOR APPEND AS **OPEN "ram : primes" FOR APPEND AS**   $14$ GOSUB putprime\* **GOSUB putprime4**  CLOSE #1\* **CLOSE 1 14 END IF4**  END IF\* **WEND 4 END4**   $$ putprime:\* **putprime : <sup>4</sup>**  $PRINT$   $#1, p$ <sup> $\leftarrow$ </sup> LIN=LIN+14 LIN=LIN+1-\* PRINT USING #####";p;\* **PRINT USING" UI,., ": p ;'"**  IF LIN>9 THEN LIN=0:PRINT\* **IF LIN>9 THEN LIN=0:PRINT4 RETURN4**   $\cdots$  $\odot$ •

## Applesoft **Applesoft**  Line Lister **Line Lister**

Bruce E. Howell, DD.S.

If you find yourself wading through *If you find yourself wading through a*  difficult-to-decipher BASIC program *difficult-to-decipher BASIC program listing, take the time to type in this* short and very useful utility which *short and very useful utility which*  unravels even the most complex pro *unravels even the most complex pro*gram lines. The program works with *gram lines. The program works with*  any Apple Il-series computer. *any Apple II-series computer.* 

It's understandable that program It's understandable that programmers want to write programs that mers want to write programs that are as fast and compact as possible. are as fast and compact as possible. In BASIC programming, it is com In BASIC programming, it is common to place several statements on mon to place several statements on single line, separating each with a single line, separating each with a colon. Unfortunately, this can lead colon. Unfortunately, this can lead to dense programs that can be difficult to debug. "Applesoft Line List cult to debug. "Applesoft Line Lister" alleviates this problem. It's er" alleviates this problem. It's a short and simple machine language short and simple machine language program that makes any Applesoft program that makes any Applesoft BASIC program listing easier to BASIC program listing easier to read and understand. read and understand.

Instead of completely rewriting Instead of completely rewriting BASIC'S LIST routine, Line Lister BASIC's LIST routine, Line Lister simply intercepts the output from simply intercepts the output from  $t_{\rm r}$  routine and reformation in Fig. 2. Property in Fig. grams are still stored in their most grams are still stored in their most compact form, but, when they are compact form, but, when they are listed, each statement is placed on listed, each statement is placed on its own line for maximum read **its own line for maximum read**ability. ability. the routine and reformats it. Pro-

### Typing It In **Typing It In**

Applesoft Line Lister is a short machine language program. To create chine language program. To create it, type in and save a copy of the BASIC listing found below. Since BASIC listing found below. Since the BASIC program creates a machine language file named LISTER, chine language file named LISTER, do not use that name for the BASIC *do not* use that name for the BASIC program itself. To create a copy of the Line Lister machine language the Line Lister machine language program, load the BASIC program, program, load the BASIC program, insert the disk on which you want insert the disk on which you want a copy of Line Lister, and type RUN. copy of Line Lister, and type RUN. The machine language program, The machine language program, LISTER, is saved to the disk. Once LISTER, is saved to the disk. Once the Line Lister program is created, the Line Lister program is created, you won't need the BASIC program you won't need the BASIC program again except to make additional again except to make additional copies of Line Lister. copies of Line Lister.

When you're ready to use Line When you're ready to use Line Lister, type one of the following Lister, type one of the following lines, depending on the version of lines, depending on the version of DOS that you are using. DOS that you are using. For DOS:

For DOS: BRUN LISTER

For ProDOS: For ProDOS:

 $-$ -LISTER

This loads and installs—but does This loads and installs-but does not activate—the machine lan not activate- the machine language routine. To enable the new guage routine. To enable the new listing mode, type &.

Here's how a sample BASIC. program line is listed by Apple program line is listed by Applesoft's built-in routine: soft's built-in routine:

 $100$  PRINT : PRINT : FOR  $A = 100$  $TO 1 STEP - 1:B = B + 1: NEXT$ 

Line Lister displays this instead: Line Lister displays this instead: <sup>100</sup> PRINT 100 PRINT

**PRINT** : PRINT

```
FOR A = 100 TO 1 STEP - 1
```

```
. . . . . . .
: B = B + 1: NEXT
```
Line Lister works best in 80- Line Lister works best in 80 column mode or on a printer. Long

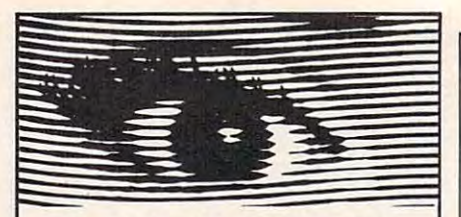

### Looking for Thermal **Looking for Thermal**  Paper or Mailing **Paper or Mailing**  Labels for your **Labels for your**  Okimates? **Okimates?**  Call Precision of the California Call Precision and California California California California California California California California California California California California California California California Calif **Call Precision!**

Precision Images now has avail **Precision Images now has avail**able for your Okimate printers, **able for your Okimate printers,**  GENUINE Okidata thermal trans **GENUINE Okidata thermal trans**fer roll paper and mailing labels. **fer roll paper and mailing labels.**  We also carry a large supply of spare parts and supplies for all **spare parts and supplies for all**  Okidata printers. Precision Im **Okidata printers. Precision Im**ages is "your direct connection **ages is "your direct connection**  to genuine Okidala parts and **to genuine Okidata parts and**  supplies." **supplies,"** 

### New Mtcrollne <sup>93</sup> Printer—\$375 **New MlcroUnc 93 Prlnter-S375**

1-800-524-8338 **1·800·524·8338 for Visa/MasterCard orders call:** 

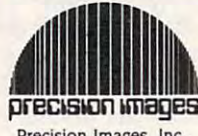

Precision Images, Inc. **Precision Images, Inc.**  P.O. Box 563. Dept. P.O. **Box 563, Dept. C**  Chester. New York <sup>10918</sup> **Chester, New York 10918** 

### COMPUTE! Disk . . . . . . . . . . . . . . . **COMPUTE! Disk Information**

All the programs in this All the programs in this issue are available on the ready-to-load the ready-to-Ioad COMPUTE! Disk. For more information or to order an individual issue of COMPUTE! Disk, call COMPUTE! Disk. call toll free 1-800-346-6767 **1-800-346-6767**  (in NY 212-887-8525). (in NY 212-887-8525). To order one-year To order a one-year (four-disk) subscription, (four-disk) subscription, call toll free 1-800-727-6937 **1-800-727-6937**  Please specify which Please specify which computer your are computer your are using. using. issue are available on COMPUTE! Disk. For more information or to order an individual issue of toll free call toll free

display lengths insure that the en display lengths insure that the entire statement fits on a single line. In the case of a very long statement, such as long PRINT command or such as a long PRINT command or complex formula, the output will a complex formula, the output will wrap around to the next output wrap around to the next output line. line.

To turn off the enhanced list To turn off the enhanced listing mode, type PR#0 (or/PR#3 if ing mode, type PR#O (or/ PR#3 if you're using <sup>80</sup> columns) or press you're using 80 columns) or press Ctrl-Reset. Be sure to turn off Line Ctrl-Reset. Be sure to tum off Line Lister before changing a line or entering a new one. ProDOS users should also turn off line Lister should also tum off Line Lister before requesting a disk catalog. The program can be restarted sim The program can be restarted simply by typing & again.

### **How It Works**

When executed, Line Lister sets up When executed, Line Lister sets up the ampersand vector to point to the ampersand vector to point to the enhanced listing routine. That the enhanced listing routine. That routine works by intercepting char routine works by intercepting characters on their way to the output acters on their way to the output device (such as the video display or device (such as the video display or printer), deleting or inserting spaces printer), deleting or inserting spaces and new lines as required. Since the and new lines as required. Since the output routine vector is in different output routine vector is in different locations for DOS 3.3 and ProDOS, it is necessary to determine which it is necessary to determine which operating system is in effect. operating system is in effect.

If ProDOS was booted, a group of file-manipulating subroutines ~============~ If ProDOS was booted, a group of fil e-manipulating subroutines called the Machine Language Inter called the *Machine Language Inter*face will be found in memory begin *face* will be found in memory beginning at location \$BF00, so ning at location \$BFOO, so a machine language JMP instruction machine language JMP instruction (\$4C) at that location indicates that ProDOS is being used. Within Pro-DOS, location \$BE30 (known as DOS, location \$BE30 (known as VECOUT) contains the address of VECOUT) contains the address of the current output device. Line List the current output device. Line Lister first saves the current contents of er first saves the current contents of the output vector so that it can send the output vector so that it can send characters to the correct output de characters to the correct output device. Next, it stores the address of its own listing routine in the vector, its own listing routine in the vector, rerouting all output through the rerouting all output through the new routine. **new routine.** 

If no JMP instruction is found If no JMP instruction is found in the test location, Line Lister as in the test location, Line Lister assumes that DOS 3.3 is being used. sumes that DOS 3.3 is being. used. The output vector for DOS 3.3 is The output vector for DOS 3.3 is called CSW and is found at location called CSW and is found at location \$36. Line Lister changes the vector \$36. Line Lister changes the vector address as for ProDOS, then jumps address as for ProDOS, then jumps through the vector at \$3EA to up through the vector at \$3EA to update the DOS output routines. date the DOS output routines.

In either case, control is then In either case, control is then returned to Applesoft. Now, all returned to Applesoft. Now, all characters sent to the current out characters sent to the current output device will be processed by Line Lister. Line Lister.

One of the program's jobs is to One of the program's jobs is to keep track of whether or not charac keep track of whether or not characters being output are enclosed in ters being output are enclosed in quotation marks. When quotation quotation marks. When a quotation mark ( " ) is detected, the program passes the characters through, un passes the characters through, unformatted, until the next quotation formatted, until the next quotation mark is found, or until the end of the mark is found, or until the end of the line is reached. This prevents line line is reached. This prevents Line Lister's special formatting from affecting text within quotation marks, fecting text within quotation marks, such as the text of PRINT statements. such as the text of PRINT statements.

The program's most important The program's most important task is to scan the outgoing text for task is to scan the outgoing text for colons. If the character to be printed colons. If the character to be printed is colon, and if it's now within is a colon, and if it's now within quotation marks, the program sends quotation marks, the program sends carriage return character followed a carriage return character followed by a colon and several blank spaces.

For other characters, the pro For other characters, the program checks to see if the current gram checks to see if the current and previous characters are spaces. and previous characters are spaces. If both are spaces not enclosed in If both are spaces not enclosed in quotation marks, then the program quotation marks, then the program moves on without sending the last moves on without sending the last space. This causes superfluous space. This causes superfluous spaces outside of quotation marks spaces outside of quotation marks to be discarded. to be discarded.

### Applesoft Line Lister **Applesofl line lister**

For instructions on entering this program,<br>please refer to ''COMPUTEI's Guide to Typing In Programs" elsewhere in this issue. **In Programs" elsewhere In this Issue. please refer to "COMPUTE!'s Guide to Typing** 

- <sup>73</sup> REM COPYRIGHT <sup>1987</sup> COMPUTE! 13 **5 REM COPYRIGHT 1987 COMPUTE!**  PUBLICATIONS, INC. flLL RIB **PUBLICATIONS, INC. ALL RIG**  HTS RESERVED. HTS RESERVED.
- iD HOME PRINT "COPYRIGHT 19B **6D** *b* **HOME: PRINT "COPYRIGHT 198**  TIONS, INC. THE PRINT TO A PARTIES AND A LICE BHTS RESERVED." **GHTS RESERVED." 7": PRINT "COMPUTE! PUBLICA TIONS, INC.": PRINT "ALL RI**
- TO 1500: NEXT U **7 FOR X .. 1 TO 1500: NEXT**
- $C = 0: FOR I = 768 TO 897$ POKE I,A:C <sup>=</sup> <sup>C</sup> <sup>+</sup> <sup>A</sup> AS <sup>20</sup> READ **A' 20 READ A: POKE I,A:C ... C + A**   $01 10 C = 0$ : FOR I = 768 TO 897
- - AA <sup>30</sup> NEXT **A6 30 NEXT**  It <sup>40</sup> IF <sup>&</sup>lt; <sup>&</sup>gt; 1528B THEN PRINT **7. 40 IF C < > 15288 THEN PRINT "BAD DATA"z END**
	- "Bad" Bad" in the first state of the state of the state of the state of the state of the state of the state of <sup>13</sup> <sup>50</sup> PRINT CHR» (4>"BSAVE LISTE R,A\*300,L\*B1" **15 50 PRINT CHR. (4) "aSAVE LISTE R,A'300,L'81"**
- **F1 60 END**
- Fl <sup>60</sup> END AF <sup>100</sup> DATA 169,76,141,245,3,169 ,16,141,246,3,169 **AF 100 DATA 169,76,141,245,3,169 ,16, 141,246,3,169**
- EE <sup>110</sup> DATA 3,141,247,3,96,173,0 **EE 110 DATA 3,141,247,3,96,173,0**  ,191,201,76,240 **,191,201,76,240**
- 88 22.000 <u>Particle Product Communications of the se</u> 5,3,173,B4,170,141 **86 120 DATA 23,173,83,170.141,12 5,3,173,84,170,141**
- <sup>27</sup> <sup>130</sup> DATA 126,3,169,69,133,54, 169,3,133,55,76 **21130 DATA 126,3,169,69,133,54, 169,3,133,:5:5, 76**
- <sup>53</sup> <sup>140</sup> DATA 234,3,173,49,190,141 ,125,3,173,49,190 53 140 DATA 234,3,173,48,190,141 **,12:5,3,173,49 , 198**
- A5 <sup>150</sup> DATA 141,126,3,169,69,141 **1\5 1:5121 DATA 141,126,3,169,69,141**
- ,48,190,169,3,141 **,48,190,169,3,141**  BB <sup>160</sup> DATA 49,190,96,201,162,20 **8816121 DATA 49,19121,96,281,162,2121**
- B,10,173,127,3,73 **8,10,173, 127,3,73**
- <sup>60</sup> <sup>170</sup> DATA 255,141,127,3,169,16 2,44,127,3,4B,33 **60170 DATA 255,141,127, 3,169,16 2,44,127,3,48,33**  2f <sup>180</sup> DATA 201,186,208,20,32,14 **21 188 DATA 201,186,21218,2121,32,14**
- 2,253,169,186,32,124 **2,2:53,169,186,32,124**
- 5B <sup>190</sup> DATA 3,162,3,169,160,32,1 24,3,202,208,248 **52 198 DATA 3 ,162,3,169,160,32,1 24,3,21212,21218,248**  IB <sup>200</sup> DATA 240,9,201,160,200,5, 205,128,3,240,203 **IB 20121 DATA 240,9,21211,160,21218,:5, 21215,128,3,24121,203**
- Dl <sup>210</sup> DATA 141,128,3,76,255,255 **DI 210 DATA 141,128,3,76, 25:5,255**  ,0,0,3 <9 **,0,0,3** ~